# **Datenbank REBEKA**

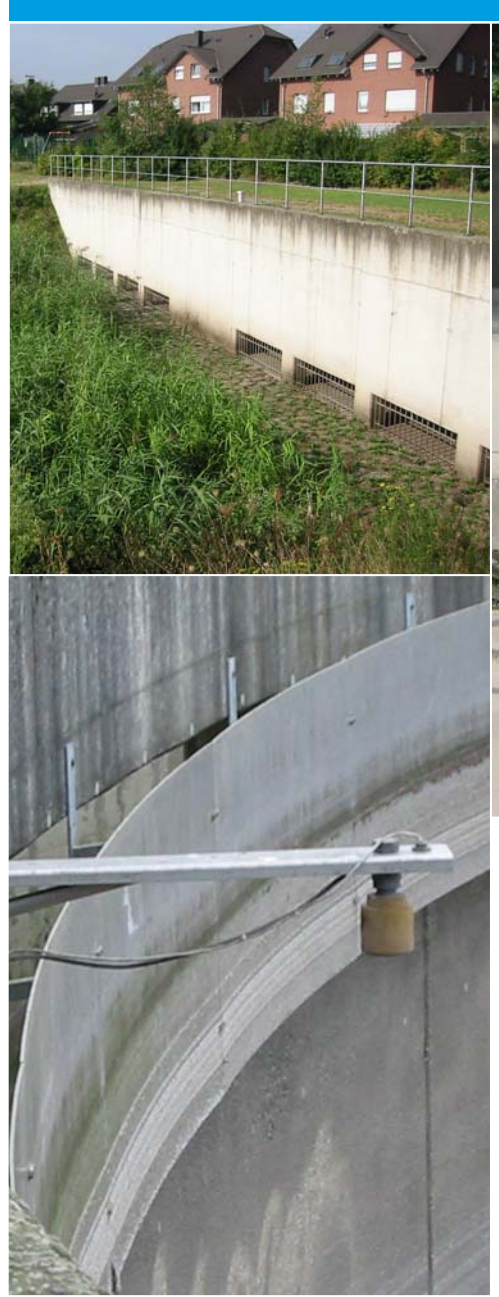

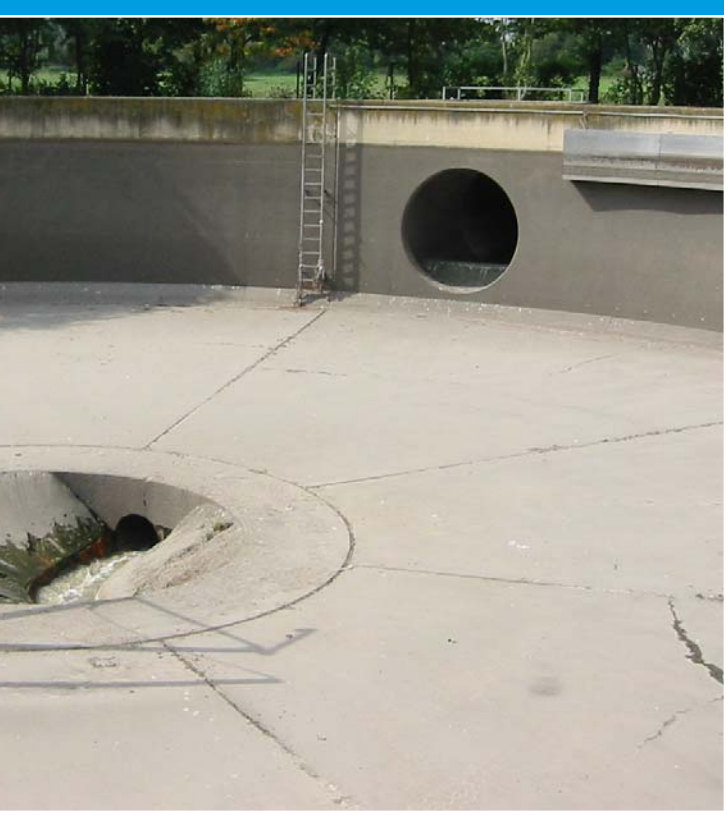

# **Benutzerhandbuch für die DV-Anwendung REBEKA, Version 12.1**

# (**Re**gen**be**cken**ka**taster des Landes Nordrhein-Westfalen)

Ministerium für Umwelt und Naturschutz. Landwirtschaft und Verbraucherschutz des Landes Nordrhein-Westfalen

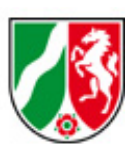

#### **Inhaltliche Bearbeitung:**

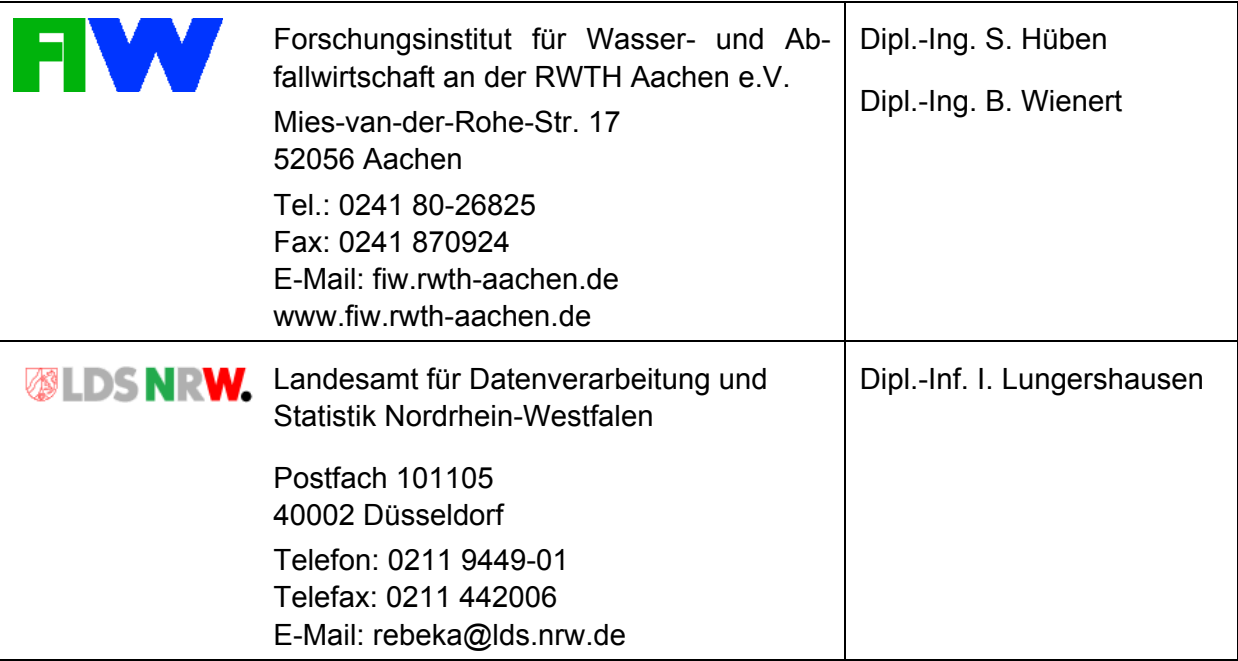

## **Projektleitung:**

Dr.-Ing. F.-W. Bolle

Forschungsinstitut für Wasser- und Abfallwirtschaft an der RWTH Aachen

Mies-van-der-Rohe-Str. 17 52074 Aachen

Tel.: 0241 80 26825

Fax: 0241 87 0924

E-mail: fiw@fiw.rwth-aachen.de

www.fiw.rwth-aachen.de

## **Die Überarbeitung des Handbuchs wurde inhaltlich begleitet durch die Arbeitsgruppe REBEKA NRW, der folgende Personen angehören:**

Frau Brehm (LANUV) Herr Deumlich(LDS) Herr Heintze (BR Arnsberg) Herr Hetzel (LDS) Frau Kaste (MUNLV) Frau Krings (MUNLV) Frau Lungershausen (LDS) Herr Reimann (Stadt Bielefeld) Herr Sürder (BR Detmold)

Als Gast: Frau Hüben (FiW, RWTH Aachen) Frau Wienert (FiW, RWTH Aachen)

## **INHALTSVERZEICHNIS**

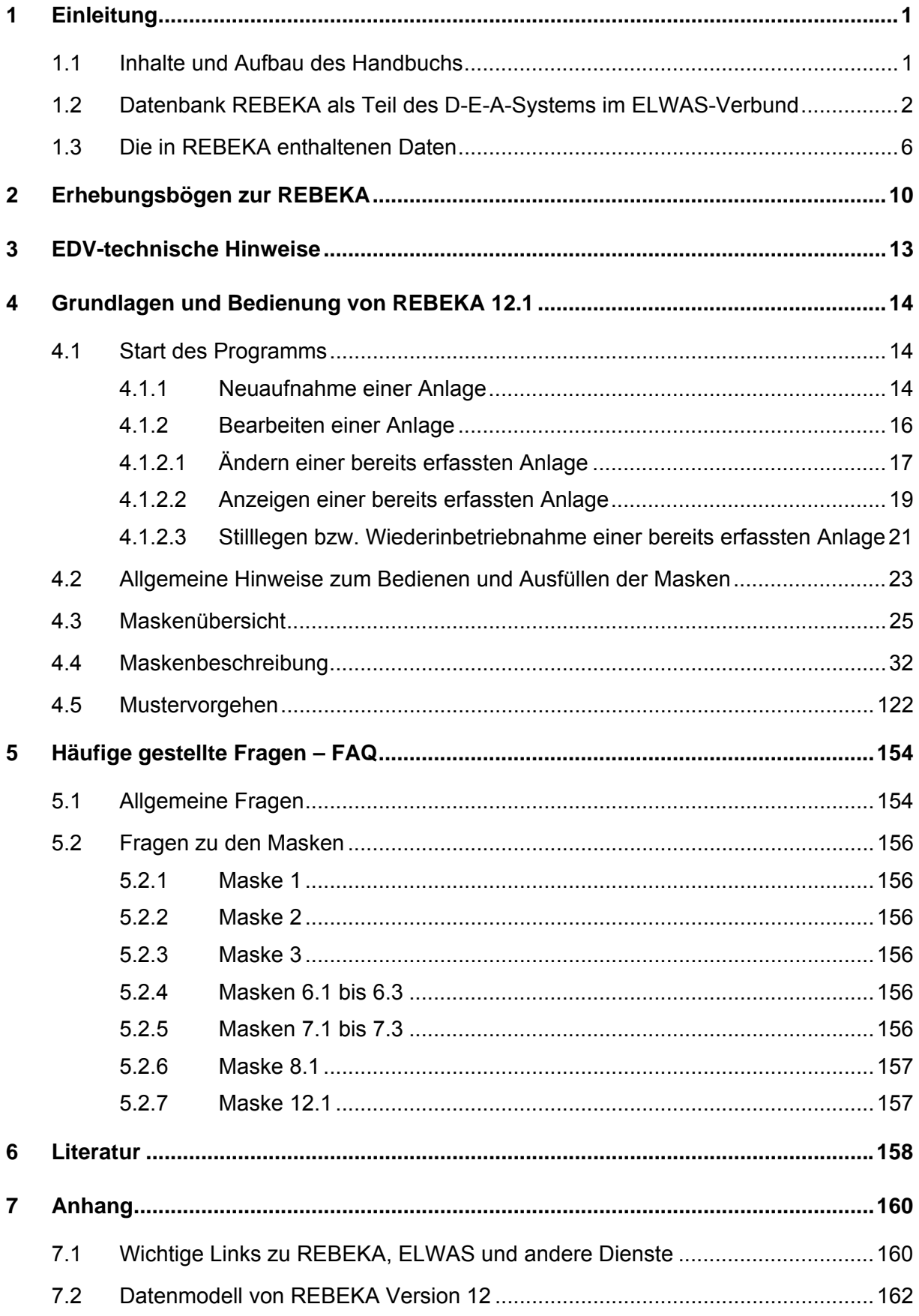

#### **VERZEICHNIS DER BILDER**

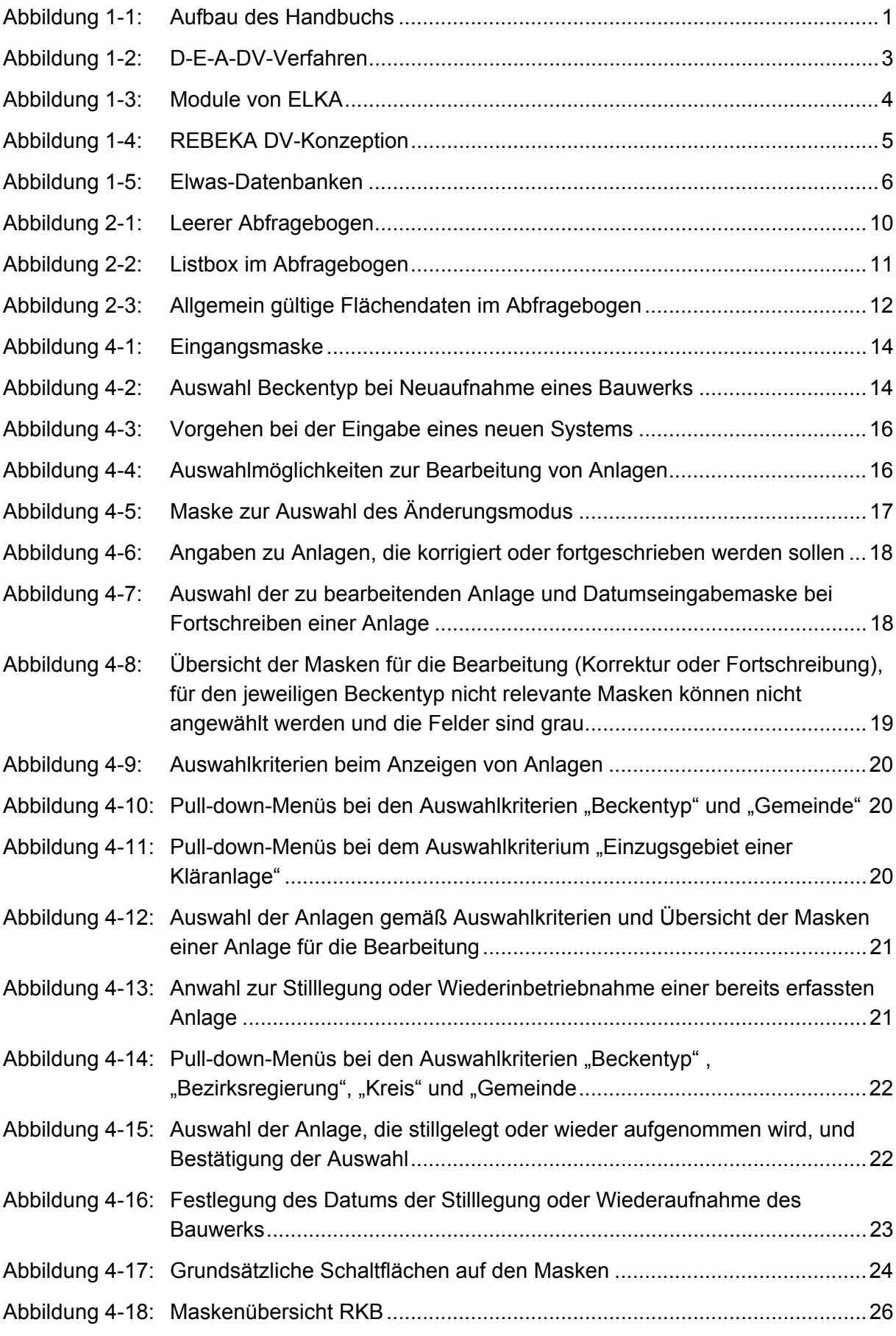

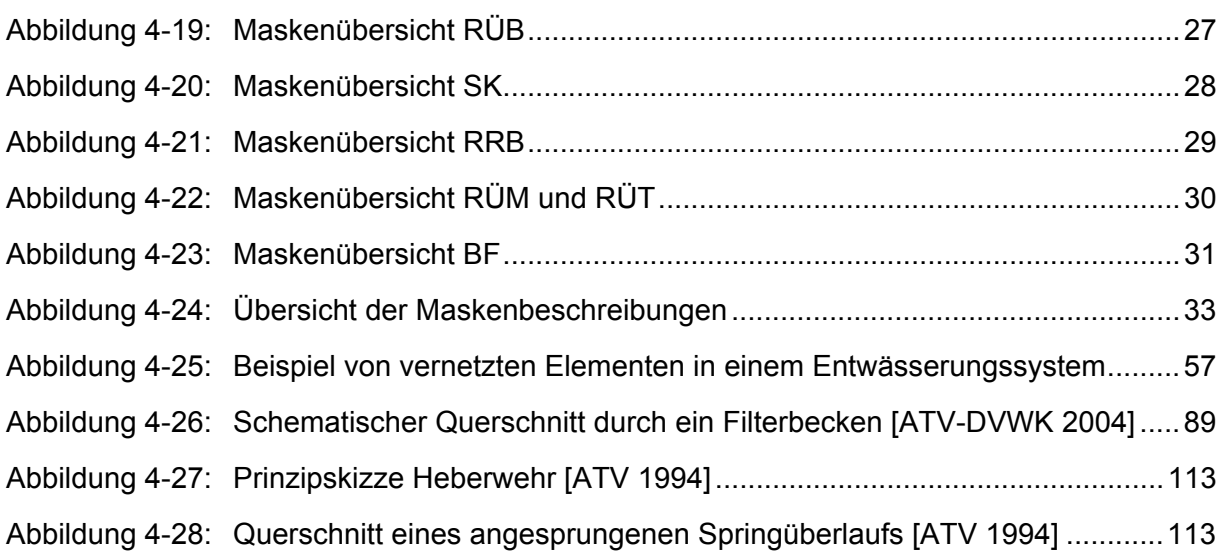

# **VERZEICHNIS DER TABELLEN**

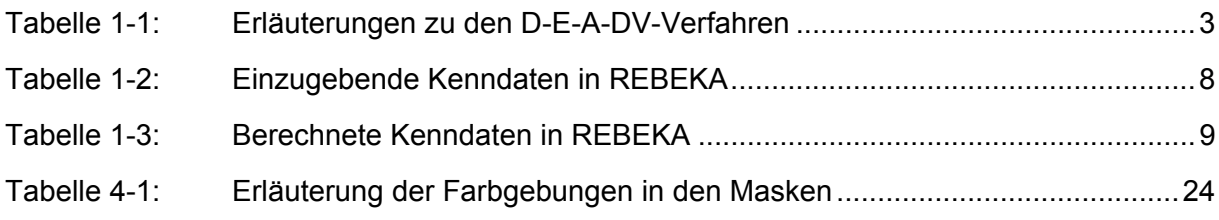

## **ABKÜRZUNGSVERZEICHNIS**

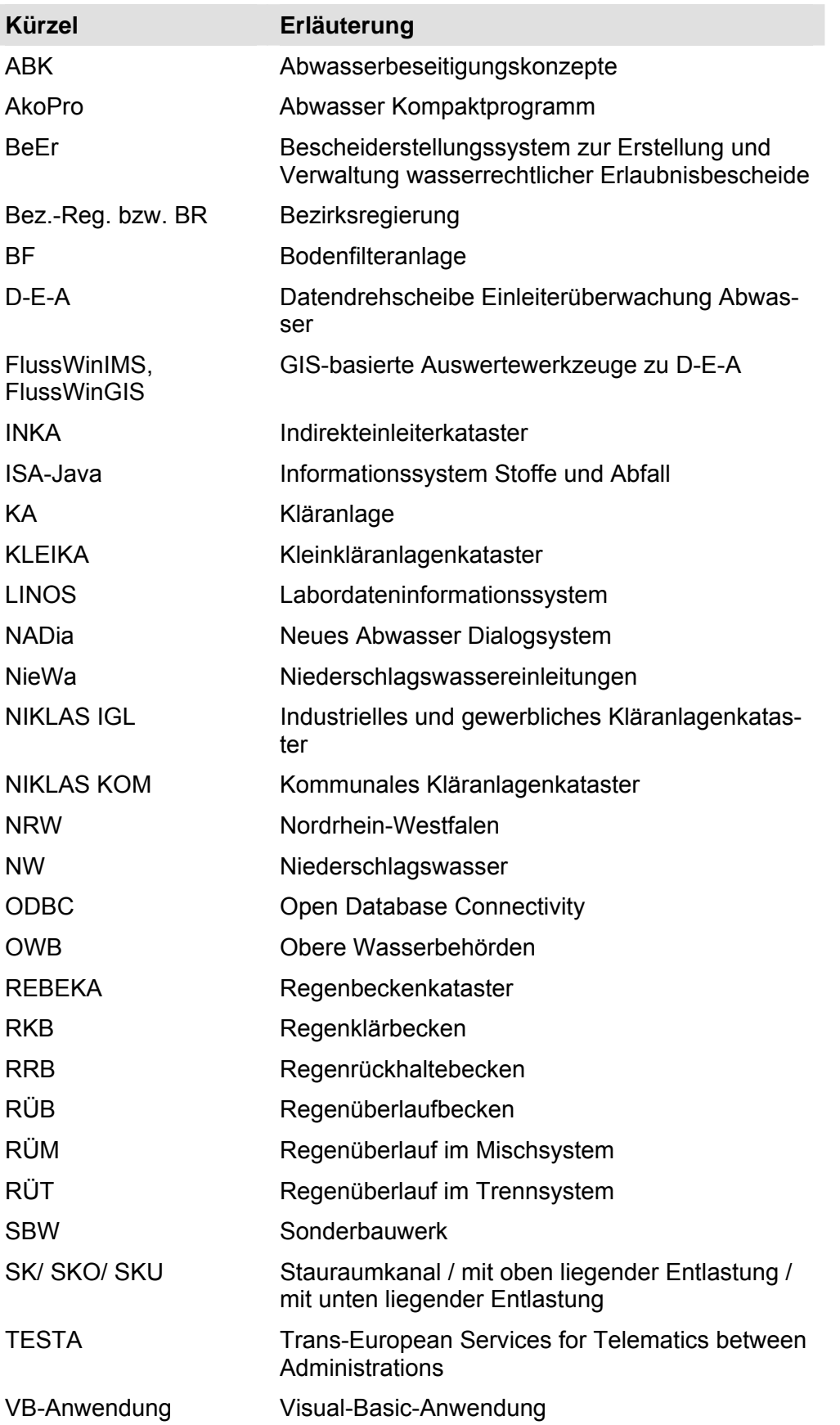

## **1 Einleitung**

## **1.1 Inhalte und Aufbau des Handbuchs**

Das Handbuch ist im Wesentlichen in zwei Teile untergliedert. Zum einen werden dem Nutzer von REBEKA EDV-technische Hinweise gegeben und zum anderen Anwenderhilfen. Um die Anwendung von REBEKA zu erleichtern, wird neben den Maskenbeschreibungen ein Musterbeispiel gegeben, anhand dessen der Anwender leicht verstehen kann, wie vorzugehen ist (siehe Kapitel 4.5). Der detaillierte Aufbau des Handbuchs ist in Abbildung 1-1 dargestellt.

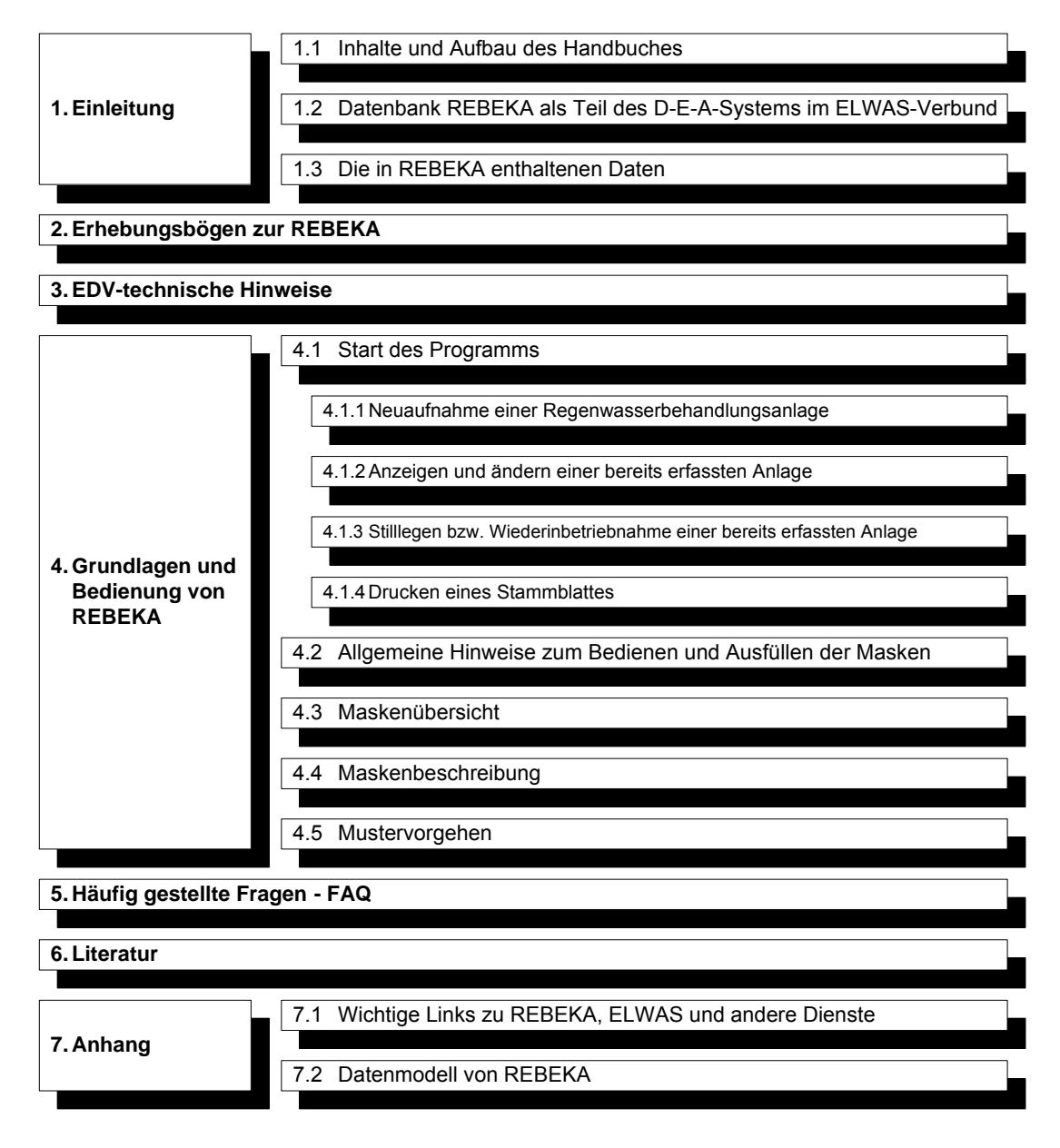

Abbildung 1-1: Aufbau des Handbuchs

## **1.2 Datenbank REBEKA als Teil des D-E-A-Systems im ELWAS-Verbund**

Den Umweltbehörden des Landes Nordrhein-Westfalen obliegt u. a. die Aufsicht über die Nutzungen, die Belastungen und den Zustand der Gewässer. Zur Verwaltung von notwendigen Daten zum Vollzug der gesetzlichen Aufgaben im Bereich der Abwasserbeseitigung und Abwasserabgabe, wie z.B. der Erteilung von wasserrechtlichen Erlaubnisbescheiden, der Überwachung von Einleitungen, Kläranlagen und Regenbecken sowie der Berechnung der Abwasserabgaben werden unterschiedliche DV-Systeme in verschiedenen Behörden eingesetzt. Eine dieser Anwendungen ist das Regenbeckenkataster (REBEKA). Die verschiedenen DV-Systeme widmen sich jeweils der Abwicklung einer Teilaufgabe im o. g. Aufgabenkomplex und führen daher eine Reihe redundanter Daten. Die Datendrehscheibe D-E-A hat die Aufgabe, den elektronischen Datenaustausch zwischen diesen Anwendungen zu strukturieren und die Daten für landesweite Auswertungen im Datenverbund ELWAS (**El**ektronisches, **wa**sserwirtschaftliches Verbund**s**ystem) zur Verfügung zu stellen.

Dabei liegen D-E-A (Datendrehscheibe Einleiterüberwachung Abwasser) folgende Ziele zugrunde:

- 1. Einmalige, zeitnahe Erfassung aller Daten am Ort der Datenentstehung.
- 2. Automatisierter, zeitnaher Transport der Daten zu allen davon abhängigen Stellen
- 3. Automatisierte Weiterverarbeitung der Daten in den von den abhängigen Stellen benutzten Anwendungen
- 4. Übergreifende Auswertungen
- 5. Optimierung der organisatorischen Abläufe zwischen den beteiligten Behörden
- 6. Eindeutige Verantwortlichkeiten für Datenbestände
- 7. Abwicklung des Datentransports ohne zusätzliche Belastung des Anwenders

DV-technisch besteht D-E-A aus der D-E-A-Zentrale, einer zentralen Datenbank, die den Datenaustausch organisiert, sowie einer 1:1 Kopie dieser Datenbank als Auswertedatenbank, wobei die Datenbestände zwischen der D-E-A-Zentrale und der Auswertedatenbank durch Standardwerkzeuge ausgetauscht werden. Die Daten werden aus den Datenbanken der angeschlossenen Systeme entweder mit Hilfe von Datenbankwerkzeugen (von Landesbehörden innerhalb des LVN) oder über WebServices (von Kreisen oder Kommunen über das TESTA-Netz) geliefert.

Einen Überblick über die zurzeit in D-E-A integrierten Verfahren zeigt Abbildung 1-2. Die Beschreibung der in Abbildung 1-2 verwendeten Abkürzungen finden sich in Tabelle 1-1.

Nähere Informationen zu ELWAS und D-E-A erfahren Sie auch unter:

http://lv.abwasser.elwas.nrw.de/ bzw.

http://lv.kommunen.nrw.testa-de.net/ressorts/MUNLV/ELWAS/index.php

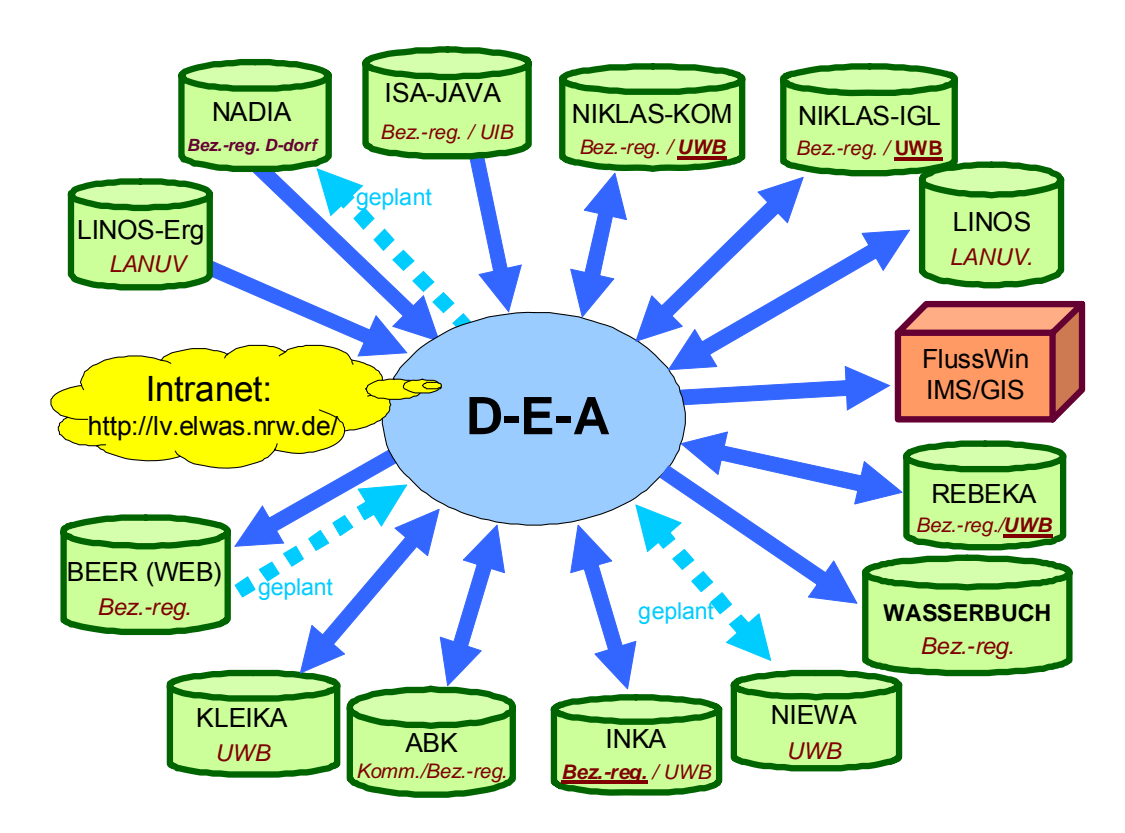

Abbildung 1-2: D-E-A-DV-Verfahren

Tabelle 1-1: Erläuterungen zu den D-E-A-DV-Verfahren

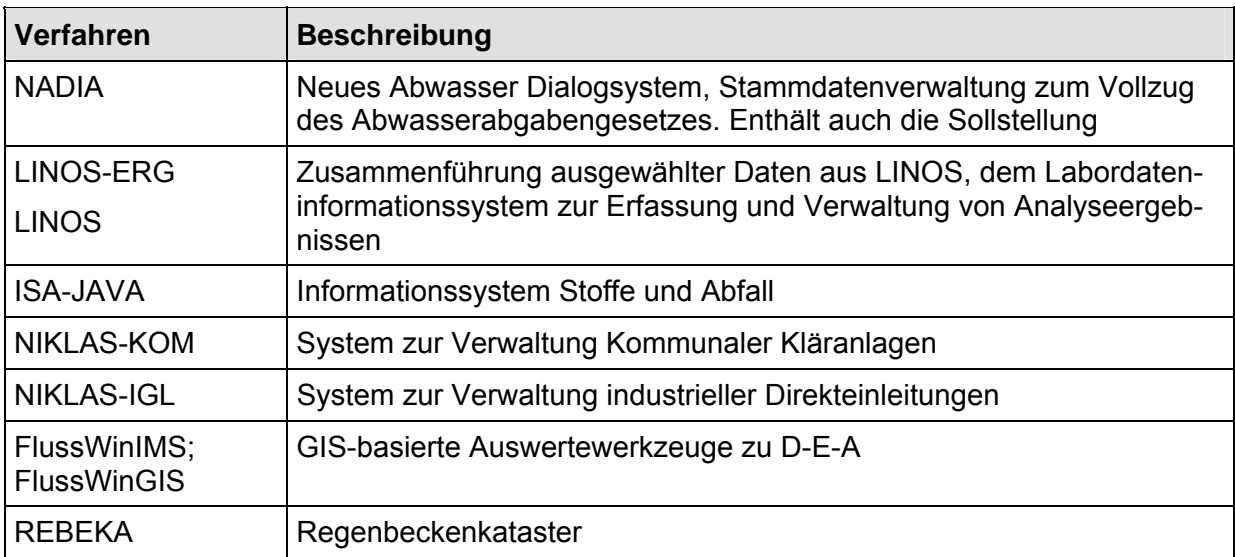

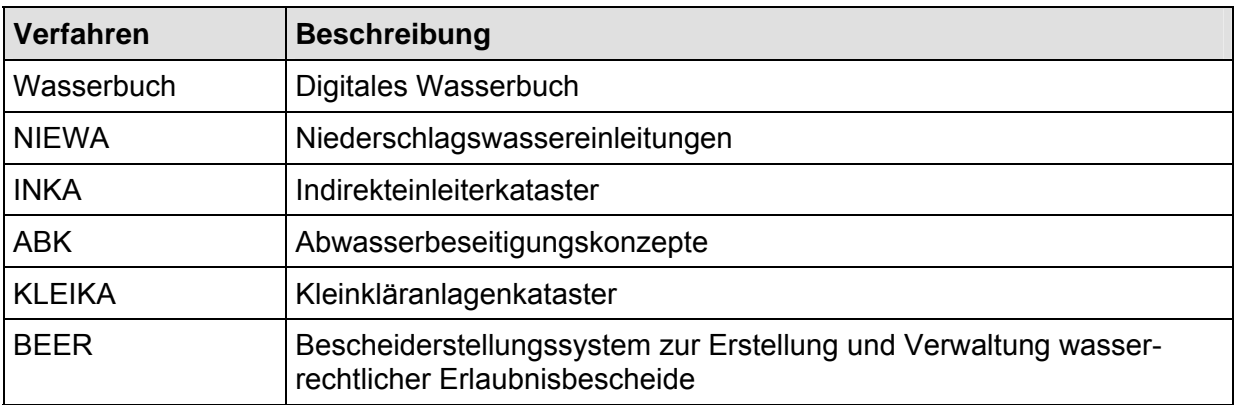

In diesen Datenverbund ist REBEKA wie folgt eingebunden: Die MSAccess-/VB-Anwendung REBEKA ist auf einem Citrix-Server im LDS installiert und wird von dort den Oberen und Unteren Wasserbehörden als ein Modul des Einleitungskatasters ELKA im Browserfenster zur Verfügung gestellt. ELKA beinhaltet weiterhin die Module NIKLAS-KOM und NIKLAS-IGL (Kataster für kommunale Kläranlagen bzw. für Direkteinleiter aus Industrie, Gewerbe und Landwirtschaft) sowie INKA (Indirekteinleiterkataster auf Basis von AkoPro zur Nutzung durch die OWB).

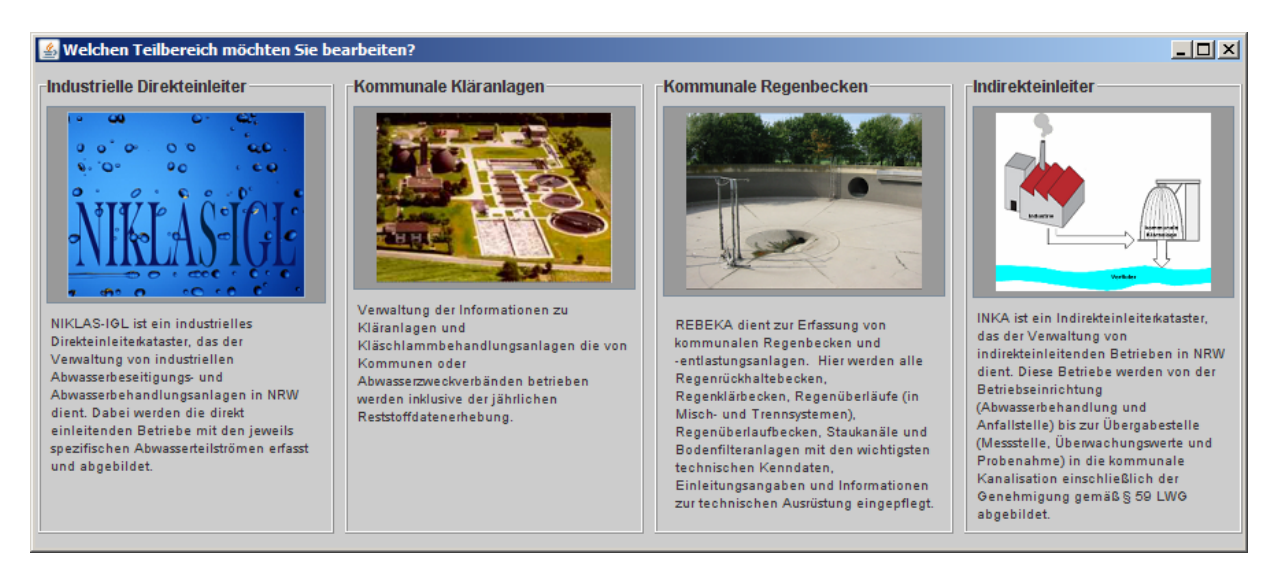

## Abbildung 1-3: Module von ELKA

Die eigentliche Datenhaltung erfolgt via ODBC-Treiber direkt auf einer Ingres-Datenbank im LDS, wobei die bereits an anderer Stelle erfassten Informationen wie Kataloge, Kläranlagen, etc. über D-E-A automatisch in REBEKA aktualisiert und damit nicht erneut erfasst werden müssen. (Genauer: Die Daten werden zur Laufzeit der Anwendung von D-E-A gelesen und in REBEKA zur Information oder Weiterverarbeitung angezeigt). In der REBEKA-Datenbank werden Verweise auf diese Daten zusammen mit den REBEKA-Daten abgelegt. Die in RE-BEKA erfassten bzw. zugeordneten Informationen werden später automatisiert abgeholt und in der D-E-A-Zentrale mit den Daten aus den anderen angeschlossenen Systemen behördenübergreifend zusammengeführt. Nach der anschließenden Übertragung auf die D-E-A-Auswertedatenbank stehen die aktuellen REBEKA-Daten für landesweite und systemübergreifende Auswertungen zur Verfügung.

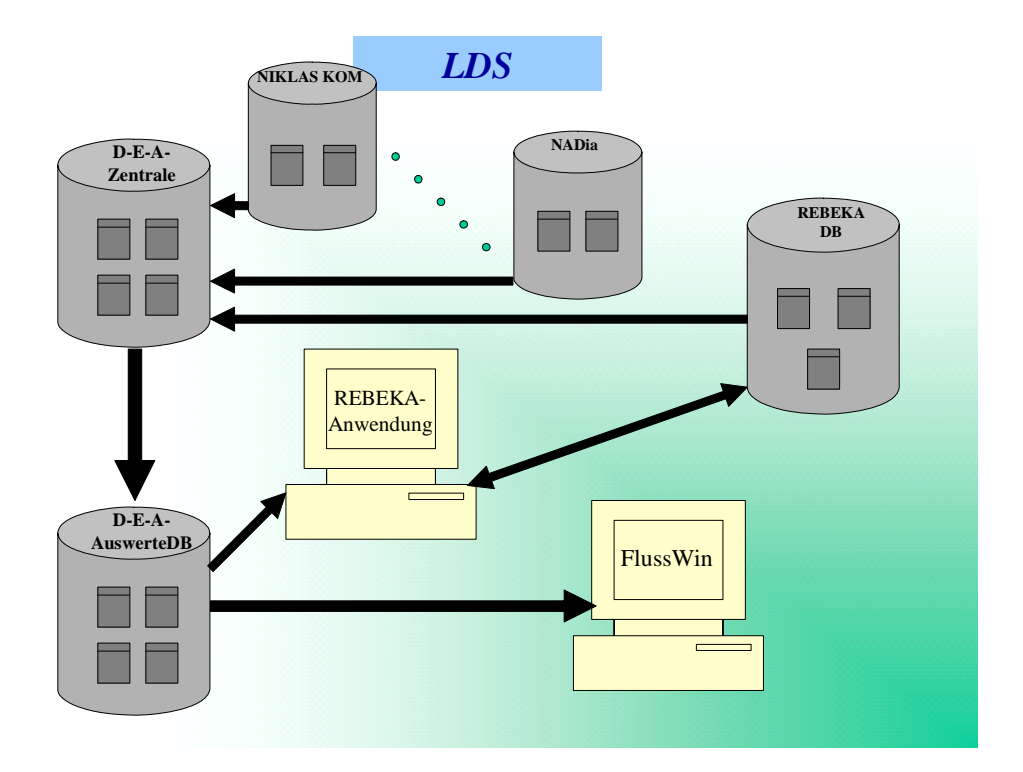

Abbildung 1-4: REBEKA DV-Konzeption

Die in REBEKA erfassten Daten zu

- Regenrückhaltebecken
- Regenklärbecken
- Regenüberlaufbecken und Stauraumkanälen
- Regenüberläufen
- Bodenfilter
- Einleitungsstellen

können über FlussWinIMS (http://geo2.lds.nrw.de/ims/FlussWinIMS/start.htm) und Fluss-WinGIS ausgewertet werden. Aufgrund der Integration von REBEKA in D-E-A können nicht nur die selbst erfassten, sondern auch die Daten der anderen Behörden, die in REBEKA Daten pflegen, abgefragt werden. Darüber hinaus werden hier auch Informationen über kommunale und industrielle Kläranlagen, abgaberelevante Einleitungs- und Messstellen, Kleinkläranlagen und Indirekteinleiter, Überwachungsergebnisse etc. bereitgestellt.

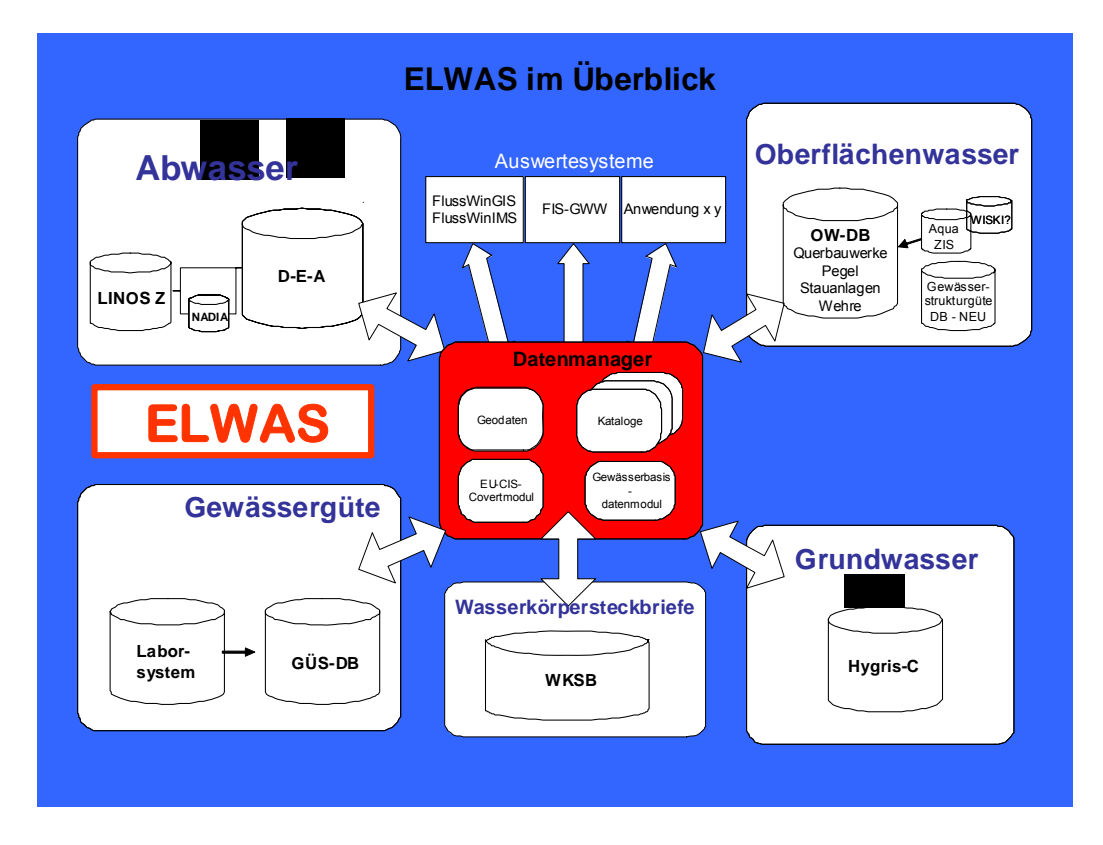

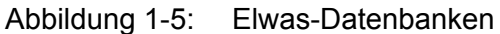

Über FlussWinIMS oder FlussWinGIS besteht außerdem die Möglichkeit, Daten aus anderen Systemen des ELWAS-Datenverbundes auszuwerten, beispielsweise aus der Oberflächenwasserdatenbank (OWDB) und dem Gewässerüberwachungssystem (GÜS) sowie externe Kartendienste (IMS) bzw. lokale Daten (GIS) einzubinden.

FlussWinIMS wird im LDS gehostet und steht über das LVN bzw. das TESTA-Netz http://lv.kommunen.nrw.testa-de.net/geo/ims/FlussWinIms/start.htm zur Verfügung. Fluss-WinGIS steht auf dem Citrix-Server des LDS zur Nutzung im LVN bzw. über das TESTA-Netz zur Verfügung https://citrix-lds.nrw.testa-de.net/. Für die Nutzung des Citrix-Servers sind die Kapitel 3 aufgeführten EDV-technischen Hinweise zu beachten. Eine FlussWinIMS-Version zur Auswertung eines Teils der Daten im Internet ist geplant.

## **1.3 Die in REBEKA enthaltenen Daten**

Die Regenbeckendatenbank dient mittlerweile nicht mehr nur zur reinen Datenaufnahme und statistischen Auswertung, sondern ermöglicht auch Aussagen bezüglich der Schmutzfrachtentlastungen aus Misch- und Trennsystemen. Damit ist die Qualität und Vollständigkeit der Daten aufgrund ihrer Relevanz im Vergleich zu weiteren Einträgen in die Gewässer (siehe [MUNLV 2007]) in den Vordergrund gerückt. Eine möglichst vollständige und richtige Datenaufnahme ist daher unbedingt erforderlich. *Dabei ist zu berücksichtigen, dass bei Eingabe eines neuen Systems von der Kläranlage aufwärts anzufangen ist, da die komplette Vernetzung der Bauwerke abgefragt wird.* Nur so können die entsprechenden Bauwerke abgespeichert und als Folgebauwerke angewählt werden.

Eine Übersicht der in REBEKA enthaltenen Kenndaten (einzugebende und von REBEKA berechnete Werte) ist in Tabelle 1-2 und Tabelle 1-3 gegeben.

Tabelle 1-2: Einzugebende Kenndaten in REBEKA

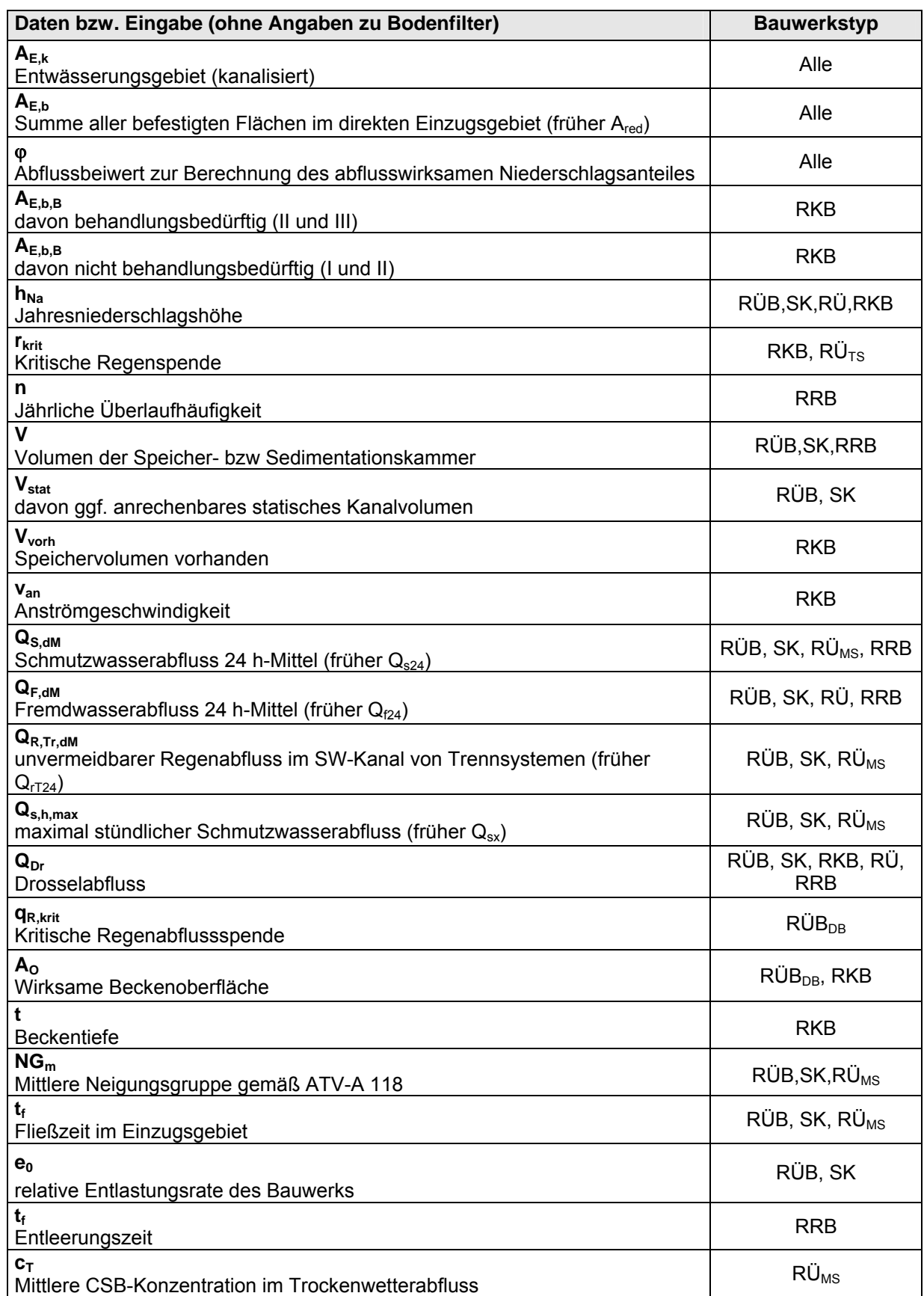

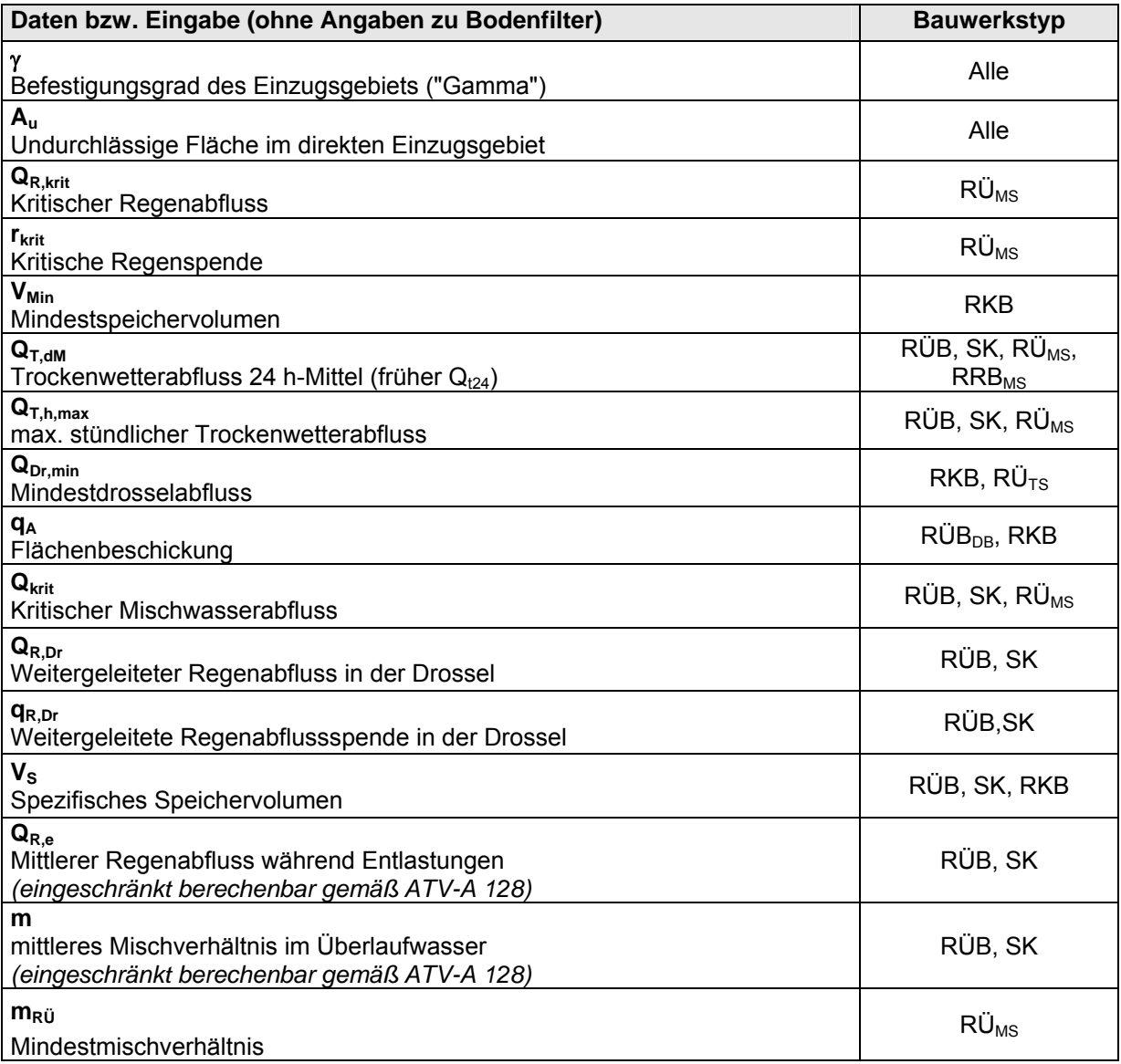

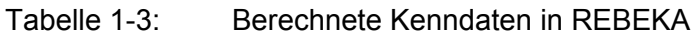

### **2 Erhebungsbögen zur REBEKA**

Die Nutzung des Excelprogramms für die Erhebungsbögen wurde gewählt, damit jeder die Daten der Regenbecken per EDV eingeben, archivieren und auch weitergeben kann. Der Informationsfluss zu den Daten einer Anlage ist so vorgesehen, dass der Betreiber oder Planer einer Anlage die Daten bei der Genehmigungsplanung oder spätestens bei der Abnahme des Bauwerks vorlegt. Anschließend prüft der zuständige Sachbearbeiter bei der Genehmigungsbehörde die Daten auf Plausibilität und gibt sie in REBEKA ein.

Da sich in den Erhebungsbögen ein Makro verbirgt, muss in Excel vorab die Makrosicherheit auf Mittel gestellt werden. Dazu ist unter Extras, Optionen die Registrierkarte "Sicherheit" anzuklicken und dann Makrosicherheit auszuwählen. Die Makrosicherheit bitte auf Mittel stellen und beim Öffnen der Datei die Ausführung von Makros zulassen.

Die Erhebungsbögen berücksichtigen, genau wie REBEKA selbst, mehrere Möglichkeiten (z.B. Einleitung ins Grundwasser oder ins Gewässer), dabei sind die nicht zutreffenden Abfragen offen zu lassen.

Für jeden Bauwerkstyp gibt es einen gesonderten Abfragebogen (Regenüberlaufbecken und Kanalstauräume wurden allerdings zusammengefasst).

Wenn das erste Bauwerk eingegeben wurde, kann mit dem Button "neuer Bogen" (vgl. Abbildung 2-1) ein neuer leerer Abfragebogen als neues Excelblatt erstellt werden.

|                                                                                                    | Microsoft Excel - REBEKA BogenRÜB SK.xls  |                                     |   |  |  |  |
|----------------------------------------------------------------------------------------------------|-------------------------------------------|-------------------------------------|---|--|--|--|
| $  \theta$ $\times$<br>S Datei Bearbeiten Ansicht Einfügen Format Extras Daten Fenster ?<br>Frage hier eingeben |                                           |                                     |   |  |  |  |
| - 10 - F K U   国 三 三 国   翌 % 00 € % 第 18 年   田 - タ - A - B<br>DBFBBBBBBBD-19 -   56 8. ∑ - 2   100 6 2 : ***    |                                           |                                     |   |  |  |  |
| ■ 2 2 3 3 3 5 6 8 5 8 1 7 V Boarbekung zurückgenden Boarbekung beenden                                          |                                           |                                     |   |  |  |  |
|                                                                                                    | f.<br><b>B11</b>                          |                                     |   |  |  |  |
|                                                                                                    | Α                                         | B                                   | Ξ |  |  |  |
| 1                                                                                                    | 1. Stamm- und Verwaltungsdaten            |                                     |   |  |  |  |
| 2                                                                                                    |                                           | <b>Neuer Bogen</b>                  |   |  |  |  |
| 3                                                                                                    | <b>Stammdaten</b>                         |                                     |   |  |  |  |
| 4                                                                                                    |                                           |                                     |   |  |  |  |
| 5                                                                                                    | Sonderbauwerk(SBW)-Typ                    |                                     |   |  |  |  |
| Ü                                                                                                    |                                           | △ Ansprechpartner beim Betreiber    |   |  |  |  |
| 7                                                                                                    | Ansprechpartner                           |                                     |   |  |  |  |
| 8                                                                                                    | <b>Telefon Ansprechpartner</b>            |                                     |   |  |  |  |
| 9                                                                                                    | E-Mail Ansprechpartner                    |                                     |   |  |  |  |
| 10                                                                                                    |                                           |                                     |   |  |  |  |
| 11                                                                                                    | Name des Sonderbauwerks                   |                                     |   |  |  |  |
| 12                                                                                                    | weiterer Name Sonderbauwerk               | <b>Bauwerk</b>                      |   |  |  |  |
| 13                                                                                                    | Kurzbezeichnung gem. Entwässerungsentwurf | <b>Bitte einen</b><br>Namen für das |   |  |  |  |
| 14                                                                                                    |                                           | Bauwerk.<br>eingeben                |   |  |  |  |
| 15                                                                                                    | Gemeindename                              |                                     |   |  |  |  |
| 16                                                                                                    |                                           |                                     |   |  |  |  |
| 17                                                                                                    | Jahr der Inbetriebnahme                   |                                     |   |  |  |  |
| 18                                                                                                    |                                           |                                     |   |  |  |  |
| 19                                                                                                    | Verwaltungsdaten                          |                                     |   |  |  |  |
| <b>ZU</b>                                                                                                    |                                           |                                     |   |  |  |  |
| 21                                                                                                    | Betreibername 1                           |                                     |   |  |  |  |
| 22                                                                                                    | Betreibername 2                           |                                     |   |  |  |  |
| 23                                                                                                    | <b>Straße</b>                             |                                     |   |  |  |  |
|                                                                                                    | H Tabelle1                                | $  \cdot  $                         | 可 |  |  |  |
| Zeichnen * 2 AutoFormen * \ \ 0 4 0 %<br>$A \times A = \mathbb{Z}$ and                                          |                                           |                                     |   |  |  |  |

Abbildung 2-1: Leerer Abfragebogen

In der Spalte "A" befinden sich die Abfragen, die im REBEKA Programm eingepflegt werden können. Die meisten Abfragen sind zur Verdeutlichung noch einmal mit Kommentaren<sup>1</sup> versehen worden. Die Kommentare werden erst sichtbar, wenn mit der Maus auf das entsprechende Feld gegangen wird. Darüber hinaus wurden einige Felder farblich umrandet.

Rot umrandete Felder bedeuten, dass ein Pflichtfeld vorliegt, welches nur auszufüllen ist, wenn dessen Inhalt auch in der Realität vorhanden ist (z.B. braucht bei einem Fangbecken, das nur eine Einleitung in ein Gewässer besitzt, das Pflichtfeld Rechtswert-/ Hochwert unter Grundwassereinleitung oder unter Einleitung 2 nicht ausgefüllt werden).

Die grün umrandeten Felder bieten eine Auswahl aus einer Listbox an (vgl. Abbildung 2-2).

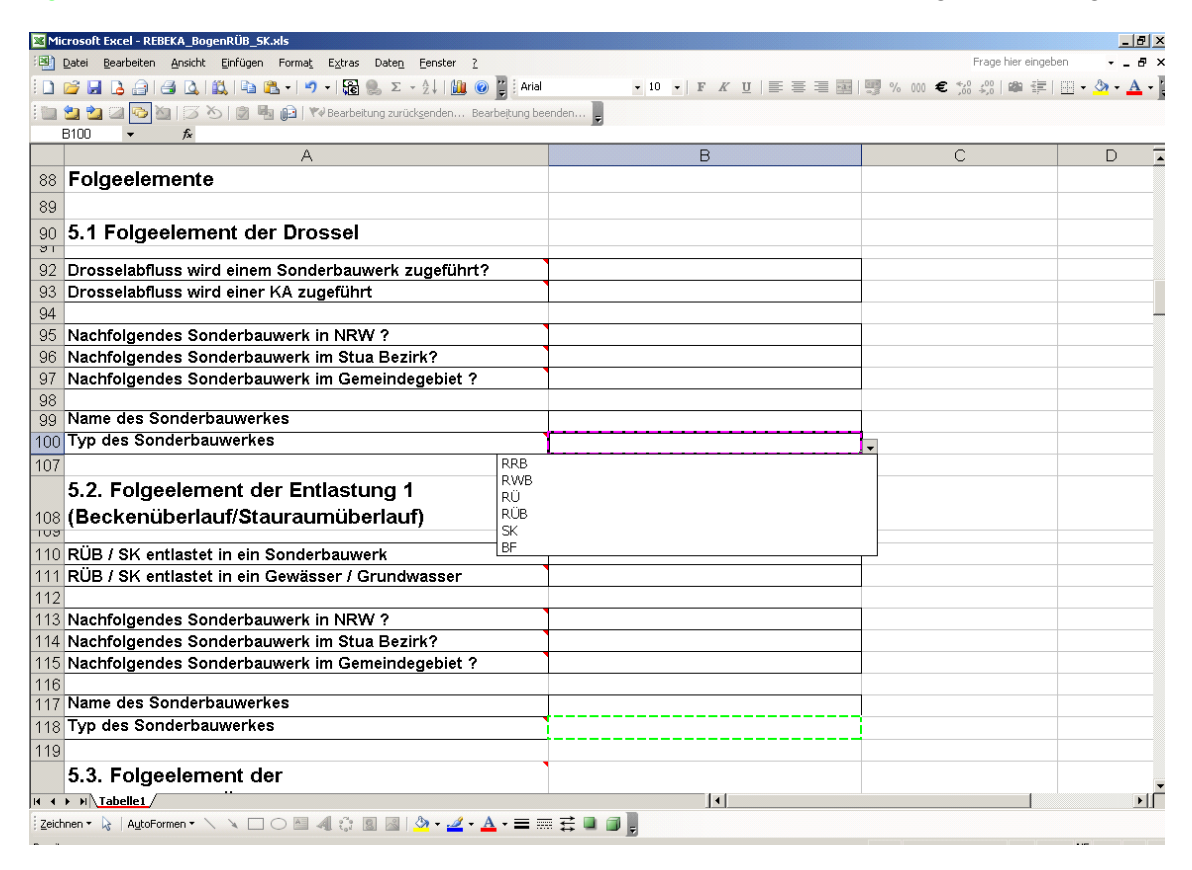

Abbildung 2-2: Listbox im Abfragebogen

-

Blau umrandete Felder sind allgemeingültige Flächendaten, die bei allen Bauwerkstypen abgefragt werden (vgl. Abbildung 2-3):

<sup>1</sup> Felder, die einen Kommentar enthalten, sind mit einem roten Dreieck in der rechten oberen Ecke gekennzeichnet.

| $-10$ $\times$<br>Microsoft Excel - REBEKA_BogenRÜB_SK.xls                                                |                                                                   |                   |   |  |  |  |
|----------------------------------------------------------------------------------------------------|-------------------------------------------------------------------|-------------------|---|--|--|--|
| Datei Bearbeiten Ansicht Einfügen Format Extras Daten Eenster ?<br>Frage hier eingeben<br>$  \rightarrow$ |                                                                   |                   |   |  |  |  |
| <b>□ 6 日 Β 台   6   6   6   6   6   6   9   5   6   8</b> Σ · 2   10   0   2   2   anal                    | ▼10 ▼ F K U   三 三 三 国   5 % 000 € 100 - 200   600 字   图 ▼ ③ ▼ A ▼ |                   |   |  |  |  |
| in the top to $551$ in the particle arbeitung zurücksenden Bearbeitung beenden                            |                                                                   |                   |   |  |  |  |
| $f_x$<br><b>B100</b>                                                                                      |                                                                   |                   |   |  |  |  |
| $\overline{A}$                                                                                            | B                                                                 | Ċ                 | D |  |  |  |
| 185 Flussgebietskennzahl                                                                                  |                                                                   |                   |   |  |  |  |
| 186 Stationierung der Einleitung                                                                          |                                                                   |                   |   |  |  |  |
| 187 Nummer des stationierten Gewässers                                                                    |                                                                   |                   |   |  |  |  |
| 188 Name des nicht stationierten Gewässers                                                                | <b>Typ Sonderbauerk</b>                                           |                   |   |  |  |  |
| 189 Station der Einmündung des nicht stat. Gew.                                                           | Bitte einen<br>Sonderbauwerks-Typ aus                             |                   |   |  |  |  |
| 190 Entfernung der Einleitung von der Mündung in km                                                       | der Liste auswählen.                                              |                   |   |  |  |  |
| 191 Einzugsgebiet Gewässer oberhalb der Einleitung in km <sup>2</sup>                                     |                                                                   |                   |   |  |  |  |
| 192                                                                                                    |                                                                   |                   |   |  |  |  |
| 8. Technische Daten : Kenndaten des                                                                       |                                                                   |                   |   |  |  |  |
| 193 Sonderbauwerks                                                                                        |                                                                   |                   |   |  |  |  |
| 194                                                                                                    |                                                                   |                   |   |  |  |  |
| 195 8.1. Kenndaten Gebiet                                                                                 | <b>Zustand I</b>                                                  | <b>Zustand II</b> |   |  |  |  |
| 100                                                                                                    |                                                                   |                   |   |  |  |  |
| 197 Jahreszahl                                                                                            |                                                                   |                   |   |  |  |  |
| 198 (A <sub>EK</sub> ) in ha                                                                              |                                                                   |                   |   |  |  |  |
| 199 Aktueller Zustand (AFK)                                                                               |                                                                   |                   |   |  |  |  |
| $200$ (A <sub>FB</sub> ) in ha (früher A <sub>red</sub> )                                                 |                                                                   |                   |   |  |  |  |
| 201 Aktueller Zustand (AEB)                                                                               |                                                                   |                   |   |  |  |  |
| $202$ Psi                                                                                                 |                                                                   |                   |   |  |  |  |
| 203 Aktueller Zustand Psi                                                                                 |                                                                   |                   |   |  |  |  |
| 204                                                                                                    |                                                                   |                   |   |  |  |  |
| 205 8.2. Kenndaten Bauwerk (Teil 1)<br>ZUU                                                                | Zustand I                                                         | Zustand II        |   |  |  |  |
| 207 Mittlere Neigungsgruppe (NG <sub>m</sub> ) gem. ATV 118                                               |                                                                   |                   |   |  |  |  |
| 208 Aktueller Zustand (NGm)                                                                               |                                                                   |                   |   |  |  |  |
| <u>209 Fließzeit (t.) im Finzuαsaebiet in min.</u><br> α ∢ ⊁ h\ <u>Tabelle1</u>                           |                                                                   |                   |   |  |  |  |
| $\vert \cdot \vert$<br>$  \cdot  $                                                                        |                                                                   |                   |   |  |  |  |
| Zeichnen · A   AutoFormen · \ \ □ ○ 圖 ◀ ☆ 圖 圖 <mark>ふ · ⊿ · A</mark> · 〓 ⊟ 芸 ■ 同 <mark>』</mark>           |                                                                   |                   |   |  |  |  |

Abbildung 2-3: Allgemein gültige Flächendaten im Abfragebogen

Die Unterscheidung zwischen einem Zustand 1 und 2 ermöglicht es, auch Werte für Bestand und Prognose einzutragen.

Bei einigen Feldern sind Plausibilitätsgrenzen eingefügt worden. Werte, die außerhalb dieser Spannbreiten liegen, werden mit Fehlermeldungen belegt.

Zum Ausdrucken der Eingabewerte muss in der Seitenansicht im Layout unter Papierformat eine Verkleinerung auf 75 % eingestellt werden.

Die Erhebungsbögen können bei verschiedenen Adressen im Internet heruntergeladen werden. Siehe hierzu Linkliste im Anhang, Kapitel 7.1.

## **3 EDV-technische Hinweise**

Für die Nutzung der Anwendung REBEKA ist ein Zugang zur Citrix-Umgebung des LDS erforderlich. Dieser erfolgt über ein WebInterface, das unter folgender URL zu finden ist: https://citrix-lds.service.lds.nrw.de

bzw. für nicht-Landesbehörden: https://citrix-lds.nrw.testa-de.net/

Die lokalen Arbeitsplätze müssen folgende Anforderungen erfüllen:

- Betriebssystem: Windows 9x, Windows Me, Windows NT 4, Windows 2000 oder Windows XP
- MS Internet Explorer ab Version 5.0, Netscape Navigator ab Version 4.78 oder Netscape ab Version 6.2.
- Installation eines Citrix-Clients (z. B. Citrix ICA-Win32-Webclient).

Wenn sich der Nutzer mit dem Webinterface verbindet, wird geprüft, ob ein Citrix-Client auf dem lokalen Arbeitsplatz vorhanden ist. Wird kein lokaler Citrix-Client erkannt, wird auf der Startseite des WI/CSG der ICA-Webclient zum Download und zur Installation angeboten. Eine ausführliche Installationsanleitung ist auf der REBEKA-Homepage unter http://lv.abwasser.elwas.nrw.de/angeschlosseneVerfahren/REBEKA/technDoku/ bzw.

http://lv.kommunen.nrw.testa-de.net/abwasser/angeschlosseneVerfahren/REBEKA/technDoku/

#### zu finden.

Sie benötigen außerdem eine Zugriffsberechtigung für die Anwendung REBEKA bzw. ELKA (Nutzerkennung und Passwort). Mitarbeiter einer Unteren Wasserbehörde erhalten diese auf Anforderung (s. Muster auf REBEKA-homepage) von rebeka@lds.nrw.de. Als Mitarbeiter einer Bezirksregierung nutzen Sie die Vertrauensstellung Ihrer Behörde beim LDS und brauchen sich nicht über das LDS-Postfach anzumelden. Ihre Nutzerkennung wird von Ihrer behördeninternen DV eingerichtet.

Mit der Zugriffsberechtigung auf die Anwendung REBEKA erhalten Sie Leserecht auf alle enthaltenen Daten sowie Schreibrecht auf alle von Ihnen erzeugten Daten bzw. Daten in Ihrer Zuständigkeit. Außerdem ist damit die Zugriffsberechtigung auf alle weiteren Module des Einleitungskatasters ELKA verbunden.

## **4 Grundlagen und Bedienung von REBEKA 12.1**

## **4.1 Start des Programms**

Der Einstieg in das Programm erfolgt über die Auswahl, ob die Neuaufnahme einer Anlage erfolgt oder eine bereits eingegebene Anlage zu bearbeiten ist.

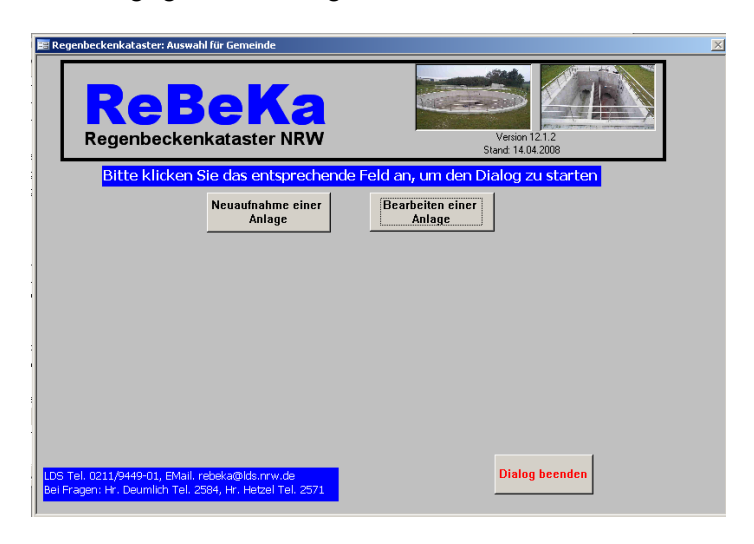

Abbildung 4-1: Eingangsmaske

## **4.1.1 Neuaufnahme einer Anlage**

Die Neuaufnahme einer Anlage beginnt mit der Auswahl des Beckentyps.

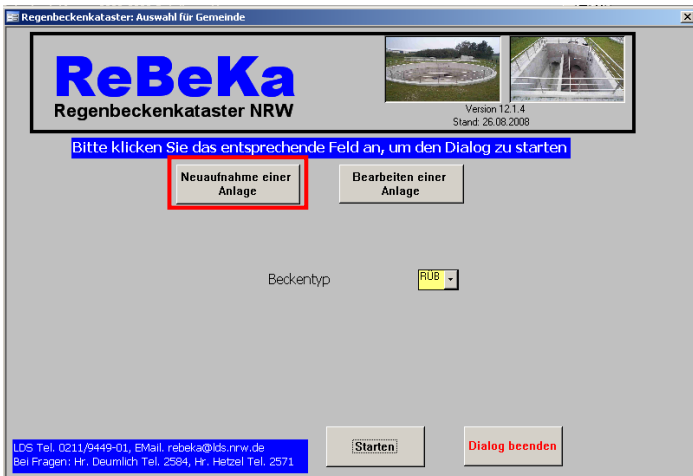

Abbildung 4-2: Auswahl Beckentyp bei Neuaufnahme eines Bauwerks

Bei der Auswahl des Beckentyps ist besonders Obacht zu geben, da bei einer falschen Wahl eine spätere Änderung nicht möglich ist (vgl. Kapitel 4.1.2.1). Es kann zwischen folgenden Beckentypen gewählt werden:

- **Regenrückhaltebecken (RRB):** Speicherbauwerk im Kanalnetz oder nach Entlastungen im Misch- oder Trennsystem. Das RRB dient i.d.R. nicht der Sedimentation. [ATV 1999b]
- **Regenüberlaufbecken (RÜB):** Becken zur Rückhaltung bzw. Behandlung von Mischwasser. Sie werden nur im Mischsystem angeordnet. [ATV 1999b]
- **Regenklärbecken (RKB):** Anlagen zur Regenwasserbehandlung im Trennsystem. [ATV 1999b]
- **Stauraumkanal (SK):** Speicher von Mischwasser in lang gestreckter Bauform. SK werden nur im Mischsystem angeordnet. Ein SK im Trennsystem wird als Rohrspeicher bezeichnet und findet sich in REBEKA unter der Kategorie RRB.
- **Regenüberlauf im Mischsystem (RÜM):** Entlastungsbauwerk ohne zusätzlichen Speicherraum, welches den kritischen Mischwasserabfluss im Kanalnetz weiterleitet. [ATV 1999b]. Alle bisher (in Version 9.3) aufgenommen RÜ sind dieser Kategorie zugeordnet.
- **Regenüberlauf im Trennsystem (RÜT):** Entlastungsbauwerk ohne zusätzlichen Speicherraum, welches im Trennsystem angeordnet ist.
- **Bodenfilter (BF):** Filterbecken zur Abtrennung partikulärer Stoffe und zum biologischen Abbau gelöster Stoffe. [ATV 1999b] r

Nach dieser Eingabe erscheint Maske 1 und es kann mit der Eingabe der Anlagendaten begonnen werden. Die Beschreibungen der Masken und Eingabedaten ist in Kapitel 4.4 zu finden.

**Hinweis:** *Bei der Neuaufnahme einer Anlage oder eines gesamten Systems, ist darauf*  zu achten, dass von der Kläranlage aufwärts begonnen wird, da nur so die entsprechenden Folgebauwerke angegeben werden können (vgl. Abbildung 4-3). Wird ein zusätzliches Bauwerk in ein bereits aufgenommenes System eingefügt, ist darauf zu achten, dass beim oberhalb liegenden Bauwerk ggf. die Nachfolgeelemente zu ändern sind.

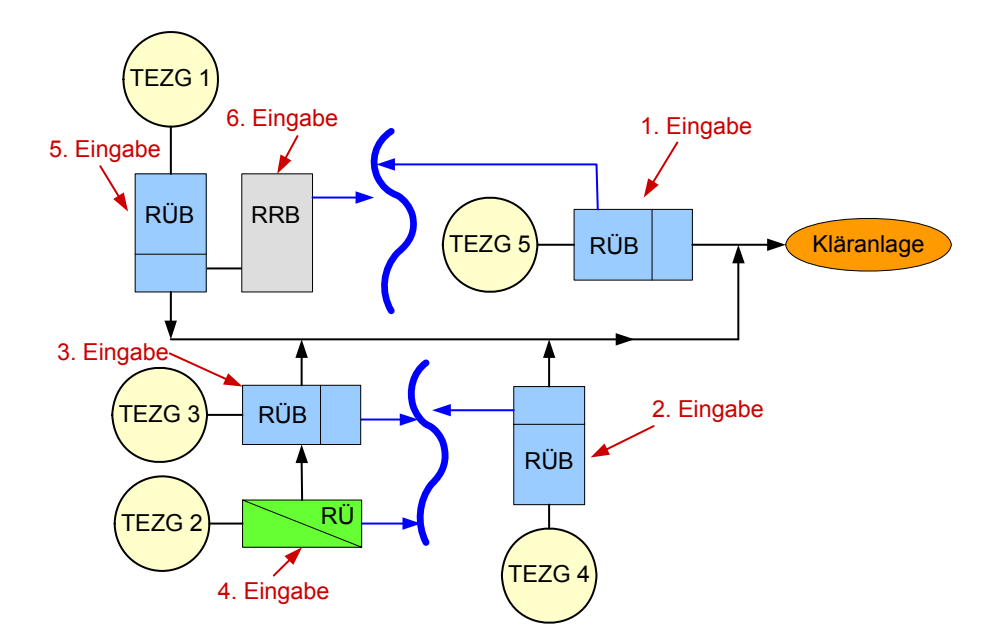

Abbildung 4-3: Vorgehen bei der Eingabe eines neuen Systems

Ein Mustervorgehen zur Neuaufnahme eines Bauwerks ist in Kapitel 4.5 (Mustervorgehen) beschrieben.

## **4.1.2 Bearbeiten einer Anlage**

Zur Bearbeitung einer Anlage ist zu entscheiden, ob

- die Daten einer bereits erfassten Anlage geändert werden,
- die Daten eines bereits erfassten Bauwerks angezeigt werden sollen oder
- eine Anlage stillgelegt bzw. wieder in Betrieb genommen wird.

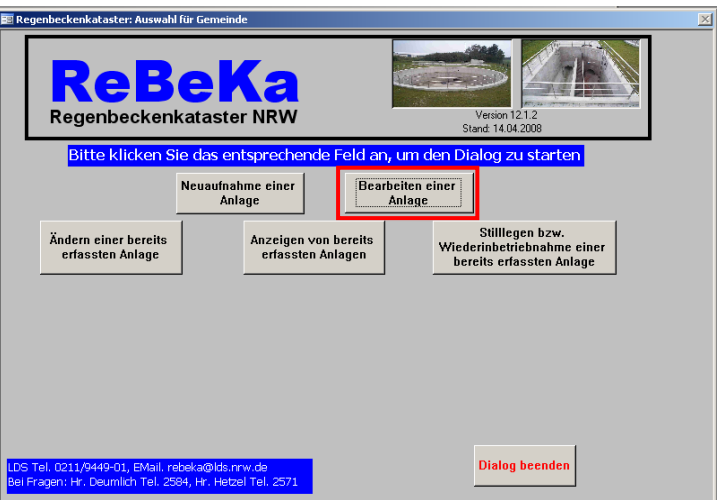

Abbildung 4-4: Auswahlmöglichkeiten zur Bearbeitung von Anlagen

## **4.1.2.1 Ändern einer bereits erfassten Anlage**

Bereits erfasste Daten, auch die aus älteren REBEKA Versionen übernommenen Daten, können geändert werden.

Unter Ändern einer bereits erfassten Anlage kann entweder die Korrektur oder das Fortschreiben bereits erfasster Datensätze gewählt werden (vgl. Abbildung 4-5). Bei der Korrektur können falsche Daten eines bestehenden Datensatzes korrigiert oder fehlende Daten ergänzt werden. *Korrigierte Daten sind dabei unwiderruflich gelöscht* (z.B. Korrektur eines Tippfehlers). Bei der Fortschreibung eines bereits erfassten Datensatzes werden bestehende Daten geändert und die alten Daten werden abgespeichert, so dass eine Historie nachvollziehbar ist (z.B. Änderung eines Beckenvolumens durch Ausbau von 1500 m<sup>3</sup> auf 2000 m<sup>3</sup>). Fortschreiben sollte man eine Anlage nur, wenn sich die tatsächlichen Gegebenheiten geändert haben.

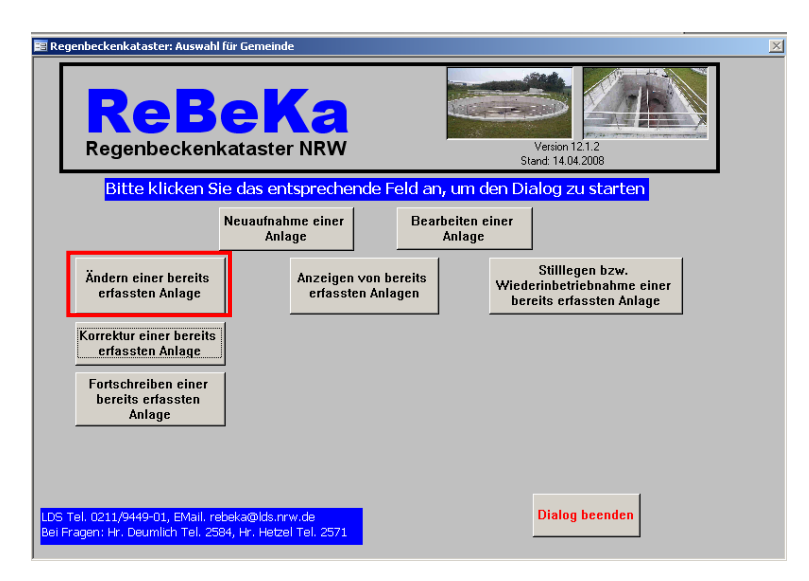

Abbildung 4-5: Maske zur Auswahl des Änderungsmodus

Nach der Wahl des Änderungsmodus sind Beckentyp, Bezirksregierung, Kreis bzw. Stadt und Gemeinde, in der sich die Anlage befindet zu konkretisieren. Die Gemeindeziffer wird automatisch bei Auswahl der Gemeinde ausgefüllt (vgl. Abbildung 4-6).

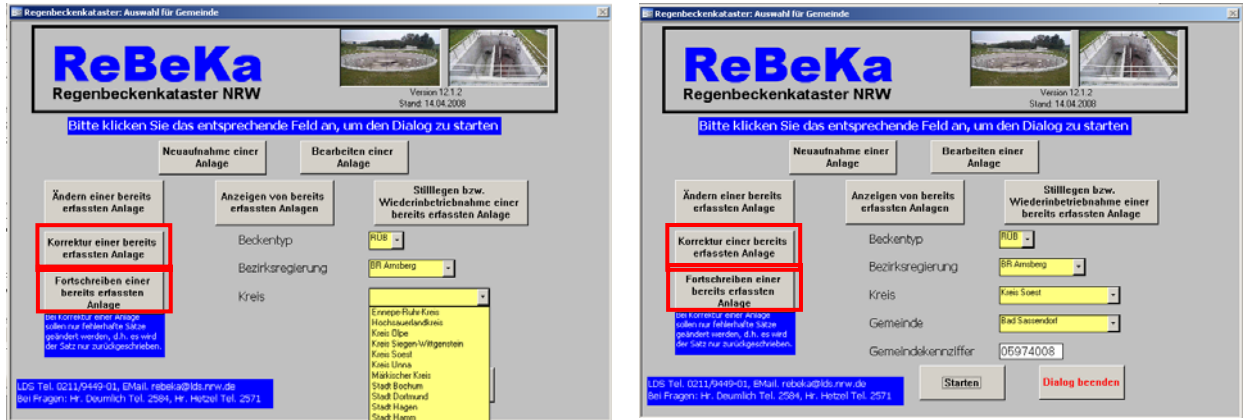

Abbildung 4-6: Angaben zu Anlagen, die korrigiert oder fortgeschrieben werden sollen

Darauf aufbauend erscheint eine Liste mit allen bereits erfassten Anlagen innerhalb der gewählten Gemeinde bzw. Stadt, aus der die zu bearbeitende Anlage auszusuchen ist. Beim Fortschreiben einer Anlage ist nach der Wahl der Anlage noch das Datum anzugeben, ab wann die Änderung gelten soll (vgl. Abbildung 4-7).

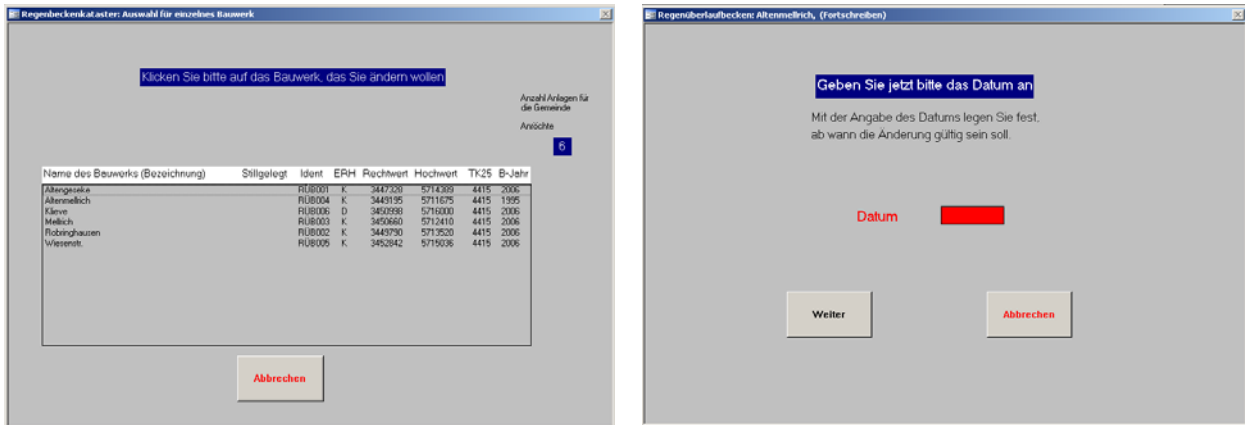

Abbildung 4-7: Auswahl der zu bearbeitenden Anlage und Datumseingabemaske bei Fortschreiben einer Anlage

Für die zu bearbeitende Anlage erscheint nun eine Übersicht der Masken, die die Anlage betreffen. Die zu ändernden Masken können gewählt werden (siehe Abbildung 4-8). Nähere Erläuterungen zu den jeweiligen Masken finden sich in Kapitel 4.4.

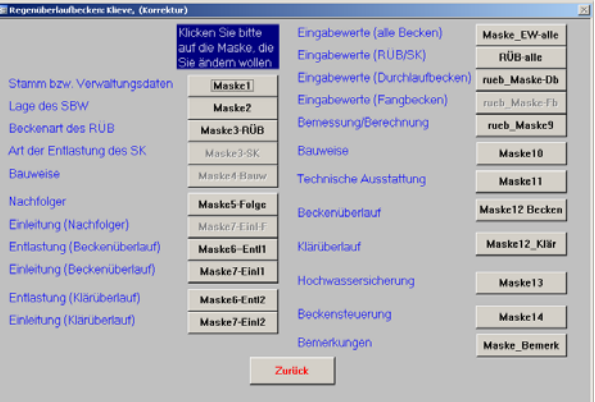

Abbildung 4-8: Übersicht der Masken für die Bearbeitung (Korrektur oder Fortschreibung), für den jeweiligen Beckentyp nicht relevante Masken können nicht angewählt werden und die Felder sind grau

**Hinweis:** *Bei Änderungen ist es nicht möglich, den Bauwerkstyp zu wechseln* (z.B. ein Sonderbauwerk, welches bisher als RÜ geführt wird, als RÜB zu definieren oder ein Fangbecken als Durchlaufbecken zu definieren). Solche grundsätzlichen Änderungen können nur durchgeführt werden, indem das Bauwerk komplett neu eingegeben wird und die alten Daten gelöscht werden. Zur Löschung der alten Daten muss das LDS kontaktiert werden. Vorab kann dieser Datensatz vom Nutzer nur stillgelegt werden (vgl. Kapitel 4.1.2.3).

## **4.1.2.2 Anzeigen einer bereits erfassten Anlage**

Die in REBEKA erfassten Anlagen können über die Funktion "Anzeigen von bereits erfassten Anlagen" aufgerufen werden. Folgende Auswahlkriterien sind dabei wählbar (vgl. Abbildung 4-9). :

- **Beckentyp**: Alle Anlagen eines Beckentyps werden zur Auswahl gestellt.
- **Gemeinde:** Alle Anlagen einer Gemeinde werden zur Auswahl gestellt.
- **Einzugsgebiet einer Kläranlage:** Alle Anlagen eines Kläranlageneinzugsgebiets werden zur Auswahl gestellt.

Je nach Auswahlkriterium erscheinen die Pull-down-Menüs gemäß Abbildung 4-10 und Abbildung 4-11.

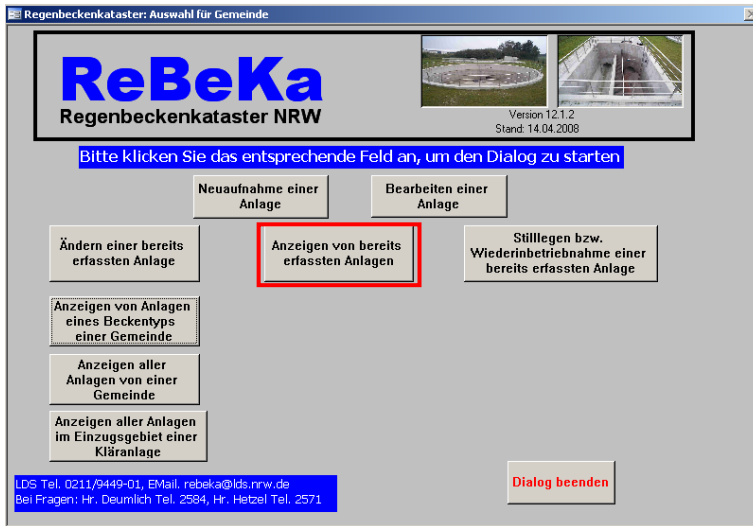

Abbildung 4-9: Auswahlkriterien beim Anzeigen von Anlagen

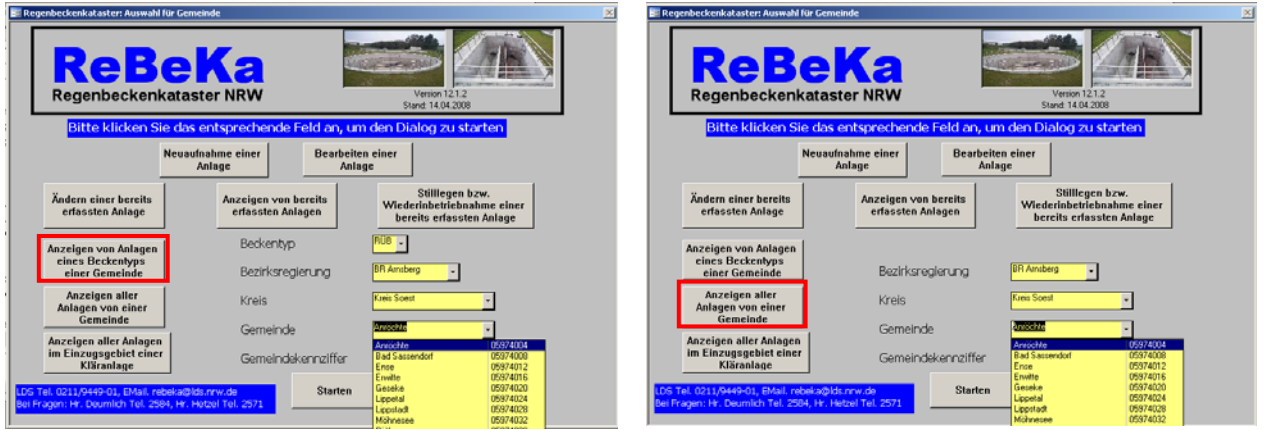

Abbildung 4-10: Pull-down-Menüs bei den Auswahlkriterien "Beckentyp" und "Gemeinde"

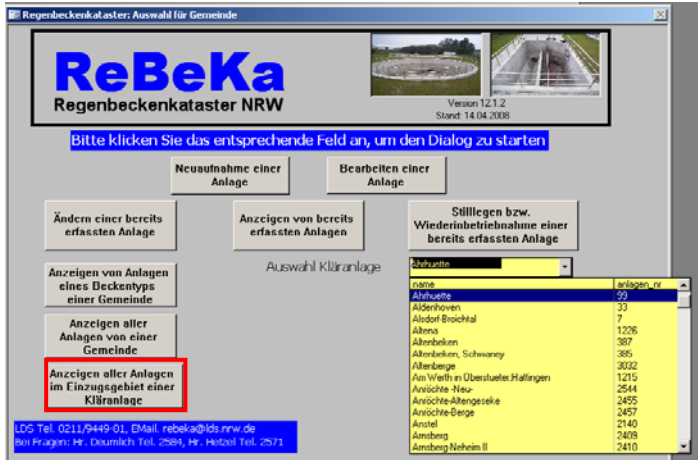

Abbildung 4-11: Pull-down-Menüs bei dem Auswahlkriterium "Einzugsgebiet einer Kläranlage"

Nach Wahl der jeweiligen Kriterien erscheint eine Liste mit allen in REBEKA vorhandenen Anlagen, die den Auswahlkriterien entsprechen (vgl. Abbildung 4-12). Nach Wahl einer dieser Anlagen erscheint eine Maskenübersicht, mit allen zur Anlage zugehörigen Masken (vgl. Abbildung 4-12). Die Masken könne aufgerufen werden und die zur Anlage gehörenden Daten werden angezeigt. Eine Übersicht der Masken befindet sich in Kapitel 4.3 und Erläuterungen zu den Masken in Kapitel 4.4.

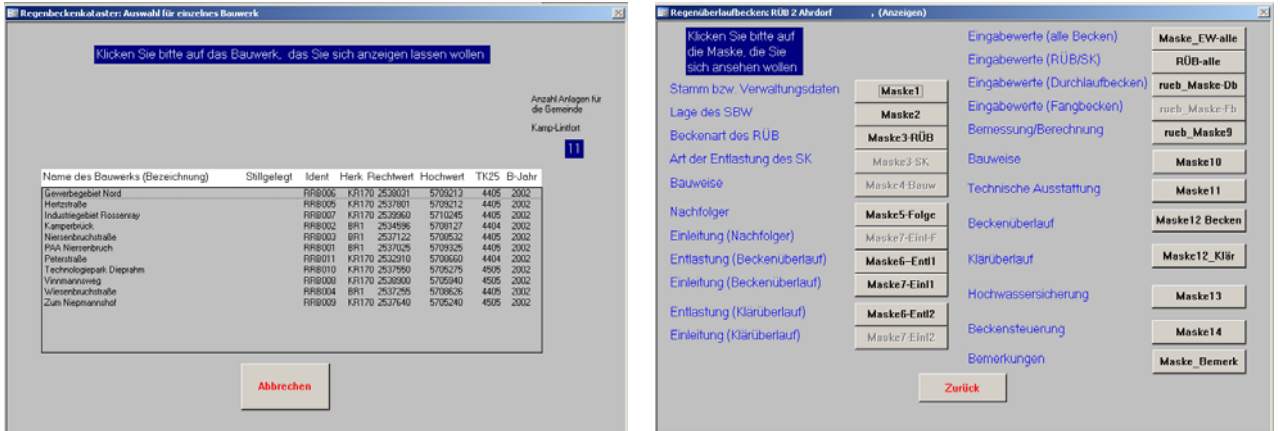

Abbildung 4-12: Auswahl der Anlagen gemäß Auswahlkriterien und Übersicht der Masken einer Anlage für die Bearbeitung

#### **4.1.2.3 Stilllegen bzw. Wiederinbetriebnahme einer bereits erfassten Anlage**

Die in REBEKA bereits erfassten Anlagen können stillgelegt werden bzw. bereits stillgelegte Anlagen können wieder in Betrieb genommen werden. Dazu wird zunächst das Feld "Stilllegen bzw. Wiederinbetriebnahme einer bereits erfassten Anlage" gewählt. Anschließend kann die gewünschte Aktion gewählt werden (vgl. Abbildung 4-13).

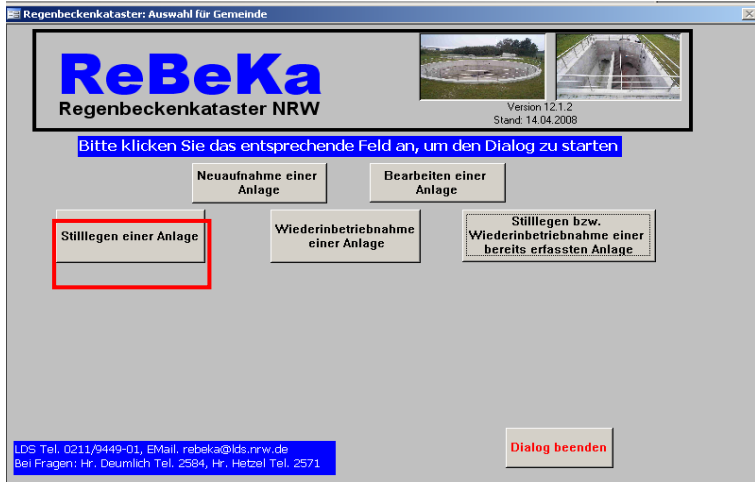

Abbildung 4-13: Anwahl zur Stilllegung oder Wiederinbetriebnahme einer bereits erfassten Anlage

Zur detaillierteren Auswahl der Anlage, die stillgelegt oder wieder eingestellt werden soll, erscheinen auch hier die Pull-down-Menüs zu Beckentyp, Bezirksregierung, Kreis und Gemeinde. Die Gemeindeziffer wird auch hier wieder automatisch ergänzt.

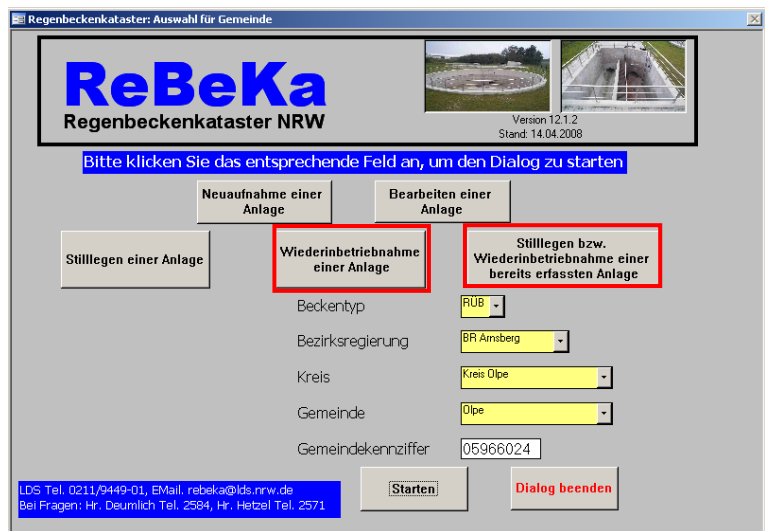

Abbildung 4-14: Pull-down-Menüs bei den Auswahlkriterien "Beckentyp", "Bezirksregierung", "Kreis" und "Gemeinde

Nach Festlegung der Kriterien erhält man die entsprechende Liste der in REBEKA verfügbaren Anlagen bzw. stillgelegten Anlagen. Bei Anwahl des Bauwerks, welches stillgelegt oder wieder in Betrieb genommen wird, erscheint die Frage, ob das Bauwerk wirklich stillgelegt bzw. wieder in Betrieb genommen werden soll (vgl. Abbildung 4-15). Zum Fortfahren muss mit "Ja" bestätigt werden.

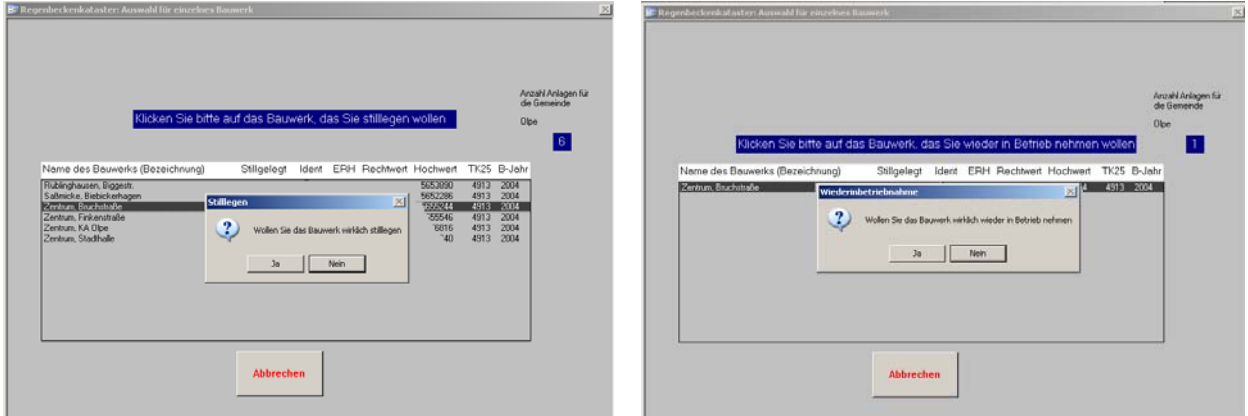

Abbildung 4-15: Auswahl der Anlage, die stillgelegt oder wieder aufgenommen wird, und Bestätigung der Auswahl

Als letzter Schritt muss nun das Datum der Stilllegung bzw. Wiederinbetriebnahme eingegeben werden, und durch Aktivieren von "Datum speichern" wird dieses gespeichert. Abschließend erscheint die Bestätigung, dass die Stilllegung bzw. Wiederinbetriebnahme erfolgreich war. (vgl. Abbildung 4-16)

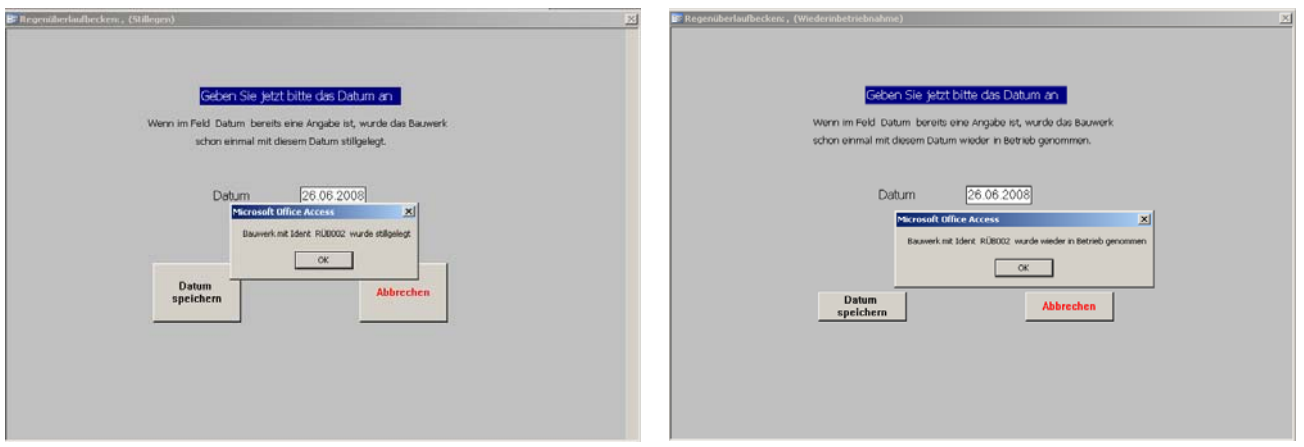

Abbildung 4-16: Festlegung des Datums der Stilllegung oder Wiederaufnahme des Bauwerks

#### **4.2 Allgemeine Hinweise zum Bedienen und Ausfüllen der Masken**

Grundsätzlich enthalten die Masken der Bauwerksdaten Felder, die auszufüllen sind bzw. ausgefüllt werden, und Schaltflächen, die der Aktivierung weiterer Masken oder Funktionen dienen. Die Flächen können per Mausklick aktiviert werden oder es kann mit der Tabulatortaste von einem in das nächste Feld gewechselt werden.

Zu den Schaltflächen auf jeder Maske der Bauwerksdaten gehören in der Regel (vgl. Abbildung 4-17):

- **Verzeichnis:** Eine Übersicht aller Masken wird aufgezeigt (vgl. Abbildung 4-8).
- **Speichern:** Die bisher eingegebenen Daten können abgespeichert werden.
- **Nächste Maske:** Weiterleitung zur nächsten Maske.
- **Vorherige Maske:** Zurückgehen zur vorherigen Maske.
- **Abbrechen:** Abbrechen des gesamten Bearbeitungsvorgangs. Die Daten werden nicht abgespeichert.

Diese Schaltflächen können nur angewählt werden, wenn die Schrift farbig ist. Ist die gesamte Schaltfläche grau, kann sie nicht angewählt werden.

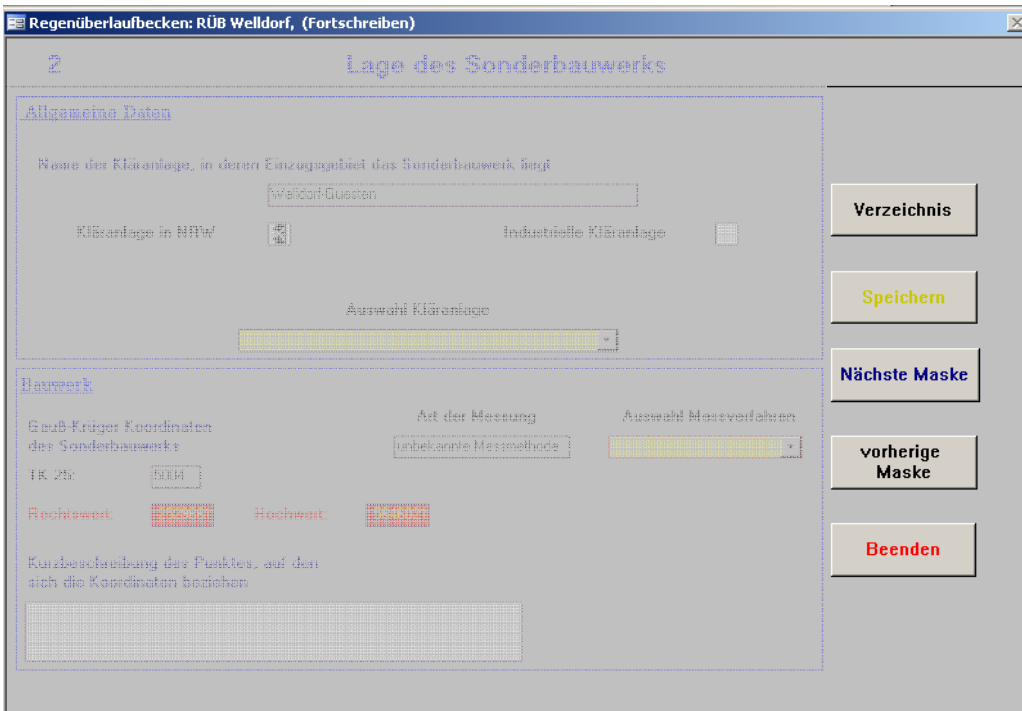

Abbildung 4-17: Grundsätzliche Schaltflächen auf den Masken

Die Felder der Masken haben unterschiedliche Farbgebungen. Diese sollen verdeutlichen, welche Art von Feld vorliegt. Eine Erläuterung der Farben findet sich in Tabelle 4-1.

| <b>Farbe</b>                                      | Art des<br><b>Feldes</b>            | Erklärung                                                                                                    |
|---------------------------------------------------|-------------------------------------|----------------------------------------------------------------------------------------------------|
| Rot hinterlegte<br>oder rot um-<br>randete Felder | <b>Pflichtfeld</b>                  | Pflichtfelder müssen durch Eingabe oder Auswahl vom<br>Bearbeiter ausgefüllt werden. Wenn das Feld nicht<br>ausgefüllt wurde, erscheint automatisch eine Aufforde-<br>rung, dieses Feld auszufüllen.                                                                                          |
| Gelb hinterleg-<br>te Felder                      | Auswahlfeld<br>bzw. Listen-<br>feld | Bei Auswahlfeldern ist eine Listbox vorhanden, aus der<br>die entsprechenden Daten zu wählen sind. Hierbei ist<br>zu beachten, dass Auswahlfelder auch einem Pflichtfeld<br>entsprechen können (gelbes Feld, rot umrandet).                                                                   |
| Grau hinterleg-<br>te Felder                      | Anzeigefeld                         | Anzeigefelder müssen nicht ausgefüllt werden, da sie<br>nach vorheriger Auswahl aus einer Listbox automatisch<br>gefüllt werden.                                                                                                    |
| Weiß hinter-<br>legte Felder                      | Eingabefeld                         | Diese Felder dienen der Eingabe von Zahlen, Texten<br>oder sie sind als Ankreuzboxen gestaltet, mit denen<br>"JA"- oder "NEIN"- bzw. "VORHANDEN"- oder "NICHT<br>VORHANDEN"- Aussagen getroffen werden können.<br>Beim Eingeben von Texten sollten 150 Zeichen nicht<br>überschritten werden. |

Tabelle 4-1: Erläuterung der Farbgebungen in den Masken

## **4.3 Maskenübersicht**

Zum besseren Verständnis der Zusammenhänge der einzelnen Masken sind in den folgenden Abbildungen die Maskenabläufe für die jeweiligen Bauwerkstypen dargestellt.

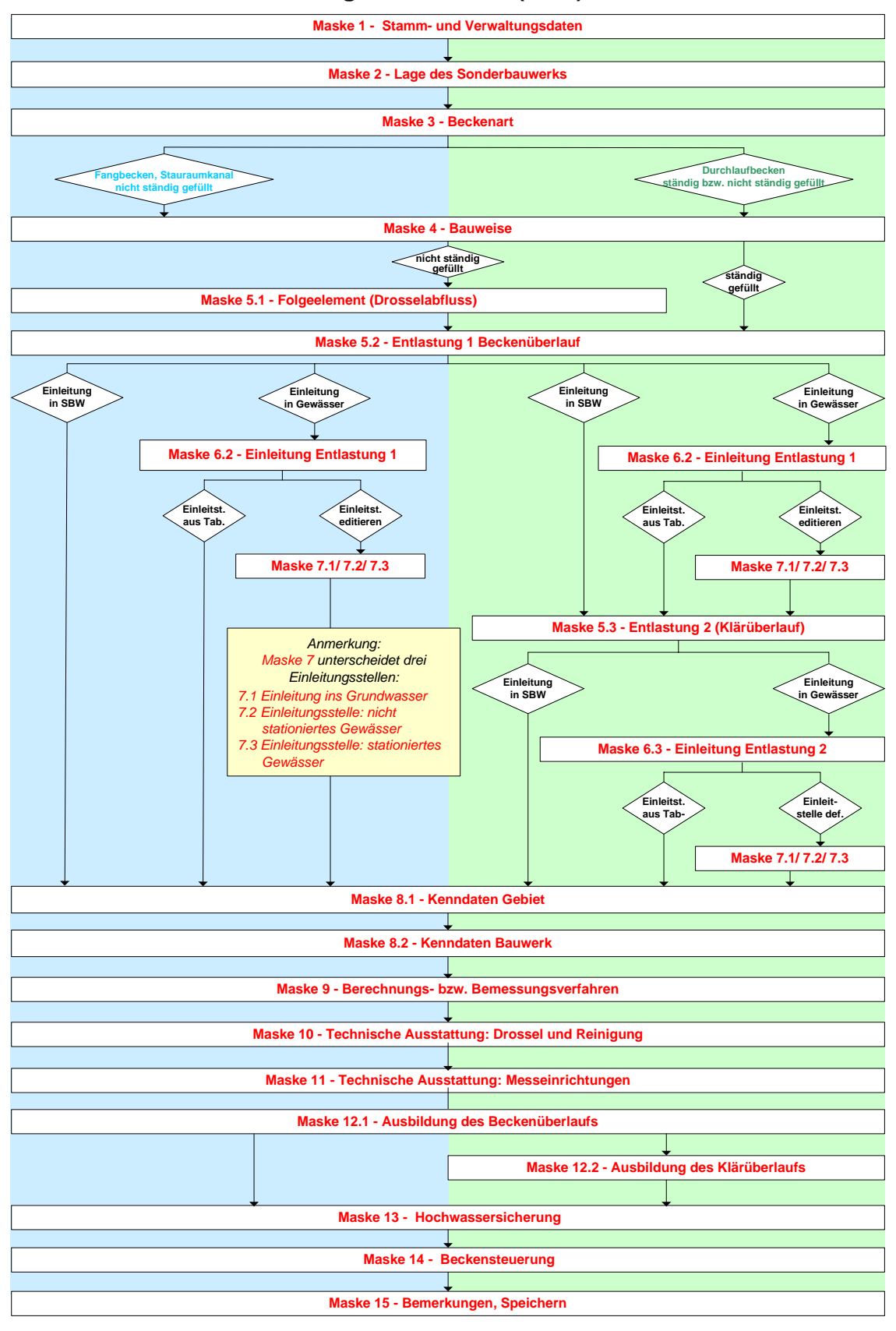

**Regenklärbecken (RKB)**

Abbildung 4-18: Maskenübersicht RKB

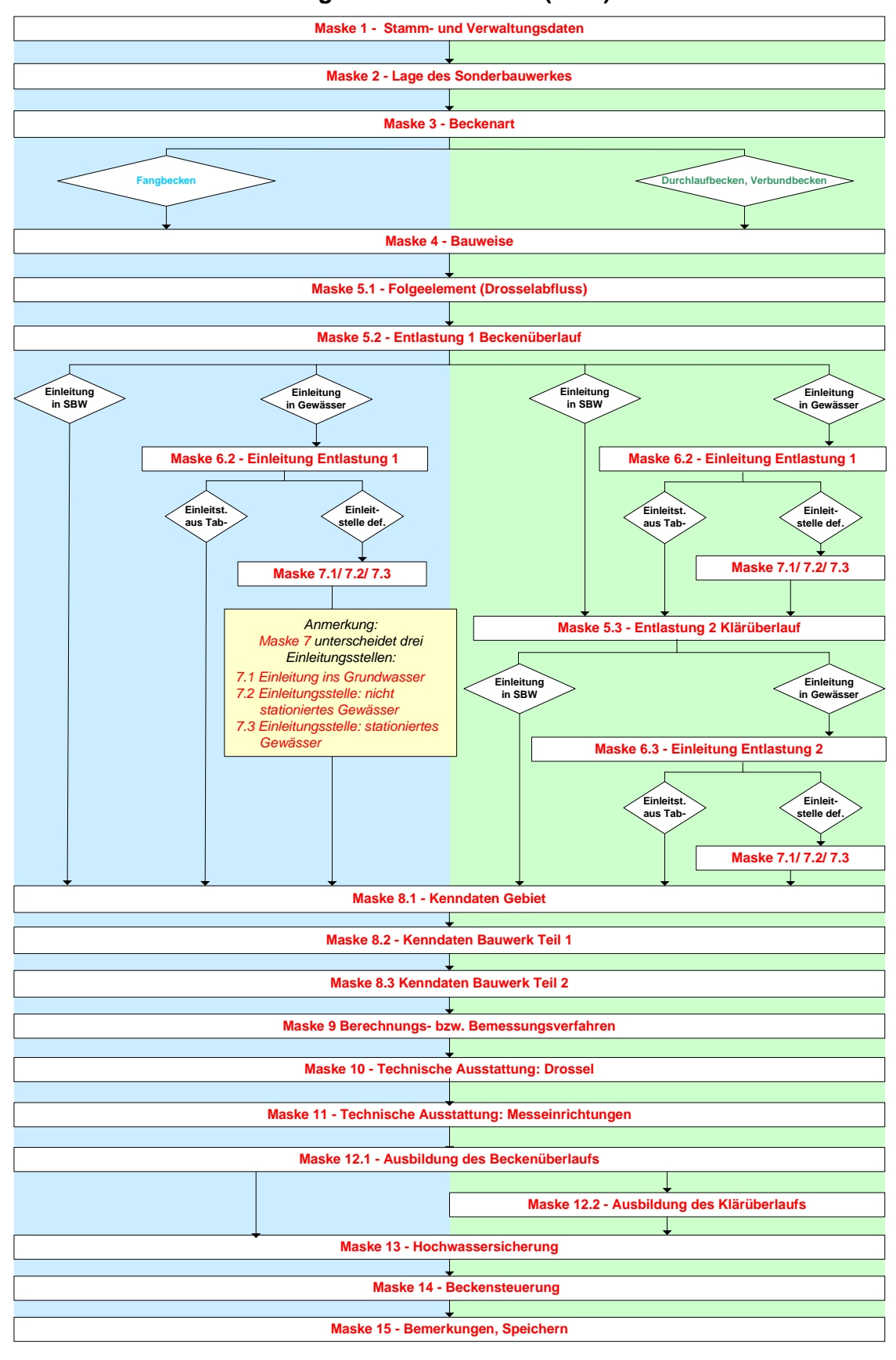

**Regenüberlaufbecken (RÜB)**

Abbildung 4-19: Maskenübersicht RÜB

**Stauraumkanäle (SK)**

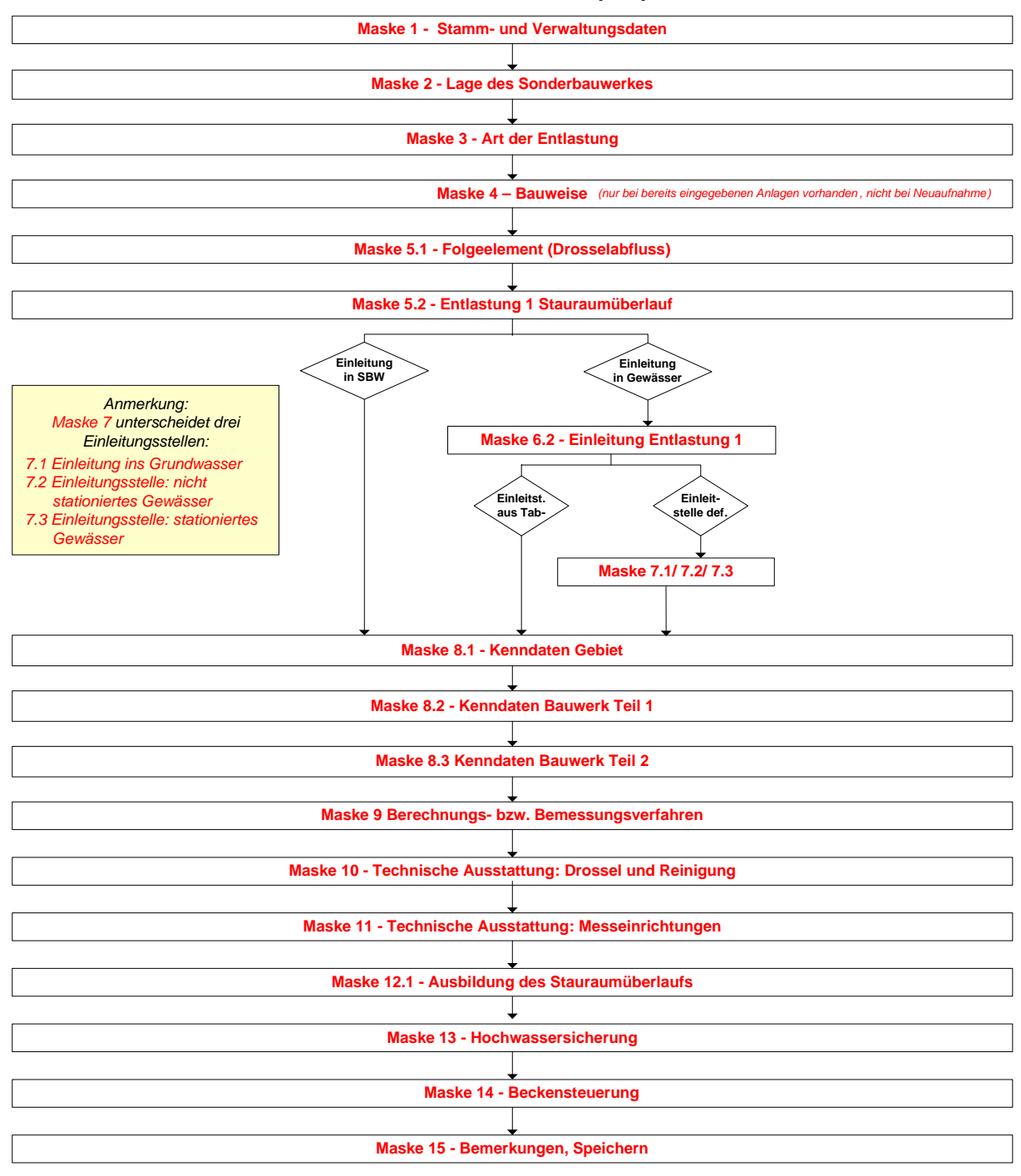

Abbildung 4-20: Maskenübersicht SK
**Maske 1 - Stamm- und Verwaltungsdaten Maske 2 - Lage des Sonderbauwerks Maske 3 - Entwässerungsverfahren Maske 4 - Bauweise Maske 5.1 - Folgeelement (Drosselabfluss) Maske 5.2 - Entlastung 1 Notüberlauf Maske 8.1 - Kenndaten Gebiet Maske 8.2 - Kenndaten Bauwerk Maske 9 - Berechnungs- bzw. Bemessungsverfahren Maske 10 - Technische Ausstattung: Drossel und Reinigung Maske 11 - Technische Ausstattung: Messeinrichtungen Maske 13 - Hochwassersicherung Maske 15 - Bemerkungen, Speichern Einleitst. aus Tab-Maske 7.1/ 7.2/ 7.3 Maske 12.2 - Ausbildung des Klär- bzw. Notüberlaufs Maske 6.1 - Einleitung -Drosselabfluss-Einleitstelle def. Einleitung in SBW Einleitung in Gewässer Einleitst. aus Tab-Maske 7.1/ 7.2/ 7.3 Maske 6.3 - Einleitung Entlastung 1 Einleit-stelle def. Einleitung in SBW / KA Einleitung in Gewässer Maske 14 - Beckensteuerung** *Anmerkung: Maske 7 unterscheidet drei Einleitungsstellen:* **7.1 Einleitung ins Grundwasser** *7.2 Einleitungsstelle: nicht 7.2 Einleitungsstelle: nicht stationiertes Gewässer stationiertes Gewässer 7.3 Einleitungsstelle: stationiertes 7.3 Einleitungsstelle: stationiertes Gewässer Gewässer Nur möglich bei RRB, die zum Ausgleich der Wasserführung im Gewässer dienen.*

#### **Regenrückhaltebecken (RRB)**

Abbildung 4-21: Maskenübersicht RRB

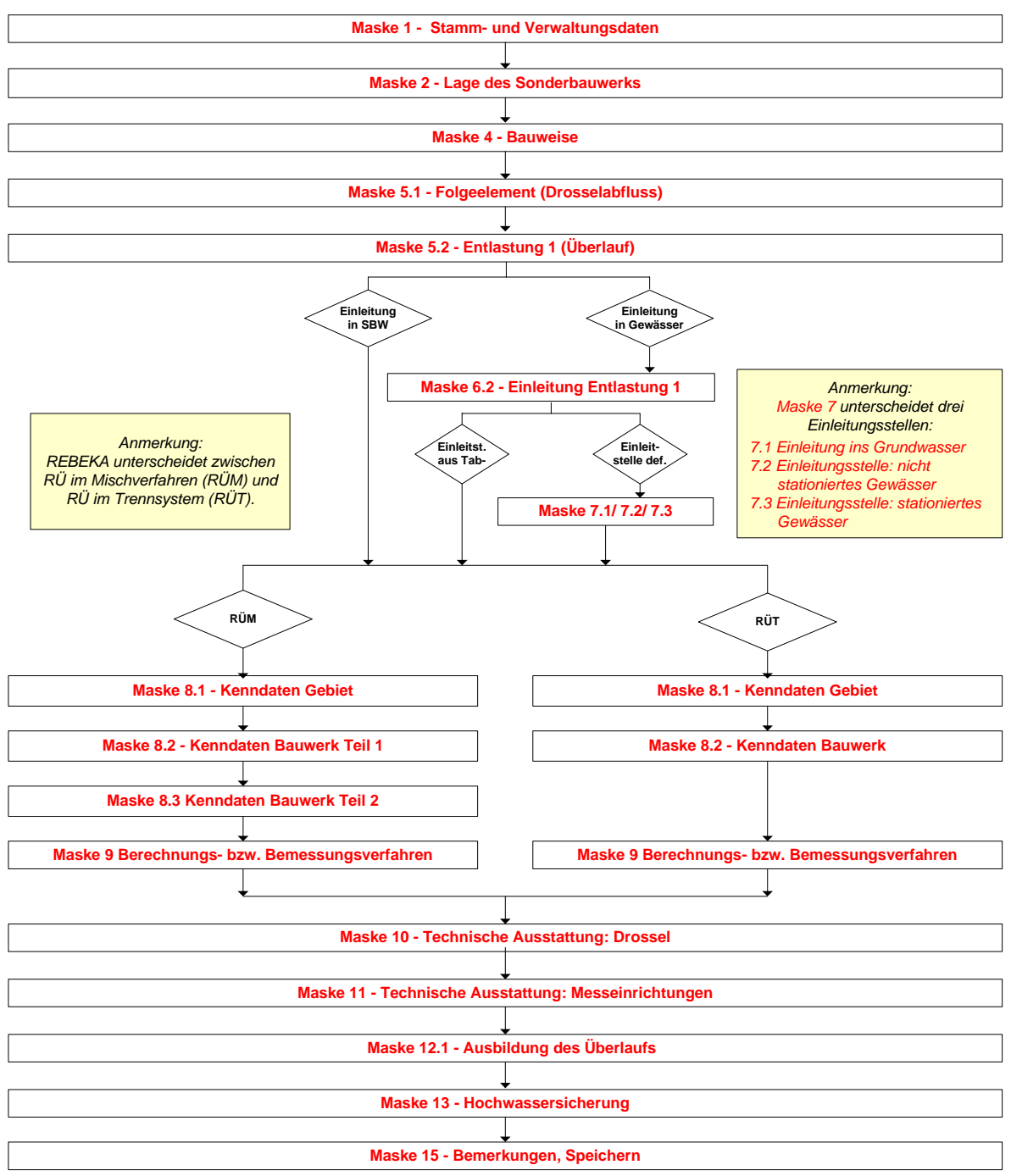

#### **Regenüberlauf (RÜM und RÜT)**

Abbildung 4-22: Maskenübersicht RÜM und RÜT

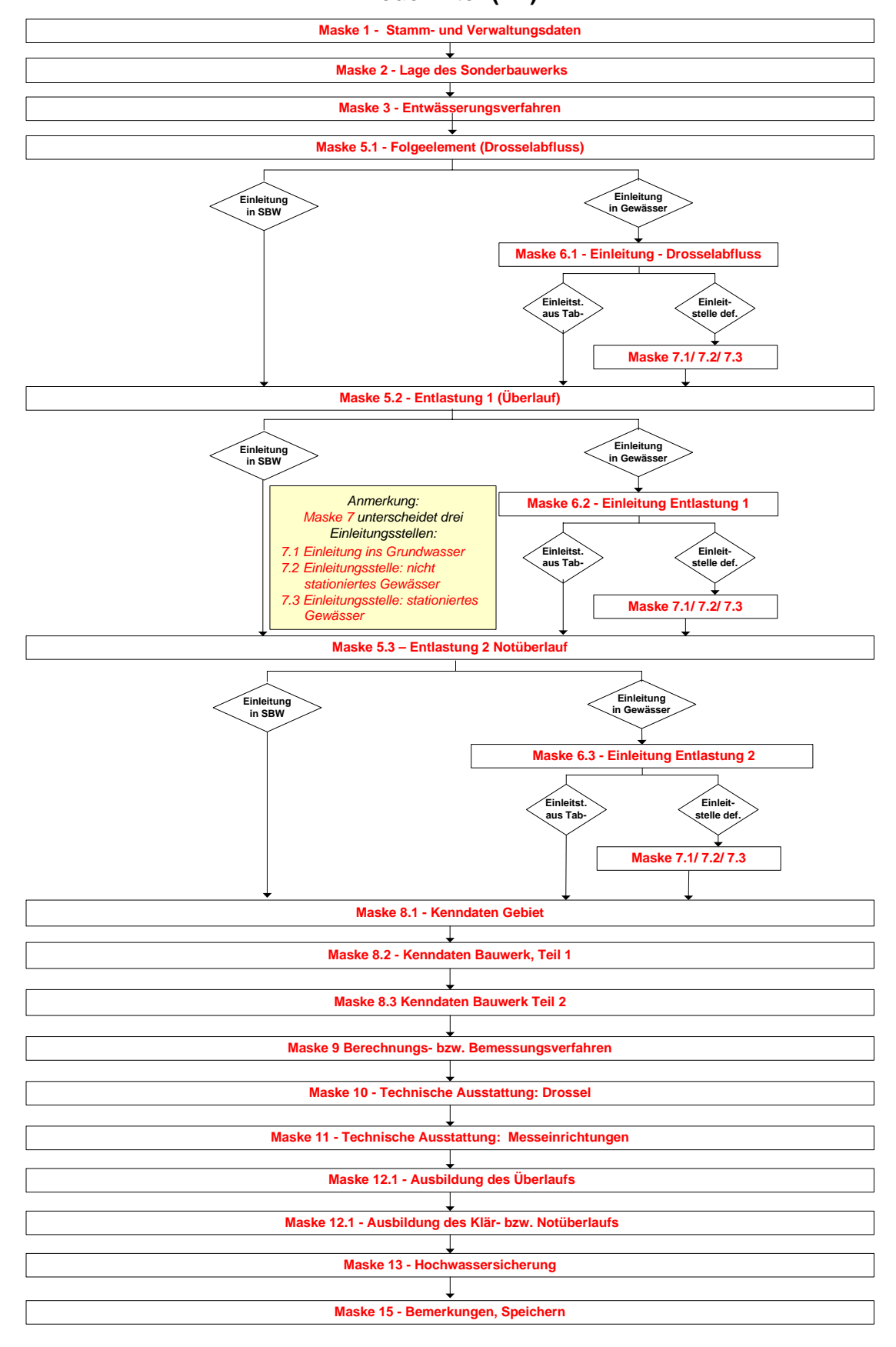

**Bodenfilter (BF)**

Abbildung 4-23: Maskenübersicht BF

#### **4.4 Maskenbeschreibung**

Die Maskenbeschreibungen erfolgen entsprechend der Nummerierung in den Maskenübersichten (vgl. Kapitel 4.3). Da einzelne Masken bei jedem Bauwerk gleich gestaltet und auszufüllen sind, andere je nach Bauwerkstyp jedoch unterschiedliche Oberflächen haben können, gibt Abbildung 4-24 eine Übersicht der im Handbuch beschriebenen Masken wieder.

Maske 8.2 wird beispielsweise viermal beschrieben, da sie für fast jedes Bauwerk eine etwas andere Oberfläche besitzt. Hingegen werden Maske 1 und 2 beispielsweise nur einmal beschrieben, da sie für alle Bauwerkstypen gleich auszufüllen sind.

In den einzelnen Maskenbeschreibungen finden sich jeweils unter dem Titel die Bauwerke aufgeführt, für die die Beschreibung gilt.

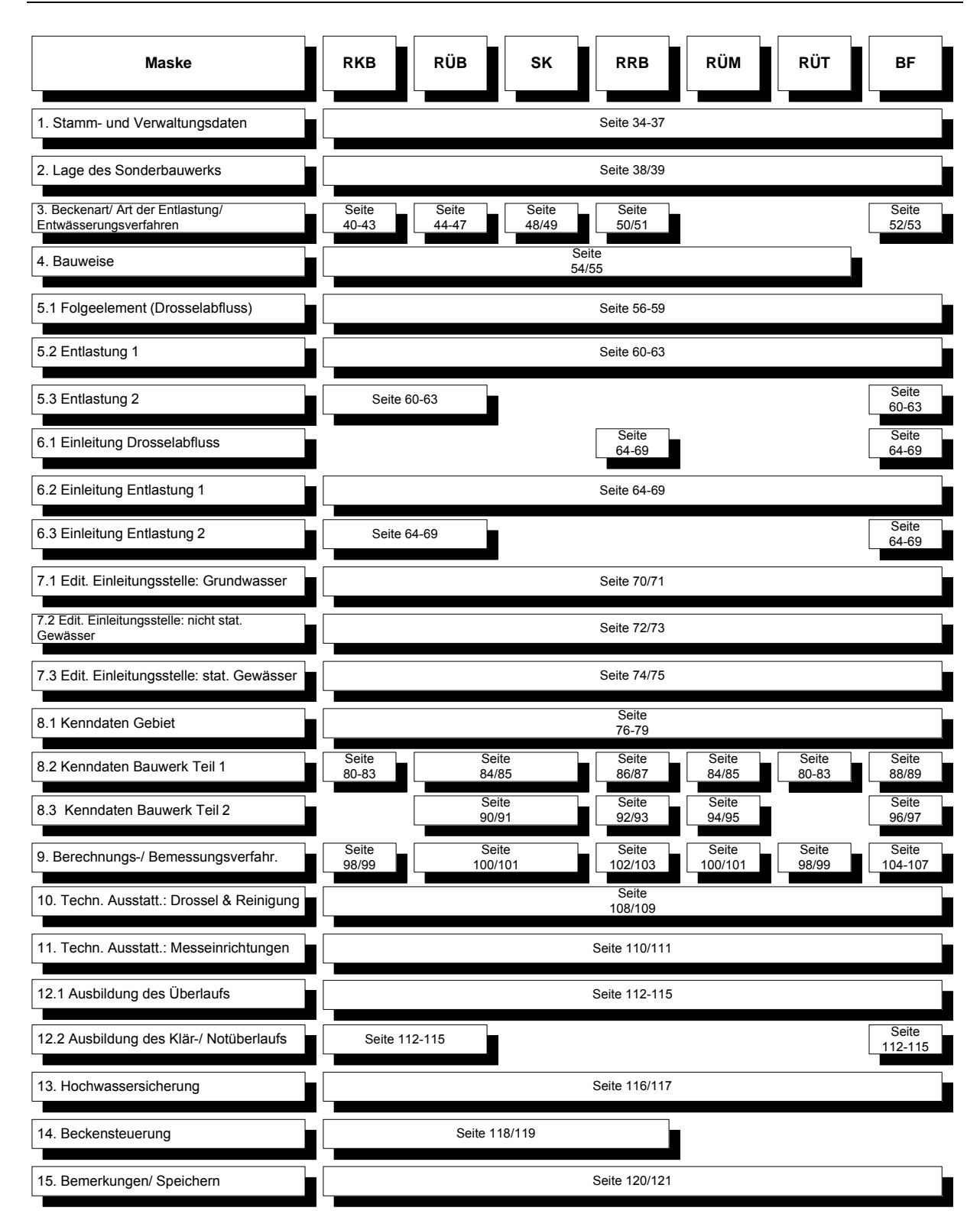

Abbildung 4-24: Übersicht der Maskenbeschreibungen

#### **Maske 1 – Stamm- und Verwaltungsdaten (RKB, RÜB, SK, RRB, RÜM, RÜT, BF)**

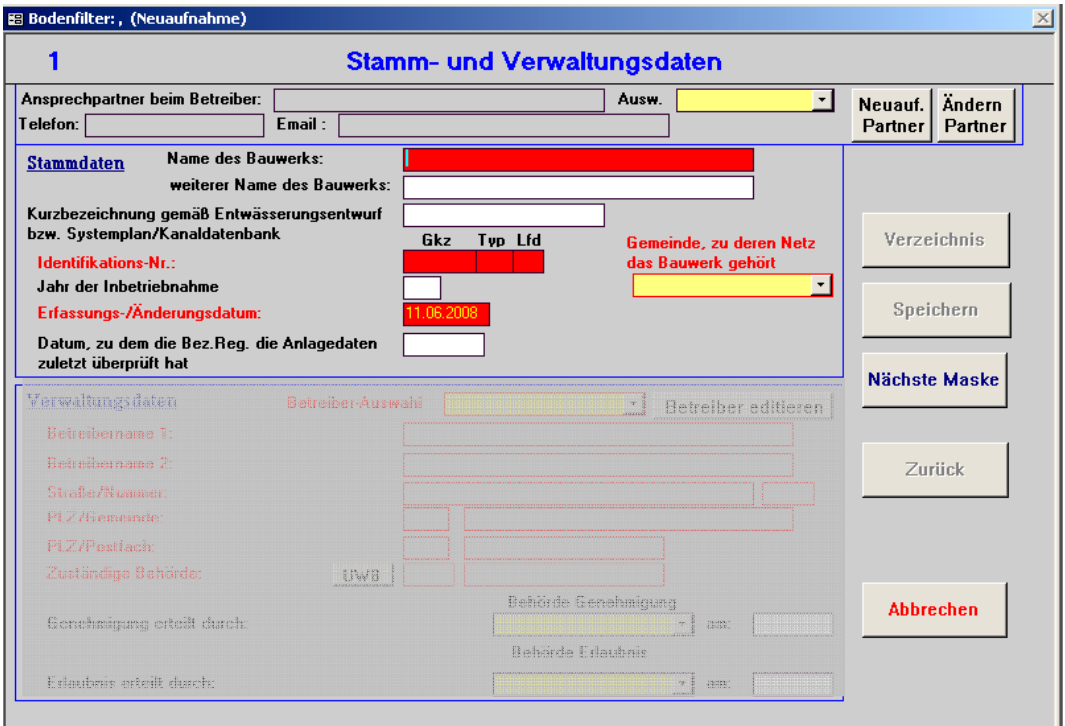

**Auswahl (Ansprechpartner):** Auswahl des Ansprechpartners für das Bauwerk möglich.

**Ansprechpartner beim Betreiber:** Feld wird automatisch nach "Auswahl (Ansprechpartner)" gefüllt. Um Änderungen vorzunehmen, muss das Feld "Ändern Partner" (s.u.) aktiviert werden. Bei Neueingabe eines Namens folgende Eingabe: *Nachname, Vorname* 

**Telefon**: Erscheint automatisch nach Auswahl des Betreibers. Kann unter dem Modus "Ändern Partner" geändert werden.

E-Mail: Erscheint automatisch nach Auswahl des Betreibers. Kann unter dem Modus "Ändern Partner" geändert werden.

**Neuauf. Partner:** Zur Neuaufnahme eines Ansprechpartners beim Betreiber. Eintragung von Ansprechpartner, Telefon und E-Mail ist in diesem Modus möglich.

**Ändern Partner:** Bei Aktivierung dieses Feldes kann man die Ansprechpartnerdaten nach Bedarf verändern (nur möglich, wenn Auswahl des Ansprechpartners erfolgt ist).

**Name des Bauwerks:** Der Name des Bauwerks muss ausgefüllt werden. *Hier bitte nur den Namen angeben, keine Bauwerksbezeichnung.* 

**Weiterer Name des Bauwerks:** Falls ein weiterer Name existiert, ist ein Eintrag möglich.

**Kurzbezeichnung gemäß Entwässerungsentwurf bzw. Systemplan/Kanaldatenbank:** Ausweisung des Bauwerksnamens aus dem Entwässerungsentwurf möglich.

**Gemeinde, zu deren Netz das Bauwerk gehört:** Auswahl der Gemeinde aus der Liste.

**Identifikationsnummer:** Automatische Generierung der Identifikationsnummer, sobald Gemeindegebiet gewählt ist. Sie setzt sich zusammen aus:

- der **Gemeindekennzahl GKZ**: achtstellige Gemeindekennzahl mit Bundeslandkennung (z.B. 05rkkggg mit: 05 = NRW, r = Regierungsbezirk, kk = Kreis, ggg = laufende Nr),
- dem **Bauwerkstyp**: RÜB, SK, RÜ, RRB, RKB oder BF,
- einer **fortlaufenden Nummer**: wird bei der Eingabe automatisch vergeben.

**Jahr der Inbetriebnahme:** Angabe zum Jahr der Inbetriebnahme des Bauwerks möglich.

**Erfassungs-/Änderungsdatum:** Datum zum Zeitpunkt der Erfassung oder Änderung des Bauwerks. Es wird automatisch das aktuelle Datum angegeben. Das Datum sollte nicht geändert werden, wenn nur formale Fehler (Schreibfehler) korrigiert werden.

**Datum, zu dem die Bez.-Reg. die Anlagedaten zuletzt überprüft hat:** Zeitpunkt, zu dem die Behörde die Daten des Bauwerks oder das Bauwerk vor Ort zuletzt geprüft hat.

### **Maske 1 – Stamm- und Verwaltungsdaten (Fortsetzung) (RKB, RÜB, SK, RRB, RÜM, RÜT, BF)**

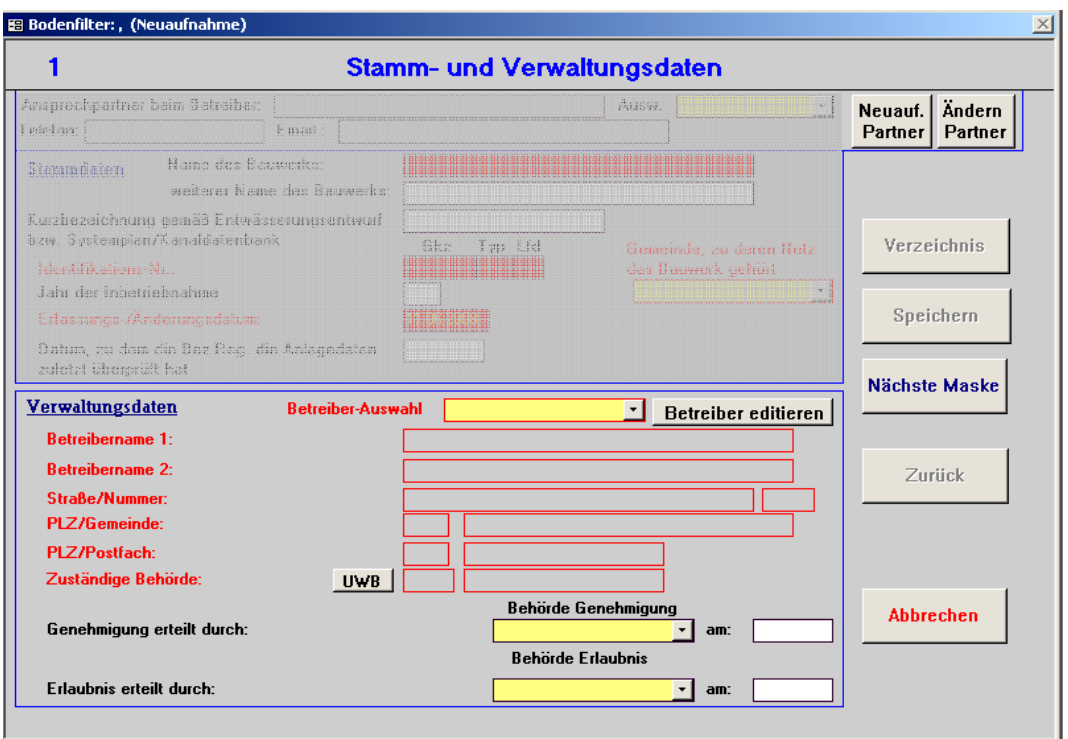

**Betreiber-Auswahl:** Auswahl des Bauwerksbetreibers aus der Liste. Die Betreiberdaten erscheinen automatisch.

**Betreiber editieren:** Aktivieren zur Änderung von Betreiberdaten bzw. bei Neuaufnahme von Betreiberdaten.

**Betreibername 1:** Erscheint automatisch nach Auswahl aus der Betreiber-Liste oder muss bei Änderung oder Neuaufnahme eingegeben werden.

**Betreibername 2:** Erscheint automatisch nach Auswahl aus der Betreiber-Liste oder muss bei Änderung oder Neuaufnahme eingegeben werden.

**Straße/Nummer:** Erscheint automatisch nach Auswahl aus der Betreiber-Liste oder muss bei Änderung oder Neuaufnahme eingegeben werden.

**Postfach:** Erscheint automatisch nach Auswahl aus der Betreiber-Liste oder muss bei Änderung oder Neuaufnahme eingegeben werden.

**PLZ/Gemeinde:** Erscheint automatisch nach Auswahl aus der Betreiber-Liste oder muss bei Änderung oder Neuaufnahme eingegeben werden.

**PLZ/ Postfach:** Erscheint automatisch nach Auswahl aus der Betreiberliste oder muss bei der Änderung oder Neuaufnahme eingegeben werden.

**Zuständige Behörde:** Es erscheint automatisch die zuständige Bez.-Reg., die bei Start des Programms gewählt wurde. Durch Aktivieren der Schaltfläche "UWB" wird anstelle der zuständigen Bez.-Reg. die zuständige Untere Wasserbehörde angezeigt und die Schaltfläche wird zu "BR". Durch nochmaliges Aktivieren wird wieder die zuständige Bez.-Reg. angezeigt.

**Genehmigung erteilt durch / Behörde Genehmigung:** Nach dem Landeswassergesetz von NRW (LWG) § 58,2 bedürfen Bau, Betrieb und wesentliche Änderungen einer Abwasserbehandlungsanlage einer Genehmigung durch die zuständige Behörde. Die genehmigende Behörde (zuständige Wasserbehörde) ist aus der Liste auszuwählen.

**am:** Tag der Genehmigung kann eingetragen werden.

**Erlaubnis erteilt durch / Behörde Erlaubnis:** Nach dem Wasserhaushaltsgesetz (WHG) § 7 gewährt die Erlaubnis die widerrufliche Befugnis, ein Gewässer zu einem bestimmten Zweck in einer nach Art und Maß bestimmten Weise zu benutzen. Die Erlaubnis kann auch befristet werden. Die Erlaubnis erteilende Behörde ist aus der Liste auszuwählen.

**am:** Tag der Erlaubnis kann eingetragen werden.

## **Maske 2 – Lage des Sonderbauwerks (RKB, RÜB, SK, RRB, RÜM, RÜT, BF)**

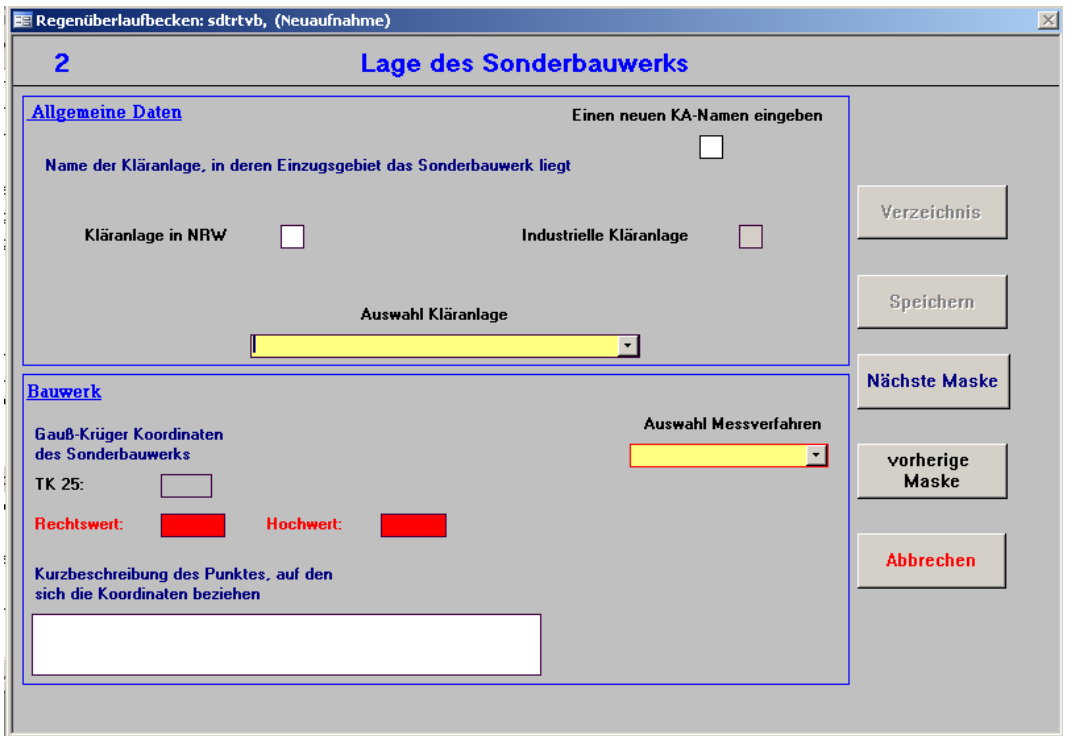

#### **Allgemeine Daten**

In der Regel befindet sich die Kläranlage, in deren Einzugsgebiet das Sonderbauwerk liegt, in NRW. Daher ist dieses Feld mit einem Kreuz vorbelegt. Das Feld "Industrielle Kläranlage" kann zusätzlich aktiviert werden. Aus dem Feld "Auswahl Kläranlage" ist die entsprechende Kläranlage zu wählen. Sollte die Kläranlage nicht in NRW liegen, ist dieses Kreuz zu entfernen, und in der Listbox des Feldes "Auswahl Kläranlage" erscheinen alle bereits erfassten, außerhalb von NRW liegenden Kläranlagen. Ist die Kläranlage dort nicht aufgeführt, ist das Feld "Einen neuen Kläranlagennamen eingeben" zu aktivieren, und es kann eine Neuaufnahme oder Änderung von Kläranlagendaten durchgeführt werden.

Kläranlage in NRW: Wenn dieses Feld aktiviert ist, erscheinen im Feld "Auswahl Kläranlage" alle kommunalen Kläranlagen aus NRW, aus denen eine zu wählen ist.

**Industrielle Kläranlage:** Wenn dieses Feld aktiviert ist erscheinen im Auswahlfeld "Auswahl Kläranlage" alle industriellen Kläranlagen aus NRW, aus denen eine zu wählen ist.

**Auswahl Kläranlage:** Listbox, die entsprechend der Vorauswahl kommunale und industrielle Kläranlagen aus NRW oder Kläranlagen außerhalb von NRW vorhält.

#### **Bauwerk**

Die Koordinaten des Bauwerks sind als Gauß-Krüger Koordinaten anzugeben. In diesem System heißen die Ordinaten Rechtswert und die Abszissen Hochwert. Zur Auswahl der Messverfahren bei der Aufnahme von Bauwerkskoordinaten finden sich Hinweise im Runderlass des Landes NRW "Ermittlung der Rechts- und Hochwerte von Einleitungsstellen, Messstellen und Abwasseranlagen" vom 09.12.2005.

**TK 25**: Topographische Karte 1:25.000, entzerrt und georeferenziert. Für die Herstellung und Laufendhaltung des top. Kartenwerkes ist das Landesvermessungsamt (LVA) in Bad Godesberg zuständig. Die entsprechende Kartennummer erscheint automatisch, wenn Rechtswert und Hochwert eingegeben sind.

**Rechtswert:** Der Rechtswert nimmt nach Osten zu. In NRW muss der Rechtswert mit 2 oder 3 anfangen und 7 Stellen besitzen.

**Hochwert:** Der Hochwert nimmt nach Norden zu. In NRW muss der Hochwert mit 5 anfangen und 7 Stellen besitzen.

**Auswahl Messverfahren:** Das zur Lagebestimmung der Anlage genutzte Messverfahren muss gewählt werden.

**Kurzbeschreibung des Punktes, auf den sich die Koordinaten beziehen:** Erläuterung des Koordinatenbezugs möglich, z.B. Beckenmitte, Ablaufrinne o.ä.

## **Maske 3 – Beckenart (RKB)**

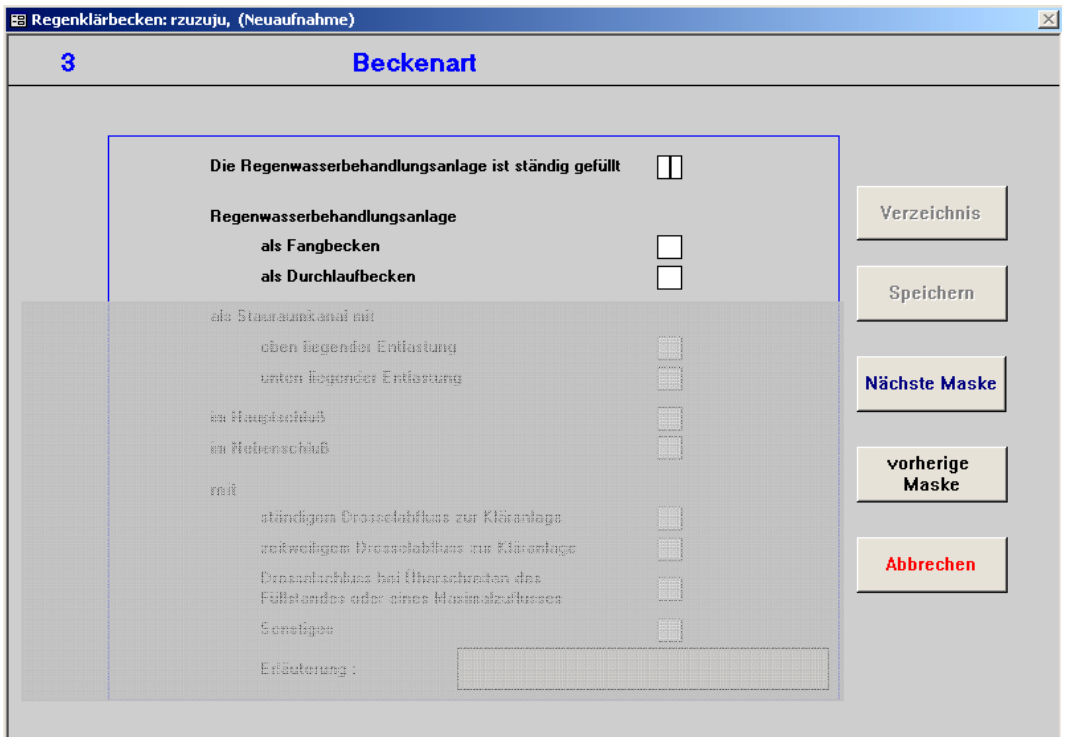

RegenKlärbecken werden nur in Trennsystemen angeordnet, wenn das gesammelte Niederschlagswasser einer Behandlung bedarf, bevor es in ein Gewässer eingeleitet wird. Sie können auf verschiedene Arten gestaltet sein. Ausführungskombinationen, die sich ausschließen (z.B. Fangbecken mit unten liegender Entlastung oder ständig gefüllte Regenwasserbehandlungsanlage als Fangbecken), sind im Programm nicht wählbar. Bei der Auswahl der Ausführungsart des Bauwerks ist besonders Obacht zu geben, da eine spätere Änderung nur durch Löschen und Neueingabe des gesamten Bauwerks möglich ist (vgl. Kapitel 4.1.2.3).

**Die Regenwasserbehandlungsanlage ist ständig gefüllt:** Regenwasserbehandlungsanlagen im Dauerstau sind als Durchlaufbecken im Hauptschluss zu gestalten. Aufgrund des Dauerstaus besteht die Gefahr des Einfrierens und daher sind Notüberläufe vorzusehen. [ATV 1999b]

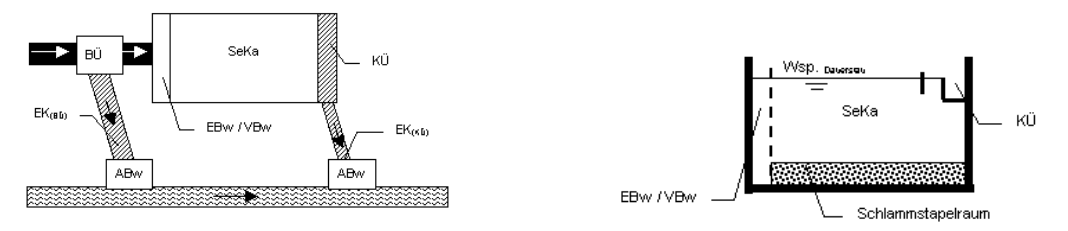

Regenwasserbehandlungsanlage im Dauerstau [ATV 1999b]

**Regenwasserbehandlungsanlage als Fangbecken:** Die Regenwasserbehandlungsanlage ist als Fangbecken ausgebildet. Fangbecken besitzen einen Beckenüberlauf und speichern einen Mischwasserspülstoß, wenn dieser zu Beginn des Abflussereignisses auftritt. Sie werden vom Überlaufwasser nicht durchflossen, d.h. sie besitzen eine oben liegende Entlastung. [ATV 1992]

**Regenwasserbehandlungsanlage als Durchlaufbecken:** Die Regenwasserbehandlungsanlage ist als Durchlaufbecken ausgebildet. Bei Abflüssen mit gleichmäßiger Verschmutzung sind Durchlaufbecken vorzusehen. Im Gegensatz zu Fangbecken werden Durchlaufbecken mit einem Klärüberlauf ausgebildet, der nach Füllung des Beckens anspringt und mechanisch geklärtes Mischwasser dem Gewässer zuführt. Zur Begrenzung des maximalen Beckendurchflusses wird in der Regel ein Beckenüberlauf vorgeschaltet. [ATV 1992]

# **Maske 3 – Beckenart (Fortsetzung) (RKB)**

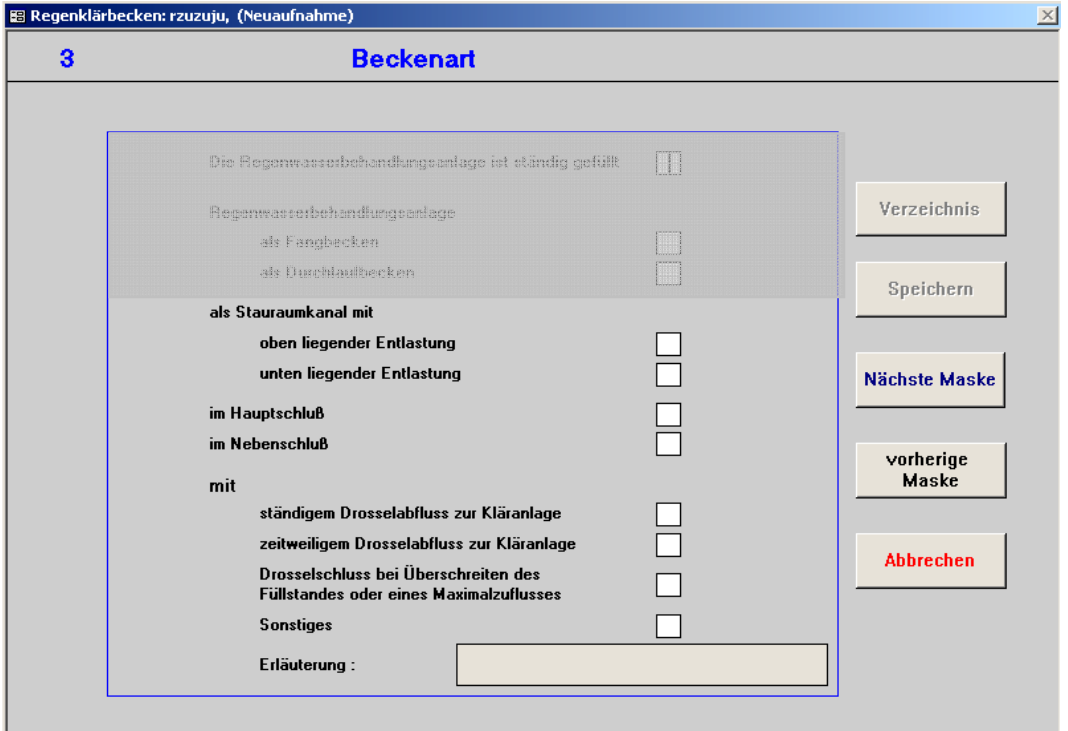

**Stauraumkanal:** Die Regenwasserbehandlungsanlage ist als Stauraumkanal ausgebildet. Der Stauraumkanal ist ein Mischwasserspeicher in lang gestreckter Bauform. [ATV 1999b]

**Mit oben liegender Entlastung:** Stauraumkanal, mit einem in Fließrichtung oben (am Anfang) befindlichen Überlauf. Er wirkt wie ein Fangbecken mit oben liegender Entlastung im Hauptschluss. [ATV 1999b]

**Mit unten liegender Entlastung:** Stauraumkanal, mit einem in Fließrichtung unten (am Ende) befindlichen Überlauf. Er wirkt wie ein Durchlaufbecken mit unten liegender Entlastung im Hauptschluss ohne Beckenüberlauf. [ATV 1999b]

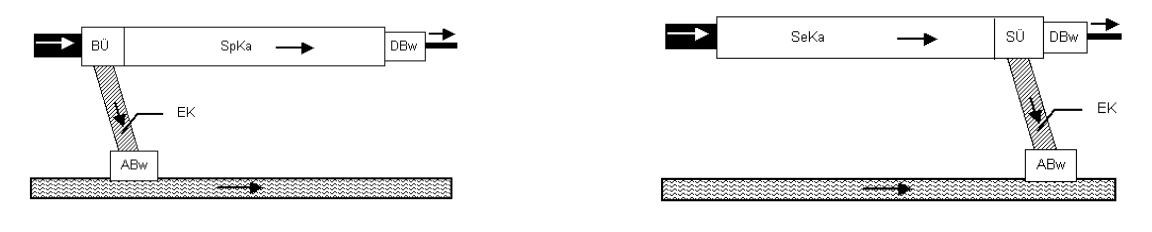

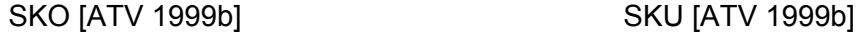

**Im Hauptschluss:** Anordnung einer Regenwasserbehandlungsanlage, bei dem der zur Kläranlage weiterführende Kanal durch das Becken verläuft. Speicherkammer und Kanalnetz sind folglich sowohl bei der Füllung als auch bei der Entleerung hydraulisch gekoppelt. Die Entleerung ist selbsttätig.

**Im Nebenschluss:** Anordnung einer Regenwasserbehandlungsanlage, bei dem das Becken neben dem zur Kläranlage weiterführenden Kanal liegt. Speicherkammer und Kanalnetz sind also hydraulisch entkoppelt. Zur Entleerung ist eine Pumpe erforderlich.

**Mit ständigem Drosselabfluss zur Kläranlage:** Ein ständiger Drosselabfluss, der durch Drainagen, Fehlanschlüsse oder Undichtigkeiten entsteht, wird der Kläranlage zugeführt, da der Beckeninhalt in ein Mischsystem überführt wird.

**Mit zeitweiligem Drosselabfluss zur Kläranlage:** Der Drosselabfluss des Beckens wird zeitweise der Kläranlage zugeführt.

**Drosselschluss bei Überschreitung des Füllstandes oder eines Maximalzuflusses:** Der Drosselabfluss des Beckens wird ab einem bestimmten Füllstand oder einem Maximalzufluss der Kläranlage zugeführt.

**Sonstiges:** Sonstige Erläuterungen möglich, wenn eine der vorgenannten nicht in Frage kommt.

**Erläuterungen:** Nähere Erläuterungen zu Sonstiges.

#### **Maske 3 – Beckenart (RÜB)**

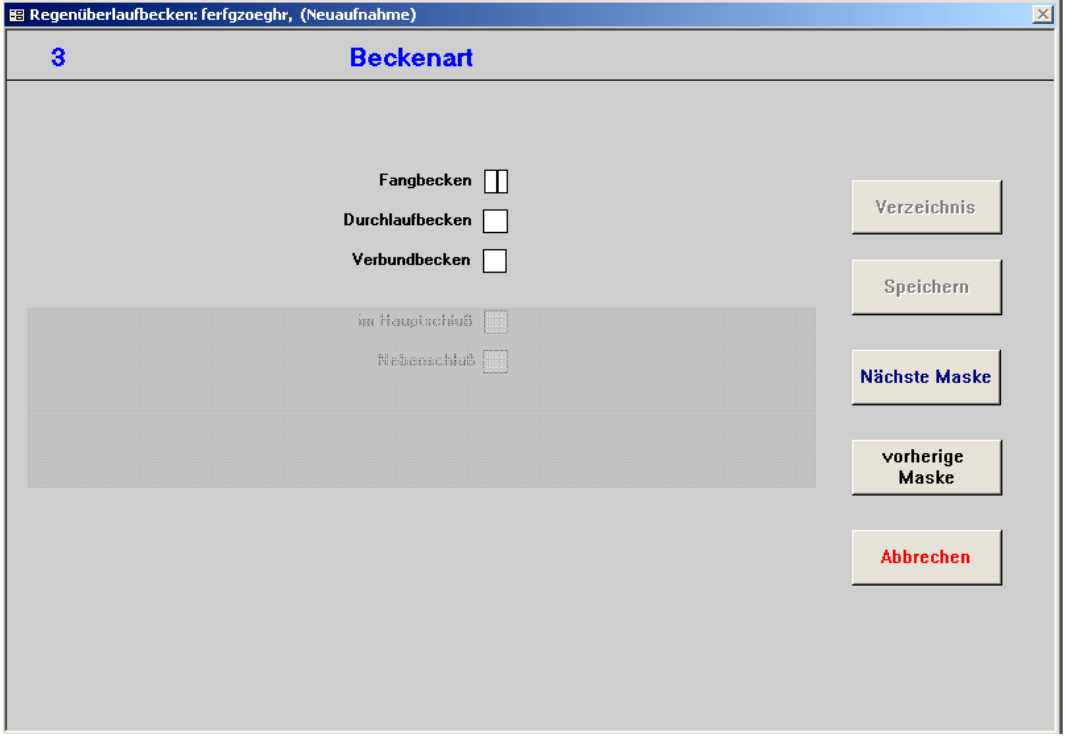

Bei der Auswahl der Ausführungsart des Bauwerks ist besonders Obacht zu geben, da eine spätere Änderung nur durch Löschen und Neueingabe des gesamten Bauwerks möglich ist (vgl. Kapitel 4.1.2.3).

**Fangbecken:** Fangbecken besitzen einen Beckenüberlauf (keinen Klärüberlauf) und speichern einen Mischwasserspülstoß, wenn dieser zu Beginn des Abflussereignisses auftritt. Sie werden vom Überlaufwasser nicht durchflossen. [ATV 1992]

**Durchlaufbecken:** Bei Abflüssen mit gleichmäßiger Verschmutzung sind Durchlaufbecken vorzusehen. Im Gegensatz zu Fangbecken werden Durchlaufbecken mit einem Klärüberlauf ausgebildet, der nach Füllung des Beckens anspringt und mechanisch geklärtes Mischwasser dem Gewässer zuführt. Zur Begrenzung des maximalen Beckendurchflusses wird in der Regel ein Beckenüberlauf vorgeschaltet. [ATV 1992]

**Verbundbecken:** Verbundbecken werden vorgesehen, wenn sowohl Spülstöße als auch Abflüsse mit gleichmäßiger Verschmutzung auftreten. Sie stellen eine Kombination von Fang- und Durchlaufbecken dar und bestehen aus einem Fang- und einem Klärteil. Das ankommende Mischwasser wird zunächst in einem als Fangbecken ausgebildeten Fangteil gespeichert. Nach dessen Füllung durchquert das später ankommende Mischwasser den als Durchlaufbecken ausgebildeten Klärteil. [ATV 1992]

#### **Maske 3 – Beckenart (RÜB)**

## **(Fortsetzung)**

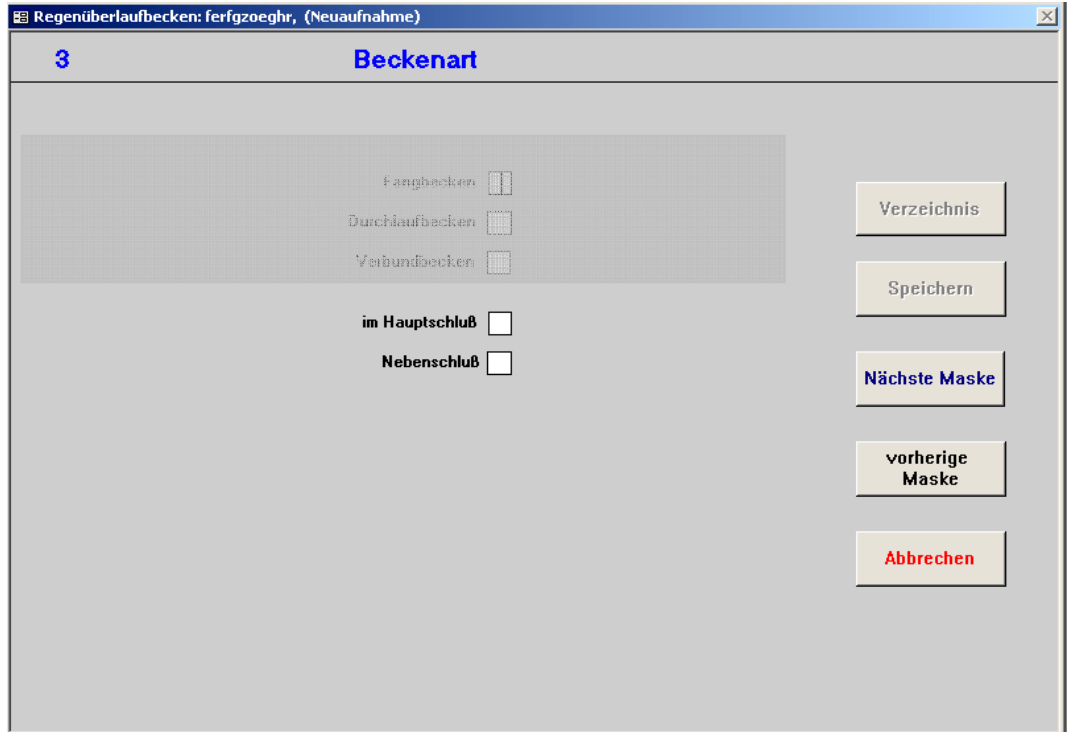

**im Hauptschluss:** Anordnung eines Regenüberlaufbeckens, bei der der zur Kläranlage weiterführende Kanal durch das Becken verläuft. Speicherkammer und Kanalnetz sind folglich sowohl bei der Füllung als auch bei der Entleerung hydraulisch gekoppelt. Die Entleerung ist selbsttätig. [ATV 1999b]

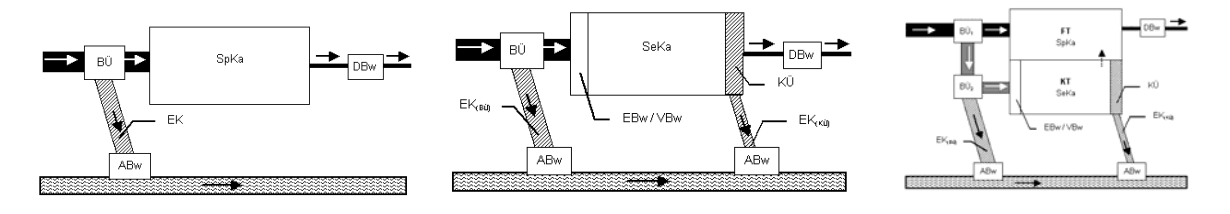

Fangbecken [ATV 1999b] Durchlaufbecken [ATV 1999b] Verbundbecken [ATV 1999b]

**im Nebenschluss:** Anordnung eines Regenüberlaufbeckens, bei dem das Becken neben dem zur Kläranlage weiterführenden Kanal liegt. Speicherkammer und Kanalnetz sind also hydraulisch entkoppelt. Zur Entleerung ist eine Pumpe erforderlich. [ATV 1999b]

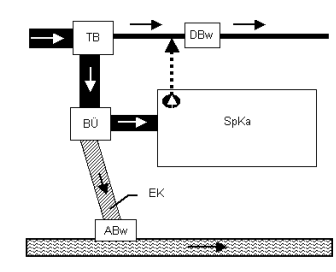

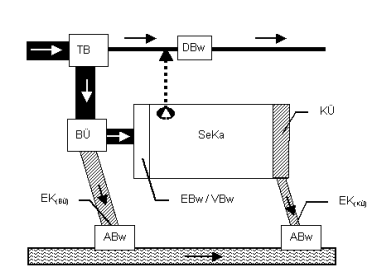

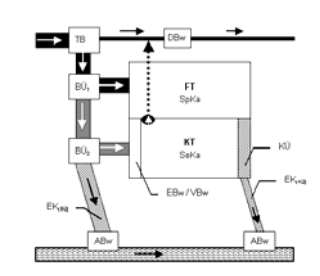

Fangbecken [ATV 1999b] Durchlaufbecken [ATV 1999b] Verbundbecken [ATV 1999b]

### **Maske 3 – Art der Entlastung (SK)**

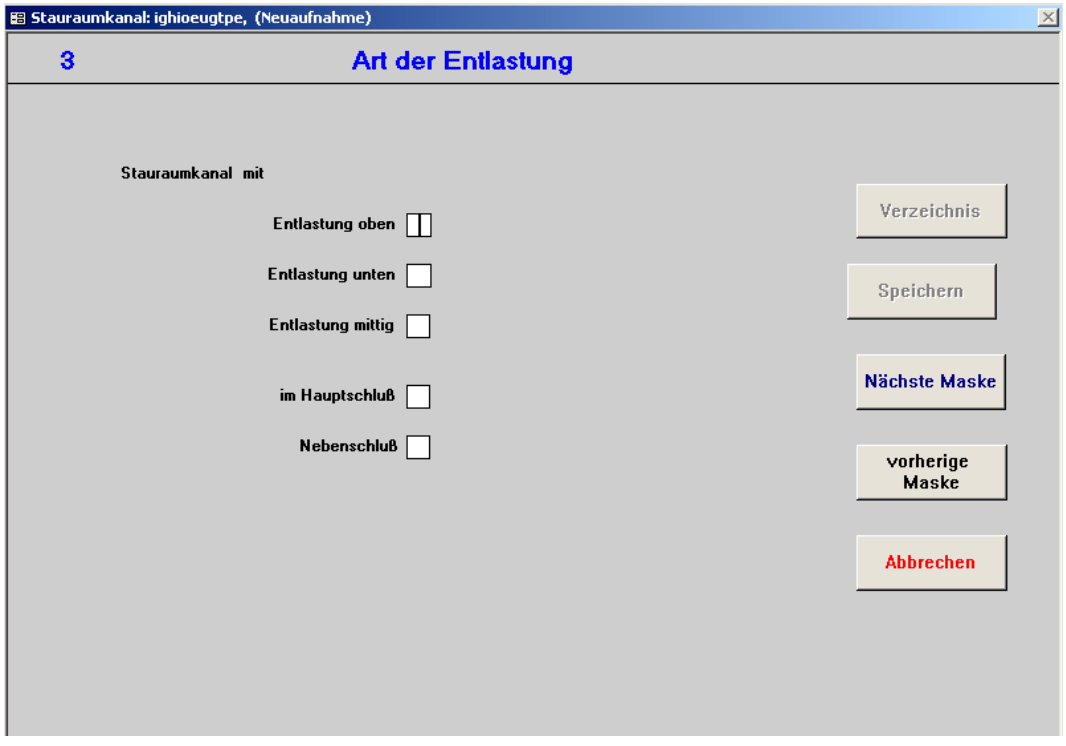

**Entlastung oben:** Stauraumkanal mit einem in Fließrichtung oben (am Anfang) befindlichen Überlauf. Er wirkt wie ein Fangbecken im Hauptschluss. [ATV 1999b]

**Entlastung unten:** Stauraumkanal mit einem in Fließrichtung unten (am Ende) befindlichen Überlauf. Er wirkt wie ein Durchlaufbecken im Hauptschluss ohne Beckenüberlauf. [ATV 1999b]

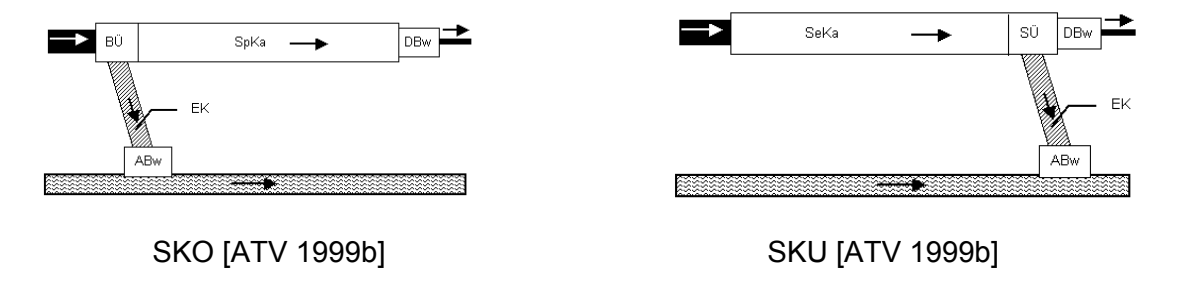

**Entlastung mittig:** Stauraumkanal mit einem in Fließrichtung mittig befindlichen Überlauf.

**im Hauptschluss:** Anordnung eines Stauraumkanals, bei dem der zur Kläranlage weiterführende Kanal durch den Stauraumkanal verläuft. Stauraum und Kanalnetz sind folglich sowohl bei der Füllung als auch bei der Entleerung hydraulisch gekoppelt. Die Entleerung ist selbsttätig.

**im Nebenschluss:** Anordnung eines Stauraumkanals, bei dem der Stauraum neben dem zur Kläranlage weiterführenden Kanal liegt. Speicherkammer und Kanalnetz sind also hydraulisch entkoppelt. Zur Entleerung ist eine Pumpe erforderlich.

#### **Maske 3 – Entwässerungsverfahren (RRB)**

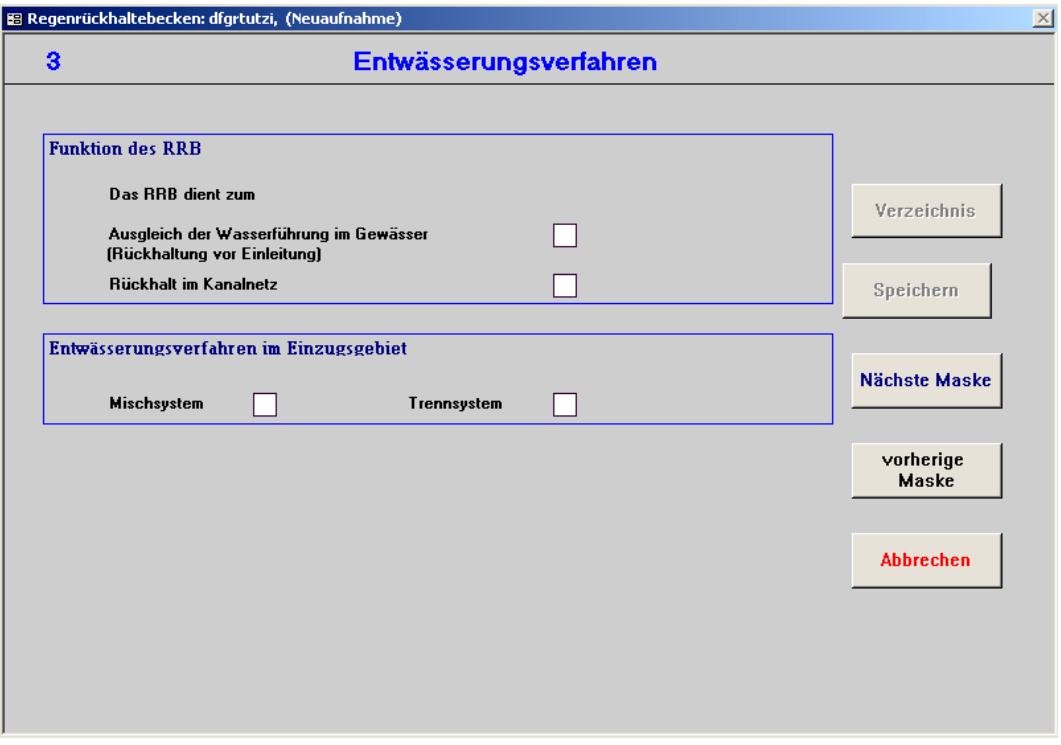

Regenrückhalteanlagen können sowohl im Misch- als auch im Trennsystem angeordnet werden und dienen der zeitweiligen Speicherung des Abflusses im Regenwetterfall.

#### **Das RRB dient zum**

**Ausgleich der Wasserführung im Gewässer (Rückhaltung vor Einleitung):** Anordnung des Regenrückhaltebeckens vor einer Einleitung ins Gewässer, um hydraulische Stöße oder Schmutzfrachtstöße zu vermeiden.

**Rückhalt im Kanalnetz:** Anordnung des Regenrückhaltebeckens im Kanalnetz zur Vergrößerung des Stauraums innerhalb des Kanalnetzes. Es findet keine Entlastung ins Gewässer statt.

#### **Entwässerungsverfahren im Einzugsgebiet**

**Mischsystem:** Schmutzwasser und Regenwasser werden zusammen zur Kläranlage geleitet.

**Trennsystem:** Schmutzwasser und Regenwasser werden getrennt abgeleitet.

### **Maske 3 – Entwässerungsverfahren (BF)**

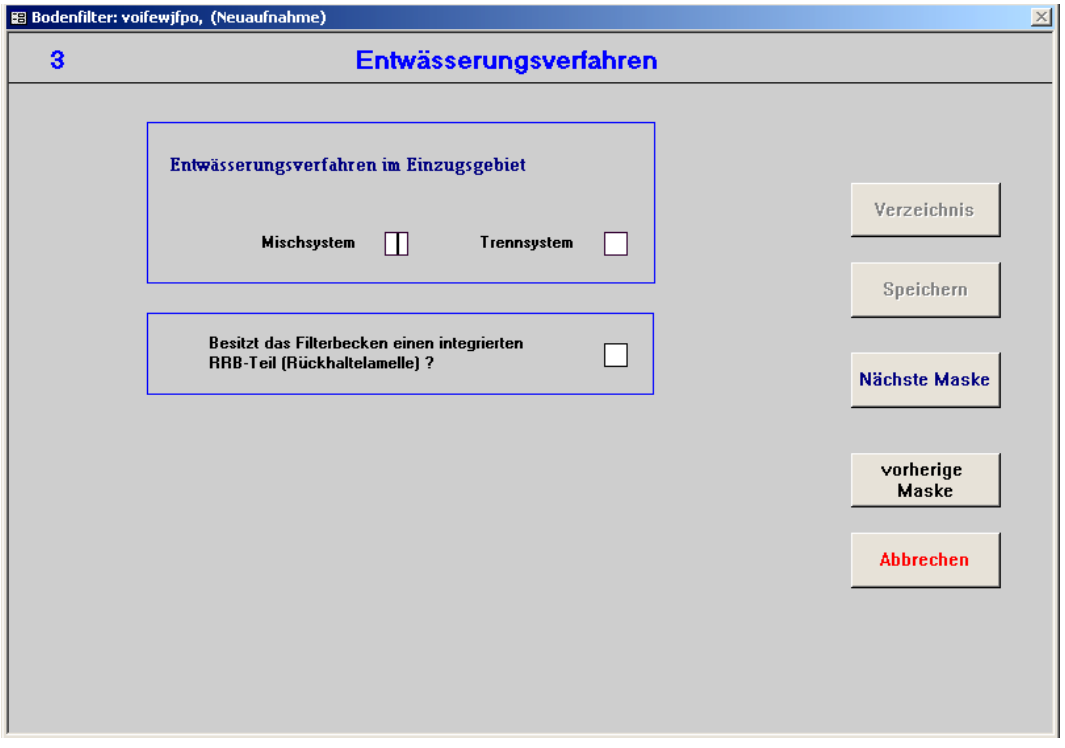

#### **Entwässerungsverfahren im Einzugsgebiet**

**Mischsystem:** Schmutzwasser und Regenwasser werden zusammen zur Kläranlage geleitet.

**Trennsystem:** Schmutzwasser und Regenwasser werden getrennt abgeleitet.

**Das Filterbecken besitzt einen integrierten RRB-Anteil (Rückhaltlamellen):** Die Regenrückhaltung erfolgt in einer Speicherlamelle über dem Bodenkörper. Bei allen Bodenfiltern zur Straßenentwässerung handelt es sich beispielsweise um Retentionsbodenfilter, die neben der Reinigung des Abwassers auch eine Rückhaltefunktion erfüllen.

# **Maske 4 – Bauweise (RKB, RÜB, (SK), RRB, RÜM, RÜT,)**

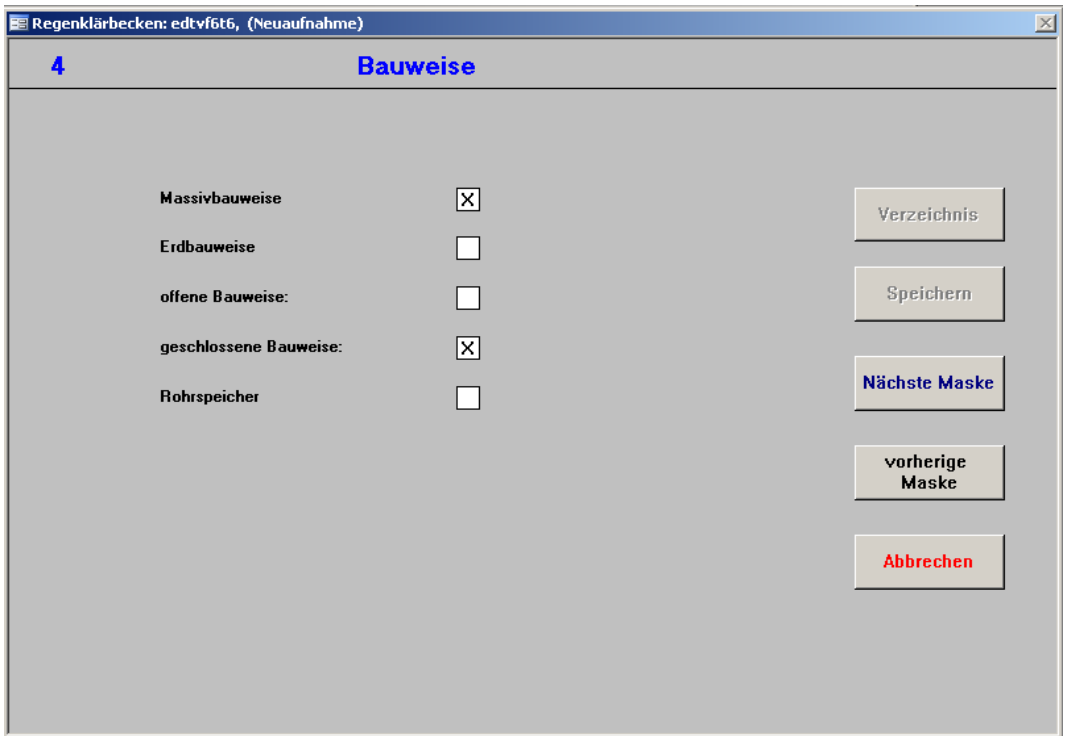

Maske 4 ist für die Anlagen RKB, RÜB, RRB, RÜM und RÜT in unterschiedlicher Ausführlichkeit vorhanden. Da SK grundsätzlich in geschlossener Bauweise errichtet werden, wird die Maske 4 bei der Neuaufnahme von SK nicht mehr abgefragt. Für bereits in REBEKA aufgenommene Daten zu SK existiert jedoch die Maske 4 noch und kann aufgerufen werden.

**Massivbauweise:** *(erscheint nur für RKB und RRB)* Becken, die als Massivbecken i.d.R. in Stahlbeton, aber auch in Stahl oder Edelstahl und Kunststoff ausgeführt werden. Sie können als Rundbecken, Rechteckbecken, Stauraumkanal, aber auch mit unregelmäßigem Grundriss gestaltet werden. Sie können in offener oder geschlossener Bauweise ausgeführt werden.

**Erdbauweise:** *(erscheint nur für RKB und RRB)* Kostengünstige, landschaftsgerecht eingebundene Becken in Erdbauweise, die insbesondere für Trennsysteme oder als nachgeschaltete Becken in Mischsystemen geeignet sind. Sie werden in offener Bauweise ausgeführt.

**Offene Bauweise:** Bauwerk in offener Bauweise. Reinigungs- und Wartungsmöglichkeiten sind einfach durchführbar. Stauraumkanäle können nie in offener Bauweise gestaltet sein.

**Geschlossene Bauweise:** Bauwerk in geschlossener Bauweise. Die geschlossene Bauweise wird i.d.R. innerhalb von Wohngebieten aus hygienischen Gründen und aus Gründen des Landschaftsschutzes angewendet.

**Rohrspeicher:** *(erscheint nur für RKB und RRB)* Gleichbedeutend mit Stauraumkanal. Da der Begriff Stauraumkanal jedoch nur bzgl. des Mischsystems verwendet werden darf, wird im Zusammenhang mit Trennsystemen der Begriff Rohrspeicher verwendet. Ein Rohrspeicher ist folglich ein Speicher in lang gestreckter Bauform, der nur in geschlossener Weise ausgeführt sein kann.

# **Maske 5.1 – Folgeelement (Drosselabfluss) (RKB, RÜB, SK, RRB, RÜM, RÜT, BF)**

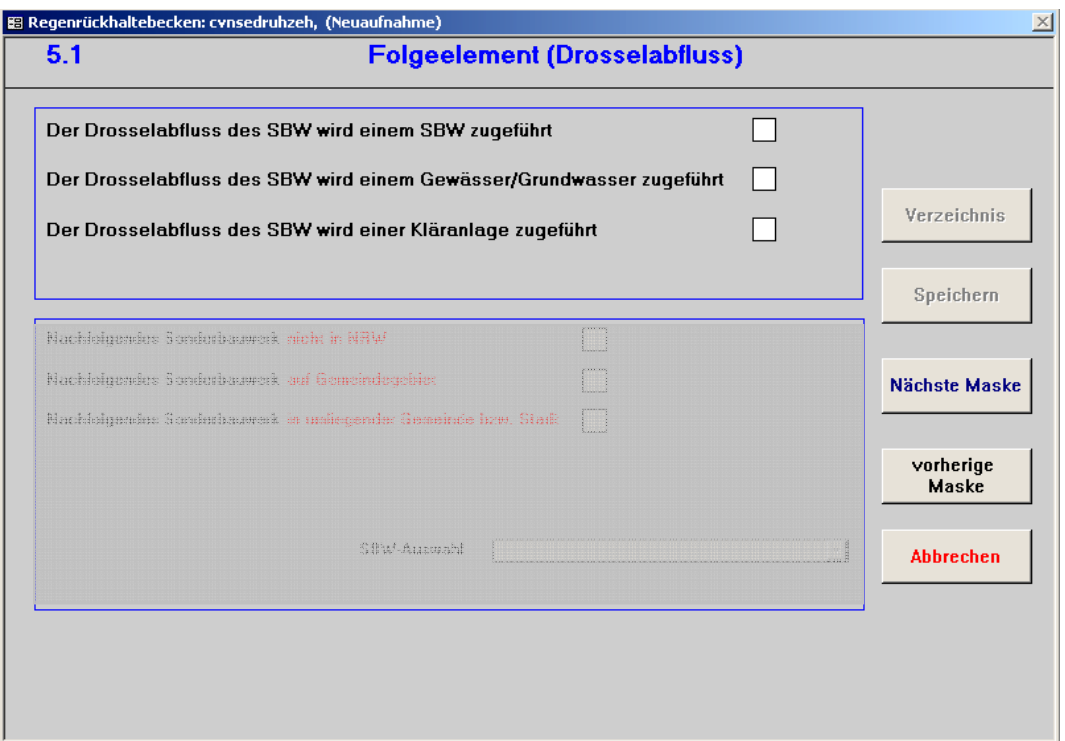

Für die Betrachtung des gesamten Entwässerungssystems ist es erforderlich, die Zusammenhänge der Bauwerke und der Kläranlage zu erfassen. Die Weiterleitung des Drosselablaufs eines Bauwerks gibt über diese Zusammenhänge Aufklärung. Der Drosselabfluss eines Bauwerks ist der reduzierte Spitzenabfluss unterhalb einer Entlastung oder Abflussdämpfung. Er kann, je nach Bauwerk, einem folgenden Bauwerk, der Kläranlage oder dem Gewässer zugeführt werden.

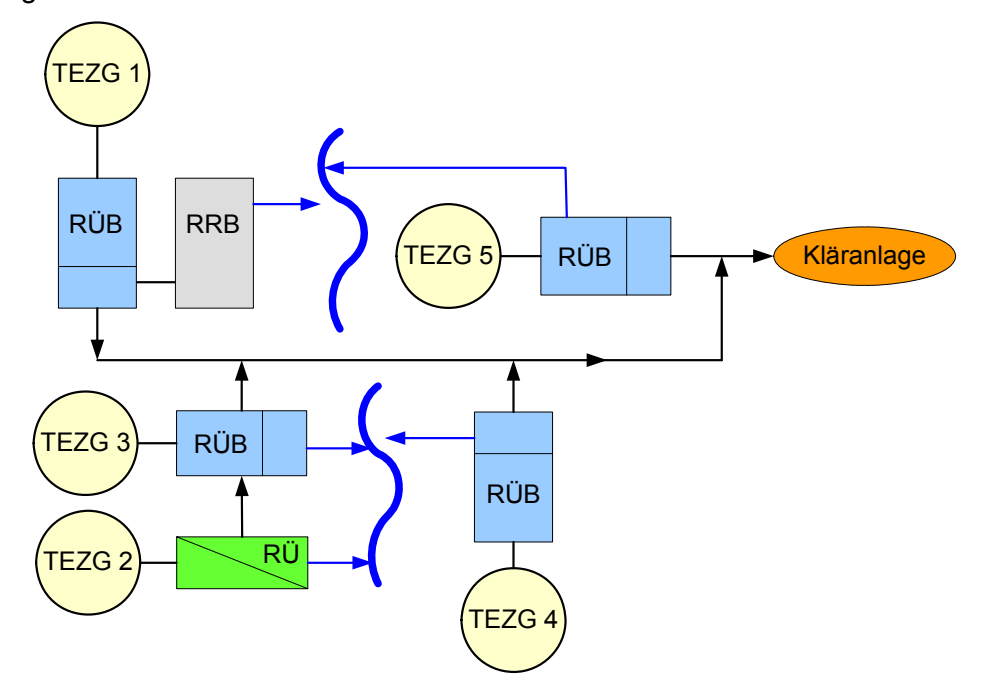

Abbildung 4-25: Beispiel von vernetzten Elementen in einem Entwässerungssystem

**Der Drosselabfluss des SBW wird einem SBW zugeführt:** Das nachfolgende Element des Bauwerks ist ein weiteres Sonderbauwerk. Der Name des Sonderbauwerks kann ausgewählt werden (siehe unten).

**Der Drosselabfluss des SBW wird einem Gewässer/Grundwasser zugeführt:** *(erscheint nur für RRB (welches zum Ausgleich der Wasserführung im Gewässer dient) und BF)* Der Drosselabfluss wird in ein Gewässer eingeleitet. Nur möglich bei Regenrückhalteanlage oder Bodenfilter. Drosselabflüsse von RÜB, SK, RKB, RÜT und RÜM werden niemals dem Gewässer zugeführt.

**Der Drosselabfluss des SBW wird einer Kläranlage zugeführt:** Das direkt nachfolgende Bauwerk ist die Kläranlage. Der Kläranlagenname wird automatisch angezeigt. Nur möglich bei RÜB, SK, RKB, RÜT und RÜM. Der Drosselabfluss einer Bodenfilteranlage wird nie der Kläranlage zugeführt.

# **Maske 5.1 – Folgeelement (Drosselabfluss) (Fortsetzung) (RKB, RÜB, SK, RRB, RÜM, RÜT, BF)**

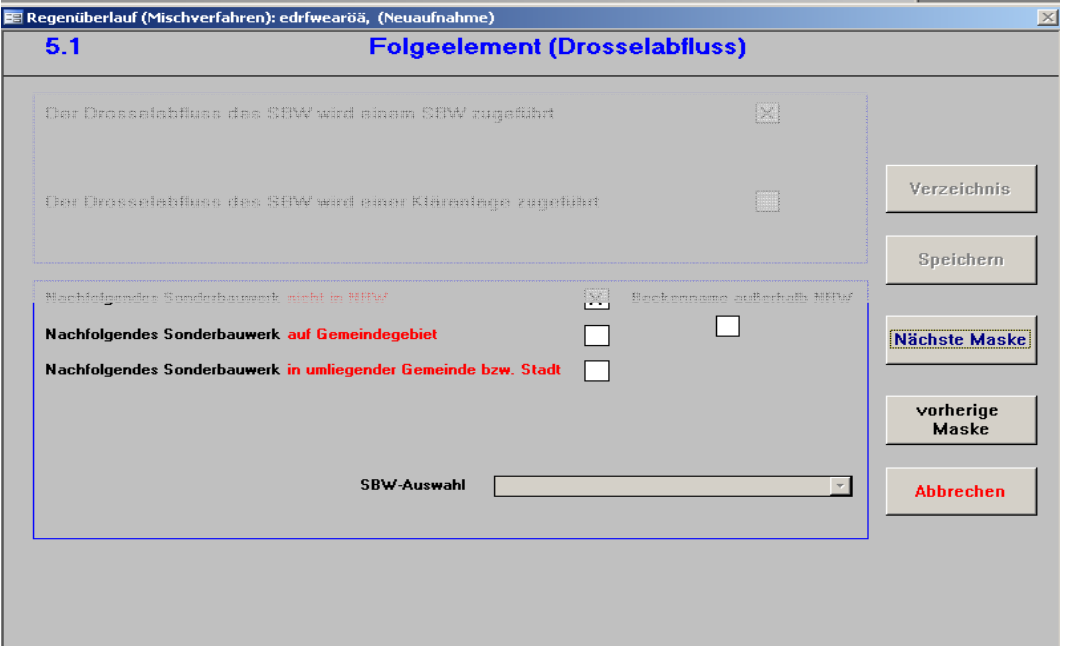

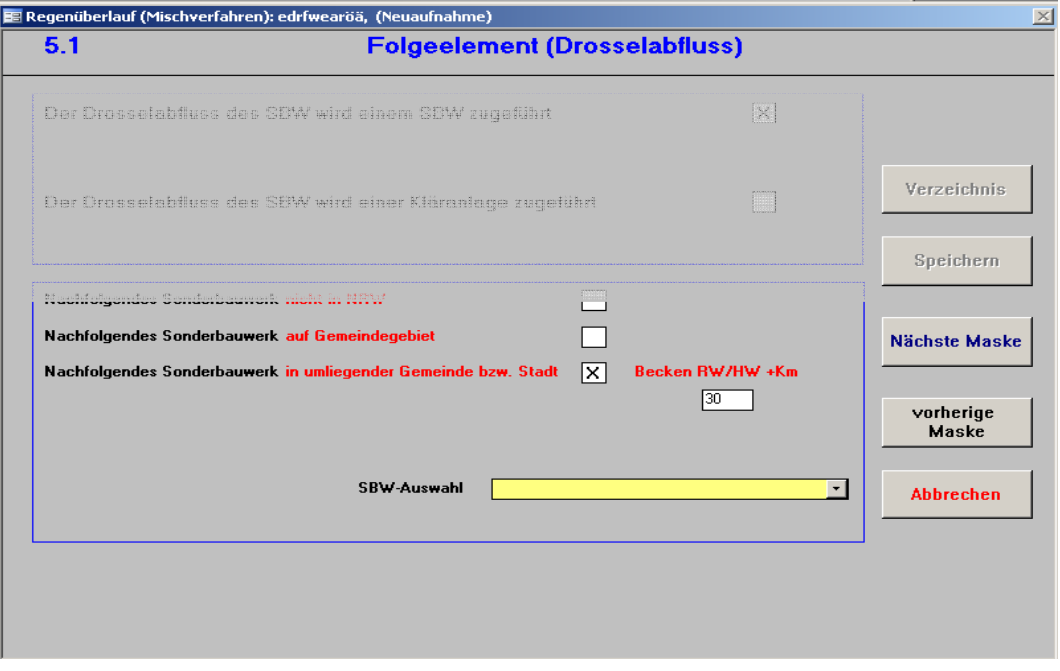

Wird der Drosselabfluss einem nachfolgenden Bauwerk zugeführt, kann durch Anwahl der folgenden Optionen die Auswahl des Folgebauwerks eingeschränkt werden.

**Nachfolgendes SBW nicht in NRW:** Wenn dieses Feld aktiviert ist, erscheinen in der Auswahlliste alle Sonderbauwerke, die nicht in NRW liegen und bereits in REBEKA aufgenommen sind. Außerdem erscheint das Feld Beckenname außerhalb von NRW. Durch Aktivierung dieses Feldes kann der Name einer Anlage, die außerhalb von NRW liegt neu eingegeben werden oder bearbeitet werden. Dieser Arbeitsschritt ist insbesondere dann erforderlich, wenn keine Anlagen durch die Listbox aufgezeigt werden.

**Nachfolgendes SBW auf Gemeindegebiet:** Die Angabe dient zur Eingrenzung des auszuwählenden Bauwerks. In der Auswahlliste erscheinen nur noch Sonderbauwerke, die im Gemeindegebiet liegen.

**Nachfolgendes SBW in umliegender Gemeinde bzw. Stadt:** Die Angabe dient zur Eingrenzung des auszuwählenden Bauwerks. Bei Aktivierung dieses Feldes erscheint gleichzeitig das Feld "Becken RW/HW + km". Durch Angabe der Entfernung der Folgeanlage von der einzugebenden Anlage, wird die Auswahl weiter begrenzt. In der Auswahlliste erscheinen nur noch Sonderbauwerke der umliegenden Gemeinden oder Städte, die in entsprechender Entfernung liegen.

**SBW-Auswahl:** Hier kann der Name des nachfolgenden Sonderbauwerks ausgewählt werden. Entsprechend der vorher gewählten Kriterien erscheinen alle dazu in REBEKA verfügbaren Anlagen.

#### **Maske 5.2 - Entlastung 1 (Beckenüberlauf, Stauraumüberlauf, Notüberlauf, Filterüberlauf)**

## **(RKB, RÜB, SK, RRB, RÜM, RÜT, BF)**

# **Maske 5.3 - Entlastung 2 (Klärüberlauf, Notüberlauf)**

**(RKB, RÜB, BF)** 

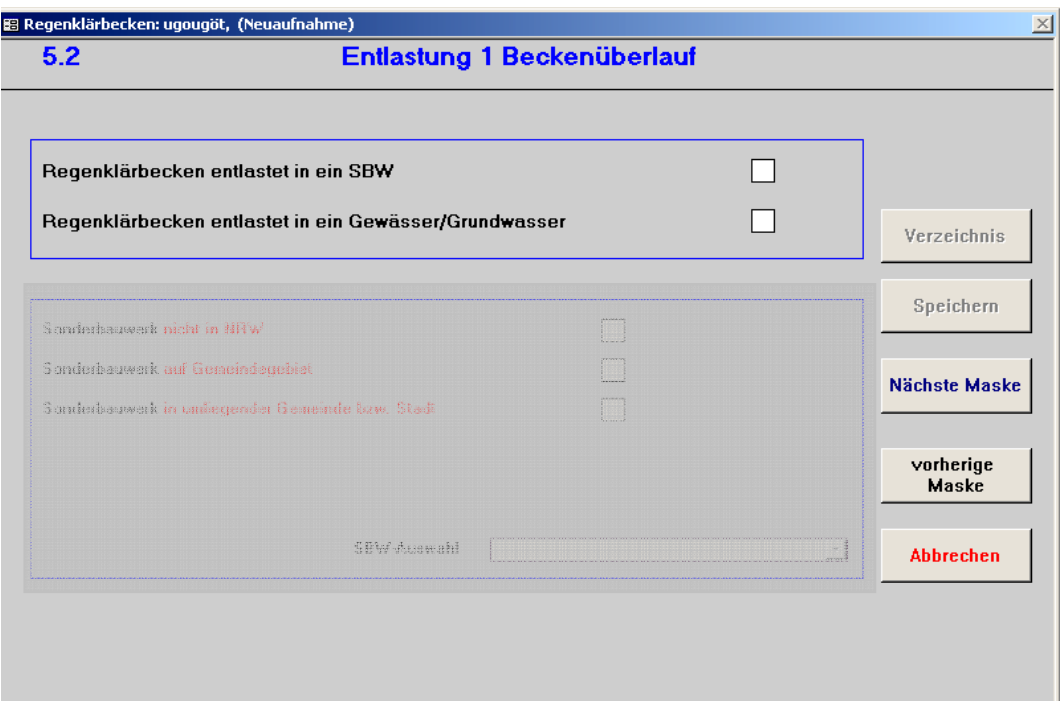

Je nach Bauwerksart sind die Entlastungsanlagen unterschiedlich ausgebildet und angeordnet. Der Entlastungsvolumenstrom mündet entweder in ein Gewässer oder in ein anderes Sonderbauwerk. Folgende Entlastungsanlagen werden unterschieden:

Beckenüberlauf (BÜ): Vor einem Regenüberlaufbecken bzw. einer Regenwasserbehandlungsanlage (hier speziell Durchlaufbecken) angeordneter Überlauf, der nach Füllung des Beckens anspringt. [ATV 1999b]

Klärüberlauf (KÜ): Leitet mechanisch geklärtes Misch- oder Regenwasser von Durchlaufoder Verbundbecken ab. [ATV 1999b]

Stauraumüberlauf (SÜ): Entlastungsbauwerk von Stauraumkanälen mit unten liegender Entlastung. [ATV 1999b]

Notüberlauf (NÜ): Entlastungsbauwerk für außerplanmäßige Entlastungen einer Regenrückhalteanlage oder eines Bodenfilters. [ATV 1999b]

Filterbeckenüberlauf (FÜ): Entlastungsbauwerk von mechanischen Retentionsfiltern bzw. Retentionsbodenfiltern. [ATV 1999b]

**Entlastung in ein SBW:** Das Bauwerk entlastet in ein Sonderbauwerk. Beispielsweise kann die Entlastung eines Regenüberlaufbeckens zunächst in ein Regenrückhaltebecken geleitet werden. Der Name des Sonderbauwerks kann ausgewählt werden (siehe unten).

**Entlastung in ein Gewässer/Grundwasser:** Das Bauwerk entlastet in ein Gewässer. Wenn dieses Feld aktiviert ist, dann muss in den Masken 6 und evtl. 7 die Einleitungsstelle charakterisiert werden (siehe Beschreibungen Masken 6 und 7).

#### **Maske 5.2 - Entlastung 1 (Beckenüberlauf, Stauraumüberlauf, Notüberlauf, Filterüberlauf)**

## **(RKB, RÜB, RRB, RÜM, RÜT, SK, BF)**

## **Maske 5.3 - Entlastung 2 (Klärüberlauf, Notüberlauf)**

## **(RKB, RÜB, BF)**

## **(Fortsetzung)**

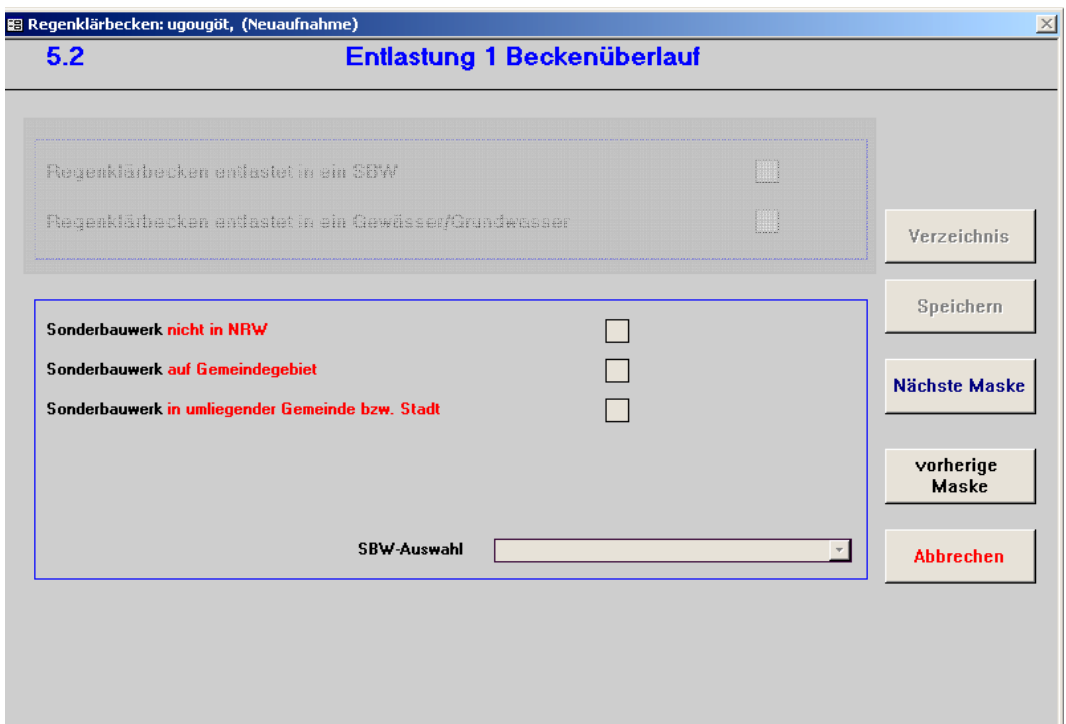

**Nachfolgendes SBW nicht in NRW:** Wenn dieses Feld aktiviert ist, erscheinen in der Auswahlliste alle Sonderbauwerke, die nicht in NRW liegen und bereits in REBEKA aufgenommen sind. Außerdem erscheint das Feld Beckenname außerhalb von NRW. Durch Aktivierung dieses Feldes kann der Name einer Anlage, die außerhalb von NRW liegt neu eingegeben werden oder bearbeitet werden. Dieser Arbeitsschritt ist insbesondere dann erforderlich, wenn keine Anlagen durch die Listbox aufgezeigt werden.

**Nachfolgendes SBW auf Gemeindegebiet:** Die Angabe dient zur Eingrenzung des auszuwählenden Bauwerks. In der Auswahlliste erscheinen nur noch Sonderbauwerke, die im Gemeindegebiet liegen.

**Nachfolgendes SBW in umliegender Gemeinde bzw. Stadt:** Die Angabe dient zur Eingrenzung des auszuwählenden Bauwerks. Bei Aktivierung dieses Feldes erscheint gleichzeitig das Feld "Becken RW/HW + km". Durch Angabe der Entfernung der Folgeanlage von der einzugebenden Anlage, wird die Auswahl weiter begrenzt. In der Auswahlliste erscheinen nur noch Sonderbauwerke der umliegenden Gemeinden oder Städte, die in entsprechender Entfernung liegen.

**SBW-Auswahl:** Hier kann der Name des nachfolgenden Sonderbauwerks ausgewählt werden. Entsprechend der vorher gewählten Kriterien erscheinen alle dazu in REBEKA verfügbaren Anlagen.

# **Maske 6.1 - Einleitung Drosselabfluss (RRB, BF) Maske 6.2 - Einleitung Entlastung 1 (RKB, RÜB, SK, RRB, RÜM, RÜT, BF) Maske 6.3 - Einleitung Entlastung 2 (RKB, RÜB, BF)**

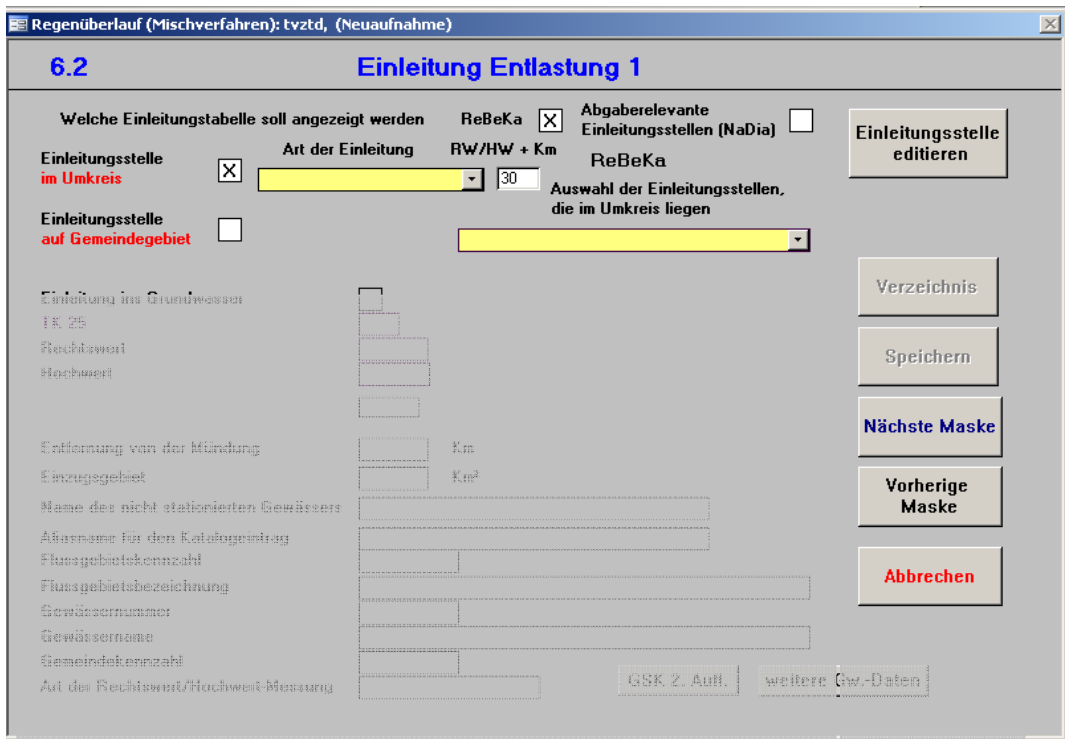
Werden Abflüsse oder Entlastungen in ein Gewässer eingeleitet, können zur Charakterisierung der Einleitungsstelle bereits existierende Einleitungsstellen gewählt werden oder sie müssen neu definiert werden. Die in REBEKA existierenden Einleitungsstellen können auch bearbeitet werden (Einleitungsstellen aus NaDia können hier nicht geändert werden). Um dieses durchzuführen und zur Definition neuer Einleitungsstellen muss das Feld "Einleitungsstelle editieren", welches sich im Menü rechts befindet, gewählt werden, und man wird über weitere Abfragen, die den Modus (Neuaufnahme, Änderung oder Stilllegung) und die Art der Einleitung betreffen, zu Maske 7 geführt (Stilllegung ist nur möglich, wenn Einleitstelle nicht durch ein anderes Bauwerk referenziert wird). Es werden folgende Arten der Einleitung unterschieden:

- Einleitung ins Grundwasser
- Einleitungsstelle stationiert: Einleitung in ein Gewässer, welches stationiert ist. (Stationierung nach 3. Auflage Gewässerkarte NRW)
- Einleitungsstellen nicht stationiert: Einleitung in ein Gewässer, welches nicht stationiert ist.

#### **Welche Einleitungstabelle soll angezeigt werden**

**ReBeKa:** Bei Wahl dieses Feldes werden alle bisher in REBEKA erfassten Einleitungsstellen im Auswahlfeld angezeigt, sobald die Art der Einleitung gewählt wird.

**Abgaberelevante Einleitungsstellen (NaDia (Neues Abwasser-Dialogsystem)):** Bei Wahl dieses Feldes werden die bereits erfassten Einleitungsstellen aus NaDia angezeigt

**Art der Einleitung:** Die Art der Einleitung (stationiertes, nicht stationiertes Gewässer; Grundwasser (unterirdisch), nicht durchflossener See, keine Angabe) ist aus der Liste zu wählen. Somit werden bei der Auswahl der Einleitungsstelle nur noch die entsprechenden Einleitungsstellen angezeigt

**Einleitungsstelle im Umkreis:** Die Angabe dient zur Eingrenzung der auszuwählenden Einleitungsstelle. Bei Aktivierung dieses Feldes erscheint gleichzeitig das Feld "RW/HW + km". Durch Angabe der Entfernung der Einleitstelle von der einzugebenden Anlage, wird die Auswahl weiter begrenzt. In der Auswahlliste erscheinen nur noch Einleitungsstellen, die im Umkreis der Anlage in entsprechender Entfernung liegen.

**Einleitungsstelle auf Gemeindegebiet:** Die Angabe dient zur Eingrenzung der auszuwählenden Einleitungsstelle. In der Auswahlliste erscheinen nur noch Einleitungsstellen, die auf dem Gemeindegebiet liegen.

**Auswahl der Einleitungsstelle:** Der Name der Einleitungsstelle kann aus der Liste gewählt werden. Entsprechend der vorher gewählten Kriterien erscheinen alle dazu verfügbaren Anlagen.

# **Maske 6.1 - Einleitung Drosselabfluss (RRB, BF) Maske 6.2 - Einleitung Entlastung 1 (RKB, RÜB, SK, RRB, RÜM, RÜT, BF) Maske 6.3 - Einleitung Entlastung 2 (RKB, RÜB, BF) (Fortsetzung)**

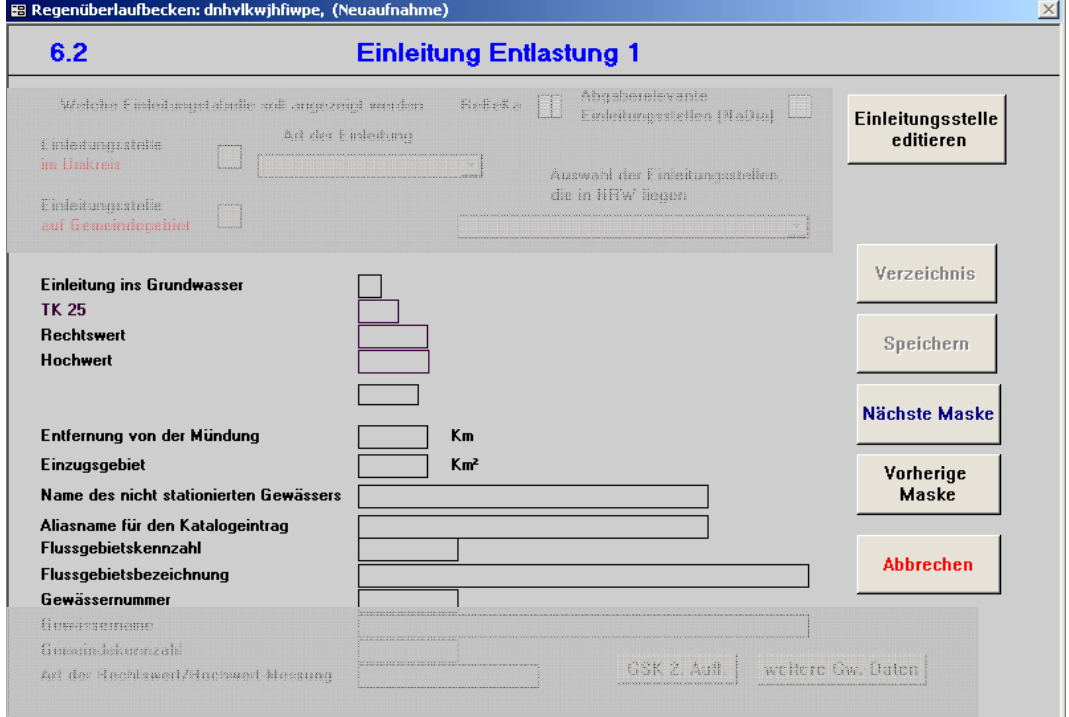

Die folgenden Angaben erscheinen automatisch nach Auswahl oder Definition (in Maske 7) der Einleitungsstelle.

**Einleitung ins Grundwasser:** Gibt an, ob eine Einleitung ins Grundwasser stattfindet oder nicht.

**TK 25:** Angabe, auf welchem Ausschnitt der amtlichen topographischen Karte im Maßstab 1:25.000 der Landesvermessungsverwaltung die Einleitungsstelle zu finden ist.

**Rechtswert:** Der Rechtswert nimmt nach Osten zu. In NRW muss er mit 2 oder 3 anfangen und 7 Stellen besitzen.

**Hochwert:** Der Hochwert nimmt nach Norden zu. In NRW muss er mit 5 anfangen und 7 Stellen besitzen.

**Stationierung der Einleitung:** Angabe, an welcher Stationierung des Gewässers die Einleitungsstelle liegt. Die Stationierung ist die Längenunterteilung des Gewässers in 100-m-Schritte und ermöglicht die genaue Lagebeschreibung jedes Gewässerpunktes. Sie erfolgt entgegen der Fließrichtung von der Mündung zur Quelle. Angezeigt wird die Stationierung nach der Gewässerstationierungskarte NRW, 3. Auflage (GSK 3).

**Entfernung von der Mündung:** Abstand der Einleitungsstelle von der Mündung des Gewässers. Wird nur bei nicht stationierten Gewässern angezeigt.

**Einzugsgebiet:** Einzugsgebiet des Gewässers bis zur Einleitstelle der Anlage.

**Name des nicht stationierten Gewässers:** Wird nur angezeigt, wenn die Einleitung in ein nicht stationiertes Gewässer (Gewässer ohne Längenunterteilung) stattfindet. Hier ist zu prüfen, ob das bisher nicht stationierte Gewässer in der neuen Auflage der Gewässerstationierungskarte (Auflage 3 b) stationiert ist. Ggf. sind die Angaben in Maske 7 zu ändern.

**Aliasname für den Katalogeintrag:** Aliasname des Gewässers.

**Flussgebietskennzahl:** Numerische Verschlüsselung des Einzugsgebiets nach GSK 3. (neue Bezeichnung: Gebietskennzahl). Die Kennzeichnung kann bis zu 15 Stellen besitzen.

**Flussgebietsbezeichnung:** Name des Flussgebietes.

**Gewässernummer:** Numerische Verschlüsselung des Fließgewässers von der Quelle bis zur Mündung nach GSK 3 (neue Bezeichnung: Gewässerkennzahl). Bis zu 15 Stellen in der Kennzeichnung möglich. Je weiter verästelt ein Gewässer ist, desto mehr Stellen besitzt die Kennzahl.

# **Maske 6.1 - Einleitung Drosselabfluss (RRB, BF) Maske 6.2 - Einleitung Entlastung 1 (RKB, RÜB, SK, RRB, RÜM, RÜT, BF) Maske 6.3 - Einleitung Entlastung 2**

### **(RKB, RÜB, BF)**

### **(Fortsetzung)**

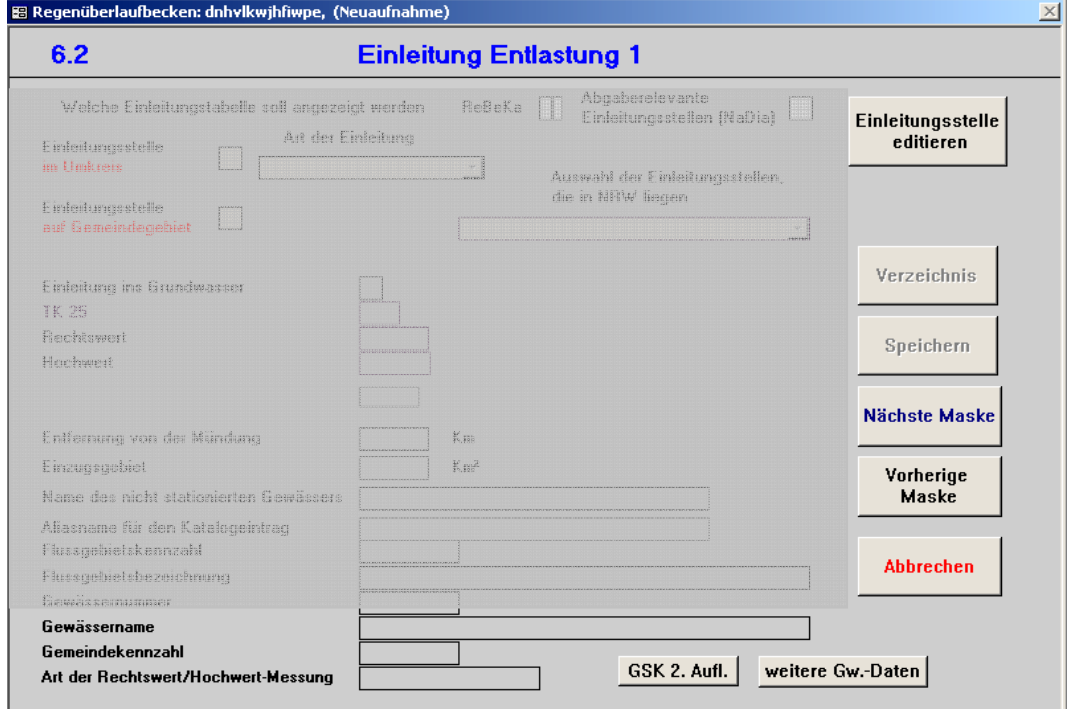

**Gewässername:** Name des Gewässers.

**Gemeindekennzahl:** Kennzeichnung einer Gemeinde mittels einer 8-stelligen Gemeindekennzahl mit Bundesland-Kennung. Aufbau 05rkkggg:

- $05 = NRW$
- $r =$  Regierungsbezirk;
- $kk = Kreis;$
- ggg = laufende Nummer.

**GSK 2. Aufl.:** Durch Anwahl dieses Feldes werden die Angaben zum Gewässer nach Gewässerstationierungskarte NRW, 2. Auflage angezeigt. Dies dient lediglich zur Kontrollmöglichkeit.

**Weitere Gw.-Daten:** Bei Anwahl dieses Feldes werden weitere Gewässerdaten, die aus D-E-A stammen und automatisch berechnet werden, angezeigt.

**Art der Rechtswert/Hochwert-Messung:** Angabe zur Art der Rechts- und Hochwertmessung wird angezeigt.

### **Maske 7.1 – Einleitungsstelle: Grundwasser (RKB, RÜB, SK, RRB, RÜM, RÜT, BF)**

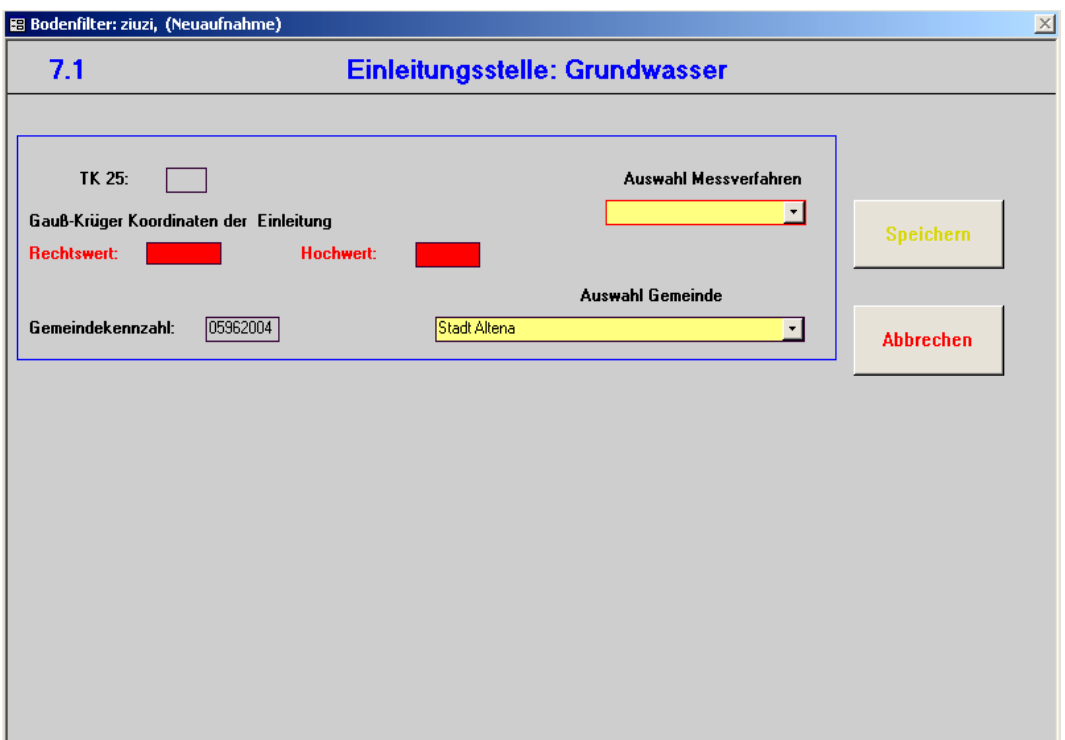

Die zu definierende Einleitungsstelle meint hier den tatsächlichen Punkt der Entlastung in das Grundwasser.

**TK 25:** Angabe, auf welchem Ausschnitt der amtlichen topographischen Karte im Maßstab 1:25.000 der Landesvermessungsverwaltung die Einleitungsstelle zu finden ist.

**Rechtswert:** Der Rechtswert nimmt nach Osten zu. In NRW muss er mit 2 oder 3 anfangen und besitzt 7 Stellen. Pflichtfeld.

**Hochwert:** Der Hochwert nimmt nach Norden zu. Hochwert muss mit 5 anfangen und 7 Stellen besitzen. Pflichtfeld.

**Auswahl Messverfahren:** Angabe darüber, ob die Aufnahme der Einleitungsstelle mittels GPS, Kartenauswertung, Luftbildauswertung oder Betreiberangaben stattgefunden hat.

**Auswahl Gemeinde**: Auswahl der Gemeinde, auf deren Gebiet sich die Einleitungsstelle befindet.

**Gemeindekennzahl:** Die Gemeindekennzahl erscheint automatisch nach Auswahl der Gemeinde. Kennzeichnung einer Gemeinde mittels einer 8-stelligen Gemeindekennzahl (siehe auch Beschreibung Maske 1).

## **Maske 7.2 – Einleitungsstelle: nicht stationiertes Gewässer (RKB, RÜB, SK, RRB, RÜM, RÜT, BF)**

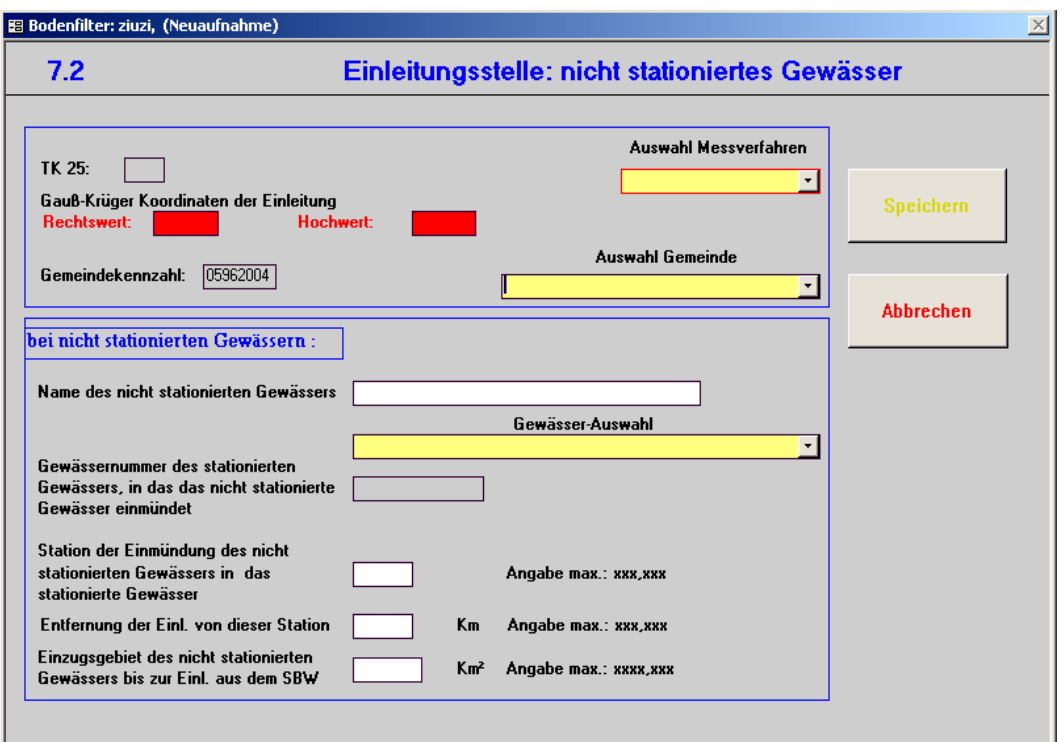

Die zu definierende Einleitungsstelle meint hier den tatsächlichen Punkt der Entlastung in das Gewässer. Ist der Modus "Nicht stationiertes Gewässer" gewählt, existiert für das Gewässer, in das eingeleitet wird, keine Stationierung. Es ist darauf zu achten, dass eine neue Gewässerstationierungskarte NRW (3. Auflage) vorliegt.

**TK 25:** Angabe, auf welchem Ausschnitt der amtlichen topographischen Karte im Maßstab 1:25.000 der Landesvermessungsverwaltung die Einleitungsstelle zu finden ist.

**Rechtswert:** Angabe des Rechtswerts der Einleitungsstelle

**Hochwert:** Angabe des Hochwerts der Einleitungsstelle

**Auswahl Messverfahren:** Angabe darüber, ob die Aufnahme der Einleitungsstelle mittels GPS, Kartenauswertung, Luftbildauswertung oder Betreiberangaben stattgefunden hat.

**Auswahl Gemeinde**: Auswahl der Gemeinde, auf der sich die Einleitungsstelle befindet. Als Vorauswahl wird hier die Gemeinde angegeben, auf der sich die Anlage befindet.

**Gemeindekennzahl:** Erscheint automatisch mit Auswahl der Gemeinde. Kennzeichnung einer Gemeinde (siehe auch Beschreibung Maske 1).

**Name des nicht stationierten Gewässers:** Eingabe des Namens des nicht stationierten Gewässers.

**Gewässerauswahl:** Hier ist das nächstgelegene stationierte Gewässer zu wählen, in welches das nicht stationierte mündet.

**Gewässernummer des stationierten Gewässers, in das das nicht stationierte Gewässer einmündet:** Erfolgt automatisch nach Auswahl des Gewässers.

**Station der Einmündung des nicht stationierten Gewässers in das stationierte Gewässer:** Angabe der Stationierung, an der das nicht stationierte Gewässer in das stationierte mündet.

**Entfernung der Einleitung von dieser Station:** Angabe zum Abstand der Einleitungsstelle zur Mündung des nicht stationierten Gewässers in das stationierte Gewässer. Es können maximal 3 Stellen vor und 3 Stellen nach dem Komma angegeben werden.

**Einzugsgebiet des nicht stationierten Gewässers bis zur Einleitung aus dem Sonderbauwerk:** Angabe zur Einzugsgebietgröße des Gewässers (flussaufwärts) von der Quelle bis zur Einleitungsstelle. Es können maximal 4 Stellen vor und 3 Stellen nach dem Komma angegeben werden.

## **Maske 7.3 – Einleitungsstelle: stationiertes Gewässer (RKB, RÜB, SK, RRB, RÜM, RÜT, BF)**

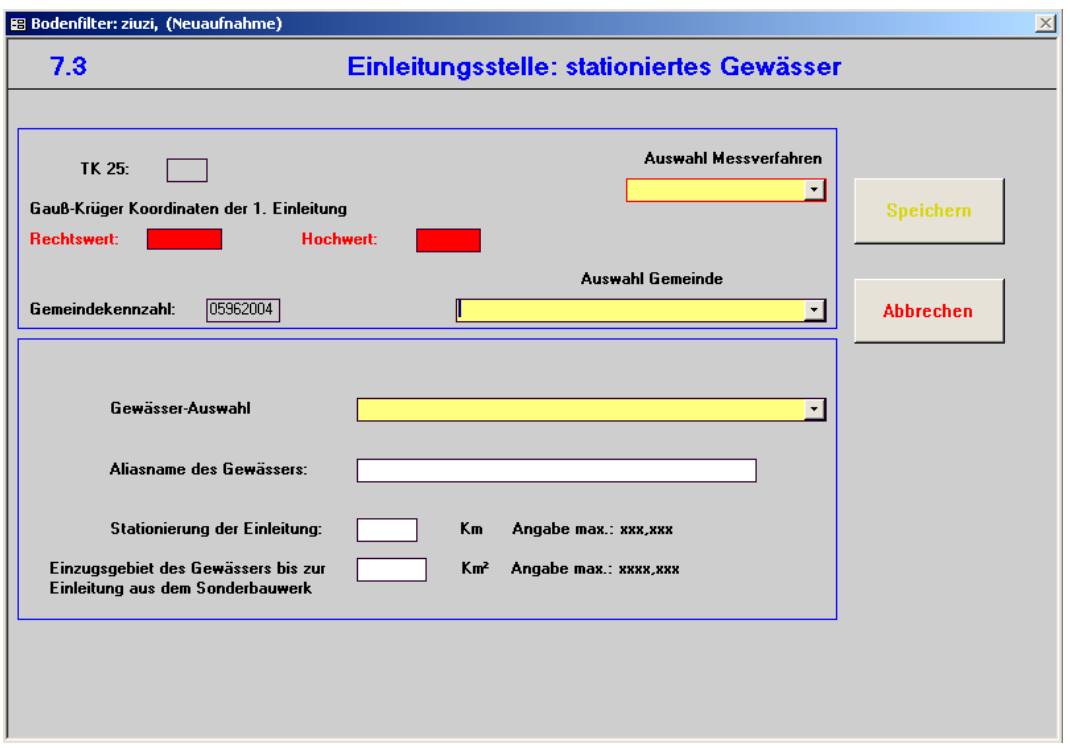

Die zu definierende Einleitungsstelle meint hier den tatsächlichen Punkt der Entlastung in das Gewässer. Ist der Modus "Stationiertes Gewässer" gewählt, muss die Einleitung an einem stationierten Gewässer liegen.

**TK 25:** Angabe, auf welchem Ausschnitt der amtlichen topographischen Karte im Maßstab 1:25.000 der Landesvermessungsverwaltung die Einleitungsstelle zu finden ist.

**Rechtswert:** Angabe des Rechtswerts der Einleitungsstelle.

**Hochwert:** Angabe des Hochwerts der Einleitungsstelle.

**Auswahl Messverfahren:** Angabe darüber, ob die Aufnahme der Einleitungsstelle mittels GPS, Kartenauswertung, Luftbildauswertung oder Betreiberangaben stattgefunden hat.

**Auswahl Gemeinde**: Auswahl der Gemeinde, auf der sich die Einleitungsstelle befindet.

**Gemeindekennzahl:** Die Gemeindekennzahl erscheint automatisch nach Auswahl der Gemeinde. Kennzeichnung einer Gemeinde mittels einer 8-stelligen Gemeindekennzahl (siehe auch Beschreibung Maske 1).

**Gewässerauswahl:** Auswahl des Gewässers, an dem die Einleitungsstelle liegt.

**Aliasname des Gewässers:** Eingabe des Aliasnamens des Gewässers möglich.

**Stationierung der Einleitung:** Angabe der Entfernung [km] der Einleitung von der Mündung des stationierten Gewässers. Es können maximal 3 Stellen vor und 3 Stellen nach dem Komma eingegeben werden.

**Einzugsgebiet des Gewässers bis zur Einleitung aus dem Sonderbauwerk:** Angabe zur Einzugsgebietgröße des Gewässers (flussaufwärts) von der Quelle bis zur Einleitungsstelle. Es können maximal 4 Stellen vor und 3 Stellen nach dem Komma eingegeben werden.

## **Maske 8.1 – Kenndaten Gebiet (RKB, RÜB, SK, RRB, RÜM, RÜT, BF)**

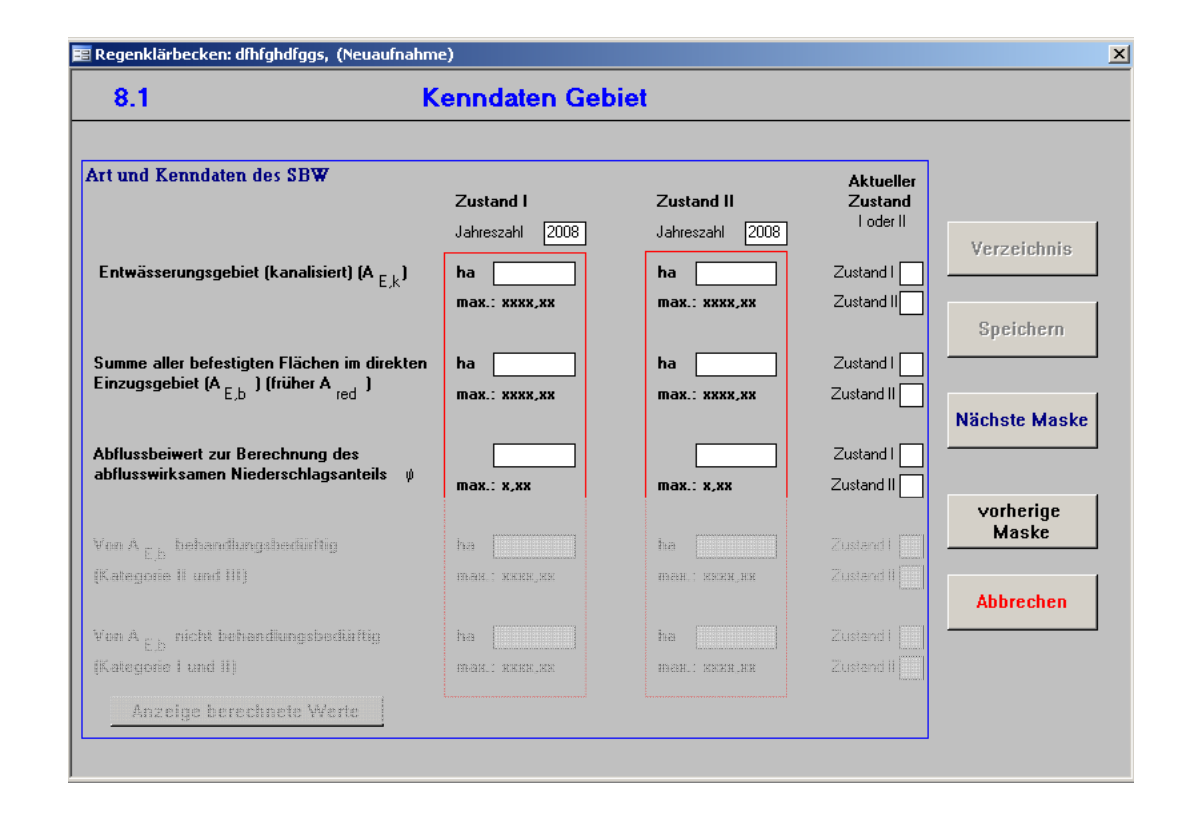

Die Angaben, die zum Entwässerungsgebiet einzutragen sind, sind Angaben, aus denen zum Teil weitere Kenngrößen berechnet werden. Die berechneten Werte können durch Aktivierung des Feldes "Anzeige berechnete Werte" eingesehen werden.

Die maximale einzugebende Anzahl von Vor- und Nachkommastellen der jeweiligen Kennwerte ist unter den auszufüllenden Feldern angegeben. Bereits in älteren REBEKA-Versionen erfasste und übernommenen Daten, für die nicht zwei Zustände abgefragt worden sind, sind unter dem Zustand I abgelegt, und als Datum ist das Datum der Erfassung angegeben. Dies kann bei Bedarf geändert werden.

Hinweis zur Wahl der Zustände: Es können zwei Zustände (Jahreszahl) der Kenndaten angegeben werden (z.B. Ist- und Prognose-Zustand der Simulation), wobei der maßgebliche Zustand gekennzeichnet werden muss. Vom Programm wird Zustand I vorbelegt. Ist Zustand II maßgebend, muss dies nur in einem Feld geändert werden. Alle weiteren Felder werden automatisch auf Zustand II gesetzt. Als Jahreszahl wird zunächst das Erfassungsdatum aus Maske 1 eingesetzt, welches ggf. zu ändern ist.

**Entwässerungsgebiet (kanalisiert) [A<sub>E,k</sub>]:** Als Entwässerungsgebiet A<sub>E,K</sub> wird das durch eine Kanalisation erfasste oder erfassbare Einzugsgebiet bezeichnet. [ATV 1992]

AE,k ist hierbei ein Wert, der sich aus der Summe der befestigten und unbefestigten Flächen im direkten Einzugsgebiet des Bauwerks ergibt.

Falls A<sub>E,k</sub> nicht bekannt ist, kann das gesamte Einzugsgebiet A<sub>E</sub> angegeben werden. A<sub>E</sub> entspricht hierbei der Fläche des Einzugsgebietes, z. B. der Fläche eines Abwasserentsorgungsgebietes.  $[ATV – DVWK 2003]<sup>2</sup>$ 

Summe aller befestigten Flächen im direkten Einzugsgebiet [A<sub>E,b</sub> früher A<sub>red</sub>]: A<sub>E,b</sub> entspricht der direkten befestigten Einzugsfläche. [ATV-DVWK 2003] Nur das direkt dem Bauwerk vorgelagerte und angeschlossene Einzugsgebiet angeben – kein kumulierter Wert. <sup>2</sup>

**Abflussbeiwert zur Berechnung des abflusswirksamen Niederschlagsanteils [**ψ**]:** Anwendungsbezogener Verhältniswert zur Quantifizierung des abflusswirksamen Niederschlagsanteiles; Berechnung als Quotient aus Abflussgröße und zugehöriger Niederschlagsgröße je nach Anwendungsbezug. [ATV-DVWK 2003]

-

<sup>2</sup> Da Bodenfilter i.d.R. einem Regenbecken zugehörig sind und keine eigene angeschlossene Fläche besitzen, sind die Flächenwerte bei Bodenfiltern mit Null vorbelegt.

# **Maske 8.1 – Kenndaten Gebiet (RKB, RÜB, SK, RRB, RÜM, RÜT, BF) (Fortsetzung)**

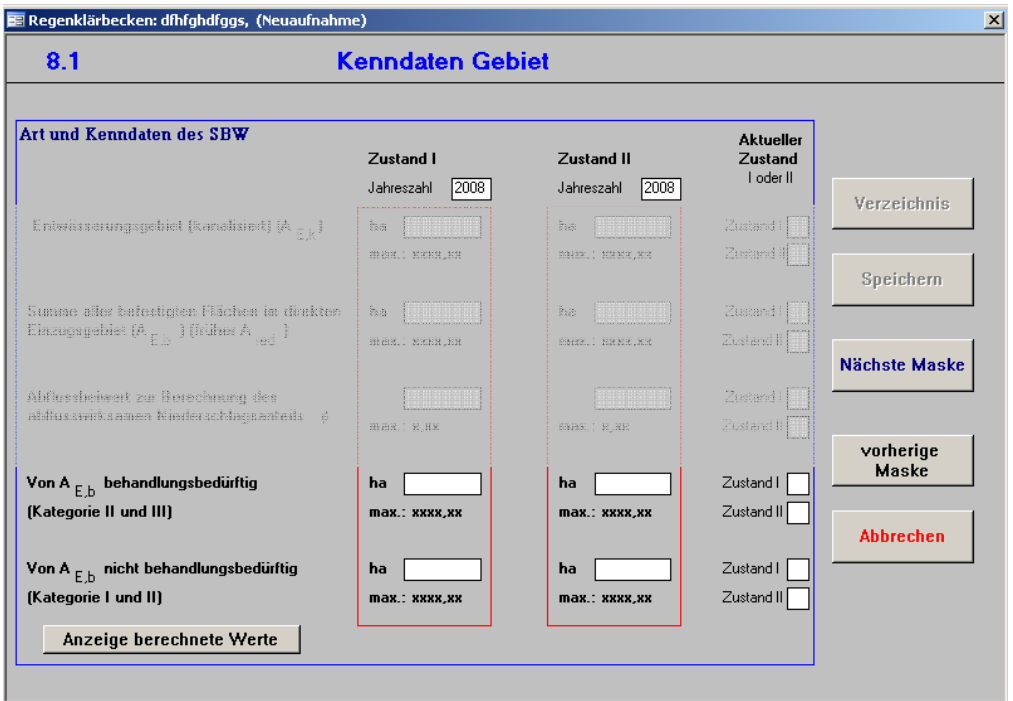

#### **Anzeige berechnete Werte**

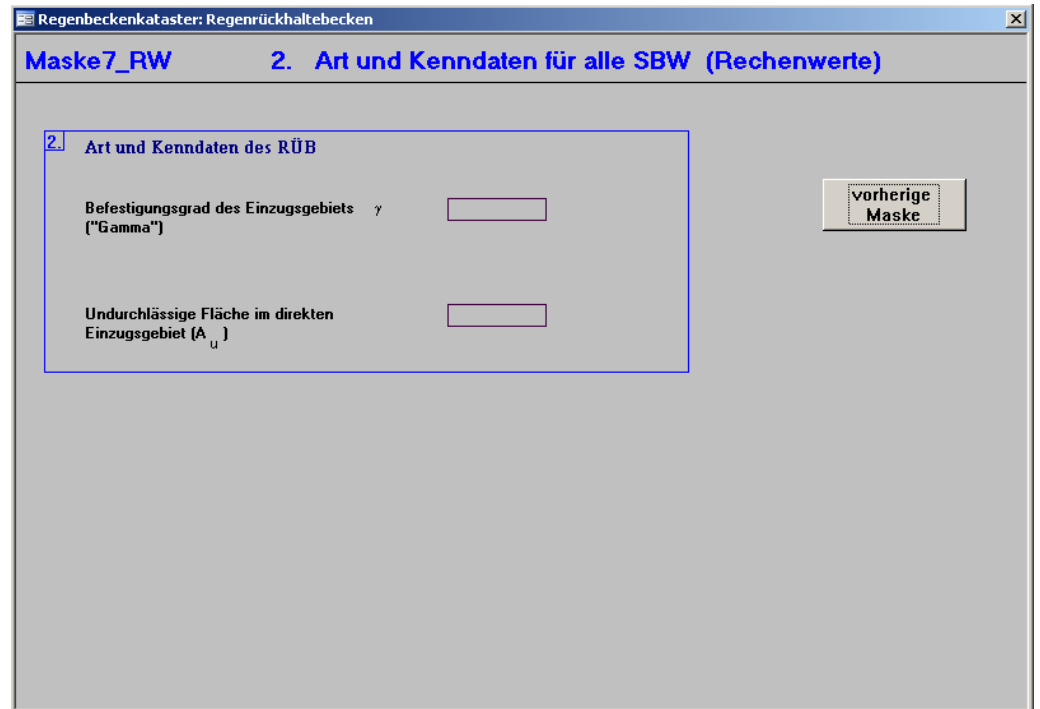

**Von A<sub>E,b</sub> behandlungsbedürftig [Kategorie II und III]:** *(gilt nur für RKB und RÜT)* Je nach zu erwartender Schadstoffbelastung des Niederschlagsabflusses wird das Niederschlagswasser (NW) in drei Kategorien eingeteilt, welche die Behandlungsbedürftigkeit festlegen. Kategorie II: Schwach belastetes (= gering verschmutztes) NW; Kategorie III: Stark belastetes (= stark verschmutztes) NW => behandlungsbedürftig. [MUNLV 2004]

**Von AE,b nicht behandlungsbedürftig [Kategorie I und II]:** *(gilt nur für RKB und RÜT)* Je nach zu erwartender Schadstoffbelastung des Niederschlagsabflusses wird das Niederschlagswasser (NW) in drei Kategorien eingeteilt, die die Behandlungsbedürftigkeit festlegen. Kategorie I: Unbelastetes (= unverschmutztes) NW => nicht behandlungsbedürftig; Kategorie II: Schwach belastetes (= gering verschmutztes) NW => im Einzelfall kann von einer zentralen Behandlung abgesehen werden. [MUNLV 2004]

#### **Anzeige berechnete Werte**

Durch Aktivierung des Feldes "Anzeige berechnete Werte" können die von REBEKA berechneten Werte eingesehen werden.

**Befestigungsgrad des Einzugsgebiets ("Gamma") γ: Verhältnis der Summe aller befestig**ter Flächen im Einzugsgebiet zur Fläche des Einzugsgebiets,  $\gamma = A_{E,b} / A_{E}$ .

**Undurchlässige Fläche im direkten Einzugsgebiet (Au):** Undurchlässige Fläche im Einzugsgebiet, wird durch Multiplikation der Fläche des kanalisierten Einzugsgebiets mit dem Abflussbeiwert berechnet,  $A_u = A_{E,b} \cdot \psi$ .

### **Maske 8.2 – Kenndaten Bauwerk Teil 1 (RKB, RÜT)**

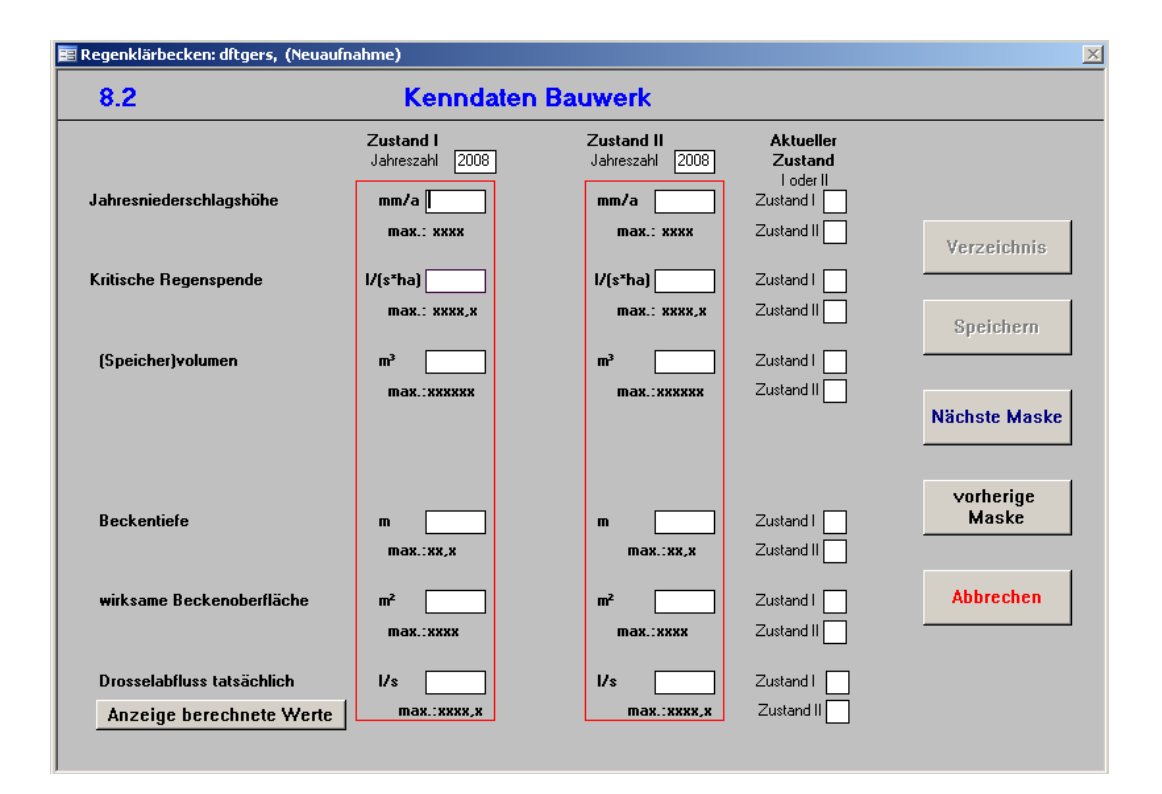

**Jahresniederschlagshöhe h<sub>Na</sub>:** Summe der Jahresniederschläge der maßgeblichen Niederschlagsstation, anzugeben in mm/a. Sie kann z.B. aus Jahrbüchern des Deutschen Wetterdienstes übernommen werden.

Kritische Regenabflussspende (q<sub>r,krit</sub>): Regenspende, in I/(s\*ha), bei der ein Regenüberlauf rechnerisch gerade noch anspringt. [DIN 4045]

**(Speicher-)volumen:** *(gilt nur für RKB)* Volumen des Beckens ohne Überstau. [ATV-DVWK 2001a] Das Nutzvolumen nicht ständig gefüllter Regenklärbecken muss, bezogen auf die befestigte Fläche des angeschlossenen Einzugsgebietes der Kategorien II und III, mindestens 10 m<sup>3</sup>/ha betragen. Für zusätzliche Flächen der Kategorie I oder Flächen mit nicht behandlungsbedürftigem Niederschlagswasser der Kategorie II ist der Beckeninhalt um 5 m<sup>3</sup>/ha bezogen auf diese Flächen zu vergrößern. [MUNLV 2004]

**Beckentiefe:** *(gilt nur für ständig gefüllte RKB)* Beckentiefe der Regenwasserbehandlungsanlage, anzugeben in m. Ständig gefüllte Regenklärbecken müssen für eine Oberflächenbeschickung von maximal 10 m<sup>3</sup>/(m<sup>2\*</sup>h) – bezogen auf eine kritische Regenspende von 15 l/(s\*ha) der angeschlossenen befestigten Fläche des Einzugsgebietes der Kategorien II und III zuzüglich des weiteren ständigen oder zeitweisen Zuflusses – bei einer Beckentiefe von mindestens 2 m ausgelegt sein. [MUNLV 2004]

**Wirksame Beckenoberfläche:** *(gilt nur für ständig gefüllte RKB)* Angabe zur wirksamen Beckenoberfläche. Diese ist erforderlich, um die Oberflächenbeschickung abschätzen zu können, welche in Regenbecken (nicht ständig gefüllte Durchlaufbecken oder ständig gefüllte Regenklärbecken) bei einer unabgeminderten kritischen Regenspende von 15 l/(s\*ha) den Wert von 10 m<sup>3</sup>/(m<sup>2\*</sup>h) nicht überschreiten sollte. [MUNLV 2004]

**Drosselabfluss tatsächlich:** *(gilt nur für RÜT und ständig gefüllte RKB)* Tatsächlicher reduzierter Spitzenabfluss unterhalb einer Entlastung oder Abflussdämpfung.

# **Maske 8.2 – Kenndaten Bauwerk Teil 1 (RKB, RÜT) (Fortsetzung)**

**Berechnete Werte RKB**

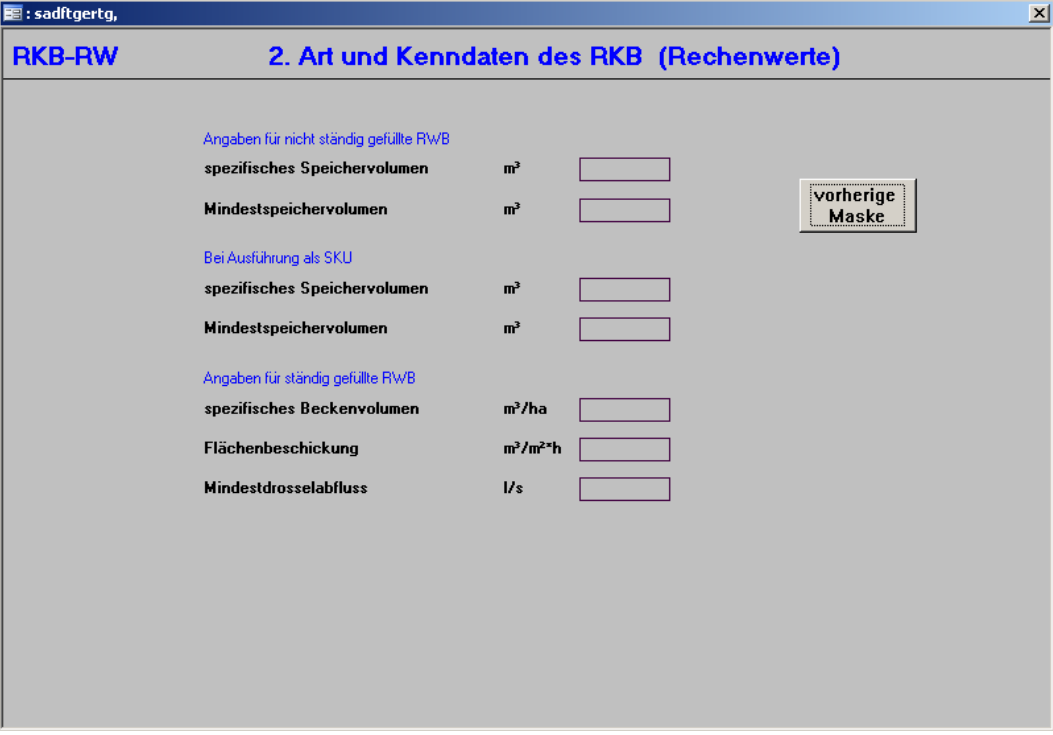

#### **Berechnete Werte RÜ**

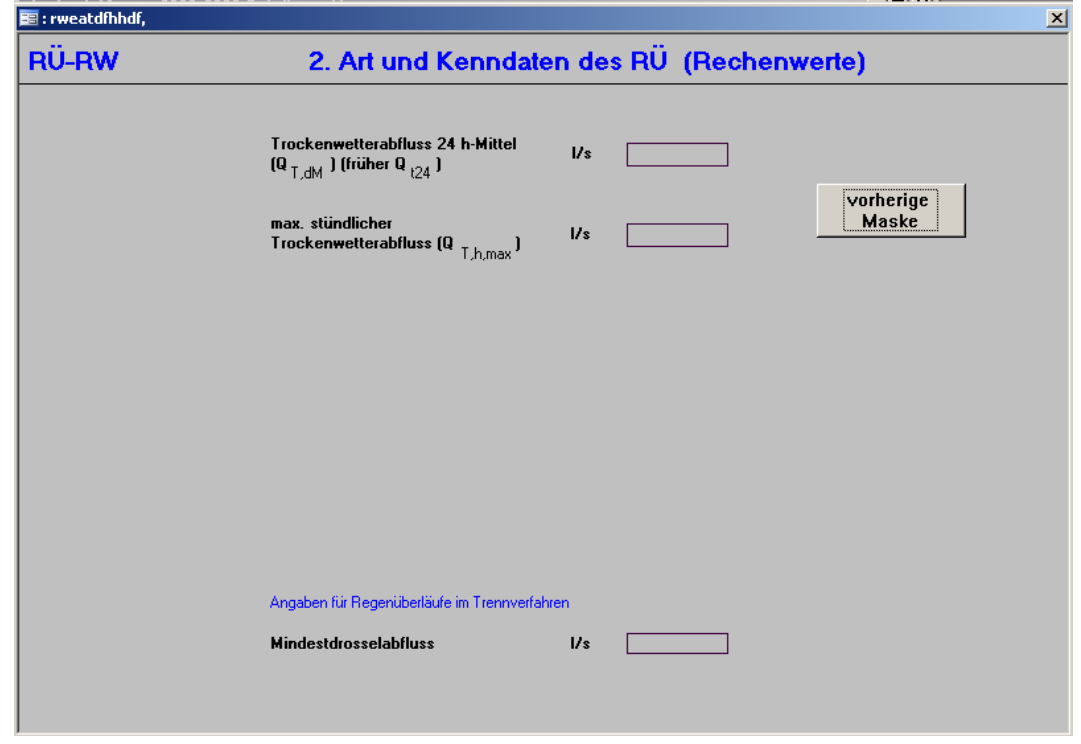

#### **Anzeige berechnete Werte**

Durch Aktivierung des Feldes "Anzeige berechnete Werte" können die von REBEKA berechneten Werte eingesehen werden.

#### **Angaben für nicht ständig gefüllte RKB**

**Spezifisches Speichervolumen:** Verhältnis von Volumen des RKB zur angeschlossenen befestigten Fläche,  $V_s = V_{\text{vorh}}/A_{F_b}$ .

**Mindestspeichervolumen:** Minimal erforderliches Speichervolumen,

 $V_{min} = A_{EhB} \cdot 10 + A_{EhNB} \cdot 5$ 

#### **Bei Ausführung als SKU**

**Spezifisches Speichervolumen:** Verhältnis von Volumen zur angeschlossenen befestigten Fläche,  $V_s = V_{\text{vorh}}/1.5 \cdot A_{Fh}$  ( $V_s \ge 10$  m<sup>3</sup>/ha)

**Mindestspeichervolumen:** Minimal erforderliches Speichervolumen,

 $V_{min} = (A_{E,b,B} \cdot 10 + A_{E,b,NB} \cdot 5) \cdot 1,5$ 

#### **Angaben für ständig gefüllte RKB**

**Beckenvolumen:** Wirksame Beckenoberfläche multipliziert mit der Beckentiefe, V<sub>s</sub> = A<sub>O</sub> · t

**Flächenbeschickung:** Verhältnis von Drosselabfluss zur wirksamen Beckenoberfläche,  $q_A = Q_{Dr, vorth} \cdot 3.6 / A_O$ 

**Mindestdrosselabfluss:** Mindestabflussmenge, die durch die Drossel fließt.  $Q_{zu,min} = A_{E,b,B} \cdot 15 + A_{E,b,NB} \cdot 5$ 

**Trockenwetterabfluss 24h-Mittel (Q<sub>T,dm,</sub> früher Q<sub>t24</sub>):** Summe aus Tagesmittel Schmutzwasser- und Fremdwassermenge,  $Q_{T,dM} = Q_{S,dM} + Q_{F,dM}$ 

Max. stündlicher Trockenwetterabfluss (Q<sub>T,hmax</sub>): Summe aus max. stündl. Schmutzwasserabfluss und mittlerem Fremdwasserabfluss,  $Q_{T,h,max} = Q_{S,h,max} + Q_{F,dM}$ 

**Mindestdrosselabfluss:** Mindestabflussmenge, die durch die Drossel fließt.

 $Q_{zu,min} = A_{E,b,B} \cdot 15 + A_{E,b,NB} \cdot 5$ 

## **Maske 8.2 – Kenndaten Bauwerk Teil 1 (RÜB, SK, RÜM)**

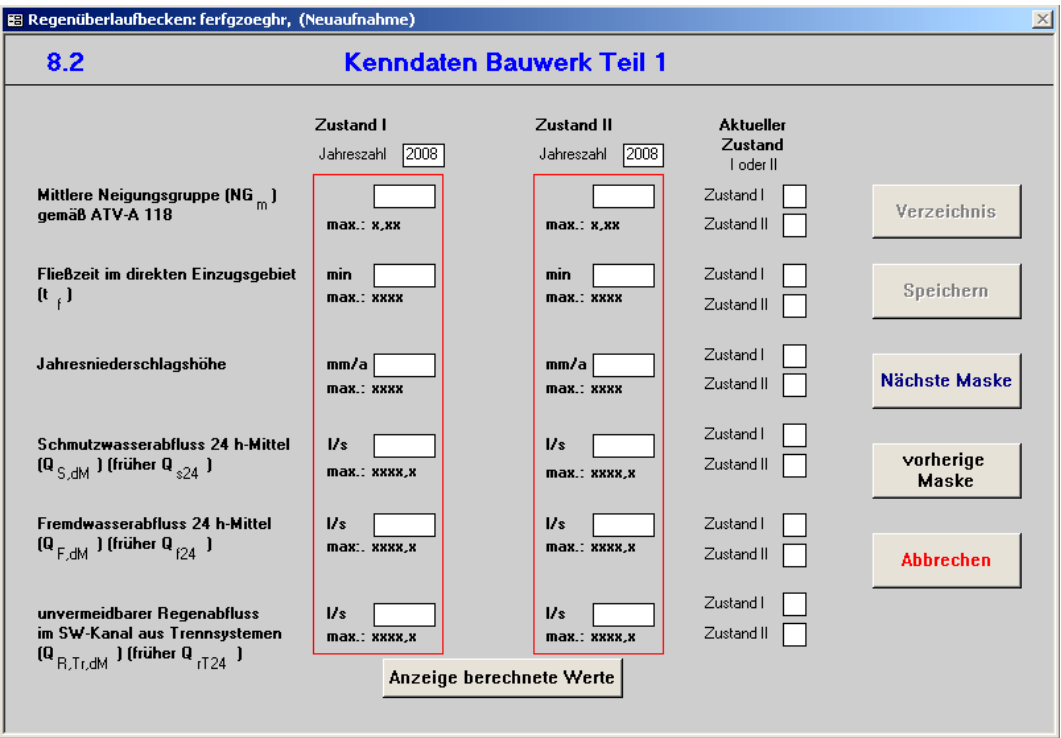

#### **Anzeige berechnete Werte (RÜB, SK, für RÜM siehe RÜT)**

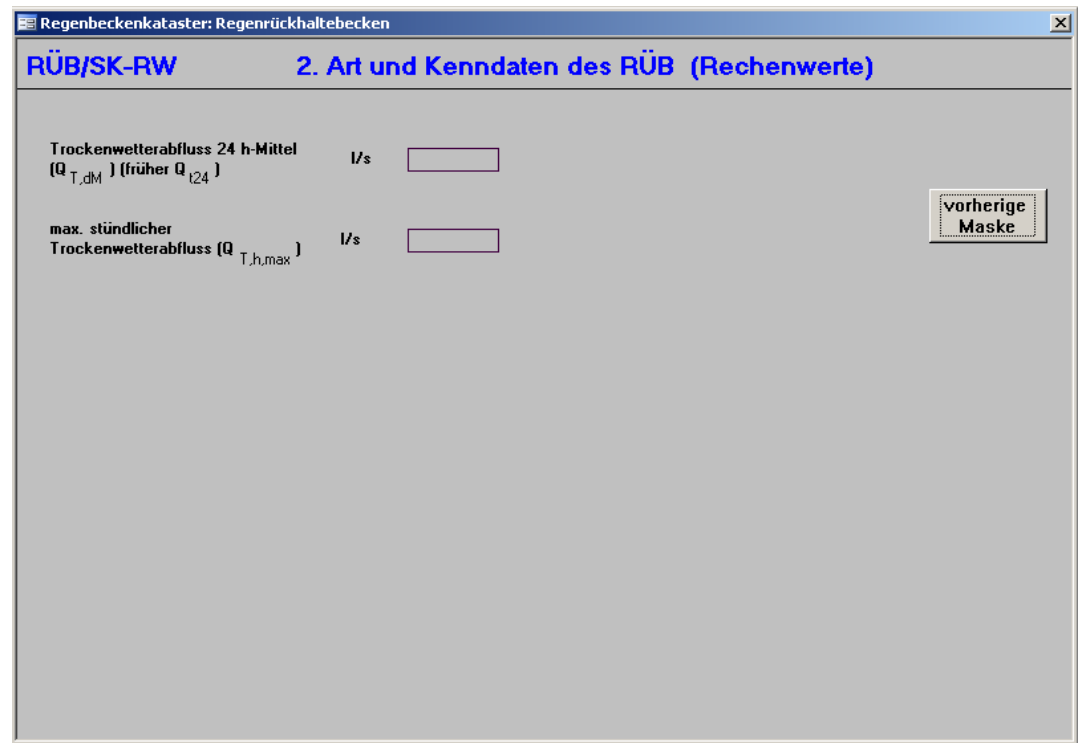

**Mittlere Neigungsgruppe (NGm):** Unterteilung eines Entwässerungsgebiets in Abhängigkeit von der mittleren Geländeneigung I<sub>G</sub> in vier Gruppen zur Ermittlung der Niederschlagsbelas-

tung. [ATV 1999a]

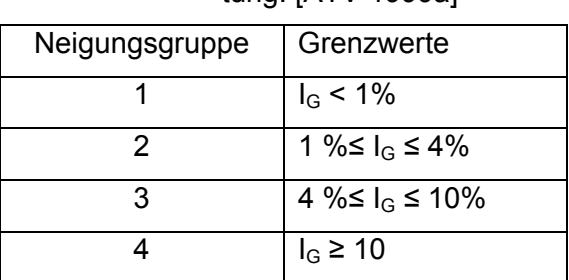

**Fließzeit (t<sub>f</sub>):** Zeit, anzugeben in Minuten, die der Regenabfluss vom hydraulisch maßgebenden Punkt des Einzugsgebietes bis zu einem festgelegten Punkt des Entwässerungssystems (in diesem Fall bis zum Sonderbauwerk) benötigt.

**Jahresniederschlagshöhe h<sub>Na</sub>:** Summe der Jahresniederschläge der maßgeblichen Niederschlagsstation, anzugeben in mm/a. Sie kann z.B. aus Jahrbüchern des Deutschen Wetterdienstes übernommen werden.

Schmutzwasserabfluss 24 h-Mittel (Q<sub>S,dM</sub> früher Q<sub>S 24</sub>): Aus dem Jahresmittel errechneter Tagesmittelwert des Schmutzwasserabflusses des direkten Einzugsgebiets, anzugeben in  $\frac{1}{s}$ .

**Fremdwasserabfluss 24 h-Mittel (Q<sub>F,dM</sub> früher Q<sub>f,24</sub>):** Aus dem Jahresmittel errechneter Tagesmittelwert des Fremdwasserabflusses, anzugeben in l/s.

Unvermeidbarer Regenwasserabfluss im SW-Kanal aus Trennsystemen (Q<sub>R,Tr,dM</sub> früher **QrT24):** *(gilt nur für RÜB und SK)* Unvermeidbarer Regenabfluss im Schmutzwasserkanal von Trennsystemen, der z.B. oberflächig über Schachtabdeckungen eindringt, anzugeben in l/s. Er kann ein Mehrfaches des Schmutzwasserabflusses betragen und hängt stark von den örtlichen Gegebenheiten ab. [ATV 1999a]

#### **Anzeige berechnete Werte**

Durch Aktivierung des Feldes "Anzeige berechnete Werte" können die von REBEKA berechneten Werte eingesehen werden.

**Trockenwetterabfluss 24h-Mittel (Q<sub>T.dm,</sub> früher Q<sub>t24</sub>):** Summe aus Tagesmittel Schmutzwasser- und Fremdwassermenge,  $Q_{T,dM} = Q_{S,dM} + Q_{F,dM}$ 

Max. stündlicher Trockenwetterabfluss (Q<sub>T,hmax</sub>): Summe aus max. stündl. Schmutzwasserabfluss und mittlerem Fremdwasserabfluss,  $Q_{T,h,max} = Q_{S,h,max} + Q_{F,dM}$ 

## **Maske 8.2 – Kenndaten Bauwerk Teil 1 (RRB)**

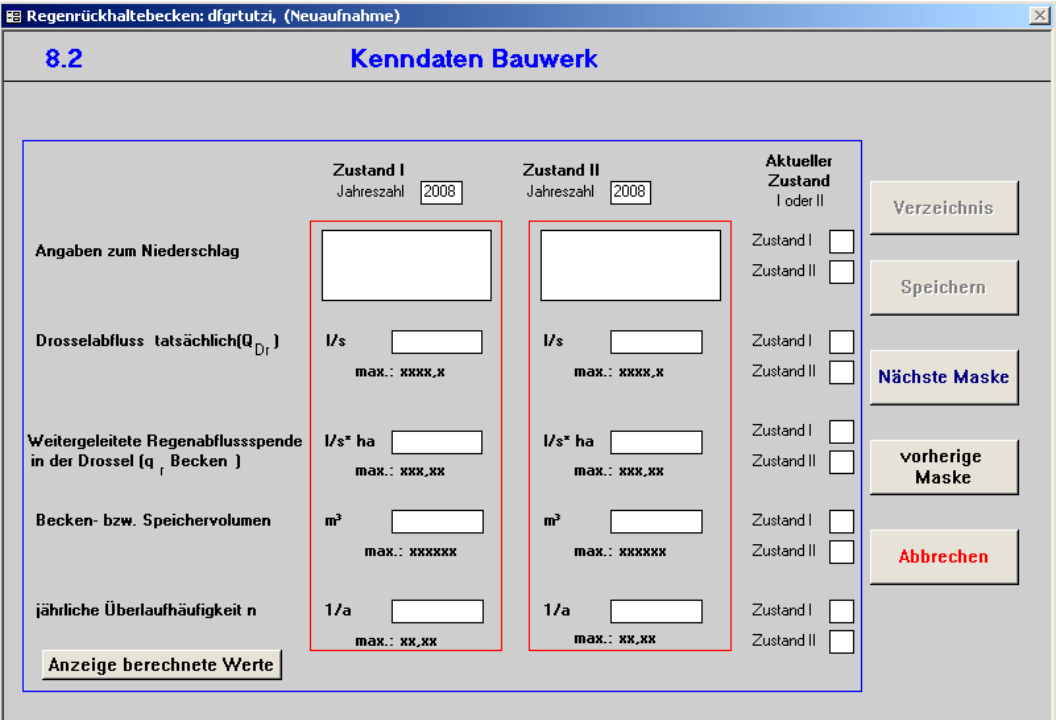

#### **Anzeige berechnete Werte**

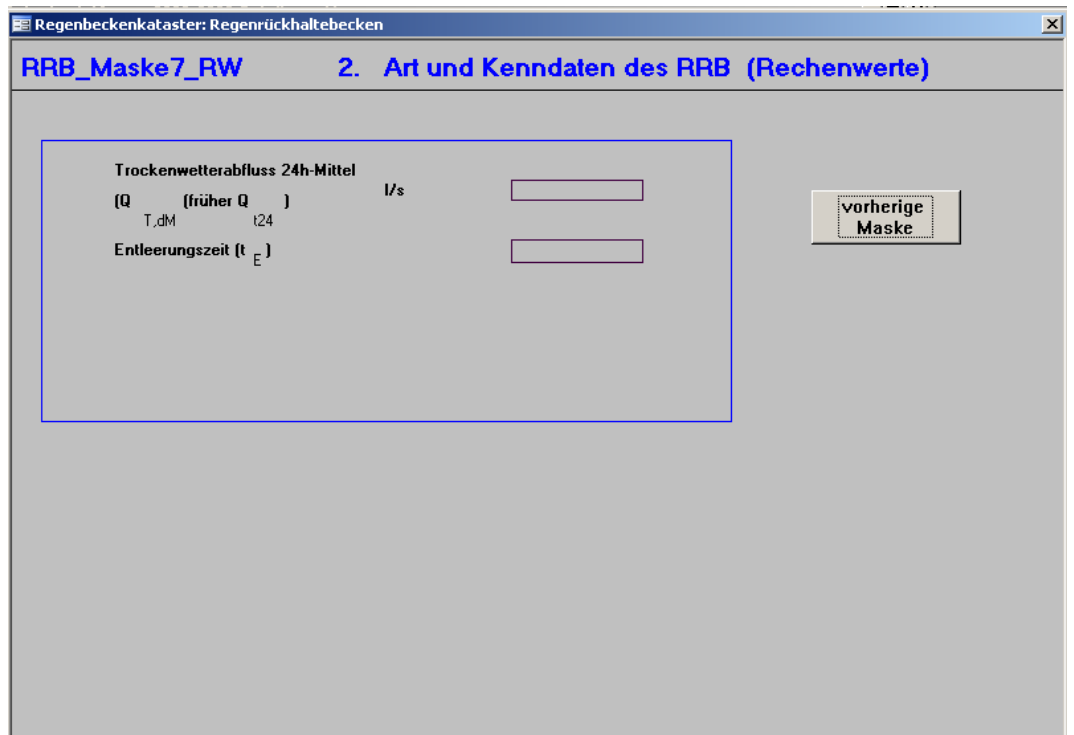

**Angaben zum Niederschlag:** Angaben zur verwendeten Regenreihe oder zur Niederschlagserfassung sind hier möglich. Hier ist kein Zahlenwert einzugeben, dieser wird in Maske 8.3 abgefragt.

**Drosselabfluss [Q<sub>Dr</sub>]:** Reduzierter Spitzenabfluss unterhalb einer Entlastung oder Abflussdämpfung. [ATV-DVWK 2001a]

Weitergeleitete Regenabflussspende in der Drossel [q<sub>r</sub> Becken]: Die auf das Jahresmittel bezogene Regenabflussspende  $q<sub>r</sub>$  errechnet sich als Quotient aus dem Regenabfluss und der zugehörigen undurchlässigen Fläche. [ATV 1992]

**Becken- bzw. Speichervolumen:** Volumen des Regenrückhalteraumes ohne Überstau. [ATV-DVWK 2001a]

**Jährliche Überlaufhäufigkeit n:** Mittlere jährliche Überlaufhäufigkeit (Anzahl der Überlaufereignisse) eines Regenbeckens durch Erreichen oder Überschreiten des Speichervolumens. [ATV-DVWK 2004]

#### **Anzeige berechnete Werte**

Durch Aktivierung des Feldes "Anzeige berechnete Werte" können die von REBEKA berechneten Werte eingesehen werden.

**Trockenwetterabfluss 24h-Mittel (Q<sub>T,dm,</sub> früher Q<sub>t24</sub>): nicht relevant für RRB** 

**Entleerungszeit (t<sub>E</sub>):** Zeit, die das RRB benötigt, um sich zu entleeren, t<sub>E</sub> = V / (Q<sub>Dr</sub>·3,6)

# **Maske 8.2 – Kenndaten Bauwerk Teil 1 (BF)**

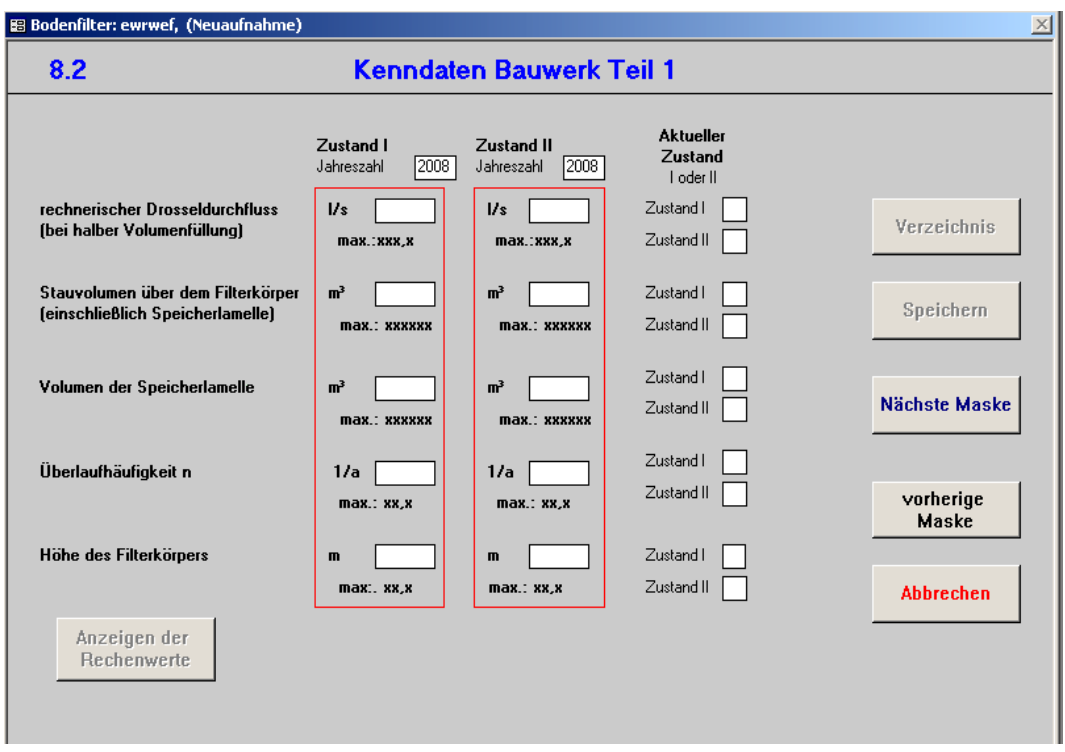

**Rechnerischer Drosseldurchfluss [bei halber Volumenfüllung]:** Rechnerischer Drosselabfluss des Filterbeckens (Filterablaufs) in das Gewässer, bezogen auf einen Wasserstand bei halber Volumenfüllung. [ATV-DVWK 2004]

**Stauvolumen über dem Filterkörper [einschließlich Speicherlamelle]:** Nutzbares Speicher-/Retentionsvolumen des Filterbeckens (gemessen von Oberfläche Filterkörper bis Höhe Filterbeckenüberlauf) einschließlich Volumen der Speicherlamelle. [ATV-DVWK 2004]

**Volumen der Speicherlamelle:** Volumen des erforderlichen Retentionsraum der Rückhalteanlage  $V_{RRA}$ . [ATV-DVWK 2004]

**Überlaufhäufigkeit n:** Mittlere, jährliche Überlaufhäufigkeit (Anzahl der Überlaufereignisse) eines Regenbeckens durch Erreichen oder Überschreiten des Speichervolumens. [ATV-DVWK 2004]

**Höhe des Filterkörpers:** Höhe der Filterschicht. Sie muss folgende Anforderungen erfüllen:

- Mischsystem  $\geq 0.75$  m
- Trennsystem  $\geq 0.5$  m

Der Filterkörper ist der Raum zwischen dem Dränsubstrat und dem Retentionsraum eines Filterbeckens. In ihm findet die mechanisch-biologisch-chemische Reinigung des Niederschlagswassers statt (siehe Abbildung 4-26). Der Filterkörper muss einen homogenen, nicht verdichteten Aufbau sowie eine ebene Oberfläche besitzen und darf keine Geotextilien enthalten. [ATV-DVWK 2004]

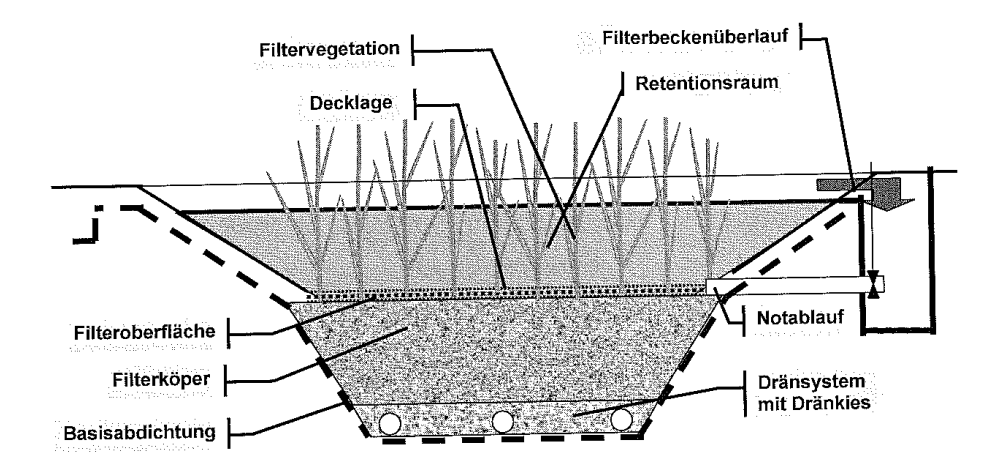

Abbildung 4-26: Schematischer Querschnitt durch ein Filterbecken [ATV-DVWK 2004]

### **Maske 8.3 – Kenndaten Bauwerk Teil 2 (RÜB, SK)**

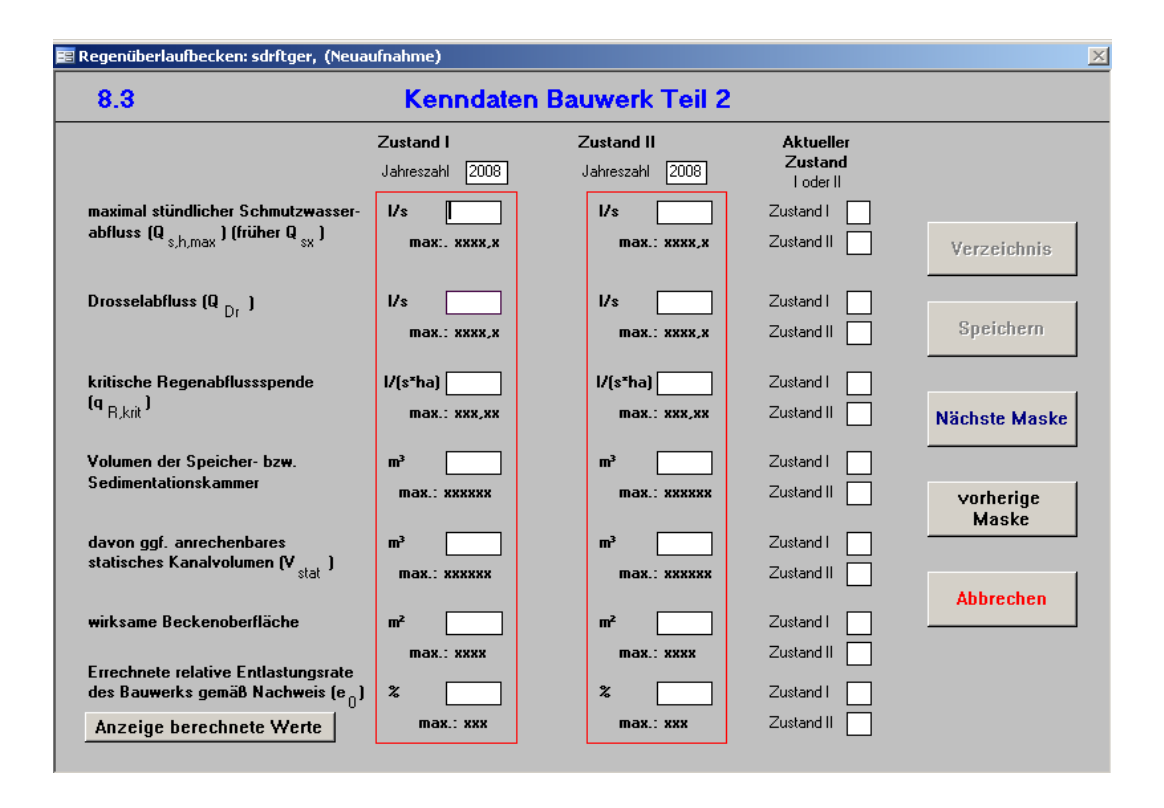

**Max. stündlicher Schmutzwasserabfluss (Q<sub>s.h.max</sub> früher Q<sub>s24</sub>): Tagesspitze des Schmutz**wasserabflusses des direkten Einzugsgebiets (stündlicher Spitzenabfluss als Mittelwert aller Trockenwettertage eines Jahres). [ATV-DVWK 2001b]

**Drosselabfluss (Q<sub>Dr</sub>):** Reduzierter Spitzenabfluss unterhalb einer Entlastung oder Abflussdämpfung. [ATV-DVWK 2001a]

**Kritische Regenabflussspende (qr,krit):** *(gilt nur für Durchlauf- und Verbundbecken)* Regenspende, bei der ein Regenüberlauf rechnerisch gerade noch anspringt, anzugeben in l/(s\*ha). [DIN 4045]

**Volumen der Speicher- bzw. Sedimentationskammer:** Vorhandener Speicherraum abzüglich integrierter Einrichtungen (z.B. zur Reinigung), also das Nettovolumen des vorhandnen Speicherraums. I.d.R. ist das Volumen integrierter Einrichtungen jedoch so gering, dass es vernachlässigt werden kann. Anzugeben in m<sup>3</sup>. Ggf. ist auch das statisch anrechenbare Kanalvolumen (siehe nächste Erklärung) zu addieren.

Sedimentationskammer (SeKa): Bauteil eines Regenbeckens zur Sedimentation von Mischoder Regenwasserinhaltsstoffen. [ATV 1999b]

Speicherkammer (SpKa): Bauteil eines Regenbeckens zur Speicherung von Misch- und Regenwasser. [ATV 1999b]

**Davon ggf. anrechenbares statisches Kanalvolumen (V<sub>stat</sub>): Das statische Kanalvolumen** oberhalb von Regenüberlaufbecken – auch Stauraumkanalvolumen – unterhalb der Horizontalen in Höhe der tiefsten Überlaufschwelle in Kanälen, i. d. R. ab DN 800 oder entsprechender Querschnittsfläche, kann abgemindert als Speichervolumen angerechnet werden. [ATV 1992]

**Wirksame Beckenoberfläche (A0):** *(gilt nur für Durchlauf- und Verbundbecken)* Angabe zur wirksamen Beckenoberfläche. Diese ist erforderlich, um die Oberflächenbeschickung abschätzen zu können, welche in rechteckigen Becken bei einer unabgeminderten kritischen Regenspende von 15 l/(s ha) den Wert von 10 m/h nicht überschreiten sollte. [ATV 1992]

**Errechnete relative Entlastungsrate des Bauwerks gemäß Nachweis (e<sub>0</sub>): Rechenwert,** der sich aus dem prozentualen Anteil des jährlichen Entlastungsvolumens VQ<sub>e</sub> am Jahresniederschlagsabflussvolumen VQ<sub>r</sub> errechnet, das von befestigten Flächen im Einzugsgebiet der Mischwasserkanalisation zufließt. [ATV-DVWK 2001b] Wert entstammt aus Langzeitsimulation oder vereinfachtem Nachweis, anzugeben in %.

### **Maske 8.3 – Kenndaten Bauwerk Teil 2 (RRB)**

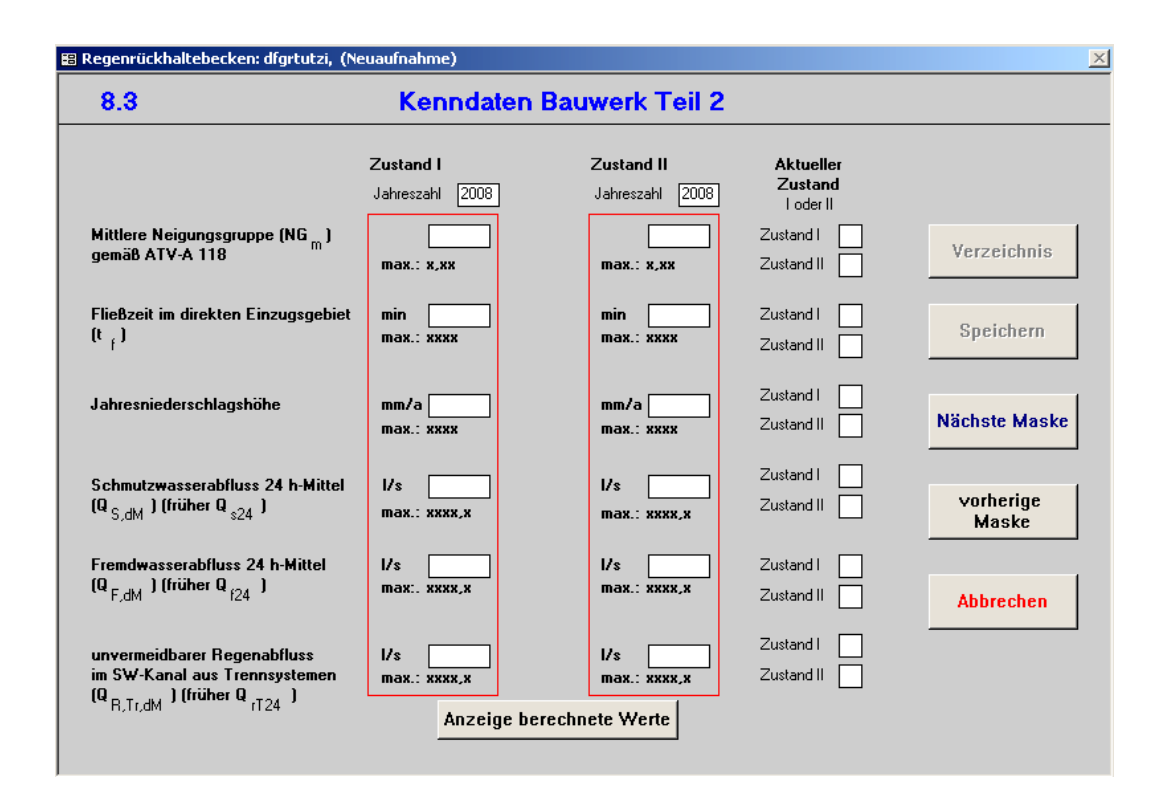

**Mittlere Neigungsgruppe (NG<sub>m</sub>):** Unterteilung eines Entwässerungsgebiets in Abhängigkeit von der mittleren Geländeneigung IG in vier Gruppen zur Ermittlung der Niederschlagsbelastung.[ATV 1999a]

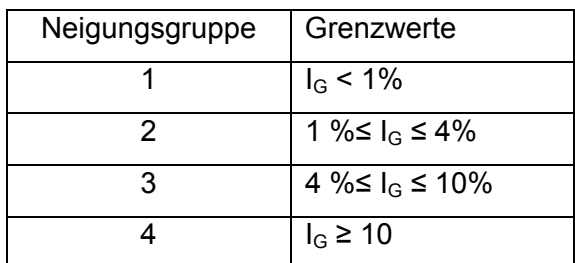

**Fließzeit (t<sub>f</sub>):** Zeit, anzugeben in Minuten, die der Regenabfluss vom hydraulisch maßgebenden Punkt des Einzugsgebietes bis zu einem festgelegten Punkt des Entwässerungssystems (in diesem Fall bis zum Sonderbauwerk) benötigt.

Jahresniederschlagshöhe h<sub>Na</sub>: Summe der Jahresniederschläge der maßgeblichen Niederschlagsstation, anzugeben in mm/a. Sie kann z.B. aus Jahrbüchern des Deutschen Wetterdienstes übernommen werden.

**Schmutzwasserabfluss 24 h-Mittel (Q<sub>S,dM</sub> früher Q<sub>S 24</sub>):** Aus dem Jahresmittel errechneter Tagesmittelwert des Schmutzwasserabflusses des direkten Einzugsgebiets, anzugeben in  $\mathsf{I} \mathsf{I}$ 

**Fremdwasserabfluss 24 h-Mittel (Q<sub>F,dM</sub> früher Q<sub>f,24</sub>):** Aus dem Jahresmittel errechneter Tagesmittelwert des Fremdwasserabflusses, anzugeben in l/s.

Unvermeidbarer Regenwasserabfluss im SW-Kanal aus Trennsystemen (Q<sub>R,Tr,dM</sub> früher Q<sub>rT24</sub>): Unvermeidbarer Regenabfluss im Schmutzwasserkanal von Trennsystemen, der z.B. oberflächig über Schachtabdeckungen eindringt, anzugeben in l/s. Er kann ein Mehrfaches des Schmutzwasserabflusses betragen und hängt stark von den örtlichen Gegebenheiten ab. [ATV 1999a]

### **Maske 8.3 – Kenndaten Bauwerk Teil 2 (RÜM)**

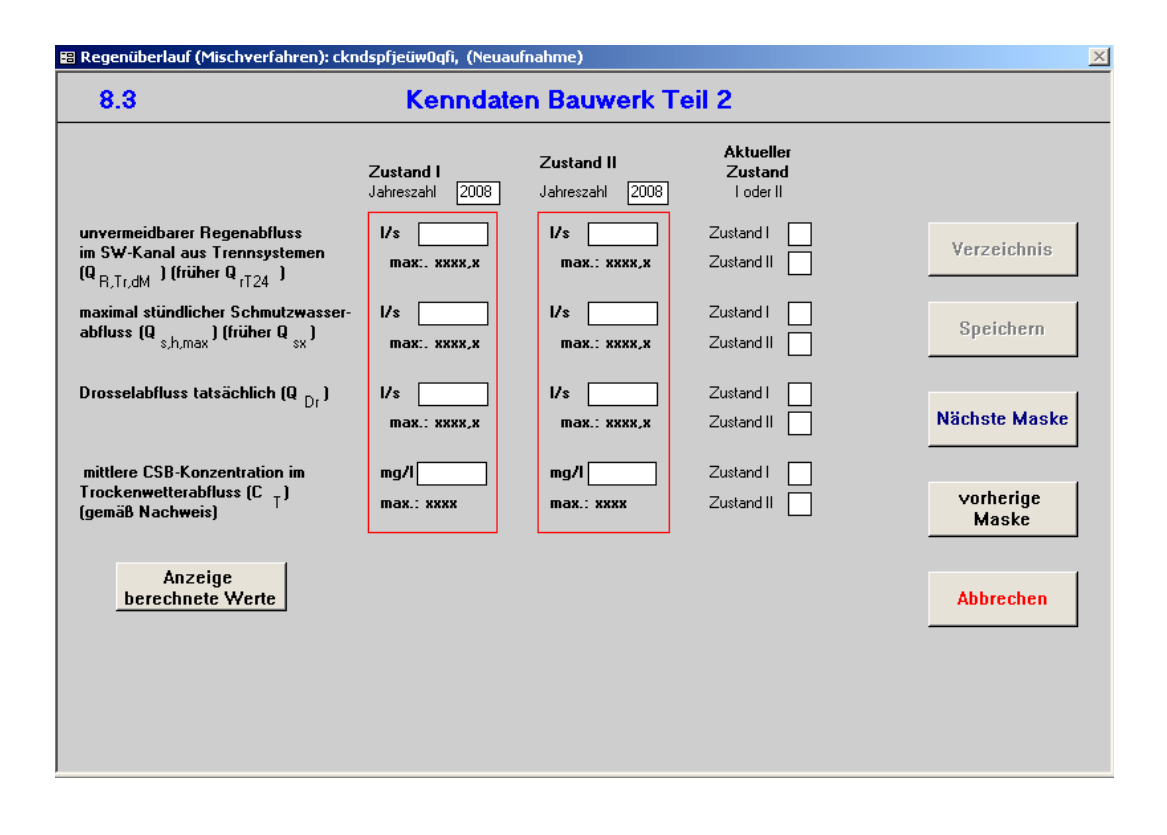

**Maximal stündlicher Schmutzwasserabfluss [Q<sub>s,h,max</sub> früher Q<sub>sx</sub>]: Tagesspitze des** Schmutzwasserabflusses (stündlicher Spitzenabfluss als Mittelwert aller Trockenwettertage eines Jahres;  $Q_{\text{S,h,max}} = 24/x * Q_{\text{S,dM}}$ . [ATV-DVWK 2001b]

**Drosselabfluss (Q<sub>Dr</sub>):** Reduzierter Spitzenabfluss unterhalb einer Entlastung oder Abflussdämpfung. [ATV-DVWK 2001a]

**Mittlere CSB-Konzentration im Trockenwetterabfluss [C<sub>t</sub>] (gemäß Nachweis):** Für die Berechnung des erforderlichen Speichervolumens im Gesamteinzugsgebiet einer Kläranlage muss die CSB-Konzentration im Trockenwetterabfluss bekannt sein. Sie wird im Zulauf zur Vorklärung einer Kläranlage aus Messungen bestimmt. Es ist zu beachten, dass die Konzentration  $C<sub>t</sub>$  für den gesamten Trockenwetterabfluss, also einschließlich des Fremdwasserabflusses, gilt. [ATV1992]

# **Maske 8.3 – Kenndaten Bauwerk Teil 2 (BF)**

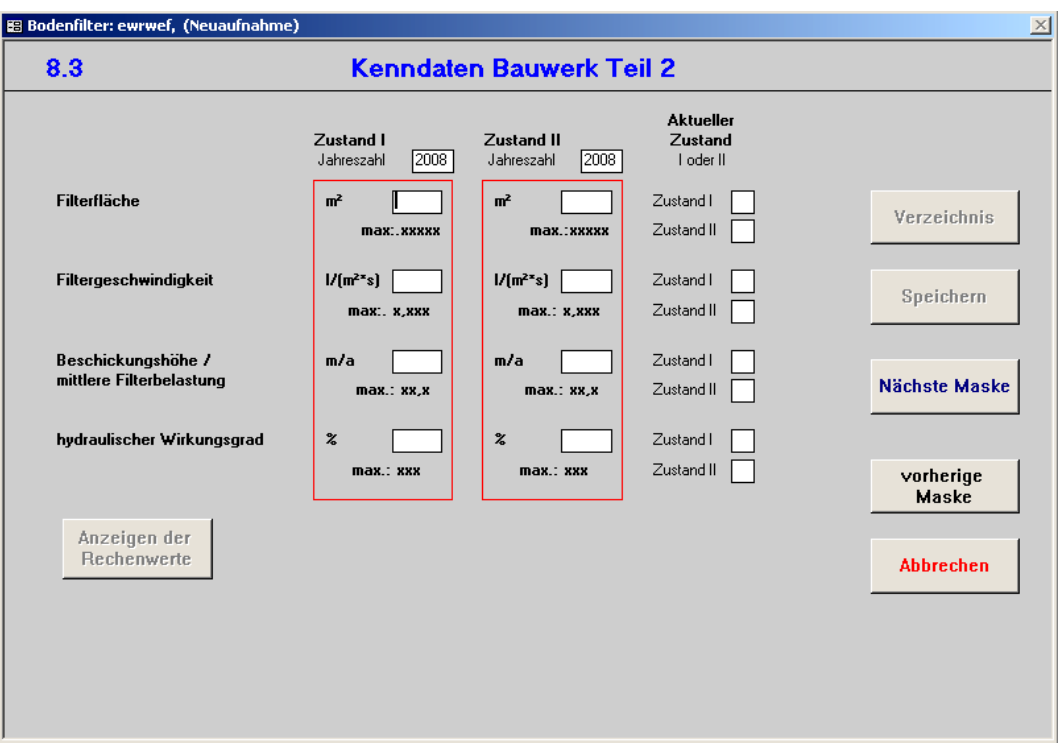

Filterfläche: Oberfläche des Filterkörpers A<sub>F</sub> in m<sup>2</sup>. [ATV – DVWK 2004]

**Filtergeschwindigkeit:** Quotient aus Volumenstrom und Filterfläche. Sie ist abhängig von der Bodendurchlässigkeit und vom Gradienten.

Beschickungshöhe/mittlere Filterbelastung: Jährliche Filterbelastung h<sub>F</sub> (auch als Beschickungshöhe oder Stapelhöhe bezeichnet). [ATV-DVWK 2004]

 $h_F = VQ_F/A_F$  [m<sup>3</sup>/(m<sup>2\*</sup>a)].

mit:  $\text{VQ}_F$  = mittlerer jährlicher hydraulischer Filterdurchsatz [m<sup>3</sup>/a]

 $A_F$  = Filterfläche

**Hydraulischer Wirkungsgrad:** ηhyd,G gibt den Gesamtanteil der gefilterten und über die Drossel der Vorstufe weitergeleiteten Wassermenge in Relation zum Gesamtzufluss VQ<sub>R</sub> an. [ATV-DVWK 2004]

 $\eta_{\text{hyd,G}} = 100 \% - e_G \ge \eta_{\text{hyd,G,eff}}$ . [%]

mit:  $e_G$  = Entlastungsrate der Gesamtanlage

### **Maske 9 – Berechnungs- bzw. Bemessungsverfahren (RKB, RÜT)**

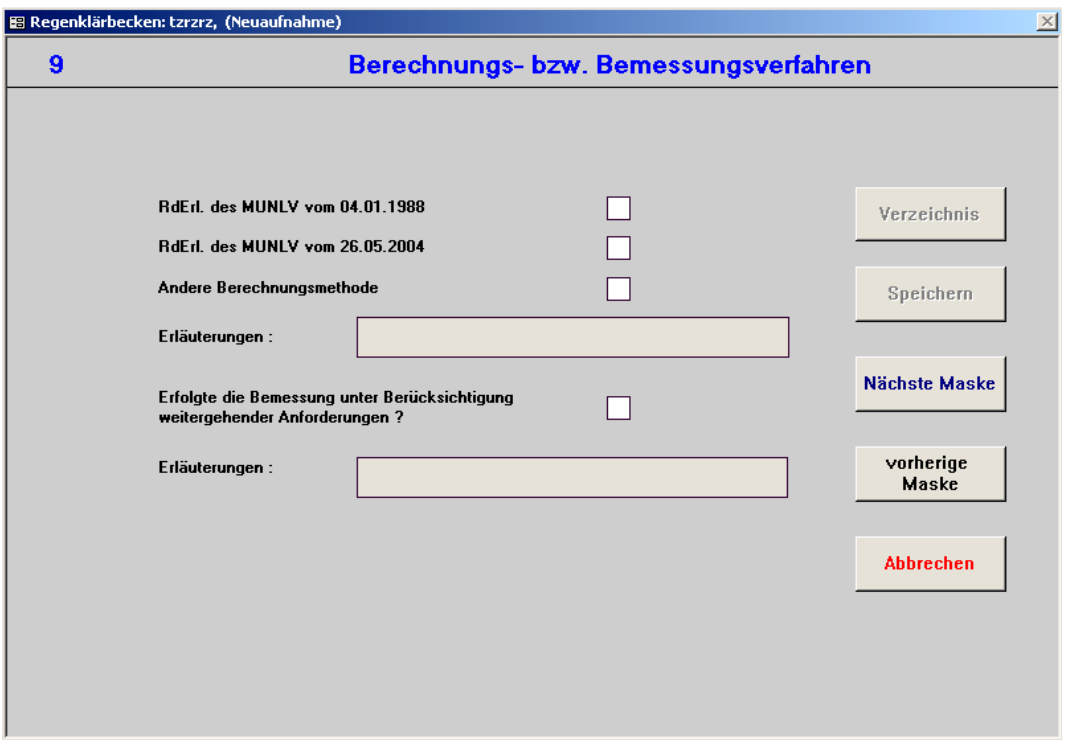

**RdErl. des MUNLV vom 04.01.1988:** Der RdErl. des MUNLV "Anforderungen an die Niederschlagsentwässerung im Trennverfahren" von 1988 lag der Bemessung zu Grunde.

RdErl. des MUNLV vom 26.05.2004: Der RdErl. des MUNLV "Anforderungen an die Niederschlagsentwässerung im Trennverfahren" von 2004 lag der Bemessung zu Grunde.

**Andere Berechnungsmethode:** Zur Bemessung liegt eine hier nicht aufgeführte Berechnungsmethode zu Grunde, z.B. das Merkblatt ATV-DVWK-M 153 [ATV-DVWK 2000].

**Erläuterungen:** Angaben möglich zu "Andere Bemessungsmethode".

**Erfolgte die Bemessung unter Berücksichtigung weitergehender Anforderungen:** Angabe darüber, ob über die Emissionsbetrachtungen hinausgehende gewässerbezogene Anforderungen an Niederschlagseinleitungen bei der Bemessung berücksichtigt wurden, z.B. nach BWK M3.

**Erläuterungen:** Angaben möglich zur "Bemessung unter Berücksichtigung weitergehender Anforderungen".

## **Maske 9 – Berechnungs- bzw. Bemessungsverfahren (RÜB, SK)**

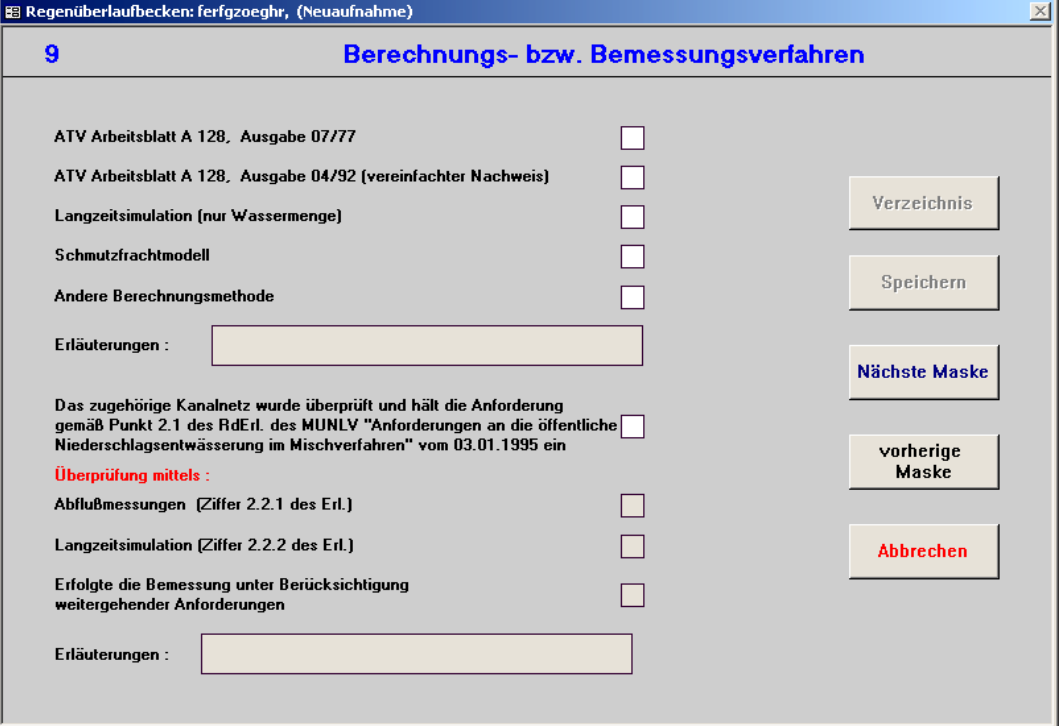

### **(RÜM)**

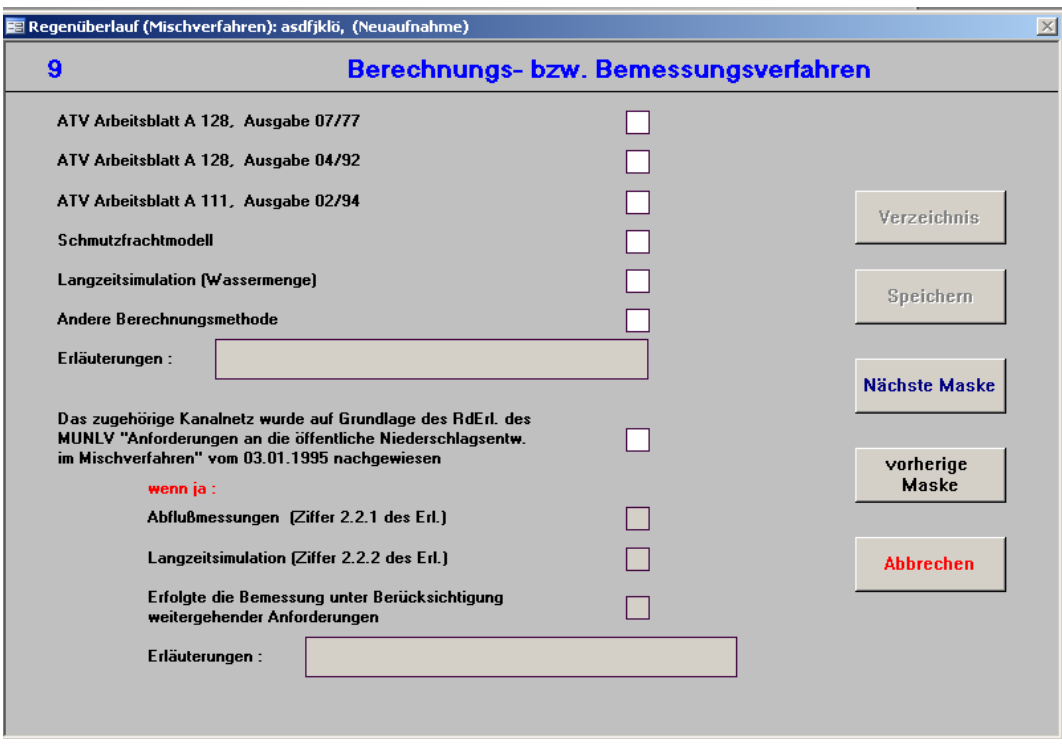
Der Bemessung des Bauwerks lagen folgende Regelwerke oder Berechnungsmethoden zu Grunde:

ATV Arbeitsblatt A 128, Ausgabe 07/77: "Richtlinien für die Bemessung und Gestaltung von Regenentlastungsanlagen in Mischwasserkanälen", Juli 1977

**ATV Arbeitsblatt A 128, Ausgabe 04/92 (vereinfachter Nachweis):** "Richtlinien für die Bemessung und Gestaltung von Regenentlastungsanlagen in Mischwasserkanälen", April 1992

**ATV Arbeitsblatt A 111, Ausgabe 02/94:** *(gilt nur für RÜM)* "Richtlinie für die hydraulische Dimensionierung und den Leistungsnachweis von Regenwasserentlastungsanlagen in Abwasserkanälen und -leitungen", Februar 1994. Parallel zu weiteren Methoden wählbar.

**Langzeitsimulation (nur Wassermenge):** Modellierung von Abflussvorgängen in einem Entwässerungssystem mit einem langjährigen Niederschlagskontinuum. [ATV DVWK 2001a]

**Schmutzfrachtmodell:** Modell zur Simulation von Abflüssen und Schmutzfrachten in einem Entwässerungsnetz. Zu den ermittelten Schmutzfrachten zählen z.B. BSB<sub>5</sub>, CSB, TS, P.

**Andere Berechnungsmethode:** Hier nicht aufgeführte Berechnungsmethode.

**Erläuterungen:** Weitere Angaben zu "andere Berechnungsmethode" möglich.

**Das zugehörige Kanalnetz wurde überprüft und hält die Anforderungen gemäß Punkt**  2.1 des RdErl. des MUNLV "Anforderungen an die öffentliche Niederschlagsentwässe**rung im Mischverfahren" vom 03.01.1995 ein:** Angabe darüber, ob das Kanalnetz gemäß des RdErl. vom MUNLV durch die Behörde geprüft wurde.

#### **Überprüfung mittels**

**Abflussmessungen (Ziffer 2.2.1 des Erl.):** Die Überprüfung gemäß RdErl. hat mittels Messungen im Kanalnetz stattgefunden.

**Langzeitsimulation (Ziffer 2.2.2 des Erl.):** Die Überprüfung gemäß RdErl. hat mittels Langzeitsimulation des Kanalnetzes stattgefunden.

**Erfolgte die Bemessung unter Berücksichtigung weitergehender Anforderungen:** Angabe darüber, ob über die Emissionsbetrachtungen hinausgehende gewässerbezogene Anforderungen an Niederschlagseinleitungen bei der Bemessung berücksichtigt wurden.

**Erläuterungen:** Angaben möglich zur "Bemessung unter Berücksichtigung weitergehender Anforderungen", z.B. die Nutzung des Merkblatts BWK M3.

## **Maske 9 – Berechnungs- bzw. Bemessungsverfahren (RRB)**

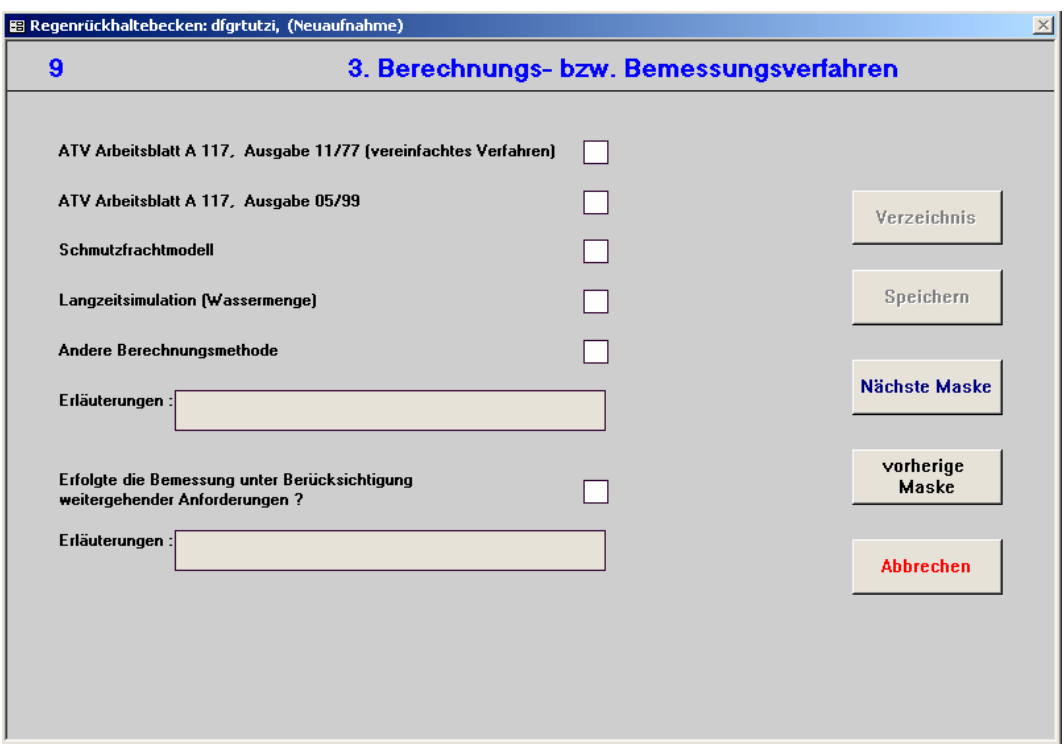

**ATV Arbeitsblatt A 117, Ausgabe 11/77 [vereinfachtes Verfahren]:** Das ATV-Regelwerk A 117, "Bemessung von Regenrückhalteräumen" von 1977 lag der Bemessung zu Grunde.

**ATV Arbeitsblatt A 117, Ausgabe 05/99: Das ATV-Regelwerk A 117 "Bemessung von Re**genrückhalteräumen" von 1999 lag der Bemessung zu Grunde.

**Schmutzfrachtmodell:** Zur Bemessung liegt ein Schmutzfrachtmodell zu Grunde. Schmutzfrachtmodell: Modell zur Simulation von Abflüssen und Schmutzfrachten in einem Entwässerungsnetz. Zu den ermittelten Schmutzfrachten zählen z.B. BSB<sub>5</sub>, CSB, TS, P.

**Langzeitsimulation:** Zur Bemessung liegt eine Langzeitsimulation zu Grunde. Langzeitsimulation: Modellierung von Abflussvorgängen in einem Entwässerungssystem mit einem langjährigen Niederschlagskontinuum. [ATV DVWK 2001a]

**Andere Berechnungsmethode:** Zur Bemessung liegt eine hier nicht aufgeführte Berechnungsmethode zu Grunde.

Erläuterungen: Angaben möglich zu "Andere Bemessungsmethode".

**Erfolgte die Bemessung unter Berücksichtigung weitergehender Anforderungen:** Angabe darüber, ob über die Emissionsbetrachtungen hinausgehende gewässerbezogene Anforderungen an Niederschlagseinleitungen bei der Bemessung berücksichtigt wurden, z.B. nach BWK M3.

**Erläuterungen:** Angaben möglich zur "Bemessung unter Berücksichtigung weitergehender Anforderungen".

# **Maske 9 – Berechnungs- bzw. Bemessungsverfahren (BF)**

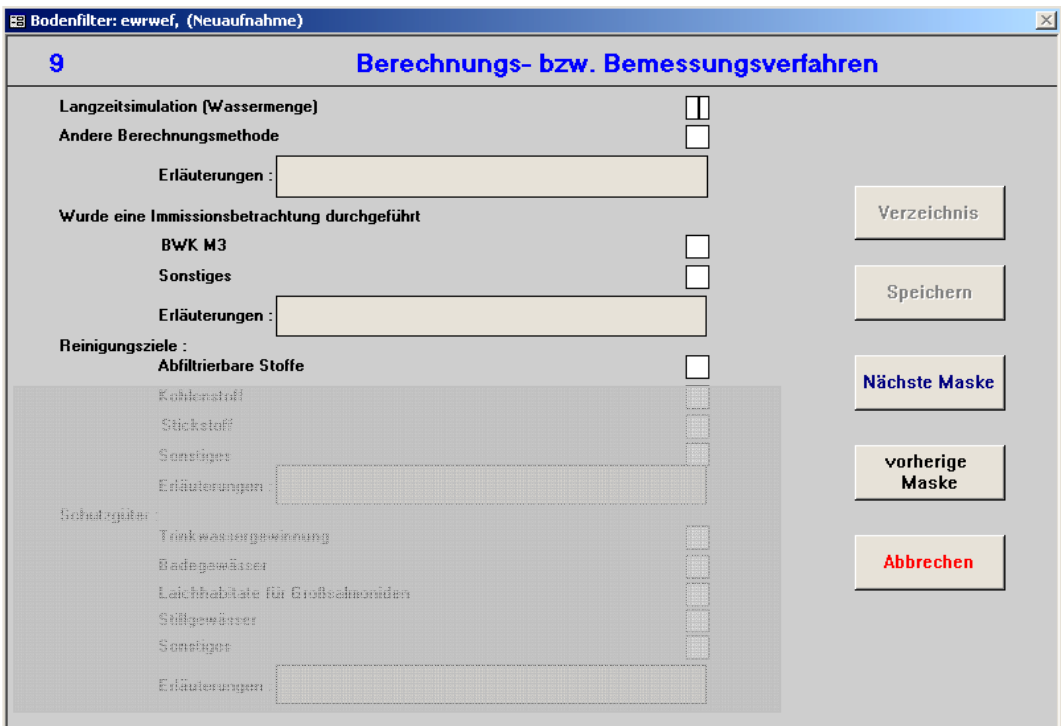

**Langzeitsimulation [Wassermenge]:** Zur Bemessung liegt eine Langzeitsimulation zu Grunde.

Langzeitsimulation: Modellierung von Abflussvorgängen in einem Entwässerungssystem mit einem langjährigen Niederschlagskontinuum. [ATV DVWK 2001a]

**Andere Berechnungsmethode:** Zur Bemessung liegt eine hier nicht aufgeführte Berechnungsmethode zu Grunde.

Erläuterungen: Angaben möglich zu "Andere Bemessungsmethode".

#### **Wurde eine Immissionsbetrachtung durchgeführt**

**BWK M3:** Es wurde eine Immissionsbetrachtung nach dem Merkblatt BWK M 3 durchgeführt.

**Sonstiges:** Der Immissionsbetrachtung lagen andere Berechnungsmethoden bzw. Regelungen zu Grunde.

**Erläuterungen:** Angaben möglich zu "Sonstige Immissionsbetrachtungen".

# **Maske 9 – Berechnungs- bzw. Bemessungsverfahren (Fortsetzung) (BF)**

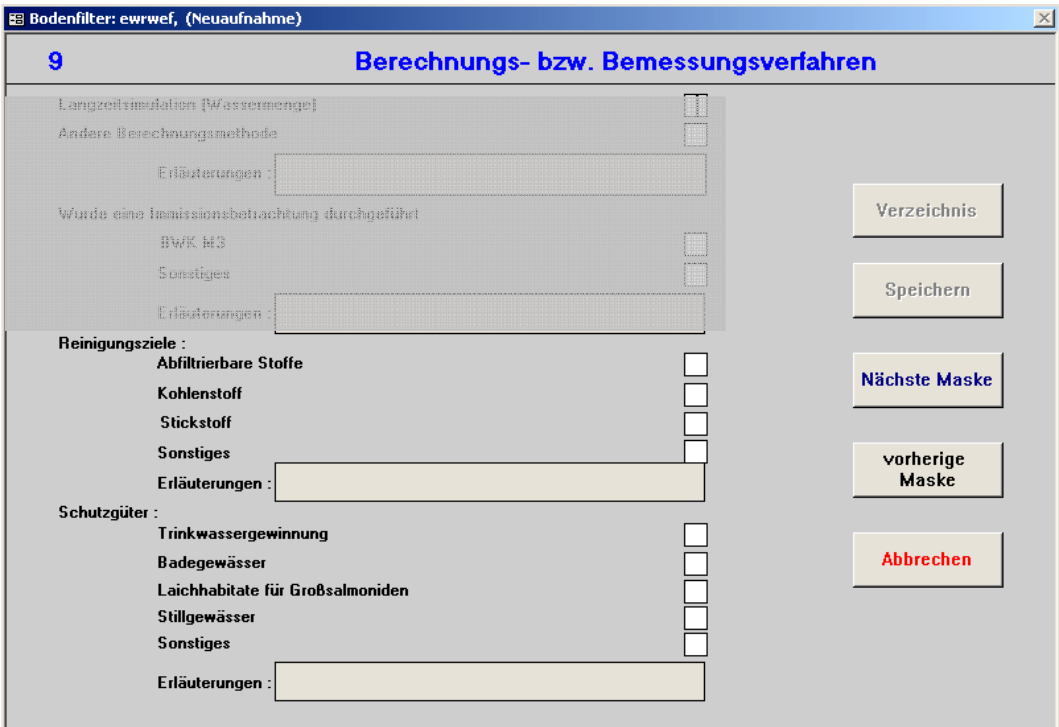

**Reinigungsziele** (folgende Substanzen sollen durch den BF verringert werden):

**Abfiltrierbare Stoffe:** Konzentration der im Wasser ungelösten Stoffe, die unter bestimmten Bedingungen abfiltriert und nach einem festgelegten Trocknungsprozess ausgewogen werden. Abfiltrierbare Stoffe können Sink-, Schweb- und Schwimmstoffe organischer Zusammensetzung sein. Sinkstoffe, die sich unter definierten Bedingungen absetzen, werden als absetzbare Stoffe bezeichnet.

**Kohlenstoff:** Organischer Kohlenstoff ist ein Parameter für den Anteil an organischen Substanzen im Abwasser. Er wird entweder als Gesamt-Kohlenstoff (TOC) oder als gelöster organischer Kohlenstoff (DOC) angegeben.

**Stickstoff:** Im Rohabwasser liegt Stickstoff als organischer Stickstoff, Harnstoff oder bereits als Ergebnis beginnender Abbauprozesse in Form von Ammoniak vor. Stickstoff in Übermaßen trägt zur Eutrophierung von Gewässern bei.

**Sonstiges:** Weitere Stoffe, die durch den BF reduziert werden sollen.

Erläuterungen: Angaben möglich zu "Sonstigen Reinigungszielen".

**Schutzgüter** (folgende Gründe bedingen eine Reinigung durch BF):

**Trinkwassergewinnung:** Die Entlastung findet in einem Trinkwassergewinnungsgebiet statt.

**Badegewässer:** Die Entlastung findet in ein Badegewässer statt.

**Laichhabitate für Großsalmoniden:** Die Entlastung findet an einem Gewässerabschnitt statt, in dem Großsalmoniden laichen.

**Stillgewässer:** Die Entlastung findet in ein Stillgewässer statt. Hier besteht die besondere Gefahr der Eutrophierung.

**Sonstiges:** Sonstige Gründe, warum der BF erforderlich ist.

**Erläuterungen:** Angaben möglich zu "Sonstiges".

### **Maske 10 – Technische Ausstattung: Drossel und Reinigung**

**(RKB, RÜB, SK, RRB, RÜM, RÜT, BF)** 

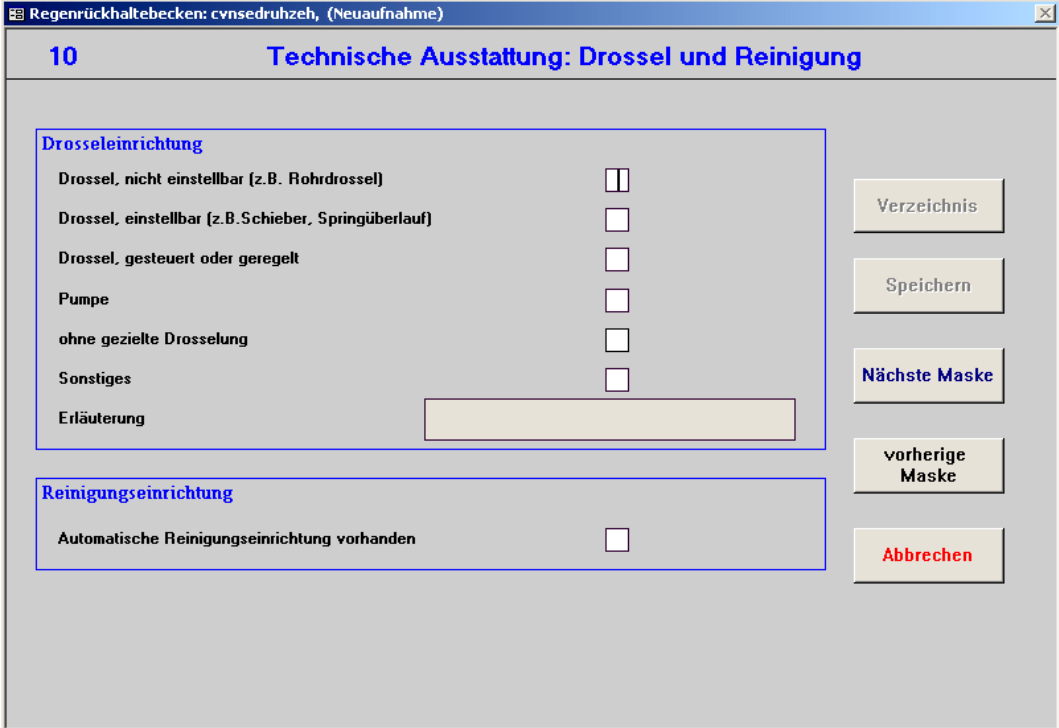

**Drossel, nicht einstellbar (z.B. Rohrdrossel):** Nicht einstellbare Drosseln sind passive Drosseln, die unabhängig vom Oberwasserstand einen annähernd konstanten Fließwiderstand oder Durchflussbeiwert haben.

**Drossel, einstellbar (z.B. Schieber, Springüberlauf):** Einstellbare Drosseln sind aktive Drosseln, die bei wechselndem Oberwasserstand die Größe des Kontrollquerschnittes oder mit Hilfe von Strömungseffekten den Fließwiderstand verändern.

**Drossel, gesteuert oder geregelt:** Bei gesteuerten Drosseln wird eine Störung des Abflusses durch den variablen Oberwasserstand rein hydraulisch oder hydraulisch-mechanisch kompensiert.

Geregelte Drosseln messen direkt oder indirekt den aktuellen Durchfluss. Weicht der IST-Abfluss vom SOLL-Abfluss ab, versucht die Regelung die Abweichung zu beheben. Der Oberwasserstand bleibt dabei unbekannt. [ATV 1999b]

**Pumpe:** Eine Pumpe zur Weiterleitung der Drosselwassermenge ist vorhanden.

**Ohne gezielte Drosselung:** Der Abfluss wird nicht gezielt gedrosselt.

**Sonstiges:** Andere Einrichtungen zum Drosseln vorhanden.

**Erläuterungen:** Angaben möglich zu "Sonstige Einrichtungen zum Drosseln".

**Automatische Reinigungseinrichtung vorhanden:** *(gilt nur für RKB und RRB)* Automatisch reinigende Systeme wie Spülkippen, -klappen, -säcke, Strömungserzeuger oder Schwallspülungen sind vorhanden.

### **Maske 11 – Technische Ausstattung: Messeinrichtungen**

### **(RKB, RÜB, SK, RRB, RÜM, RÜT, BF)**

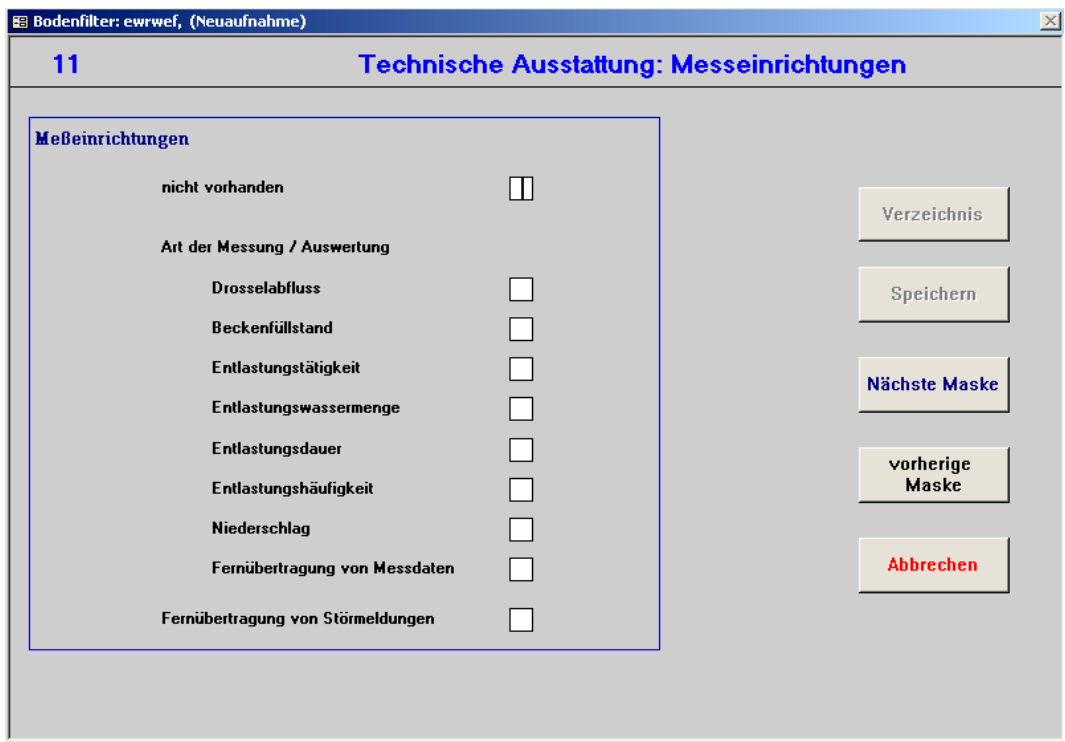

#### **Messeinrichtungen**

**Nicht vorhanden:** Am Becken sind keine Messeinrichtungen installiert.

**Drosselabfluss:** Eine Einrichtung zur Messung des Drosselabflusses ist vorhanden, z.B. ein MID.

#### **Art der Messung**

**Beckenfüllstand:** Eine Einrichtung zur Messung des Füllstandes im Becken ist vorhanden, z.B. eine Ultraschallmessung.

**Entlastungswassermenge:** Die Entlastungswassermenge wird aufgenommen. Dies kann direkt über Messungen im Ablaufgerinne nach der Entlastung oder indirekt über Messung der Überfallhöhe und Berechnungen erfolgen.

**Entlastungsdauer:** Die Dauer eines Entlastungsereignisses wird gemessen.

**Entlastungshäufigkeit:** Die jährliche Häufigkeit einer Entlastung wird gemessen.

**Niederschlag:** Der Niederschlag wird in einer Messstation in der Nähe des Bauwerks gemessen.

**Fernübertragung von Messdaten:** Übermittlung von Messdaten an eine zentrale Leitstelle (i. d. R. befindet sich diese auf der Kläranlage), z.B. über Wähl- oder Standleitungen. Für eine Verbundsteuerung ist die Fernübertragung zwingend erforderlich.

**Fernübertragung von Störmeldungen:** Übermittlung von Störungs- und Betriebsmeldungen an eine zentrale Leitstelle (i. d. R. befindet sich diese auf der Kläranlage). Für eine Verbundsteuerung ist die Fernübertragung zwingend erforderlich.

# **Maske 12.1 – Ausbildung des Überlaufs/Stauraumüberlaufs/Filterüberlaufs (RKB, RÜB, SK, RRB, RÜM, RÜT, BF)**

## **Maske 12.2– Ausbildung des Klärüberlaufs (RKB, RÜB, BF)**

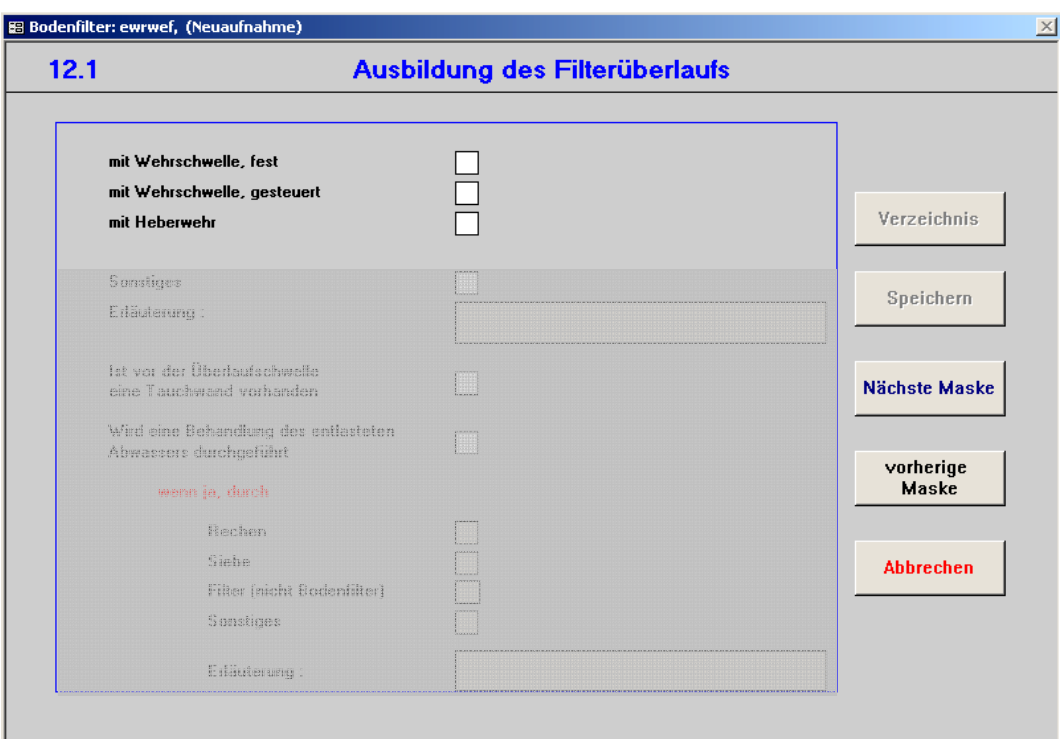

**mit Wehrschwelle, fest:** Absperrbauwerk mit Staukörper ohne Wehrverschluss bzw. unbewegliche Wehrschwelle. Feste Wehrschwellen werden z. B. aus Beton, Stahlbeton oder Klinkermauerwerk hergestellt. Sie sind für einseitig wirkenden vollen Wasserdruck von jeder Seite zu bemessen. Beton und Stahlbeton sind ohne Verputz oder Estrich herzustellen.

**mit Wehrschwelle, gesteuert:** Absperrbauwerk ohne Staukörper mit Wehrverschlüssen. Veränderbare Wehrschwelle, die je nach Bedarf eingestellt werden kann.

**mit Heberwehr:** Überfallbauwerk in einer Entlastungsanlage mit geschlossener Strömungsführung. [ATV 1994] Sie sind leistungsfähiger als feste Wehre, da sie die Saughöhe an der Rückseite des Überfalls nutzen, vgl. Abbildung 4-27. [ATV 1999b]

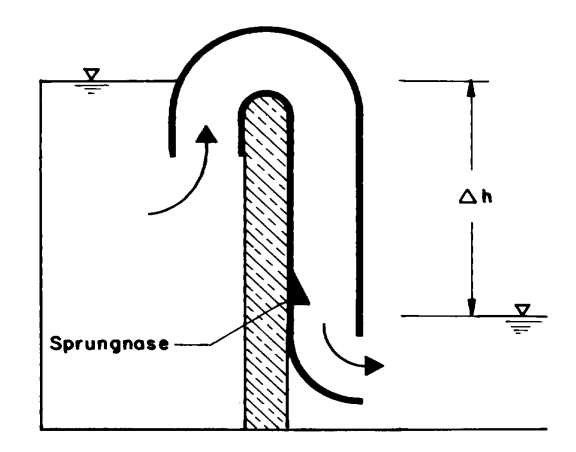

Abbildung 4-27: Prinzipskizze Heberwehr [ATV 1994]

**Springüberlauf:** *(gilt nur für RÜM und RÜT, wenn in Maske 10 "Drossel einstellbar" aktiviert ist)* Bauwerk in einer Entlastungsanlage mit offener Strömungsführung und vertikaler Abflusstrennung (Regenüberlauf mit Bodenöffnung), vgl. Abbildung 4-28. [ATV 1994]

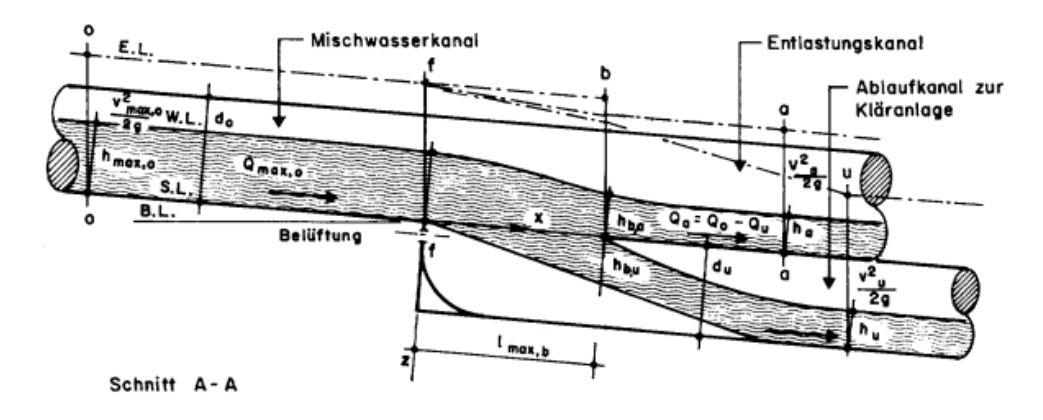

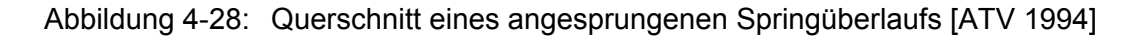

# **Maske 12.1– Ausbildung des Überlaufs/Stauraumüberlaufs/ Filterüberlaufs (RKB, RÜB, SK, RRB, RÜM, RÜT, BF)**

## **Maske 12.2– Ausbildung des Klärüberlaufs (RKB, RÜB, BF) (Fortsetzung)**

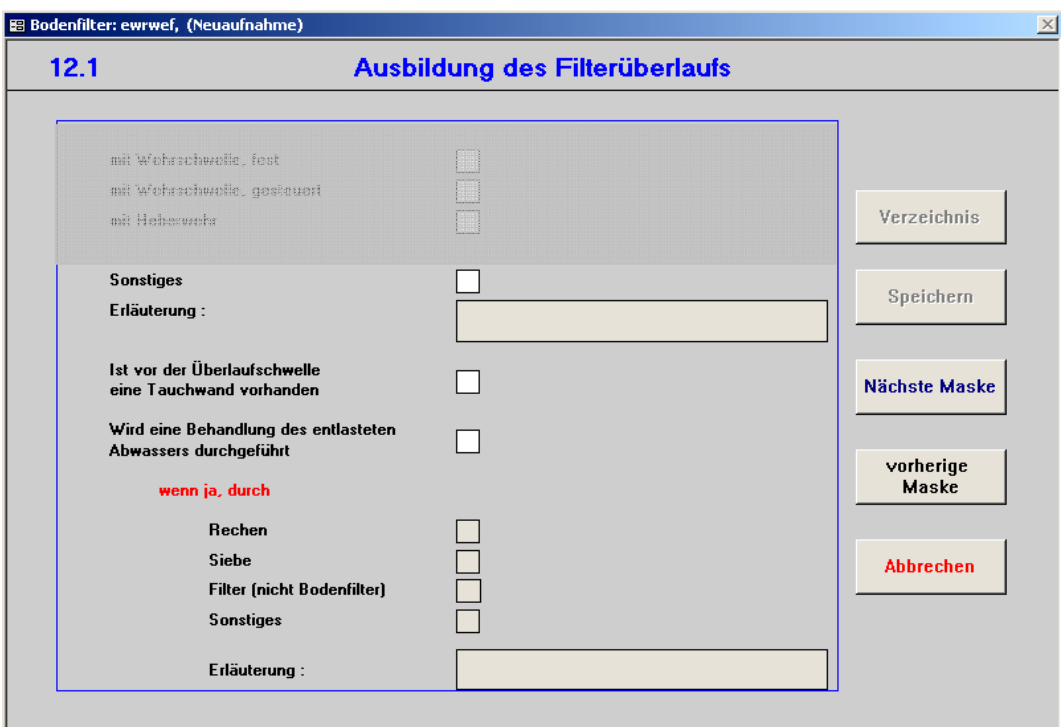

Erläuterungen: Detaillierte Angaben möglich zu "Sonstige Wehrformen".

**Ist vor der Überlaufschwelle eine Tauchwand vorhanden:** Vor der Überlaufschwelle ist eine Tauchwand vorhanden. Dies ist eine von oben in eine Gerinneströmung eintauchende unterströmte Wand, die vom Wasser mitgeführtes Treibzeug zurückhalten soll. Tauchwände können in starrer oder beweglicher Form ausgeführt werden. [ATV-DVWK 1999b]

**Wird eine Behandlung des entlasteten Abwassers durchgeführt:** Eine Behandlung des Abwassers z.B. durch Rechen, Siebe oder Fällmittel findet vor der Entlastung statt.

#### **wenn ja, durch**

**Rechen:** Die Behandlung des Abwassers findet mittels Rechen statt. Dies ist eine Einrichtung zur Entfernung von Grobstoffen aus einem Abwasserstrom durch Zurückhalten an manuell oder maschinell geräumten Stäben, umlaufenden Bändern, rotierenden Scheiben oder Trommeln aus perforiertem Metallblech oder Drahtgeflecht. [DIN 4045]

**Siebe:** Die Behandlung des Abwassers findet mittels Siebe statt. Dies ist eine maschinelle Einrichtung zum Zurückhalten fester Stoffe, z. B. durch gelochte oder geschlitzte Bleche, Gewebe (z.B. Mikrosiebe) oder Ähnliches. [DIN 4045]

**Filter (nicht Bodenfilter):** Die Behandlung des Abwassers findet mit einem Filter statt, z. B. Sandfilter oder Filter aus Geotextilien.

**Sonstiges:** Die Behandlung des Abwassers findet mittels sonstiger, hier nicht aufgeführter Methoden statt, z.B. durch Fällung.

**Erläuterung: Konkrete Angabe zu "Sonstiges" ist möglich.** 

## **Maske 13 – Hochwassersicherung (RÜB, SK, RRB, RKB, RÜM, RÜT, BF)**

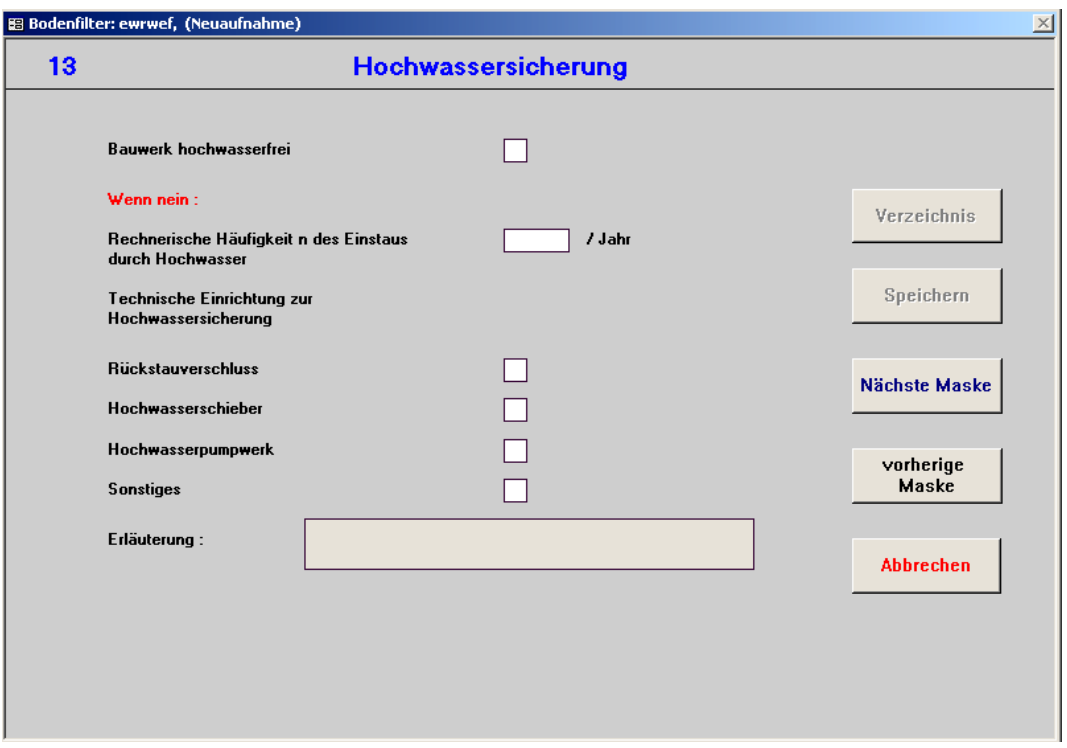

Hochwasserschutz von Abwasseranlagen dient zum Schutz vor materiellen Schäden durch Überflutung, der Gewährleistung des Betriebes und zur Minimierung von Umweltbeeinträchtigungen durch Abwasser. [DWA 2006] Für hochwassergefährdete Bauwerke sollten daher Sicherungsmaßnahmen ergriffen werden.

**Bauwerk hochwasserfrei:** Angabe darüber, ob der Überlauf hochwasserfrei ist. Die Wehrkronen von Entlastungsbauwerken sollen nach Möglichkeit hochwasserfrei sein, damit bei Hochwasser im Vorfluter kein Rückstau in die Kanalisation erfolgt. [ATV 1997]

#### **Wenn nein:**

**Rechnerische Häufigkeit n des Einstaus durch Hochwasser:** Angabe zur rechnerischen Einstauhäufigkeit des Beckens durch Hochwasser, z.B. n = 0,5 bedeutet, dass das Becken alle 2 Jahre einmal eingestaut wird. Das Bauwerk sollte so bemessen sein, dass bei einem zehnjährlichen Hochwasser des Gewässers die Wehroberkante beim maßgeblichen Regenabfluss im Entlastungskanal noch nicht eingestaut wird.

**Rückstauverschluss:** Selbsttätige Absperrvorrichtung zum Schutz vor Rückstau. An Trennschwellen sorgen Rückstausicherungen für eine hydraulische Entkopplung von Kanalnetz und Beckenspeicher bei Füllung und für eine Entkopplung bei Entleerung. An Überläufen verhindern sie, dass Hochwasser vom Gewässer in das Kanalnetz eindringt. Rückstauverschlüsse können z.B. als Klappe oder Wehr ausgebildet sein und lehnen sich bei Rückstau gegen einen Anschlag. [ATV 1999b]

**Hochwasserschieber:** Hochwasserschieber dienen zur Rückstausicherung und werden im Hochwasserfall aktiviert. I.d.R. werden sie bei hohen Anforderungen an die Betriebssicherheit zusätzlich zu den automatischen Rückstausicherungen (Rückstauverschlüssen) angeordnet. [ATV 1999b]

**Hochwasserpumpwerk:** Pumpwerk, das dazu dient, im Hochwasserfall Abwasser aus dem Bauwerk in den Vorfluter zu leiten, wenn eine direkte Einleitung aus dem Bauwerk in den Vorfluter nicht mehr möglich ist.

**Sonstiges:** Angabe, ob weitere Hochwassersicherungen vorhanden sind.

**Erläuterung:** Erläuterung möglich zu "Sonstige Hochwassersicherungen".

## **Maske 14 – Beckensteuerung (RKB, RÜB, SK, RRB)**

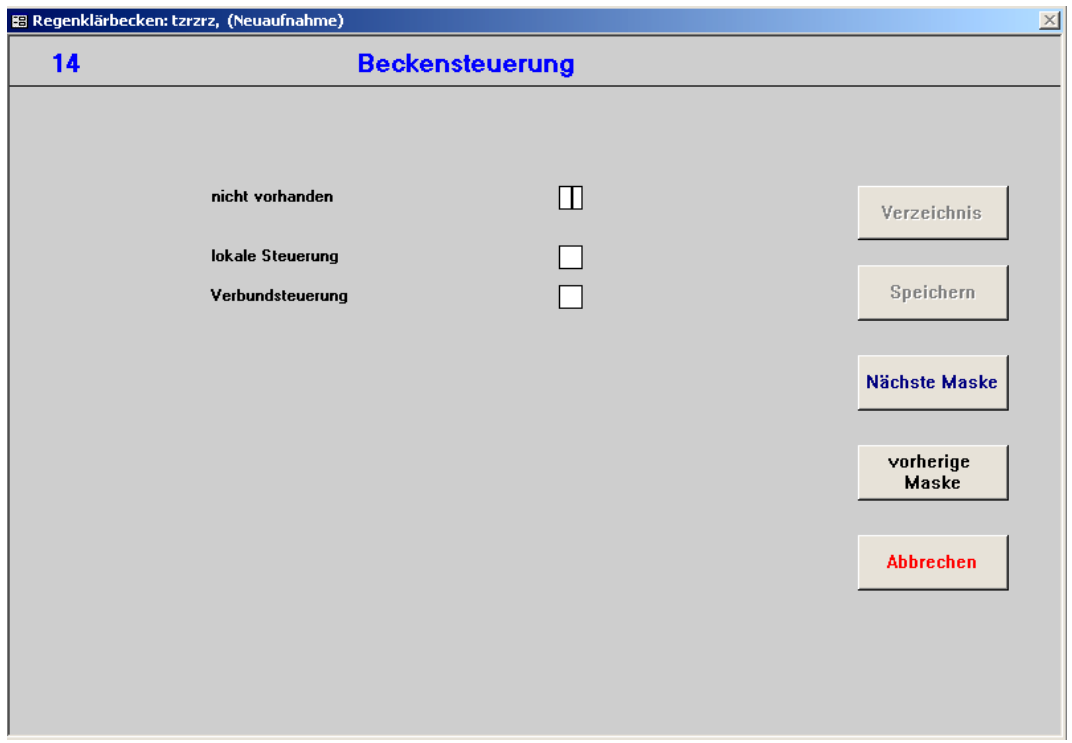

Eine Abflusssteuerung in Kanalnetzen ist eine gezielte Bewirtschaftung des Abwassers im Kanalisationssystem und stellt einen systematischen Eingriff in die laufenden Speicher- und Abflussvorgänge dar. Voraussetzungen für eine Abflusssteuerung sind die Eignung des Entwässerungssystems, eine Bewirtschaftungsstrategie und eine besondere technische Ausrüstung. [Hüben 2005]

Aufgrund ihrer funktionalen und baulichen Gegebenheiten werden Regenüberläufe und Retentionsbodenfilter nicht gesteuert.

**Nicht vorhanden:** Das Becken wird nicht gesteuert.

**Lokale Steuerung:** Voneinander unabhängiger Betrieb der Stellorgane eines Entwässerungssystems. Informationen aus einem örtlich begrenzten Bereich dienen als Grundlage für die Steuerungsentscheidung. [ATV-DVWK 2005] In der Regel wird bei einer lokalen Steuerung ein Becken unabhängig von den weiteren Becken des gesamten Systems gesteuert.

**Verbundsteuerung:** Globale Steuerung der Becken eines Entwässerungsgebietes. Abflüsse und/oder Wasserstände werden in Abhängigkeit anderer Beckenabflüsse und/oder Wasserstände und/oder Gebietsniederschläge gesteuert. Für die Steuerung relevante Daten werden einer Leitzentrale zugeführt, die wiederum Stellsignale an die Becken zurückgibt.

## **Maske 15 – Bemerkungen, Speichern (RKB, RÜB, SK, RRB, RÜM, RÜT, BF)**

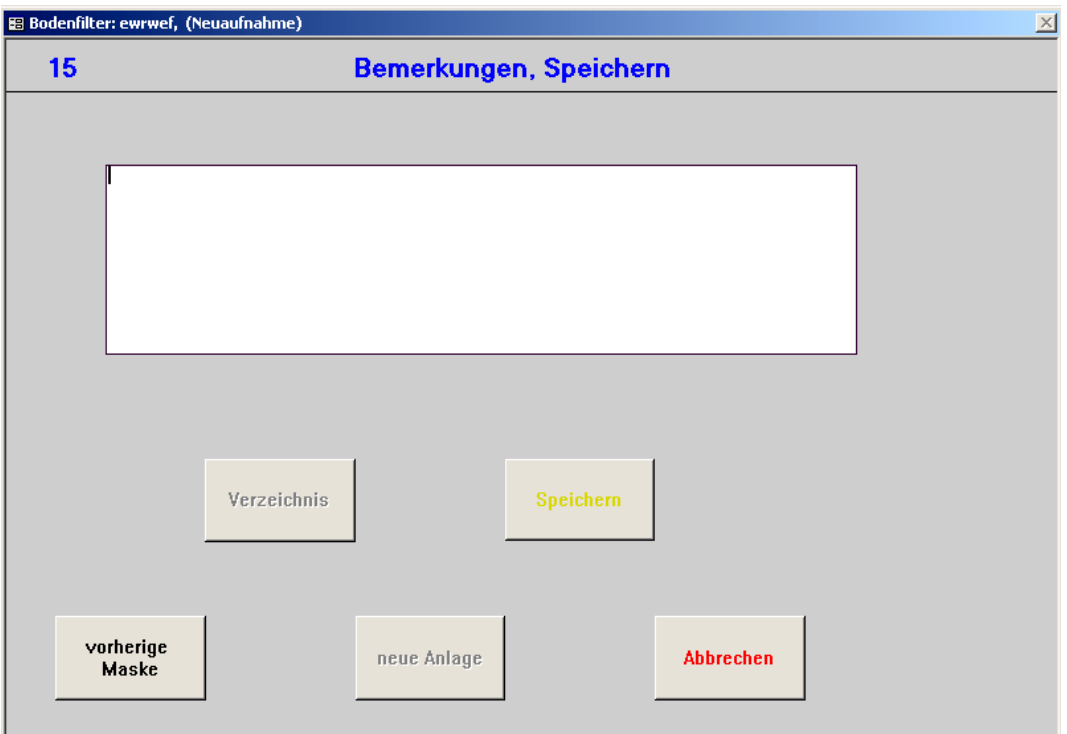

Hier können zusätzliche Bemerkungen aufgeführt werden und die eingetragenen Daten abgespeichert werden.

Nach Speicherung des Datensatzes erscheint durch Aktivierung des Feldes "neue Anlage" automatisch wieder Maske 1 und es kann unter denselben Randbedingungen (gleicher Beckentyp, gleiche Bezirksregierung) eine weitere Anlage eingeben werden. Sollten sich die Randbedingungen geändert haben, kann durch Auswahl des Feldes "Abbrechen" auf Maske 1 der Neueinstieg in das Programm aufgerufen werden.

### **4.5 Mustervorgehen**

#### **Musterbeispiel:**

**Neuaufnahme eines Sonderbauwerks am Beispiel eines Regenüberlaufbeckens im Gebiet der Bez.-Reg. Arnsberg** 

**1. Stammdaten- und Verwaltungsdaten** 

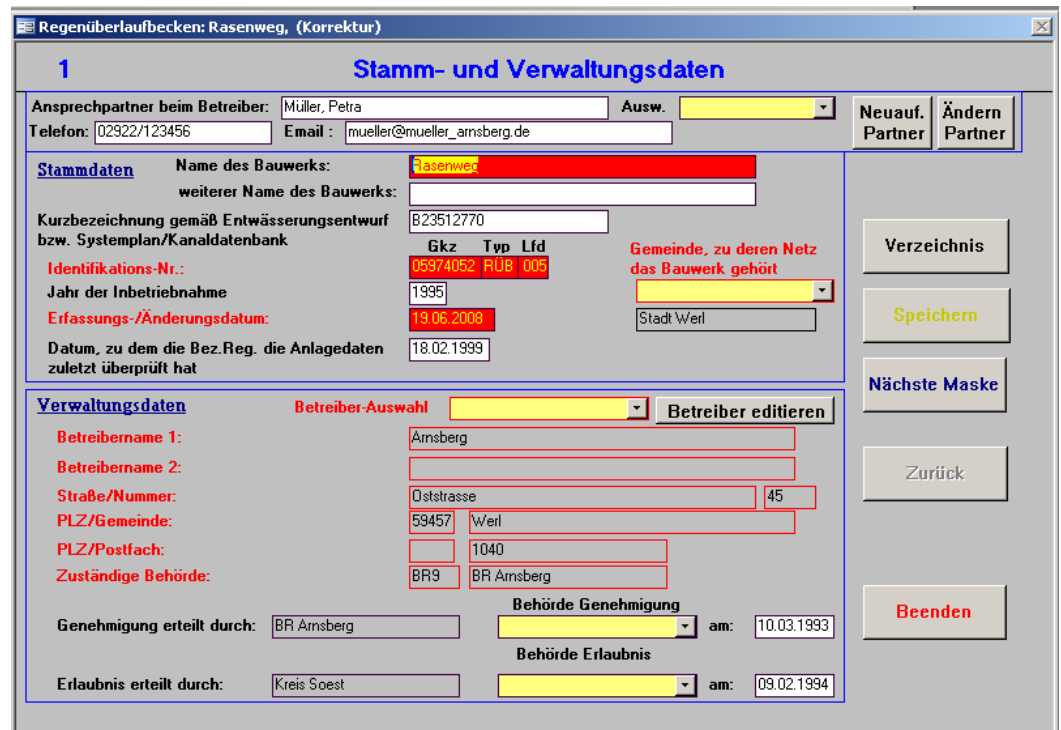

#### **Beschreibung Musterbeispiel**

Da in diesem Musterbeispiel die Betreiberdaten bzw. die Ansprechpartner noch nicht gegeben sind, werden hier Ansprechpartner- und Betreiberdaten neu aufgenommen. Sollten Ansprechpartner- und Betreiberdaten bereits in REBEKA vorhanden sein, können diese aus der Liste ausgewählt werden.

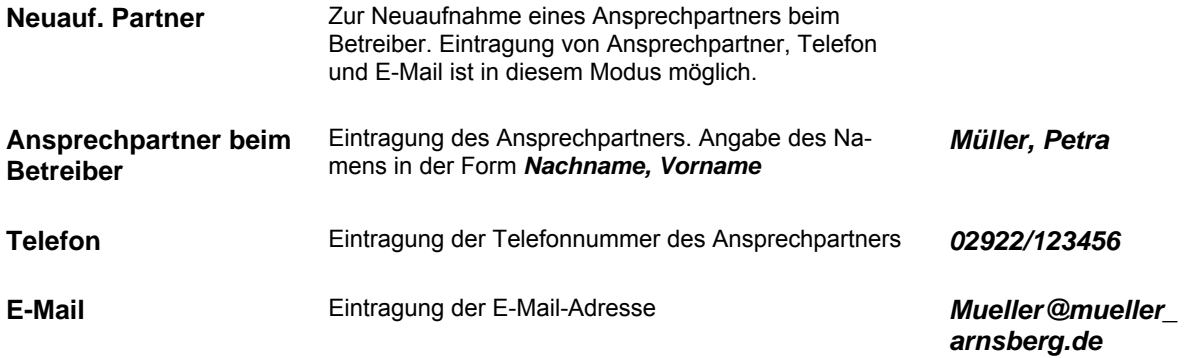

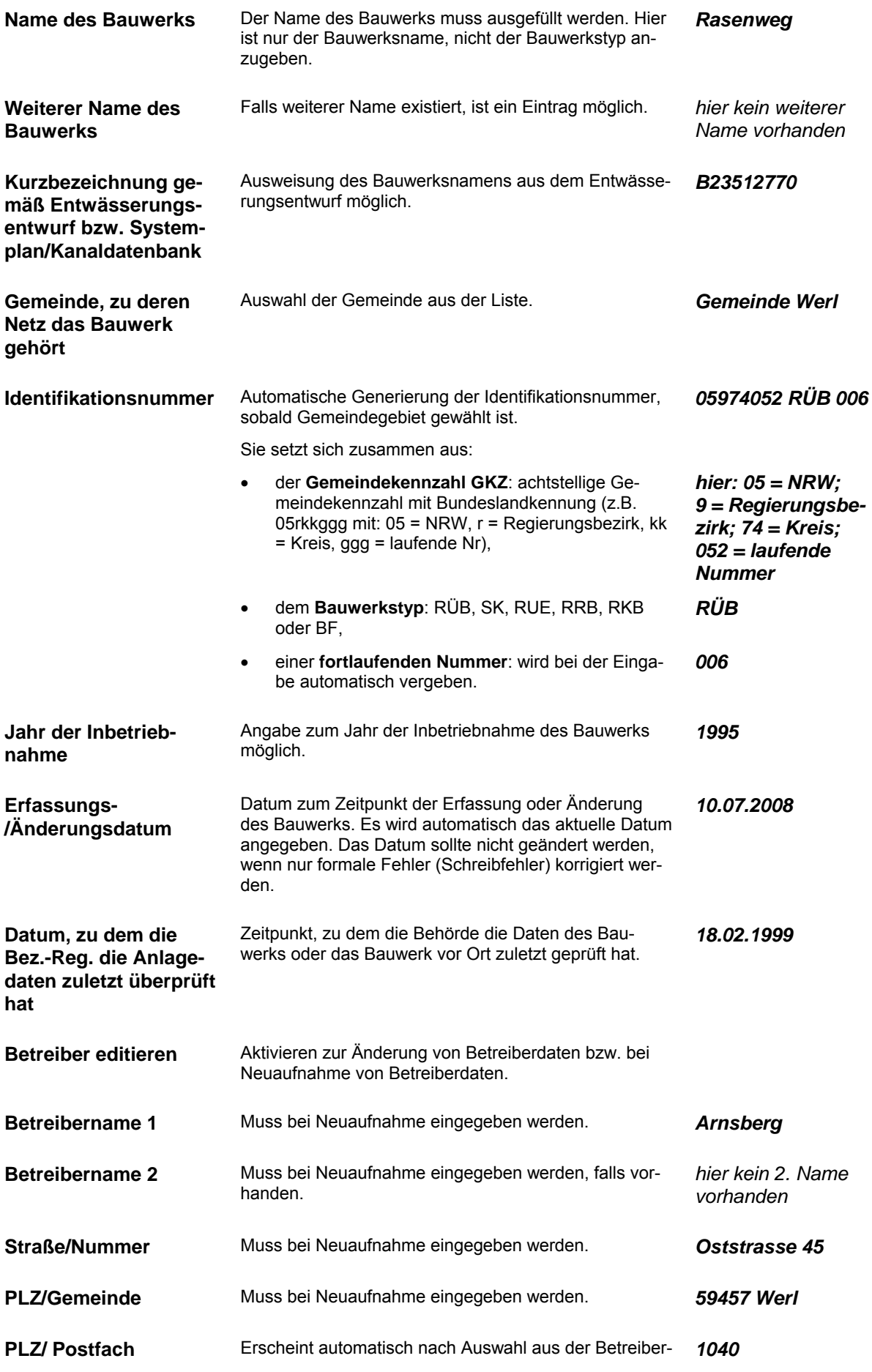

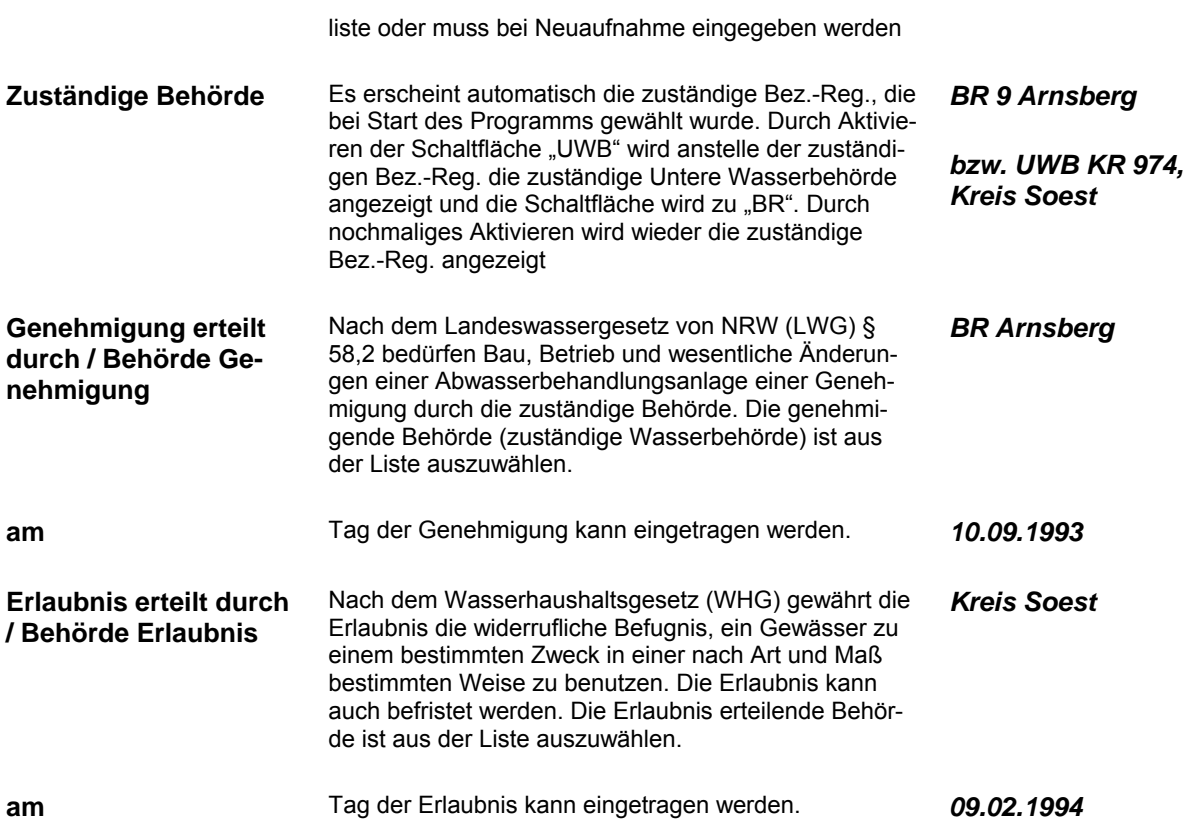

### **2. Lage des Sonderbauwerks**

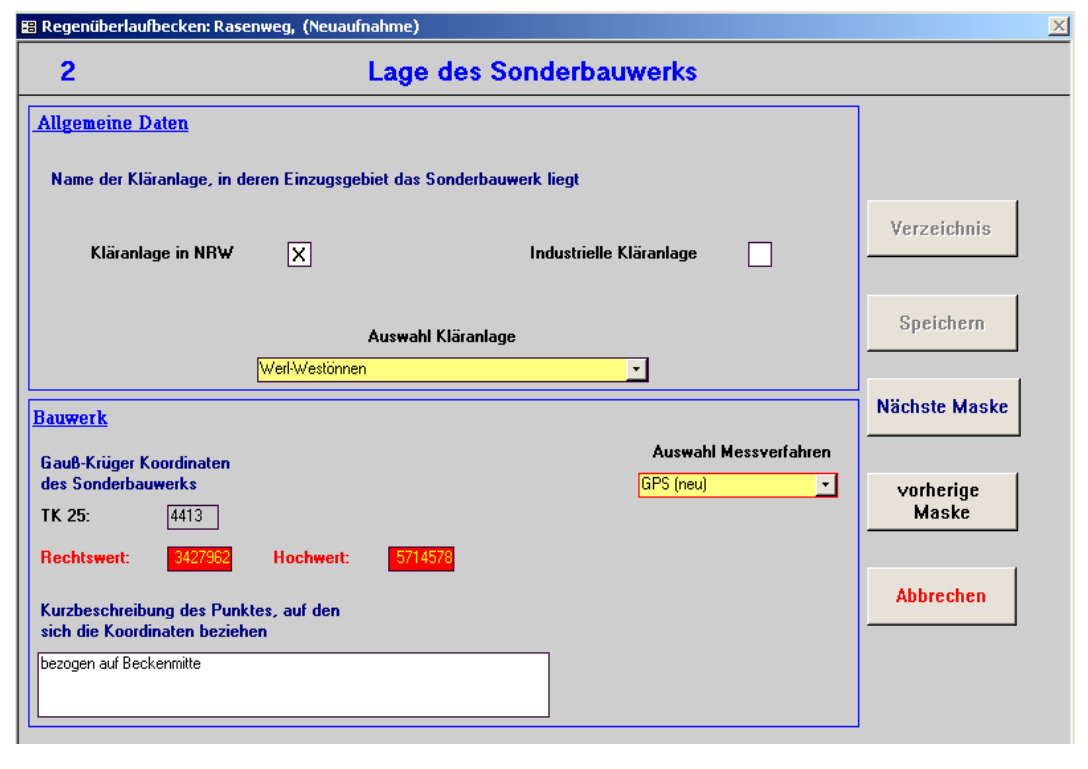

### **Beschreibung Musterbeispiel**

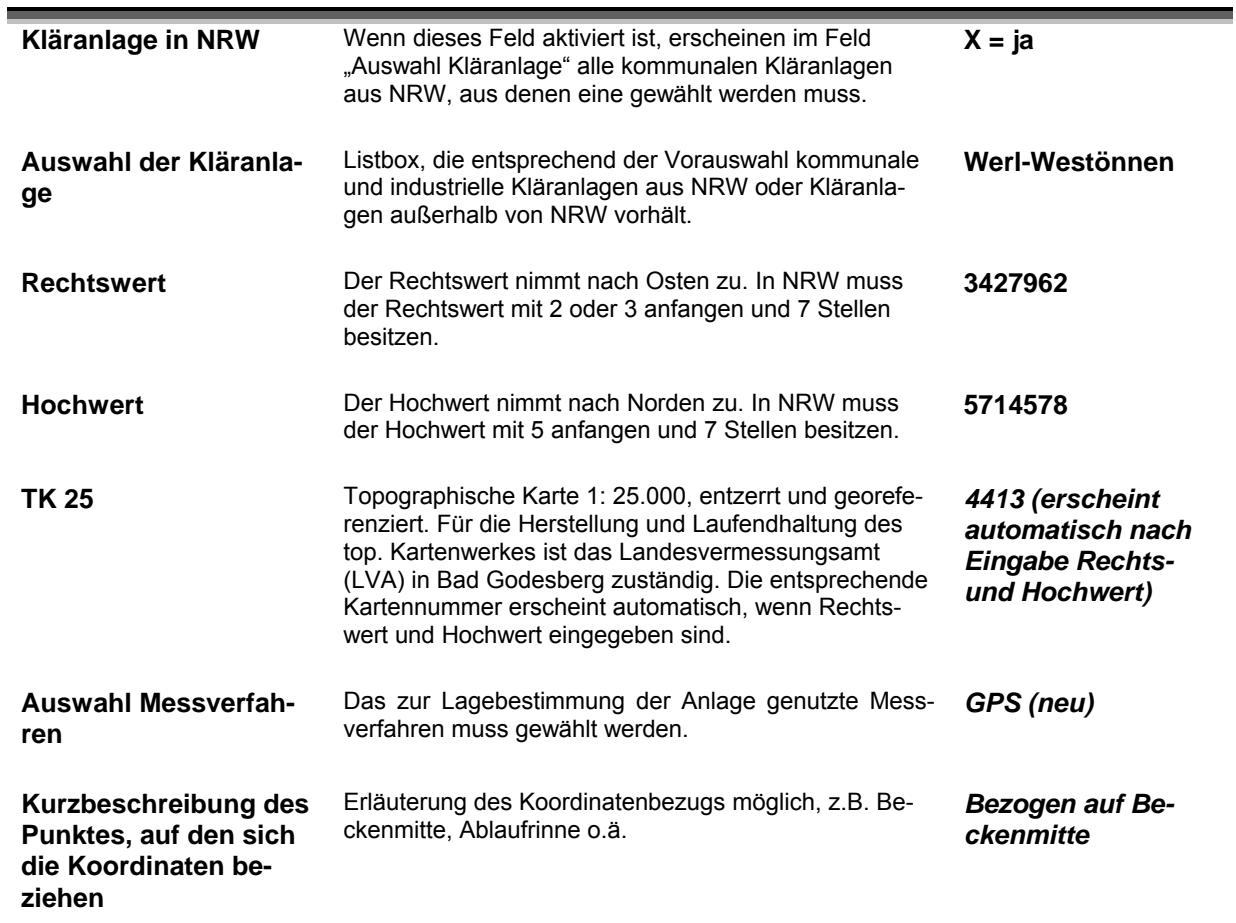

#### **3. Beckenart**

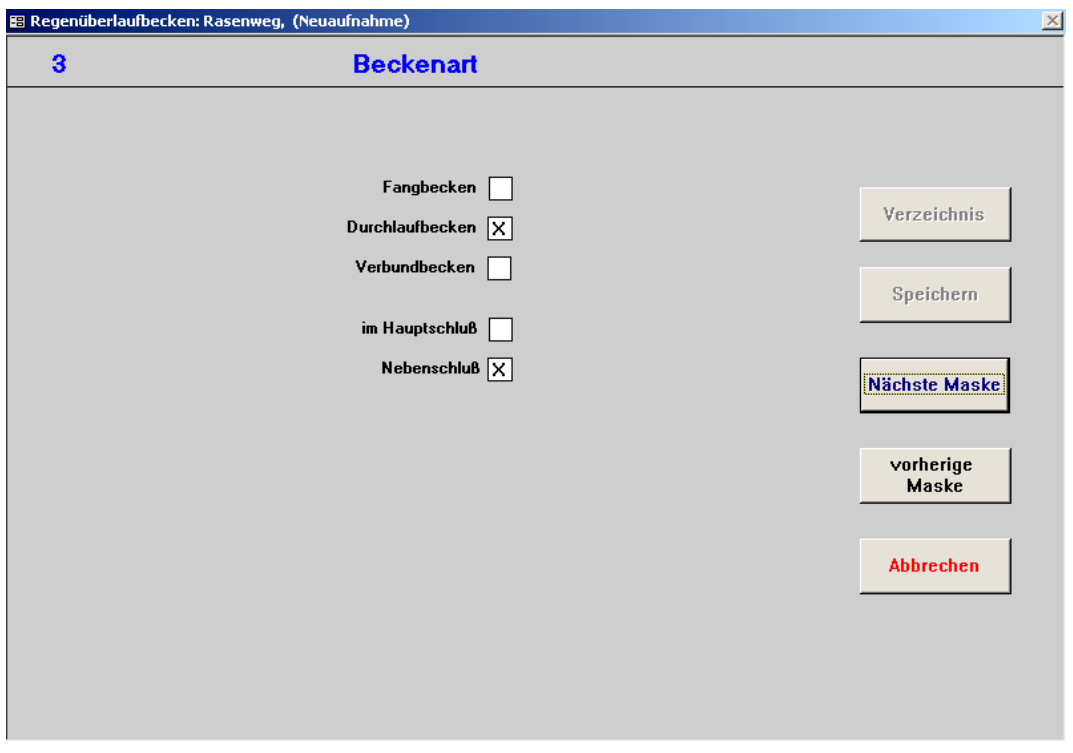

#### **Beschreibung Musterbeispiel**

**Bei der Auswahl der Ausführungsart des Bauwerks ist besonders Obacht zu geben, da eine spätere Änderung nur durch Löschen und Neueingabe des gesamten Bauwerks möglich ist (vgl. Kapitel 4.1.3).** 

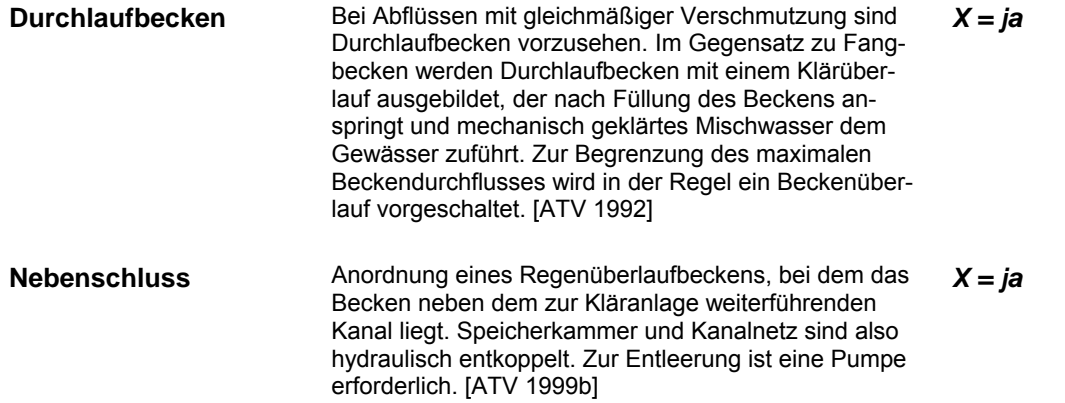

#### **4. Bauweise**

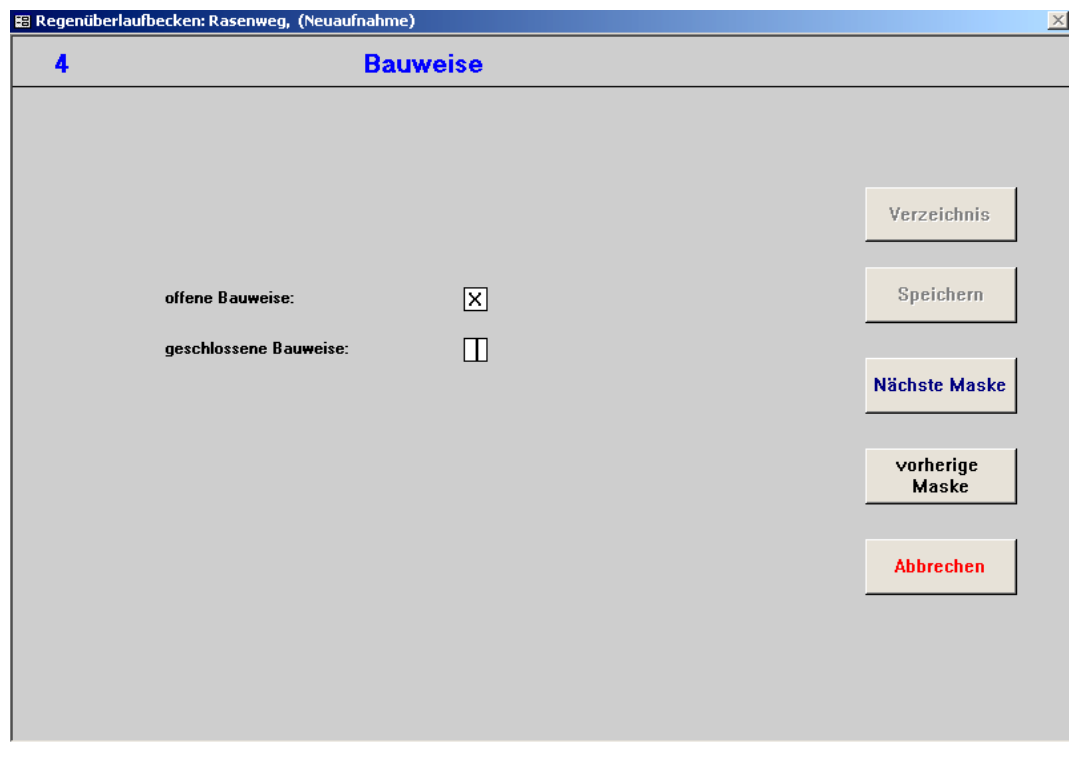

#### **Beschreibung Musterbeispiel**

**Offene Bauweise Bauwerk in offener Bauweise. Reinigungs- und War**tungsmöglichkeiten sind einfach durchführbar. Stauraumkanäle können nie in offener Bauweise gestaltet sein.

*X = ja* 

#### **5.1 Folgeelement (Drosselabfluss)**

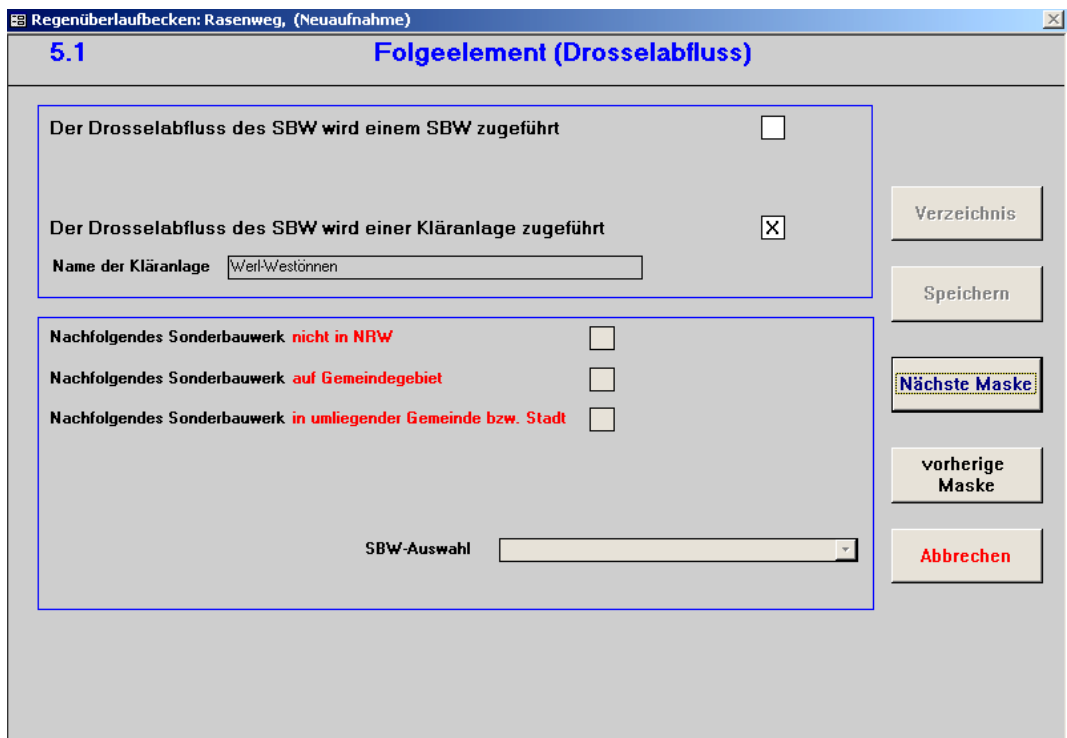

#### **Beschreibung Musterbeispiel**

**Der Drosselabfluss des SBW wird einer Kläranlage zugeführt**  Das direkt nachfolgende Bauwerk ist die Kläranlage. Der Kläranlagenname wird automatisch angezeigt. Nur möglich bei RÜB, SK, RKB, RÜT und RÜM. Der Drosselabfluss einer Bodenfilteranlage wird nie der Kläranlage zugeführt. *X = ja*  **Name der Kläranlage** *Werl-Westönnen (erscheint automatisch)* 

### **5.2 Entlastung 1 Beckenüberlauf**

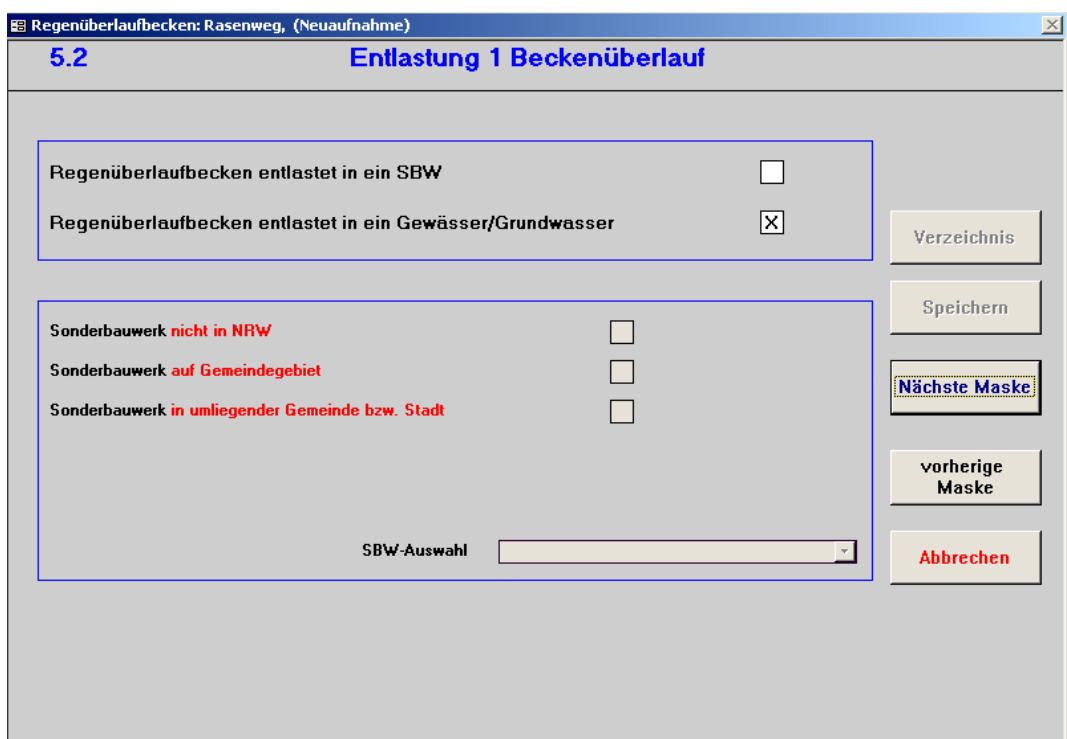

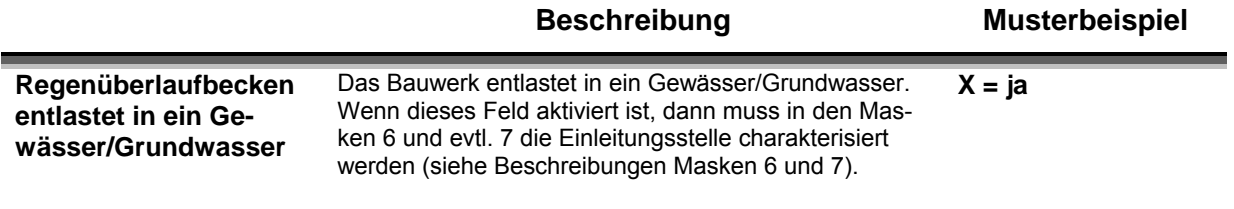

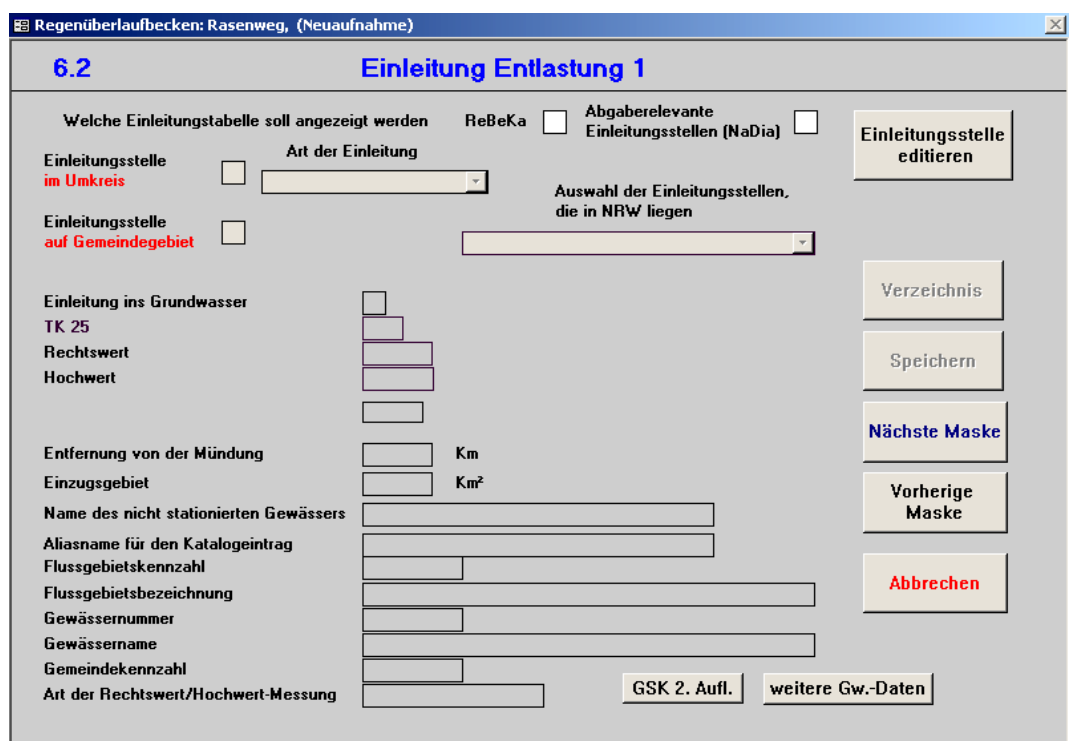

#### **6.2 Einleitung Entlastung 1***,* **Beckenüberlauf**

#### **Beschreibung Musterbeispiel**

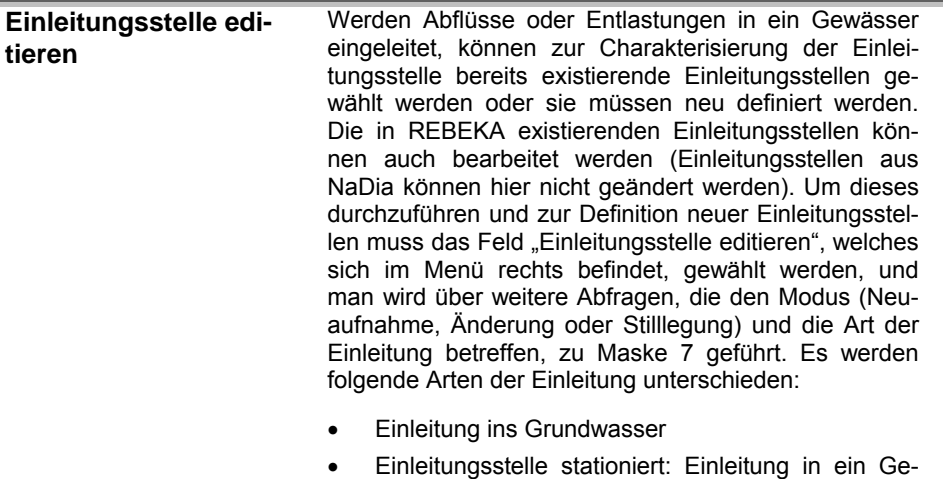

- wässer, welches stationiert ist. (Stationierung nach 3. Auflage Gewässerkarte NRW)
- Einleitungsstellen nicht stationiert: Einleitung in ein Gewässer, welches nicht stationiert ist.

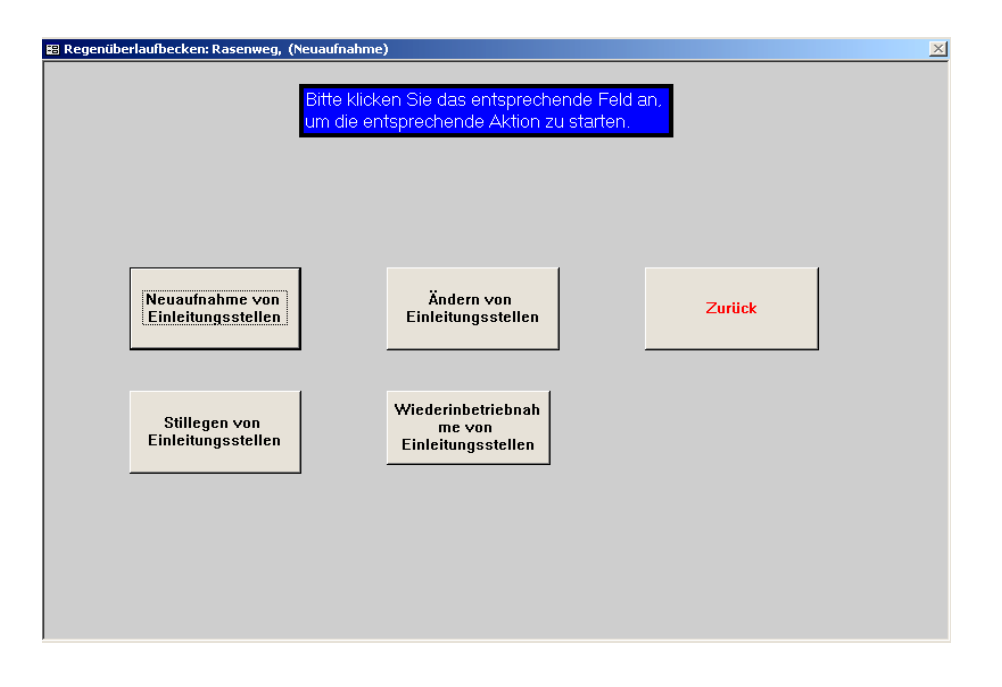

**Beschreibung Musterbeispiel** 

**Neuaufnahme der Einleitungsstelle**  Definition einer neuen Einleitungsstelle

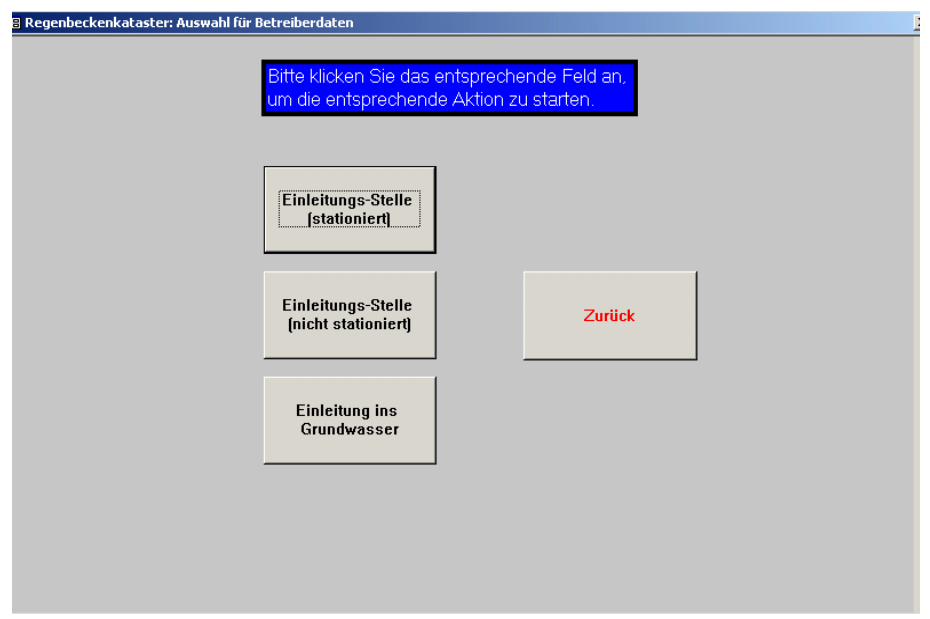

 **Beschreibung Musterbeispiel** 

**Einleitungsstelle [stationiert]**  Einleitungsstelle stationiert: Bei Einleitung in ein Gewässer, welches stationiert ist. (Stationierung nach 3. Auflage Gewässerkarte NRW).

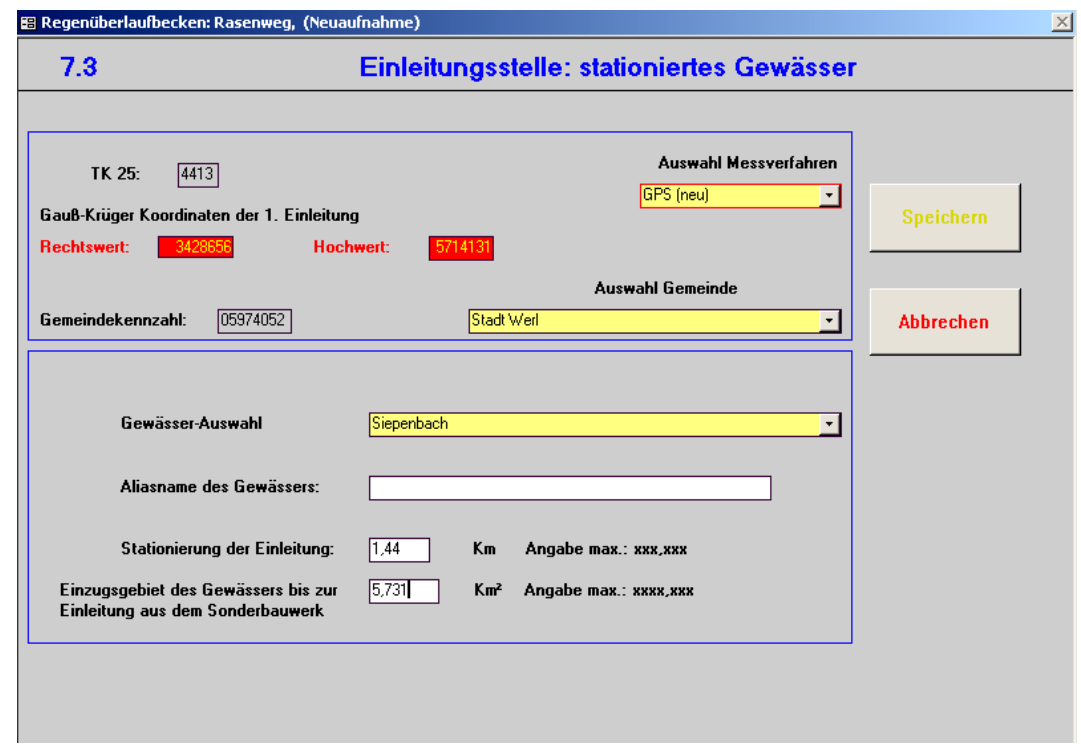

### **7.3 Einleitungsstelle: stationiertes Gewässer**

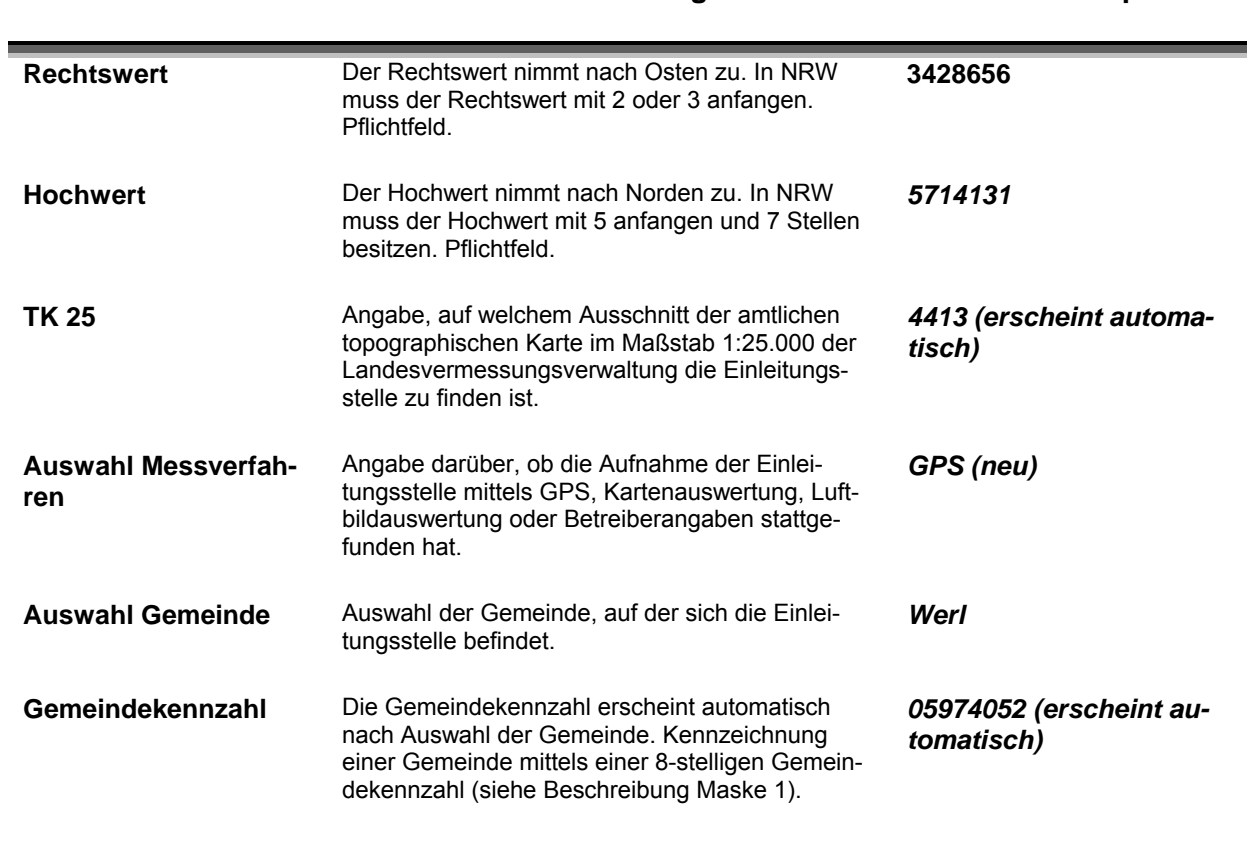

**Beschreibung Musterbeispiel** 

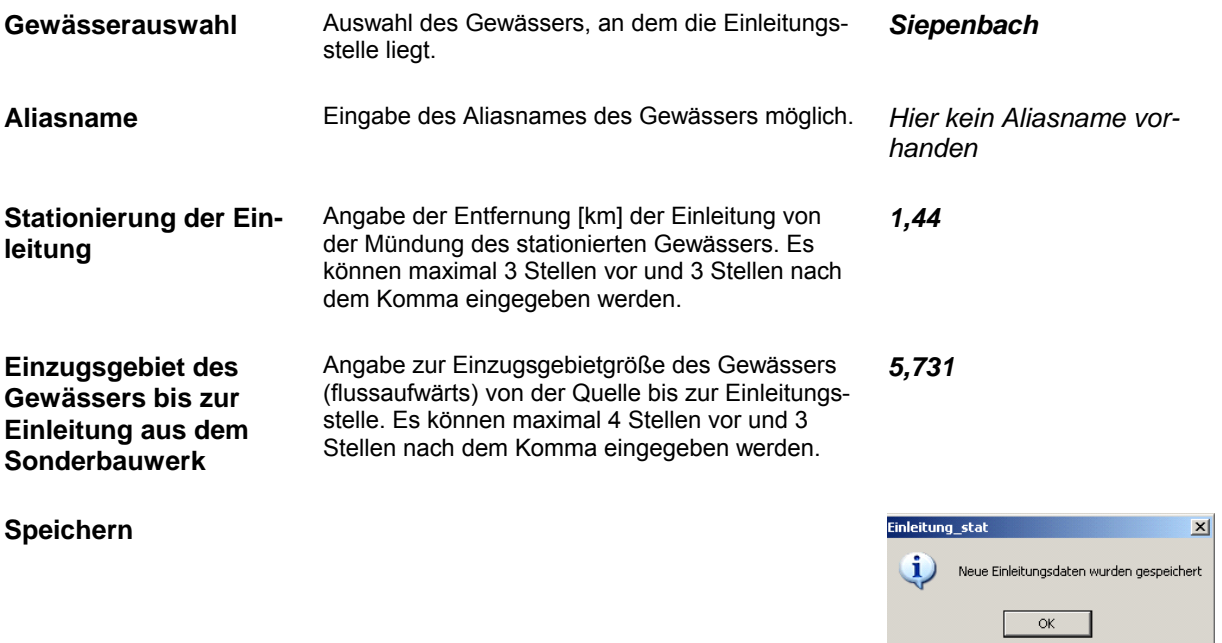

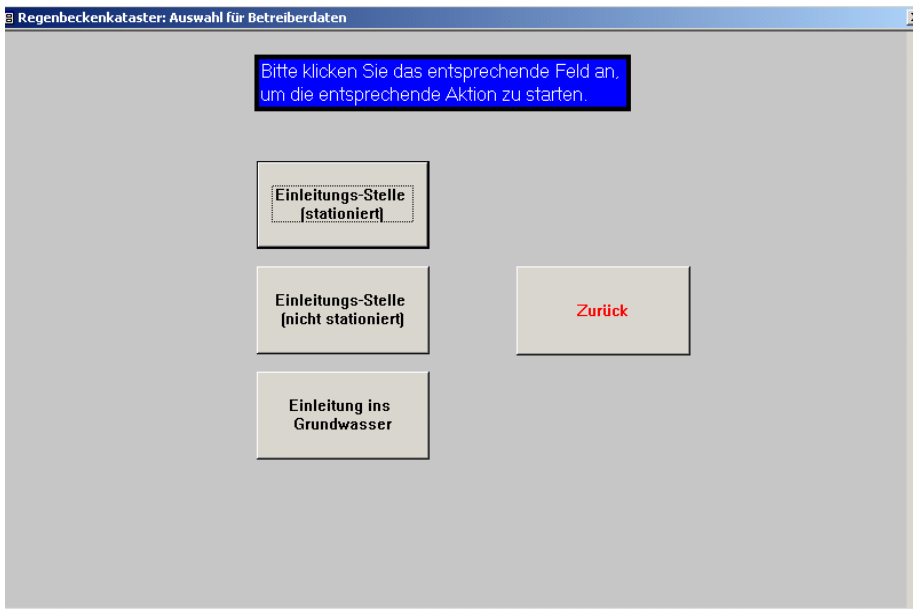

#### **Beschreibung Musterbeispiel**

Zurück **Rückkehr zur Hauptmaske** 图 Regenüberlaufbecken: Rasenweg, (Neuaufnahme)  $\times$ .<br>Bitte klicken Sie das entsprechende Feld an,<br>um die entsprechende Aktion zu starten. Neuaufnahme von<br>Einleitungsstellen Ändern von<br>Einleitungsstellen Zurück Wiederinbetriebnah<br>me von<br>Einleitungsstellen Stillegen von<br>Einleitungsstellen **Beschreibung Musterbeispiel Zurück Rückkehr zur Hauptmaske** 

### **6.2 Einleitung des Beckenüberlaufs**

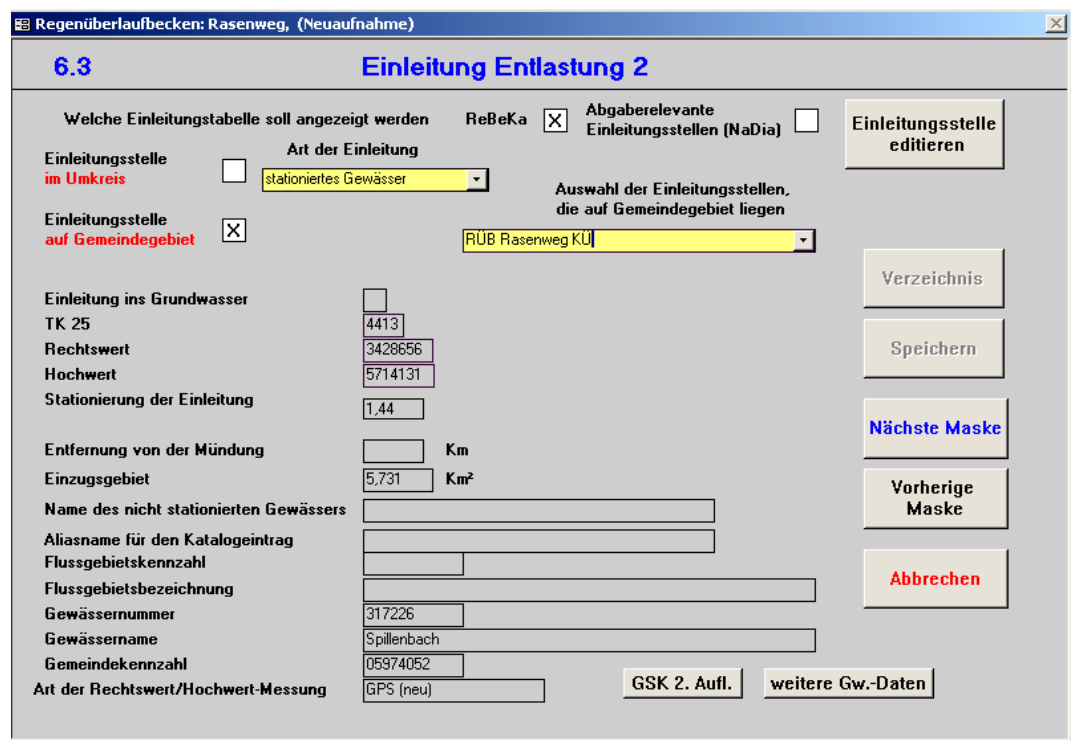

### **Beschreibung Musterbeispiel**

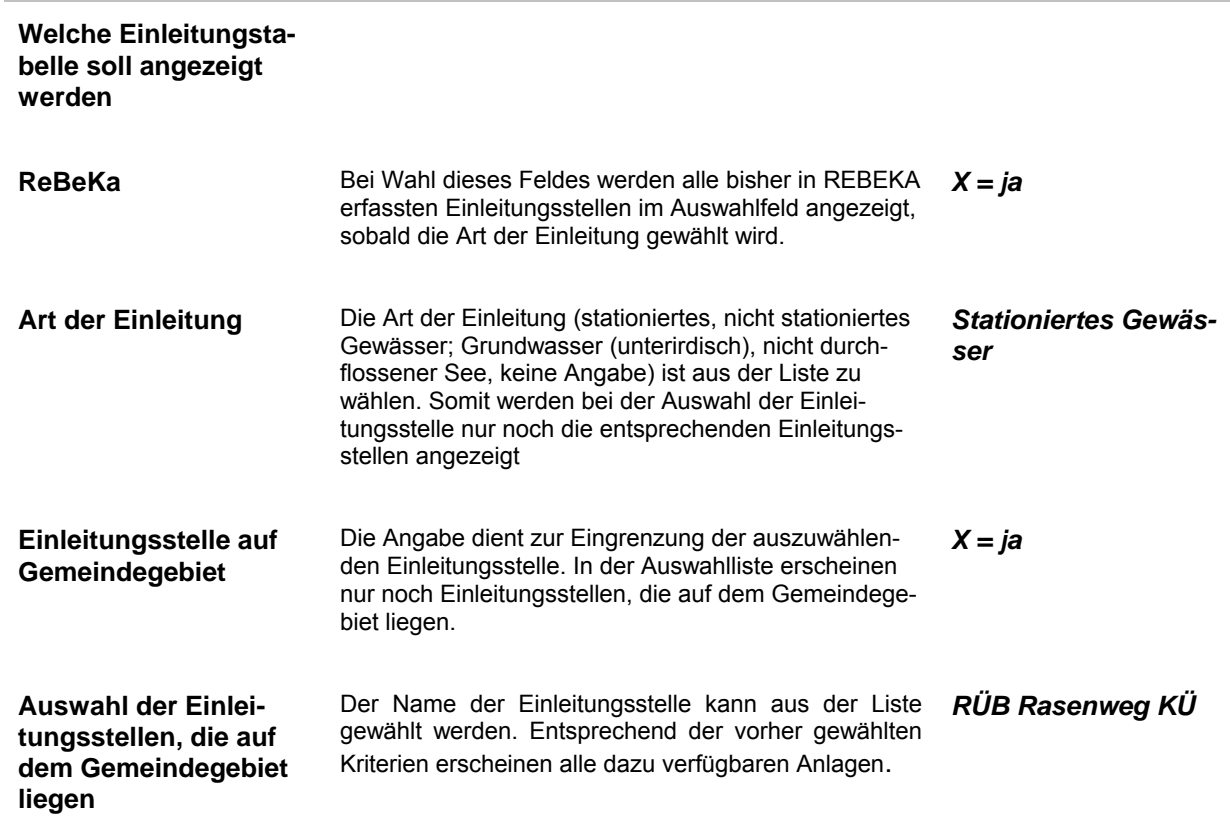

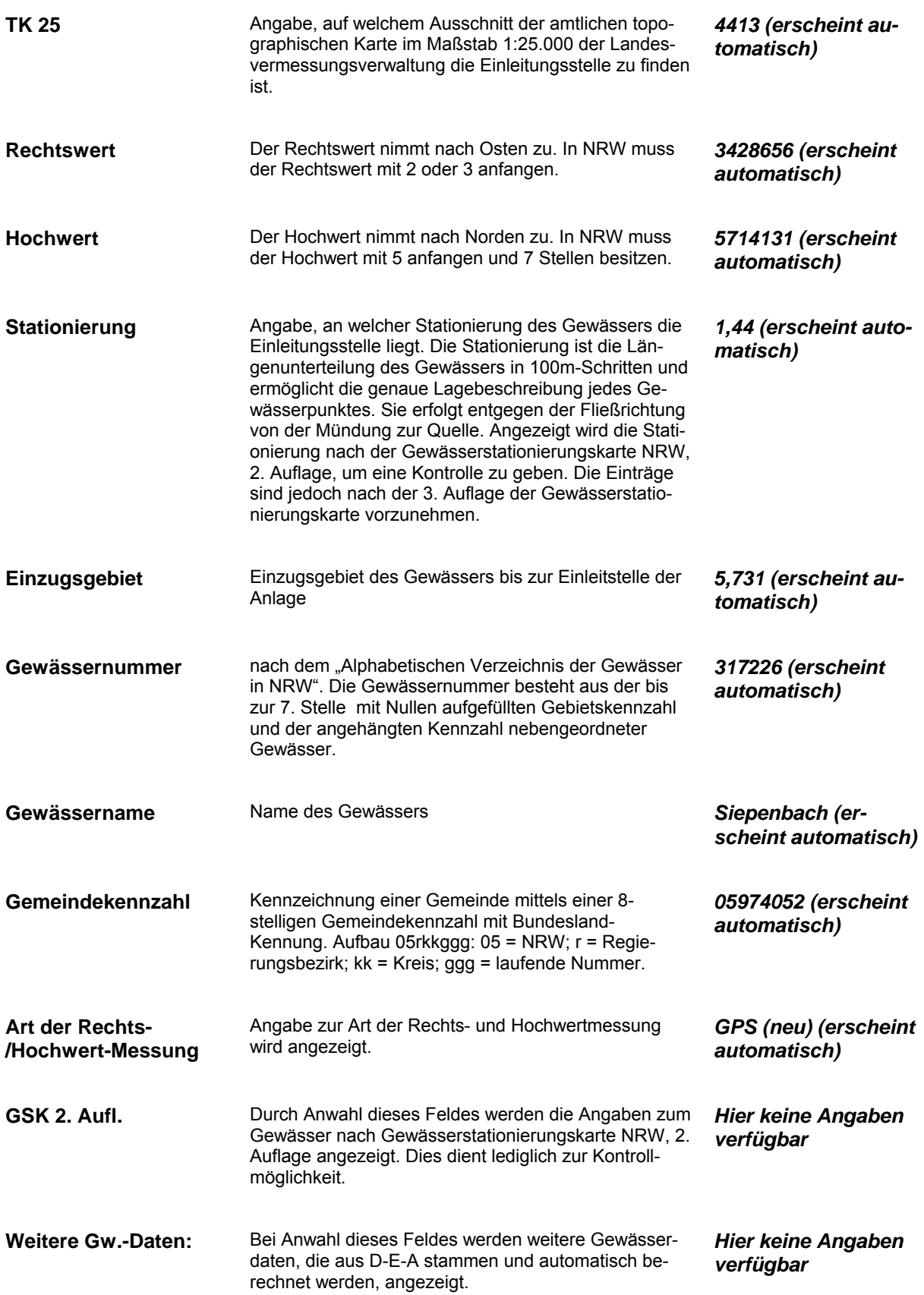
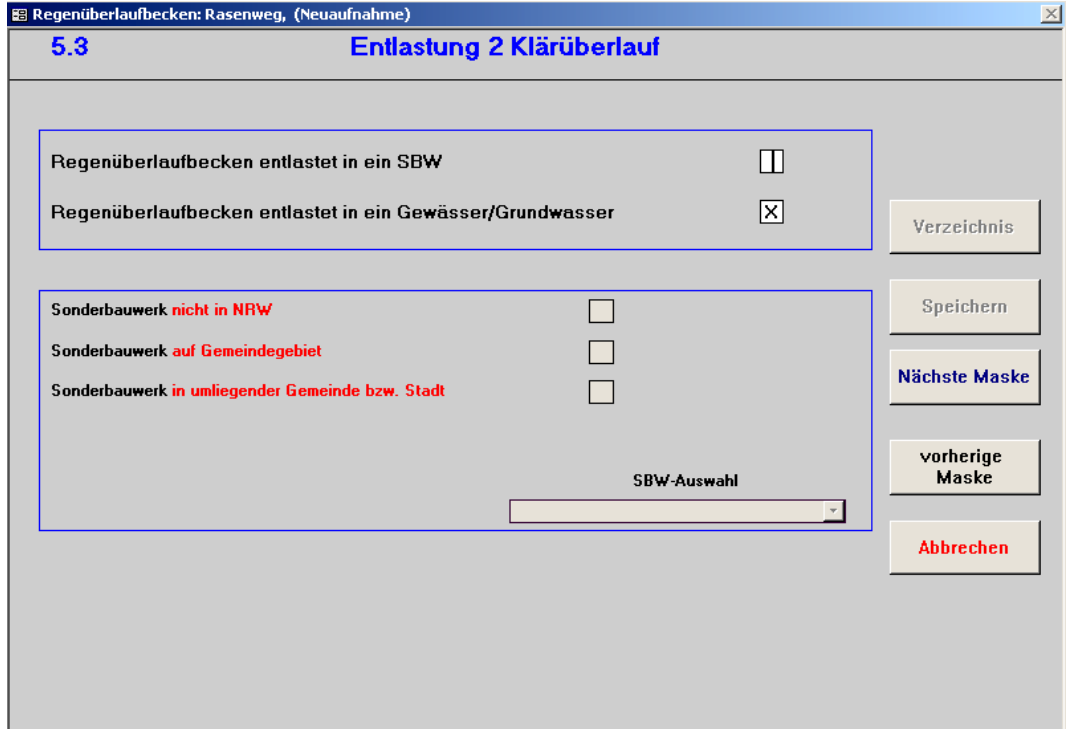

 **Beschreibung Musterbeispiel** 

**Regenüberlaufbecken/ Stauraumkanal entlastet in ein Gewässer/Grundwasser** 

Das Bauwerk entlastet in ein Gewässer/Grundwasser. Wenn dieses Feld aktiviert ist, dann muss in den Masken 6 und evtl. 7 die Einleitungsstelle charakterisiert werden (siehe Beschreibungen Masken 6 und 7). **X = ja** 

#### **6.3 Einleitung des Klärüberlaufs**

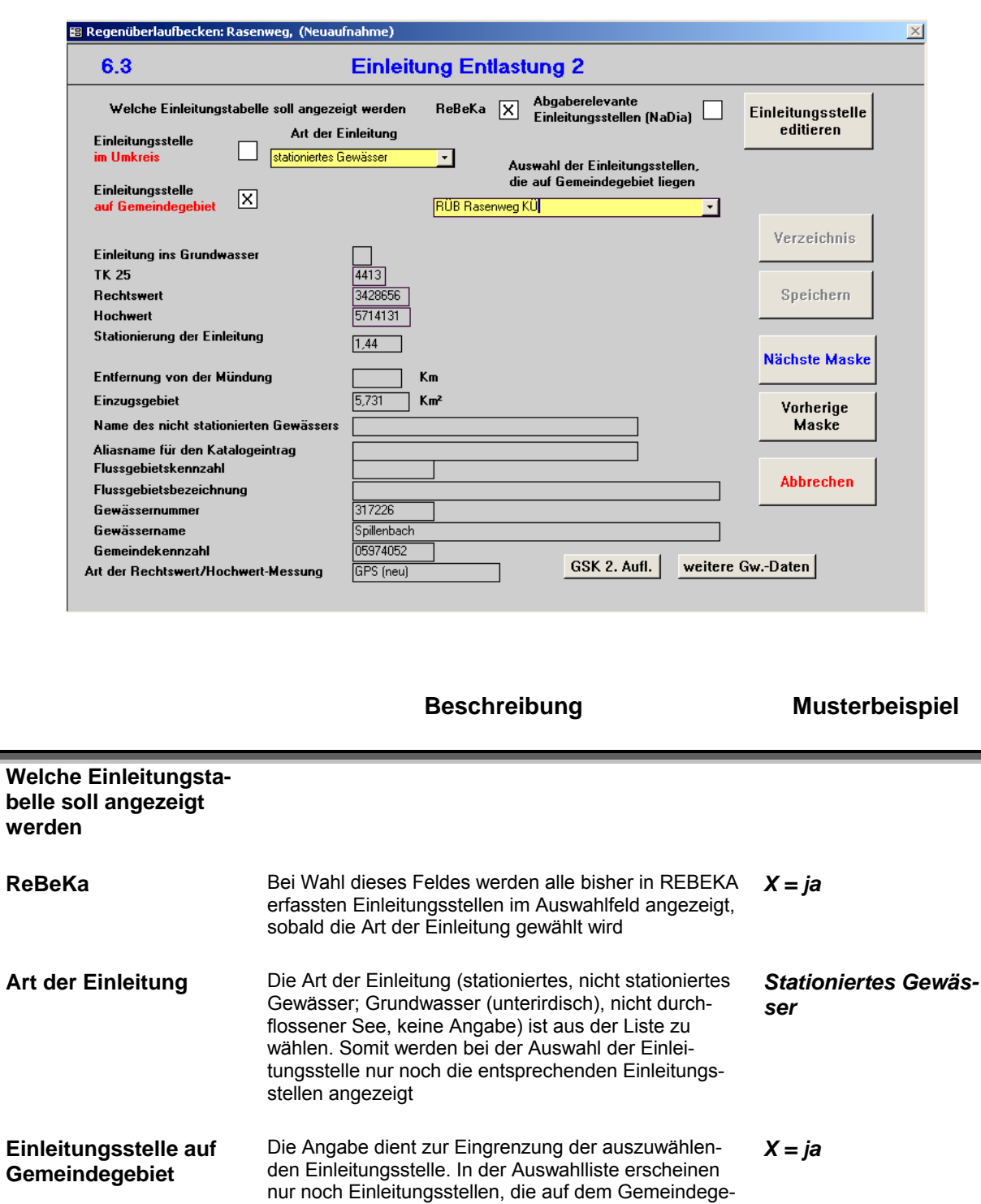

graphischen Karte im Maßstab 1:25.000 der Landesvermessungsverwaltung die Einleitungsstelle zu finden

Der Name der Einleitungsstelle kann aus der Liste gewählt werden. Entsprechend der vorher gewählten Kriterien erscheinen alle dazu verfügbaren Anlagen.

*RÜB Rasenweg KÜ* 

*4413 (erscheint au-*

*tomatisch)* 

biet liegen.

**TK 25 Angabe, auf welchem Ausschnitt der amtlichen topo-**

**Auswahl der Einleitungsstellen, die auf dem Gemeindegebiet** 

**liegen** 

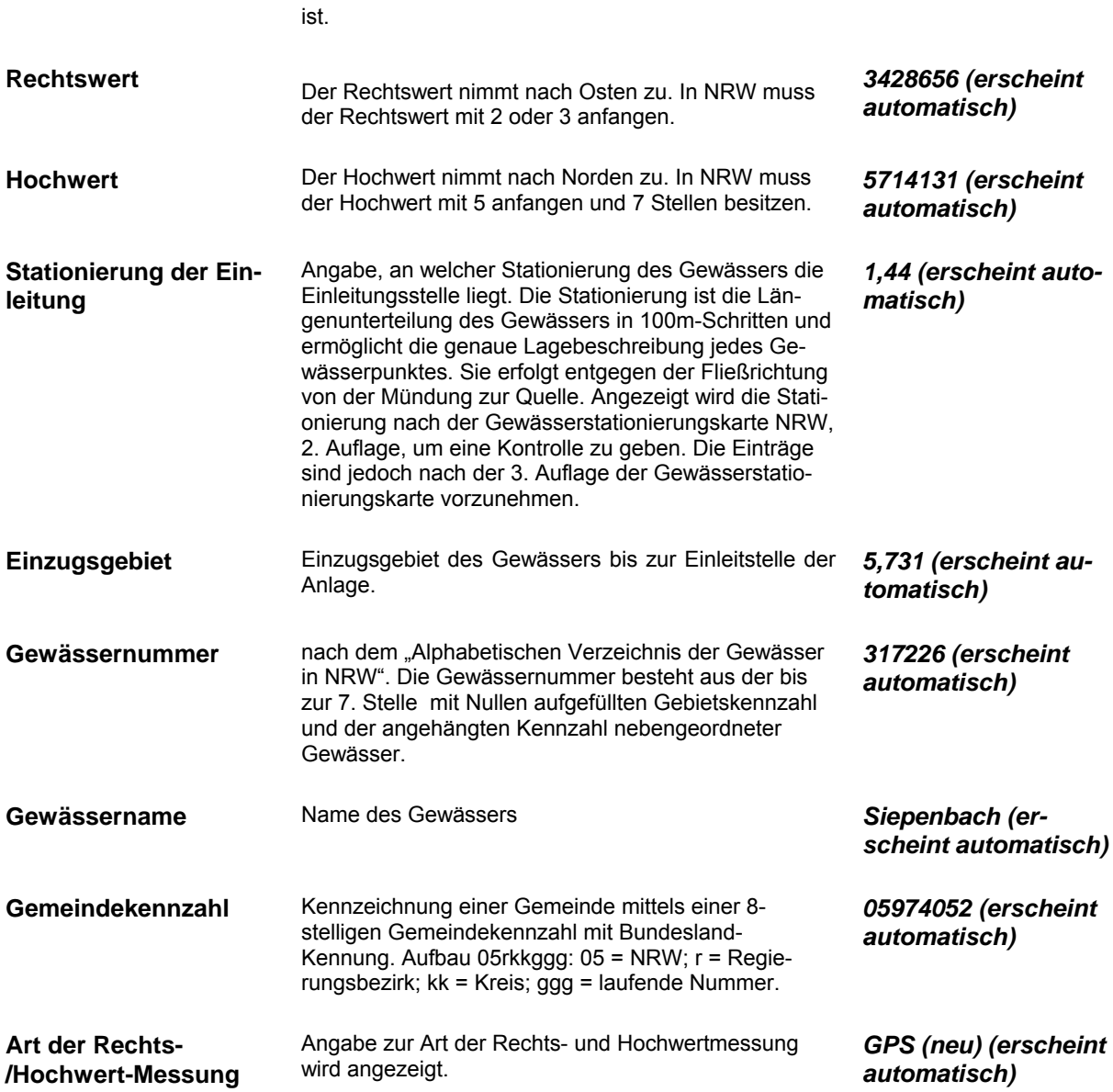

#### **8.1 Kenndaten Gebiet**

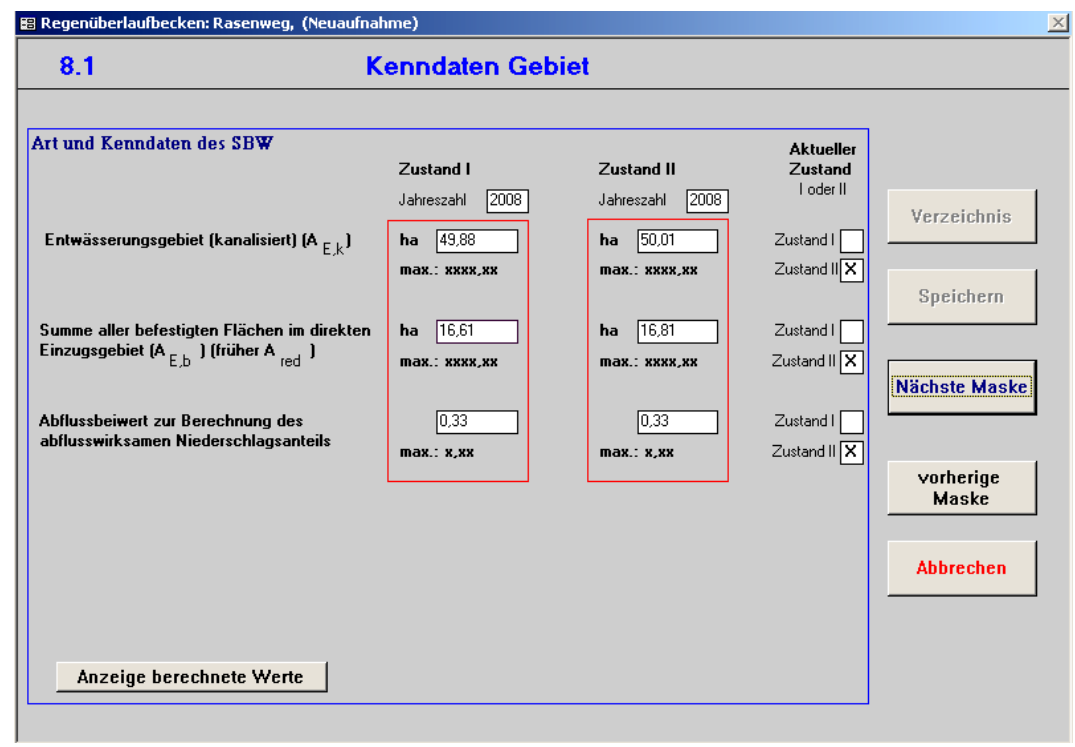

**Beschreibung Musterbeispiel** 

**Die Angaben, die zum Entwässerungsgebiet einzutragen sind, sind Angaben, aus denen zum Teil weitere**  Kenngrößen berechnet werden. Die berechneten Werte können durch Aktivierung des Feldes "Anzeige **berechnete Werte" eingesehen werden.** 

**Die maximale einzugebende Anzahl von Vor- und Nachkommastellen der jeweiligen Kennwerte ist unter den auszufüllenden Feldern angegeben. Bereits in älteren REBEKA-Versionen erfasste und übernommenen Daten, für die nicht zwei Zustände abgefragt worden sind, sind unter dem Zustand I abgelegt, und als Datum ist das Datum der Erfassung angegeben. Dies kann bei Bedarf geändert werden.** 

**Hinweis zur Wahl der Zustände:** Es können zwei Zustände (Jahreszahl) der Kenndaten angegeben werden (z.B. Ist- und Prognose-Zustand der Simulation); wobei der maßgebliche Zustand gekennzeichnet werden muss. Vom Programm wird Zustand I vorbelegt. Ist Zustand II maßgebend, muss dies nur in einem Feld geändert werden. Alle weiteren Felder werden automatisch auf Zustand II gesetzt. Als Jahreszahl wird zunächst das Erfassungsdatum aus Maske 1 eingesetzt, welches ggf. zu ändern ist.

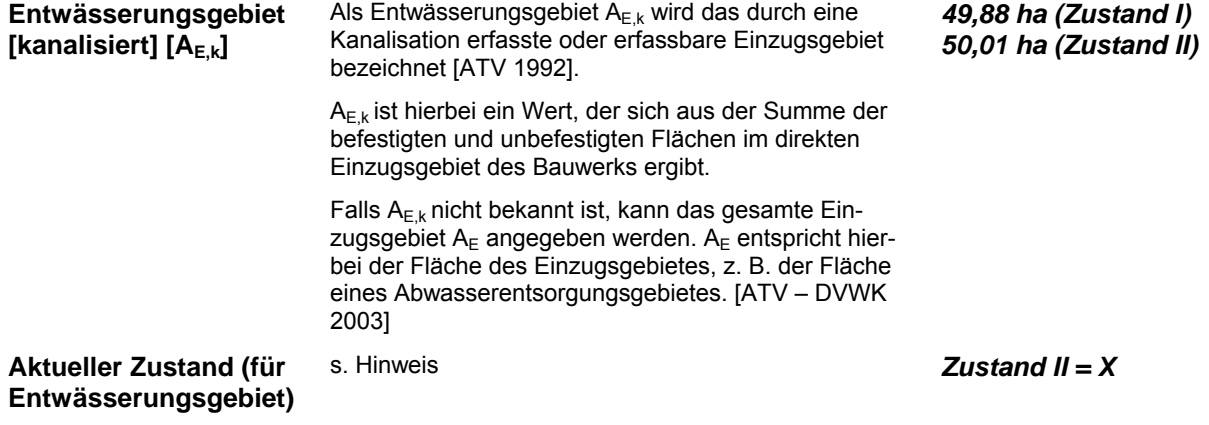

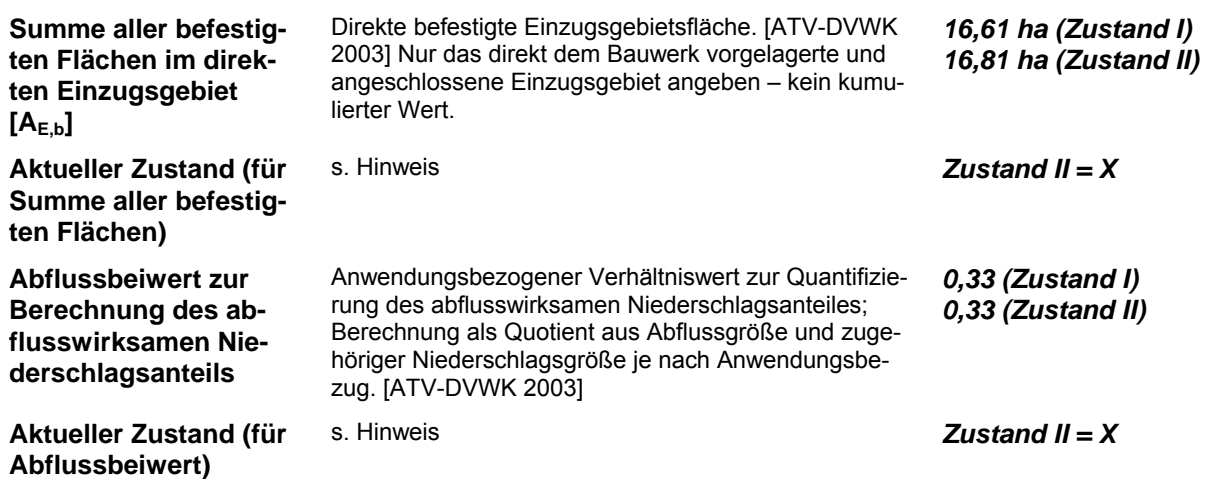

#### **8.2 Kenndaten Bauwerk Teil 1**

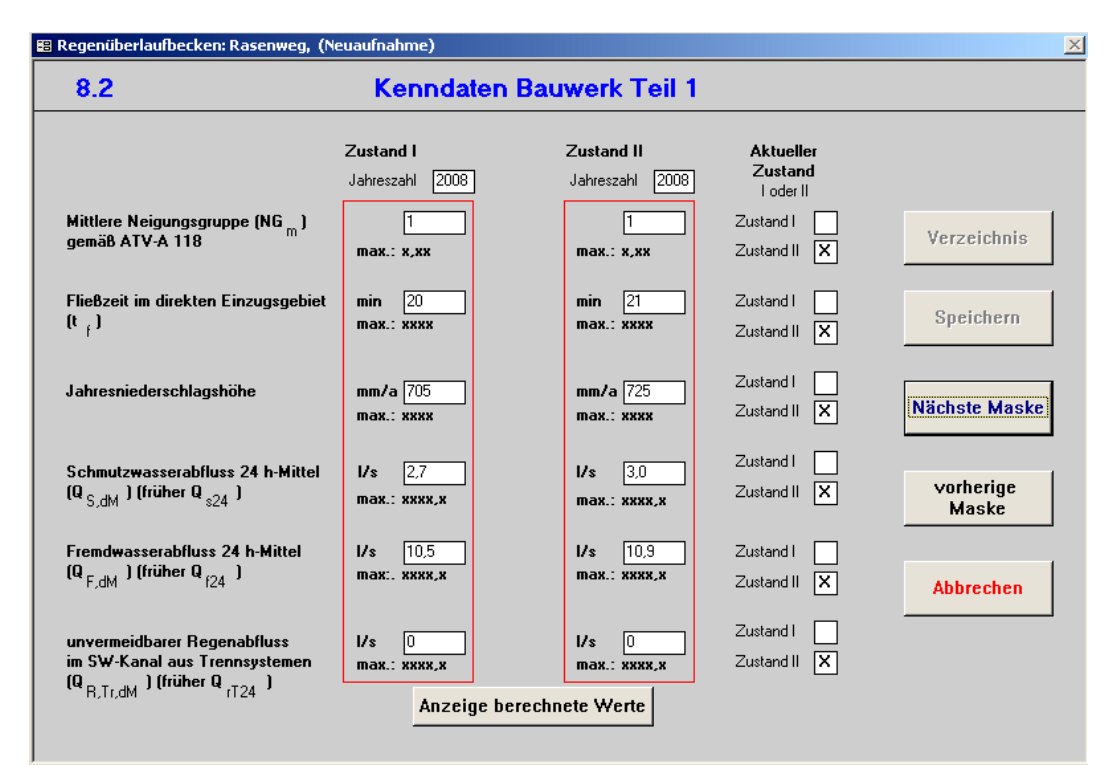

#### **Beschreibung Musterbeispiel**

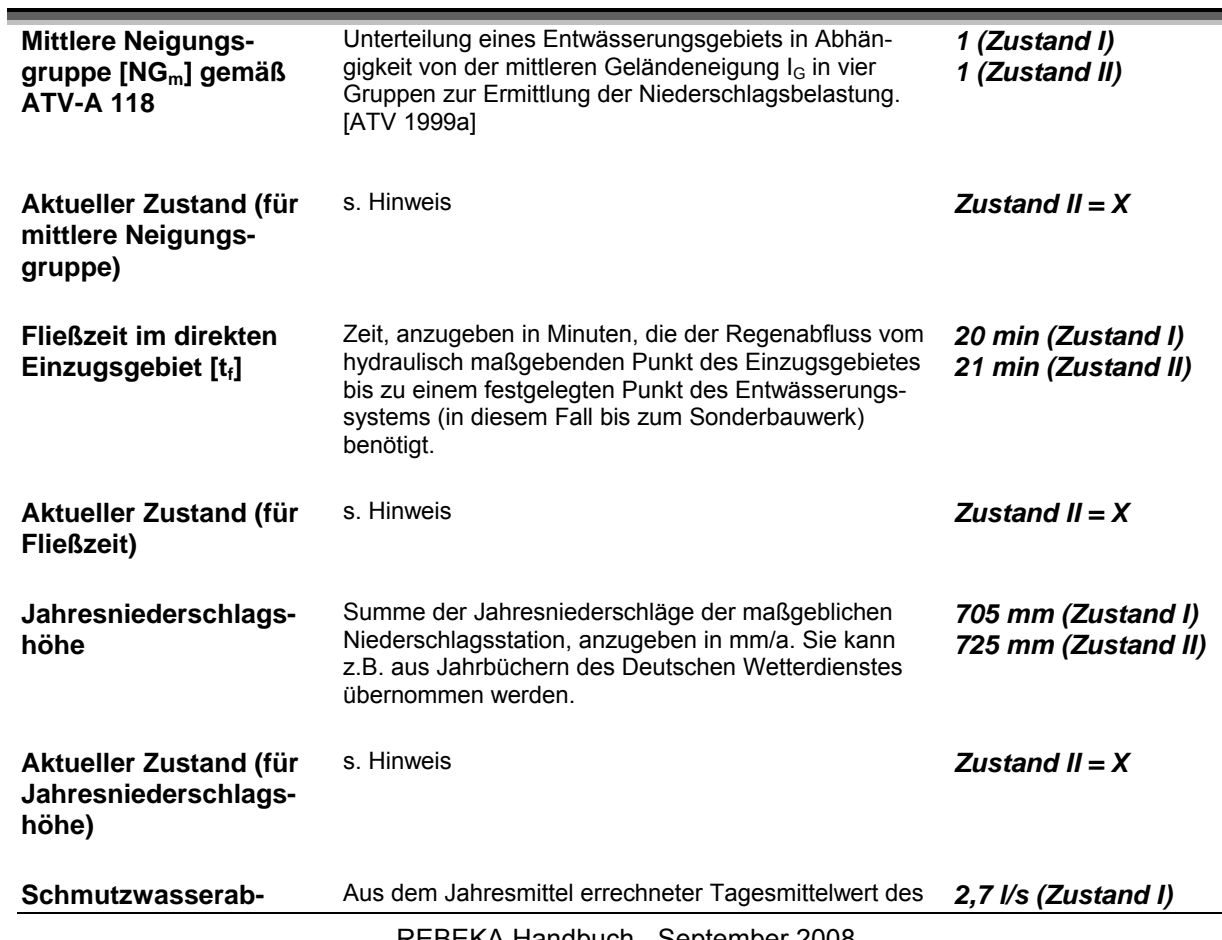

REBEKA Handbuch - September 2008

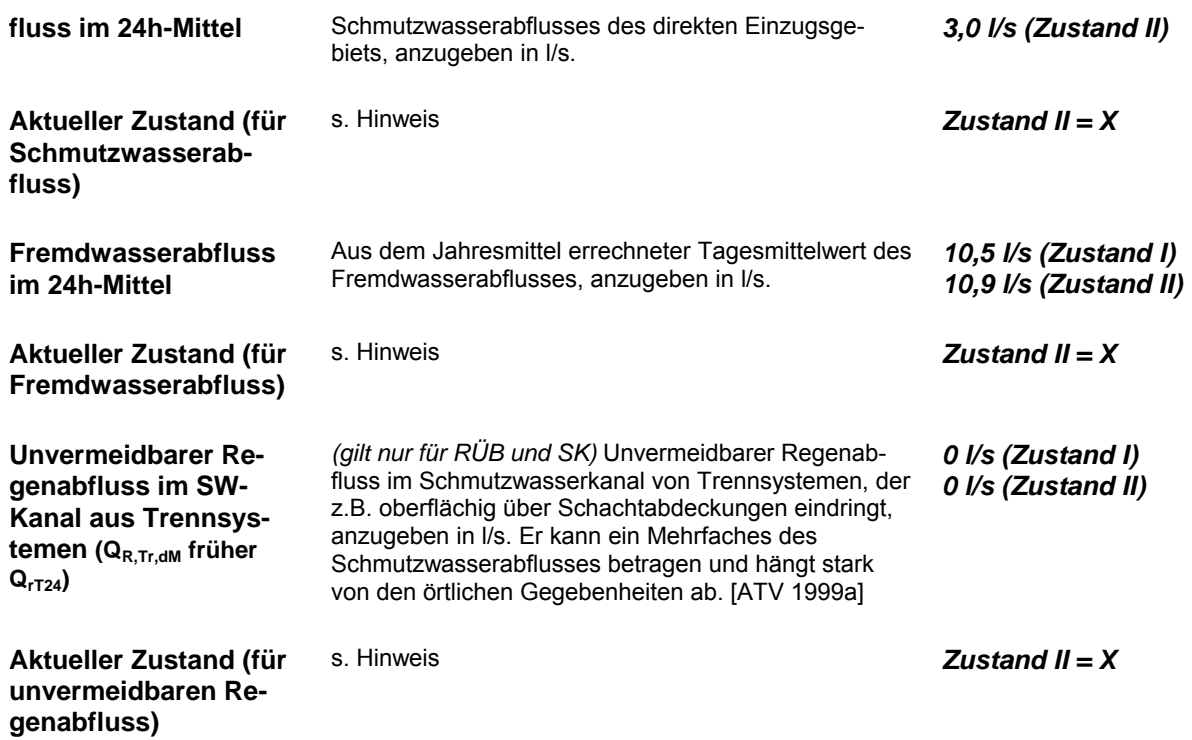

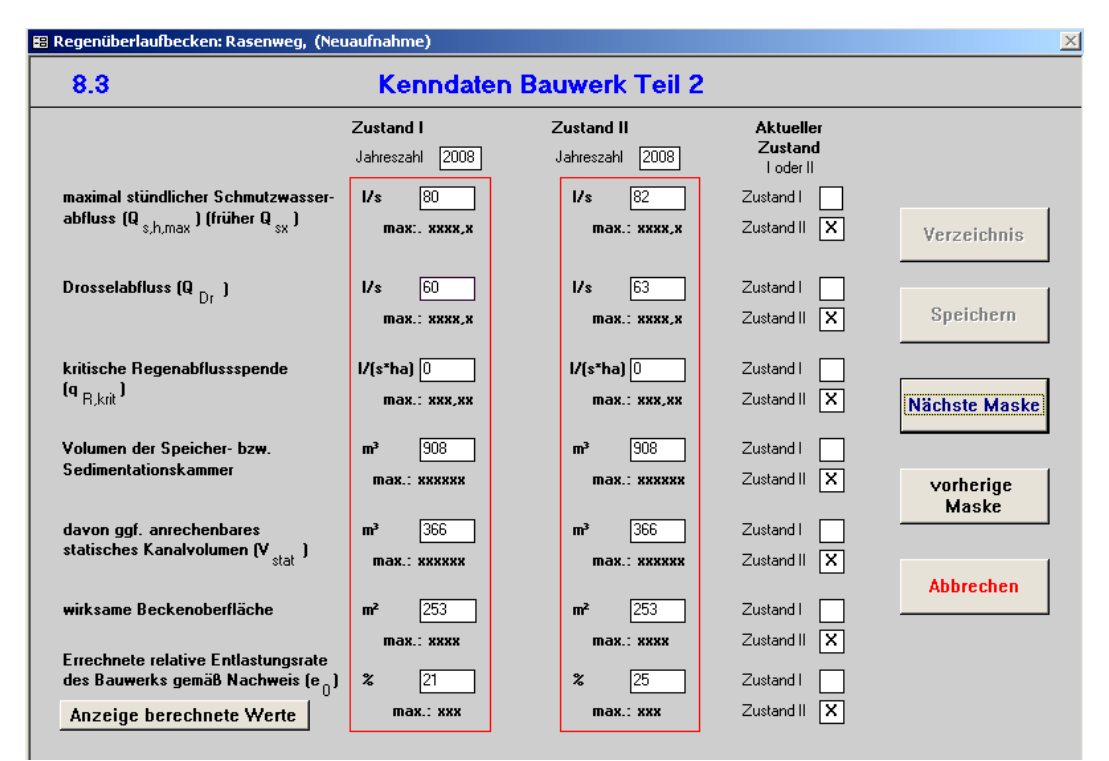

#### **8.3 Kenndaten Bauwerk Teil 2**

#### **Beschreibung Musterbeispiel**

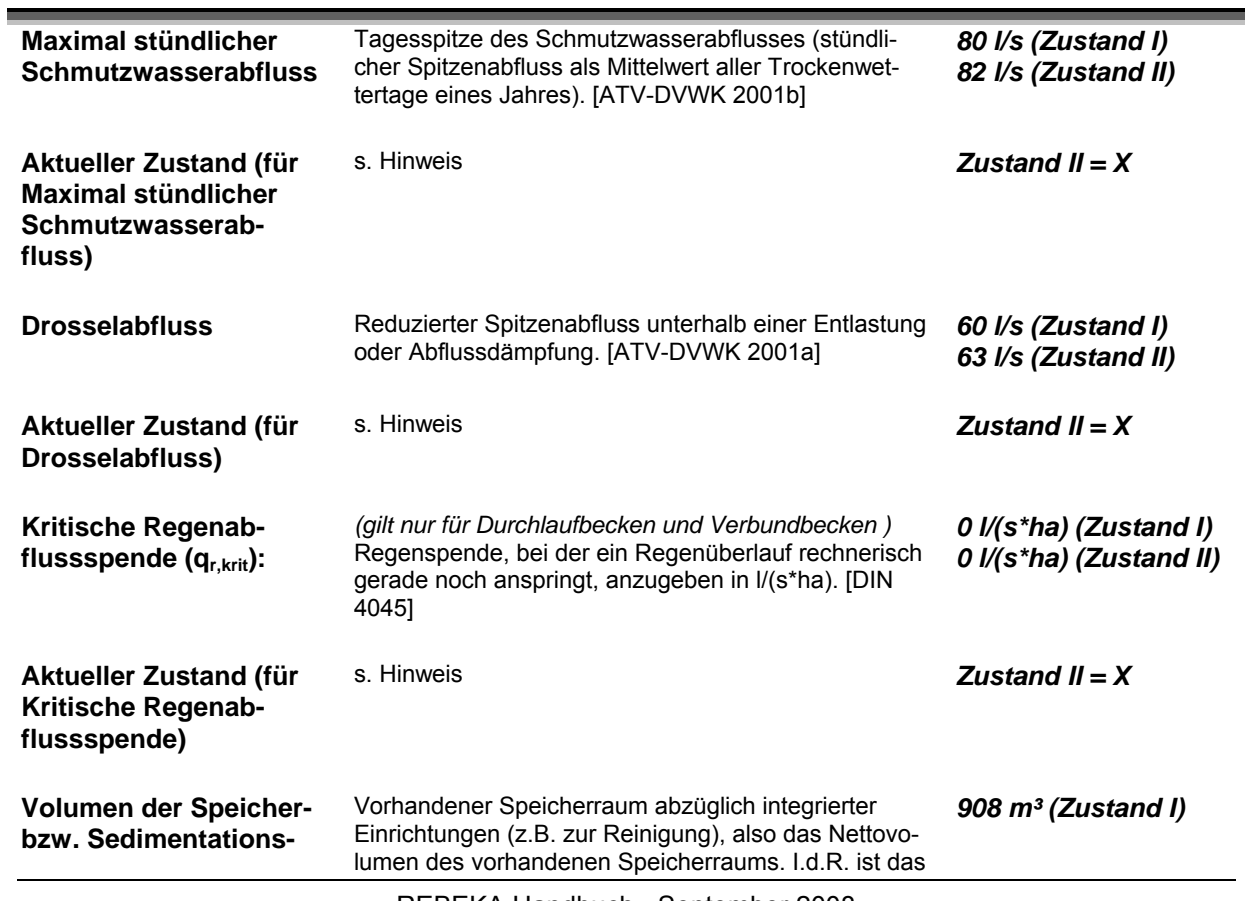

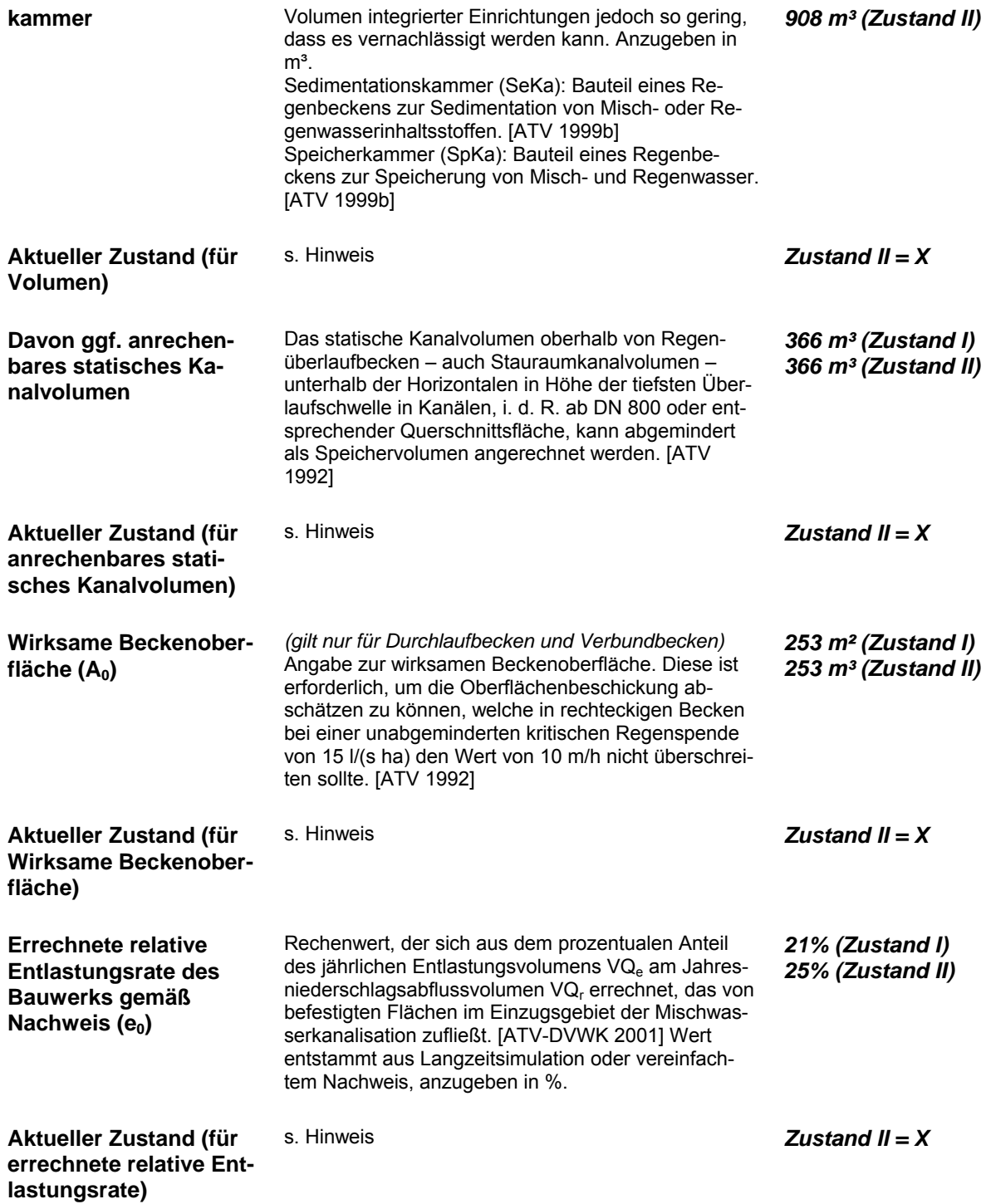

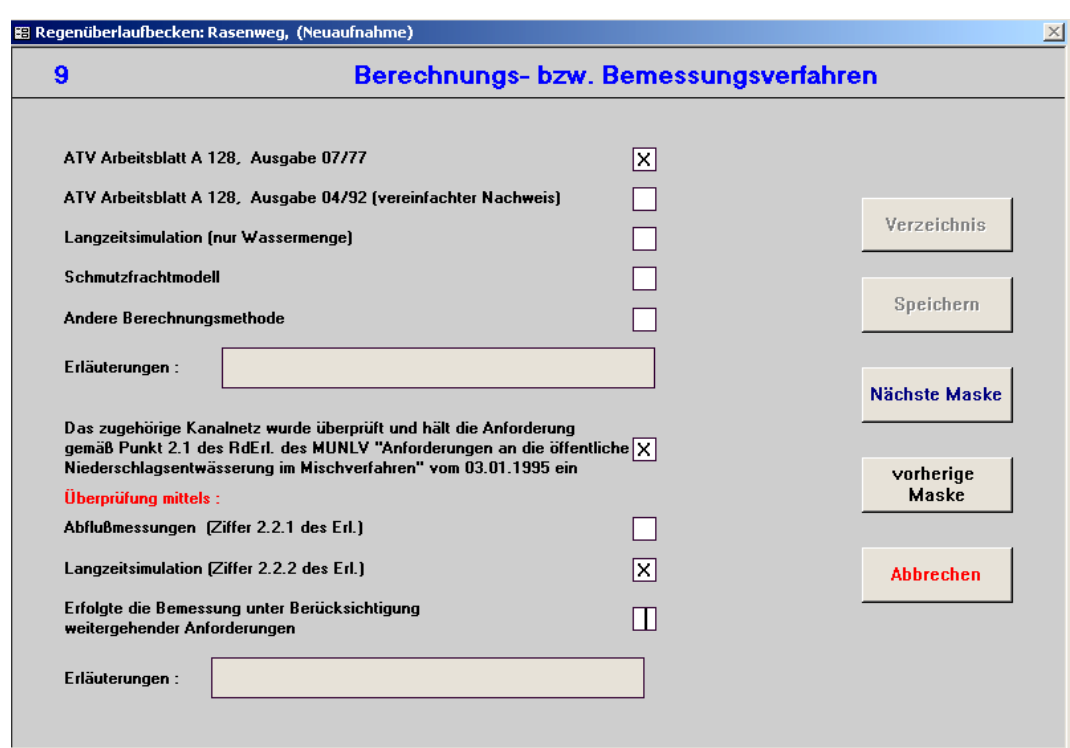

# **9. Berechnungs- bzw. Bemessungsverfahren**

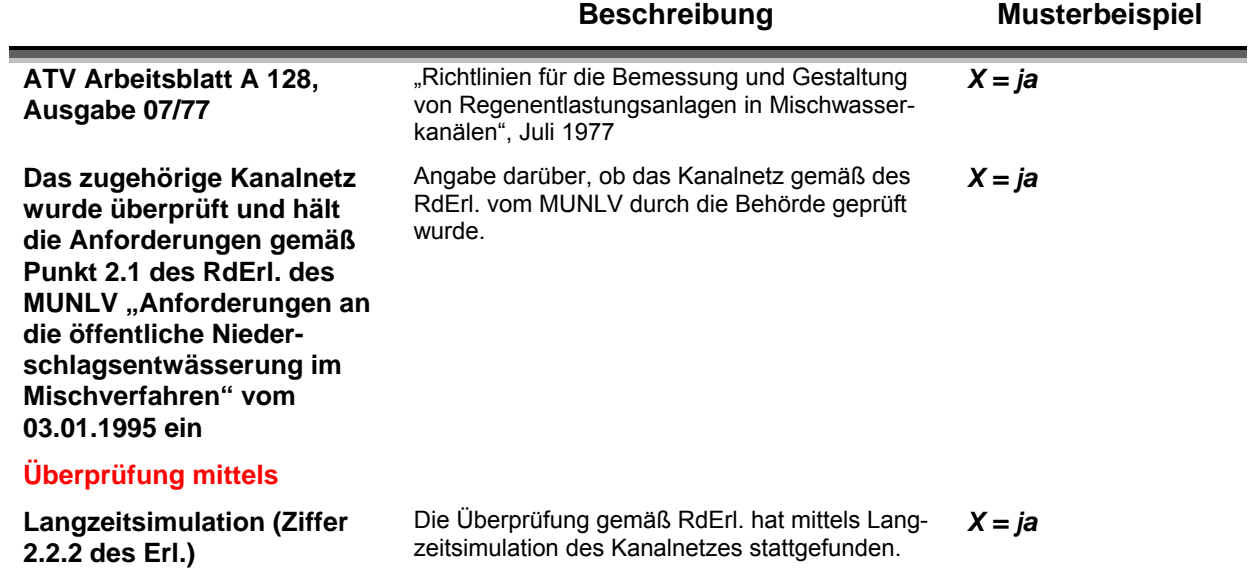

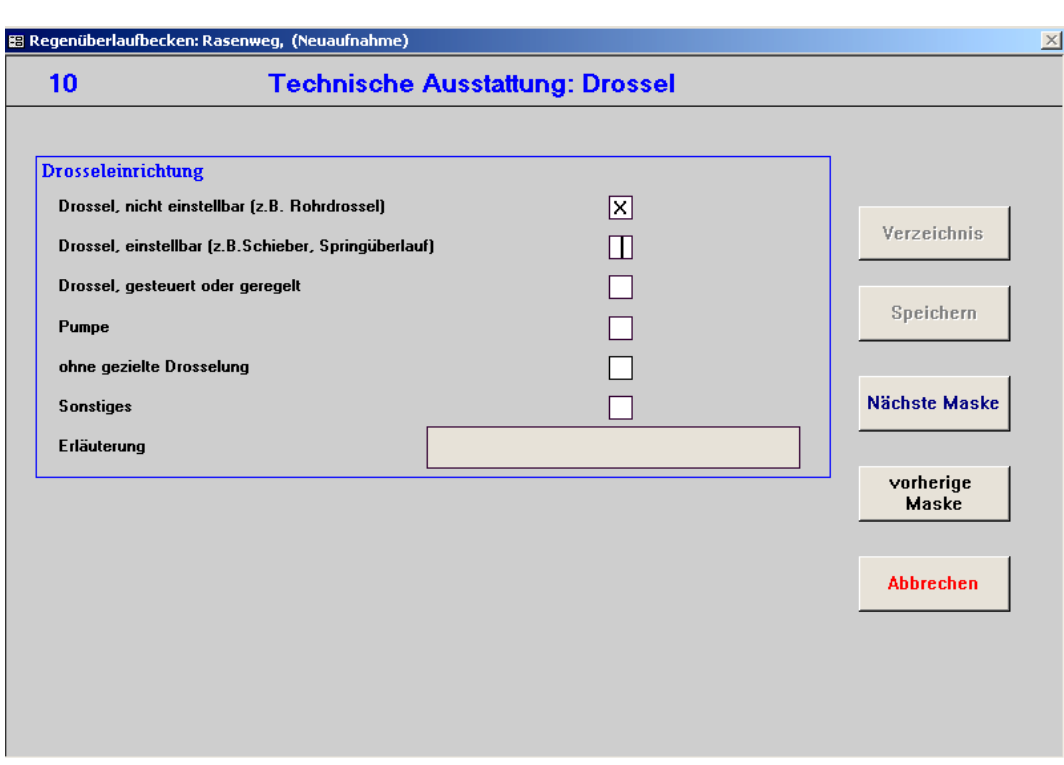

#### **10. Technische Ausstattung: Drossel und Reinigung**

#### **Beschreibung Musterbeispiel**

**Drossel, einstellbar (z.B. Schieber, Springüberlauf)**  Aktive Drosseln verändern bei wechselndem Oberwasserstand die Größe des Kontrollquerschnittes oder mit Hilfe von Strömungseffekten den Fließwiderstand. *X = ja* 

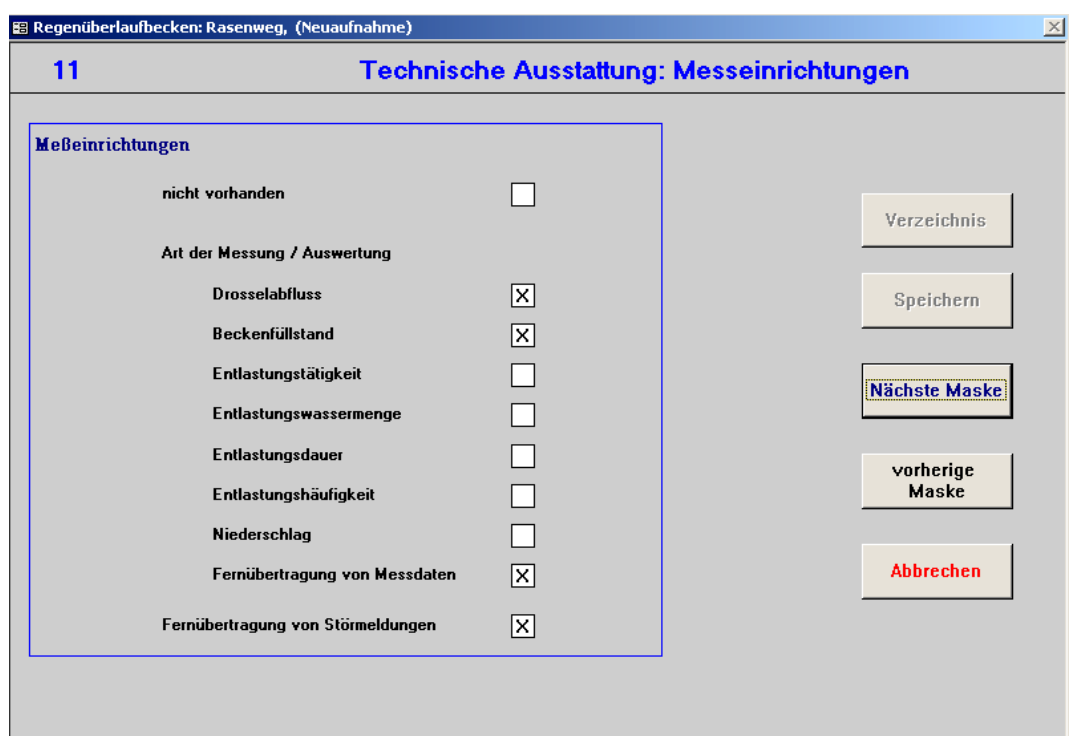

#### **11. Technische Ausstattung: Messeinrichtung**

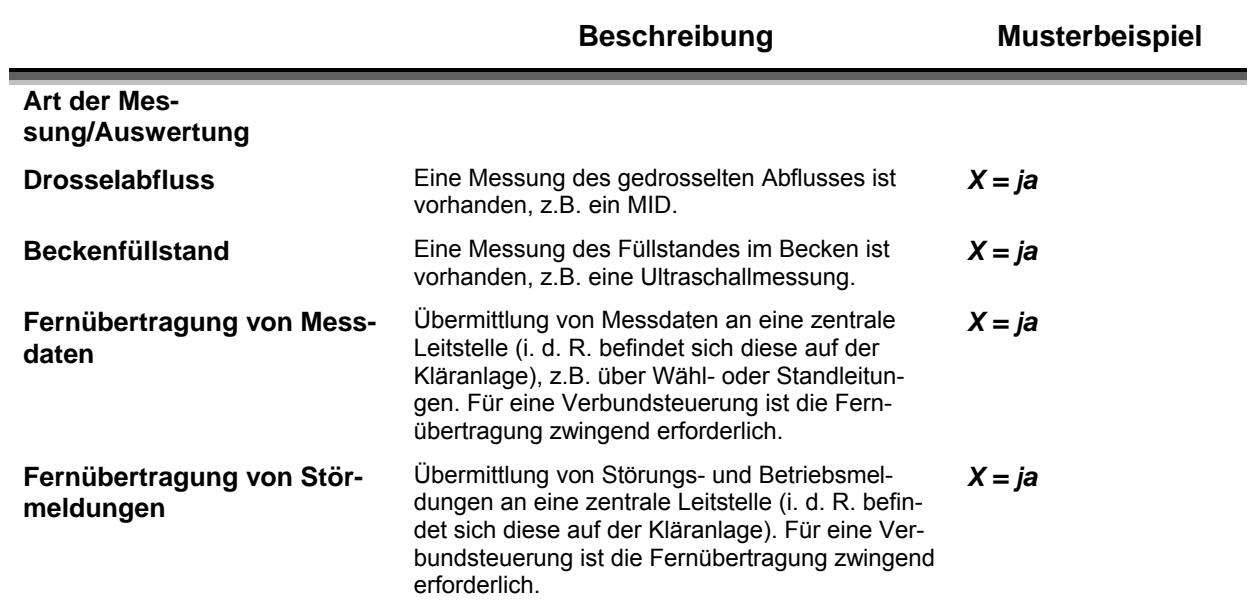

## **12.1 Ausbildung des Beckenüberlaufs**

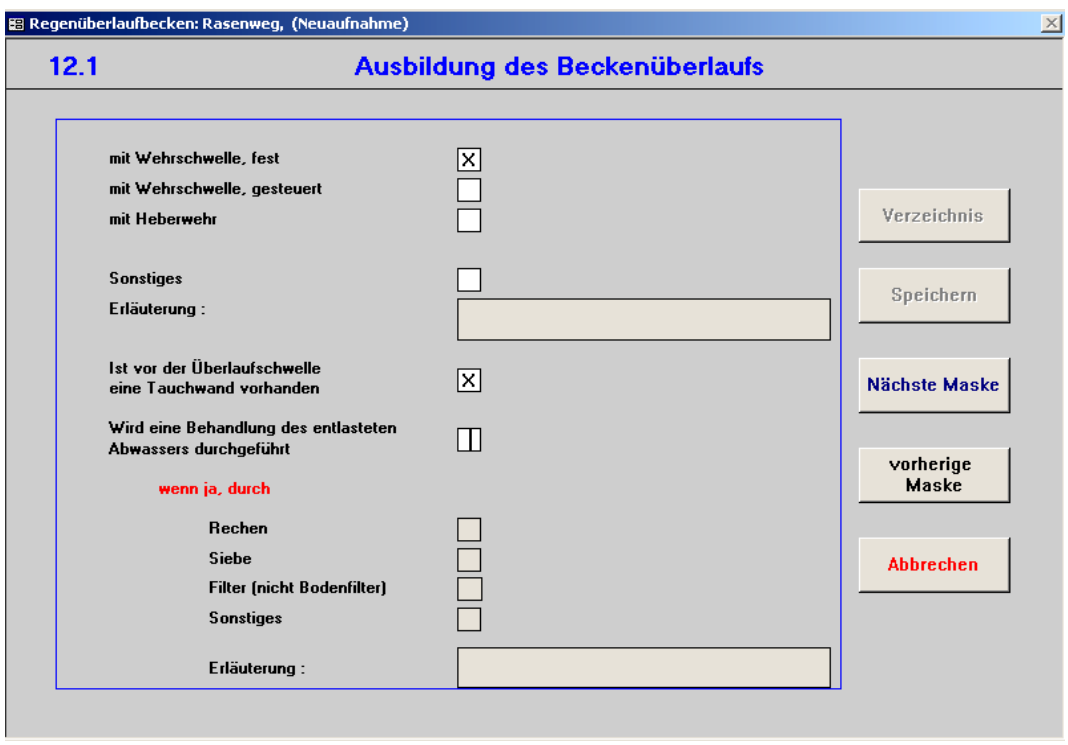

## **Beschreibung Musterbeispiel**

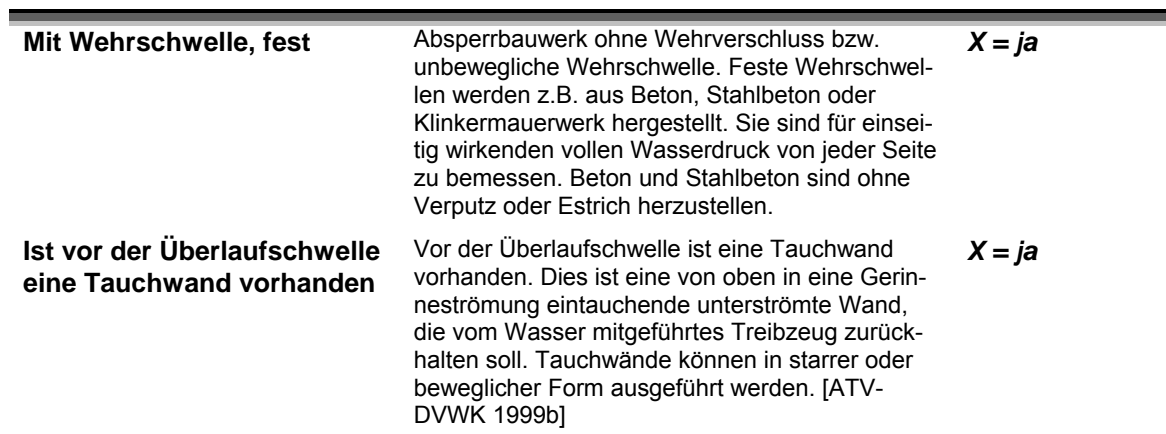

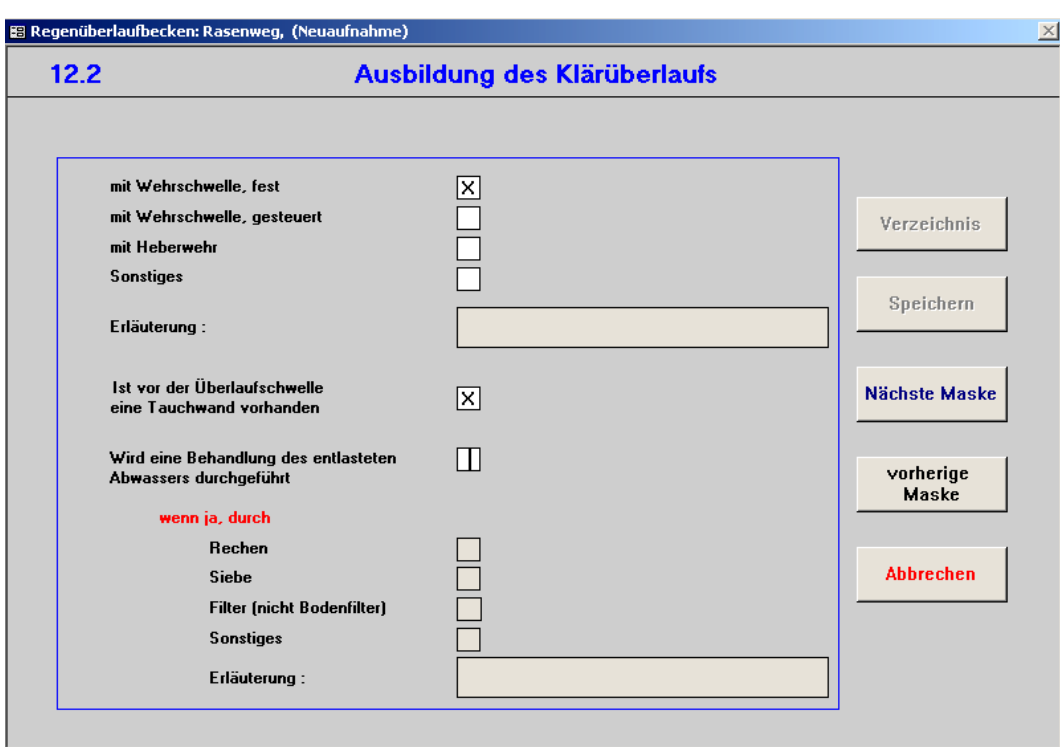

## **12.2 Ausbildung des Klärüberlaufs**

#### **Beschreibung Musterbeispiel**

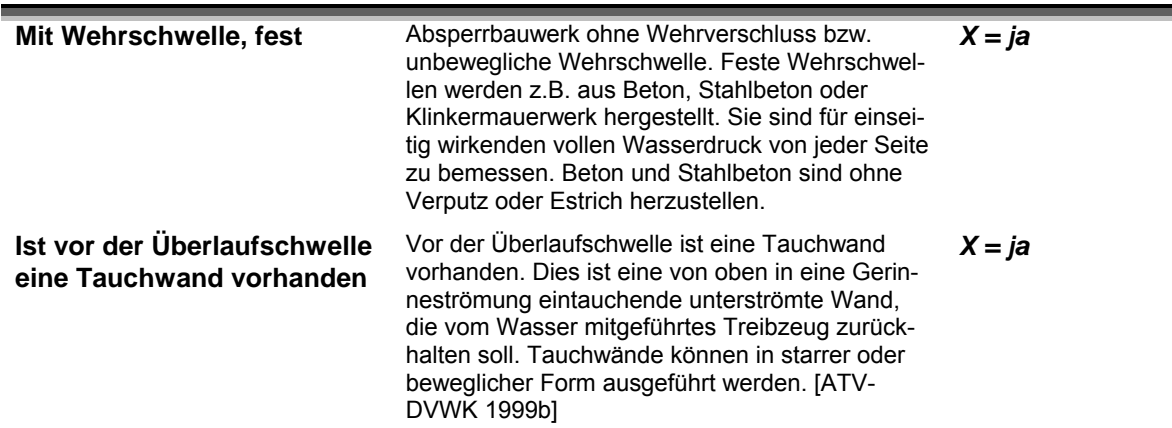

#### **13. Hochwassersicherung**

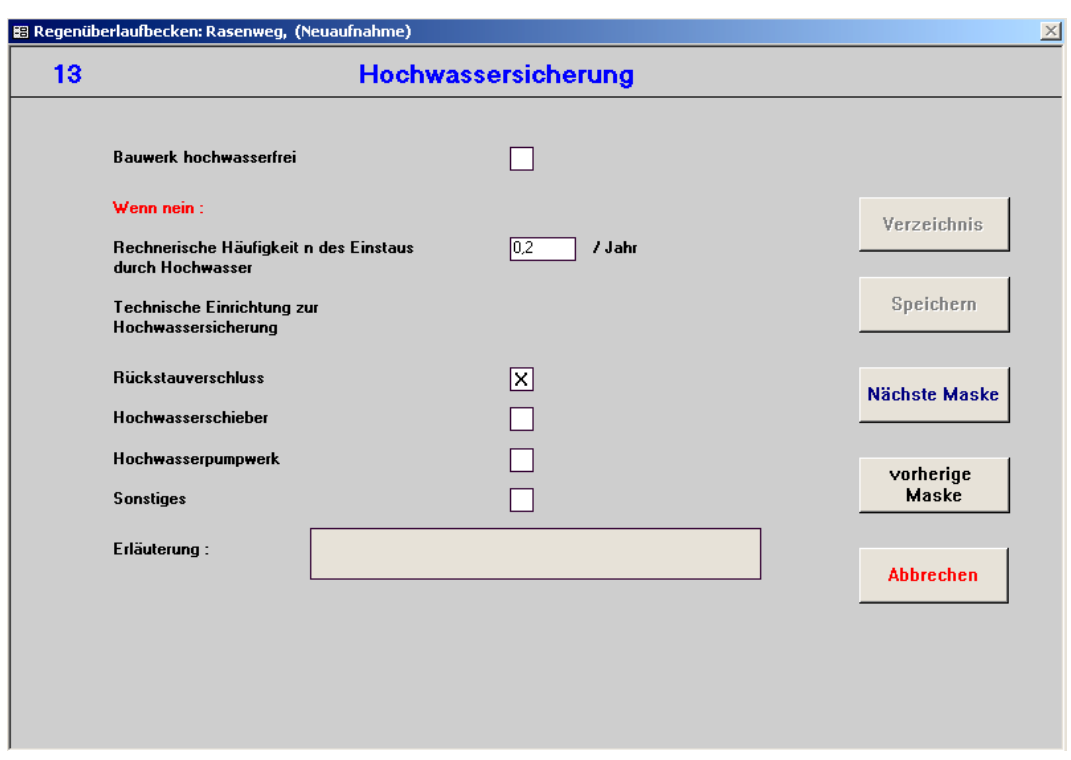

**Beschreibung Musterbeispiel** 

**Hochwasserschutz von Abwasseranlagen dient zum Schutz vor materiellen Schäden durch Überflutung, der Gewährleistung des Betriebes und zur Minimierung von Umweltbeeinträchtigungen durch Abwasser. [DWA 2006] Für hochwassergefährdete Bauwerke sollten daher Sicherungsmaßnahmen ergriffen werden.**

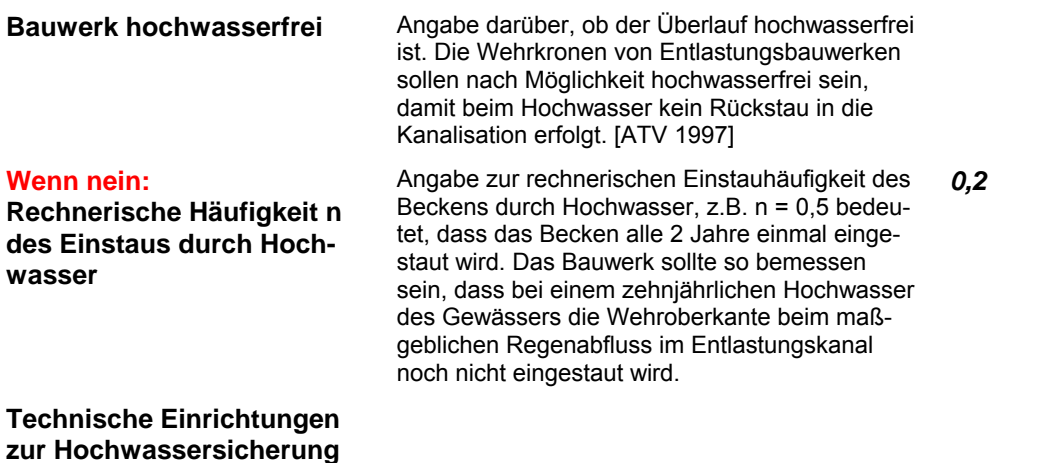

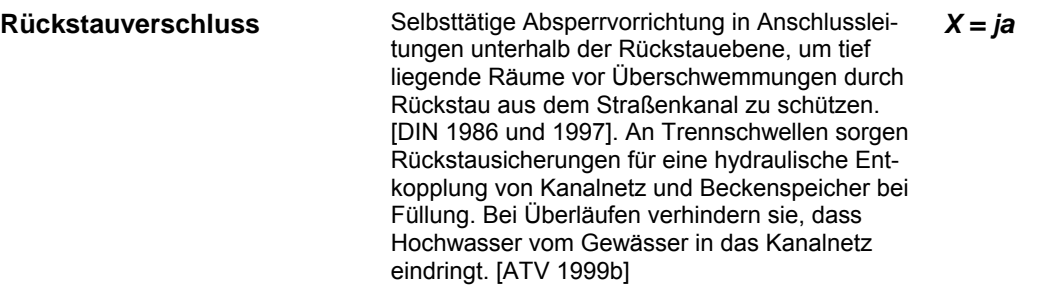

## **14. Beckensteuerung**

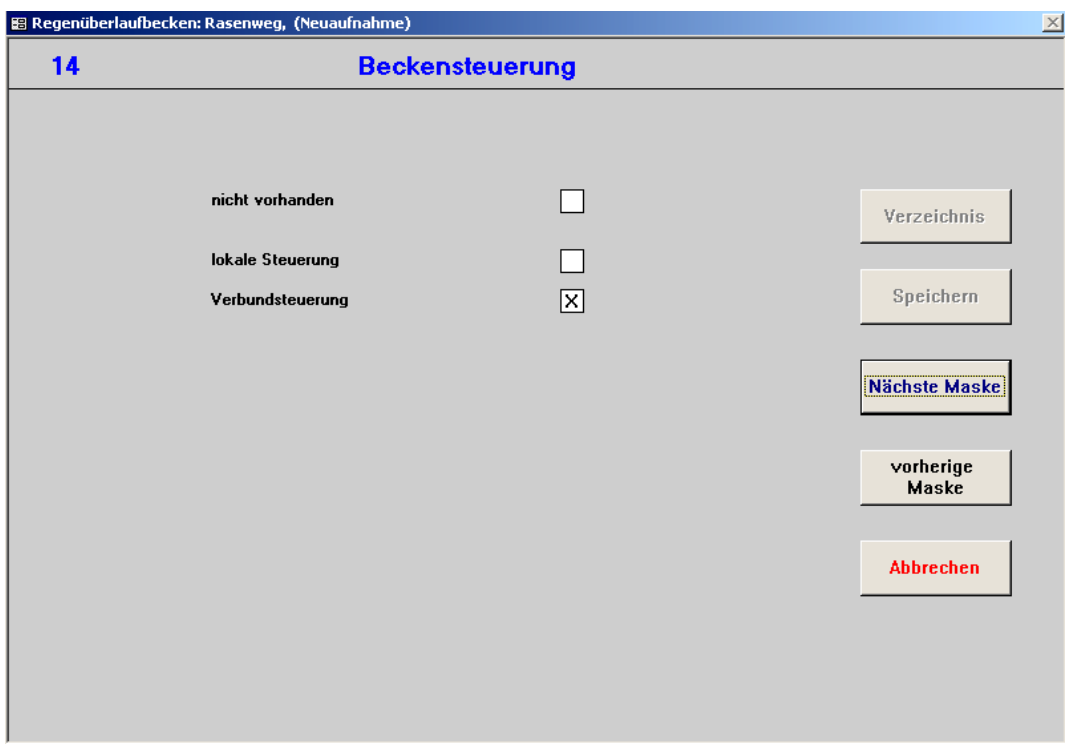

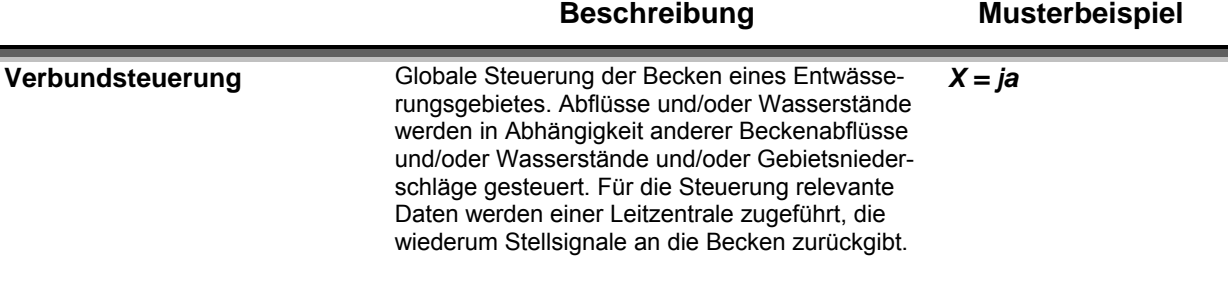

## **15. Bemerkungen, Speichern**

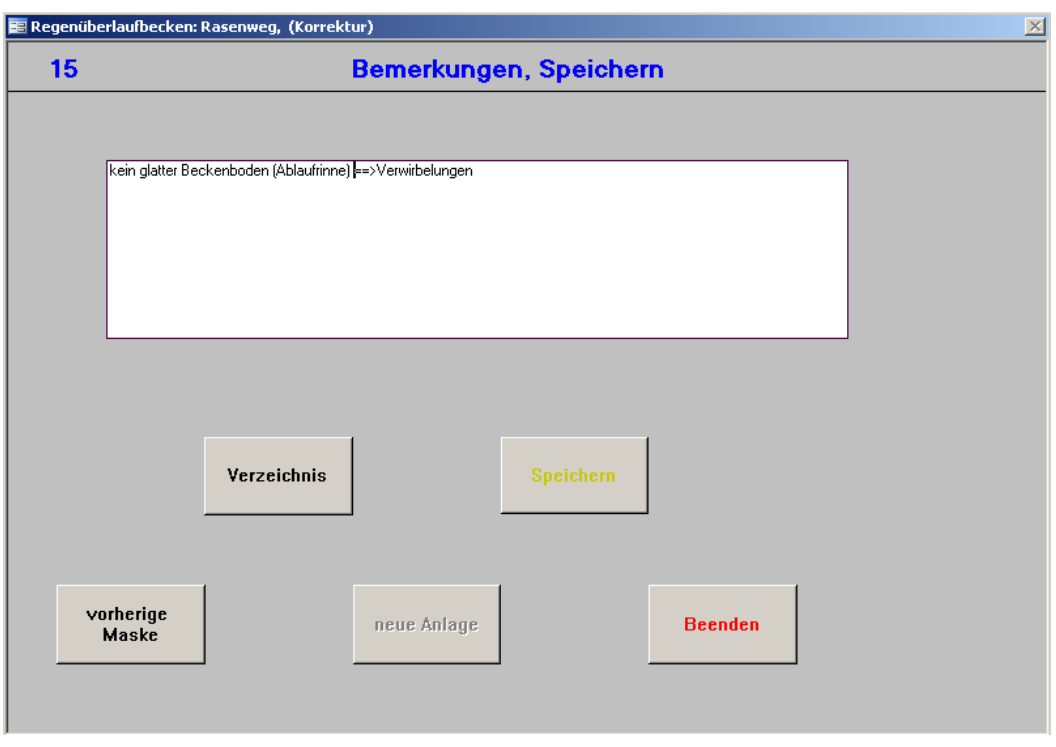

#### **Beschreibung Musterbeispiel**

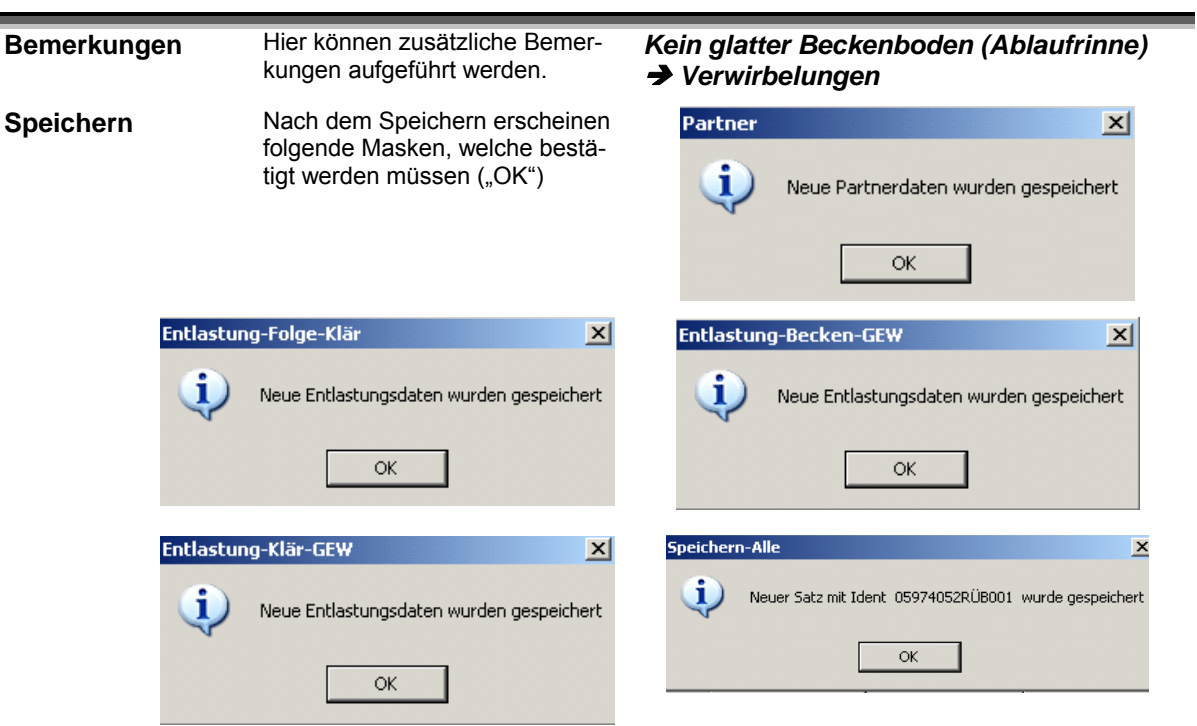

# **5 Häufige gestellte Fragen – FAQ**

# **5.1 Allgemeine Fragen**

#### **Was muss bei der Neuaufnahme eines kompletten Systems beachtet werden?**

Die Eingabe der Bauwerksdaten muss von der Kläranlage aufwärts beginnen, da nur so die entsprechenden Folgebauwerke in einem System richtig zugeordnet werden können.

## **Warum sind Felder oder Funktionen nicht anwählbar?**

Ist ein Feld oder eine Funktion nicht anwählbar, wird diese Größe entweder automatisch generiert oder das Feld bzw. die Funktion ist für das gewählte Bauwerk nicht verfügbar. Detailliertere Informationen finden sich in den jeweiligen Maskenbeschreibungen.

## **Wie können vergessene oder falsche Einträge nachträglich berichtigt werden?**

Während der Eingabe des Bauwerks ist das Feld "vorherige Maske" zu aktivieren, soweit zurück, bis die gewünschte Maske erreicht ist. (vgl. Kapitel 4.2)

Bei abgeschlossener Aufnahme im Startmenü Schaltfläche "Korrektur einer bereits aufgenommenen Anlage" wählen und anschließend Daten eingeben. Hierbei ist zu beachten, dass grundsätzliche Änderungen des Beckentyps nicht möglich sind und im Modus "Korrektur" die evtl. überschriebenen Werte gelöscht sind. Nur im Modus "Fortschreiben" wird eine Historie der Daten abgelegt. Daher sollte dieser Modus nur genutzt werden, wenn sich die tatsächlichen Gegebenheiten geändert haben (z.B. Vergrößerung des bisherigen Volumens). (vgl. Kapitel 4.1.2.1)

# **Die genauen Angaben zu einem Feld sind nicht bekannt, kann trotzdem mit der Eingabe fortgefahren werden?**

Solange diese Angaben nicht in einem Pflichtfeld stehen, kann mit der Eingabe fortgefahren werden. Nachträglich bekannt gewordenen Daten können durch "Korrektur einer bereits erfassten Anlage" (vgl. Kapitel 4.1.2.1) eingetragen werden.

#### **Können Pflichtfelder nicht ausgefüllt werden?**

Wenn ein Pflichtfeld bei der Neuaufnahme eines Bauwerkes nicht ausgefüllt wurde, kann nicht fortgefahren werden. Es erfolgt dann die Aufforderung, dieses Feld zu belegen.

## **Eine Aktivierung der Schaltfläche "vorherige Maske" ist nicht möglich.**

Ist die Aktivierung des Feldes "vorherige Maske" nicht möglich, existiert in der aktuellen Maske ein Pflichtfeld, welches noch nicht ausgefüllt ist.

## **Es wird eine Anlage nicht mehr genutzt, müssen nun alle Daten gelöscht werden?**

Nein, in diesen Fällen kann die Anlage in REBEKA stillgelegt werden. Die Daten bleiben für

den Fall, dass die Anlage zu einem späteren Zeitpunkt wieder in Betrieb genommen wird, erhalten. (vgl. Kapitel 4.1.2.3)

# **Es müssen mehrere Bauwerke nacheinander eingetragen werden. Muss REBEKA jedes Mal neu gestartet werden?**

Nein. Nach dem Speichern des Bauwerks in Maske 15 kann ein neues Becken durch Aktivieren von "neues Becken (ohne drucken Stammblatt)" eingegeben werden.

# **Wieso gibt es Erhebungsbögen im Excel-Format zu REBEKA und wieso könne die Daten nicht direkt in REBEKA eingegeben werden?**

Es ist vorgesehen, dass der Betreiber oder Planer einer Anlage die Daten zur Anlage bei der Genehmigungsplanung oder spätestens bei der Abnahme des Bauwerks vorlegt. Der Sachbearbeiter der Genehmigungsbehörde prüft die Daten auf Plausibilität und gibt sie in REBE-KA ein.

## **Wie gelangt man an die Erhebungsbögen im Excel-Format?**

Die Erhebungsbögen können bei verschiedenen Adressen im Internet heruntergeladen werden. Siehe hierzu Linkliste im Anhang, Kapitel 7.1.

# **5.2 Fragen zu den Masken**

## **5.2.1 Maske 1**

## **Die Daten für Ansprechpartner oder Telefonnummer haben sich verändert.**

Durch "Korrektur einer bereits aufgenommenen Anlage" kann dies geändert werden (vgl. Kap 4.1.2.1).

# **5.2.2 Maske 2**

# **Die aufzunehmende Kläranlage liegt nicht in NRW, erscheint aber auch nicht in der Auswahlliste der Kläranlagen.**

Durch Aktivieren des Feldes "Einen neuen Kläranlagen-Namen eingeben" kann die Kläranlage nachträglich eingefügt werden.

# **5.2.3 Maske 3**

## **RKB - Ständig gefüllte RKB können nicht als Fangbecken gewählt werden.**

Regenwasserbehandlungsanlagen im Dauerstau sind als Durchlaufbecken im Hauptschluss zu gestalten. Daher schließen sich weitere Kombinationsmöglichkeiten aus.

## **5.2.4 Masken 6.1 bis 6.3**

## **Die Einleitungsstelle ist in keiner Datenbank vorhanden.**

Über das Feld "Einleitungsstelle editieren" können neue Einleitungsstellen definiert werden.

## **Wozu dient das Feld GSK II?**

Hier werden Angaben zu Gewässername und Nummer sowie zu Flussgebietsname und –nummer gemäß GSK II angezeigt. Diese Angabe dient dem Nutzer lediglich zur Überprüfung der Daten.

# **5.2.5 Masken 7.1 bis 7.3**

# **Wo sind Hinweise zu Flussgebieten (Flussgebietskennzahl und Gewässernummer) zu finden?**

Flussgebietskennzahl (neue Bezeichnung: Gebietskennzahl) und Gewässernummer (neue Bezeichnung Gewässerkennzahl) sind in der Gewässerstationierungskarte, 3. Auflage (Auflage 3b vom 31.07.2006) zu finden. Diese ist auf der Internetseite des LANUV (http://www.lanuv.nrw.de/wasser/gstat.htm) abrufbar.

## **5.2.6 Maske 8.1**

#### **Was bedeuten Zustand I und Zustand II?**

Es können zwei Zustände (Jahreszahl) der Kenndaten angegeben werden (z.B. Ist- und Prognose-Zustand der Simulation); wobei der maßgebliche Zustand gekennzeichnet werden muss. Vom Programm wird Zustand I vorbelegt. Ist Zustand II maßgebend, muss dies nur in einem Feld geändert werden. Alle weiteren Felder werden automatisch auf Zustand II gesetzt. Als Jahreszahl wird zunächst das Erfassungsdatum aus Maske 1 eingesetzt, welches ggf. zu ändern ist.

#### Wozu dient die Schaltfläche "Anzeige berechnete Werte"?

Über dieses Feld kann sich der Nutzer die in REBEKA Version 12.1 berechneten Werte (z.B. undurchlässige Fläche A<sub>U</sub>) anzeigen lassen.

## **5.2.7 Maske 12.1**

#### **Was ist ein Springüberlauf?**

Ein Springüberlauf ist ein Bauwerk in einer Entlastungsanlage mit offener Strömungsführung und vertikaler Abflusstrennung (Regenüberlauf mit Bodenöffnung, vgl. Abbildung 4-28, Kapitel 4.4). Springüberläufe gibt es nur bei Regenüberlaufbecken (im Misch- oder im Trennsystem).

#### **6 Literatur**

- ATV (Abwassertechnische Vereinigung e. V.) (1992): Arbeitsblatt A 128 Richtlinien für die Bemessung und Gestaltung von Regenentlastungsanlagen in Mischwasserkanälen; April 1992
- ATV (Abwassertechnische Vereinigung e. V.) (1994): Arbeitsblatt A 111 Richtlinien für die hydraulische Dimensionierung und den Leistungsnachweis von Regenwasserentlastungsanlagen in Abwasserkanälen und –leitungen; Februar 1994
- ATV (Abwassertechnische Vereinigung e. V.) (1997): Arbeitsblatt A 105 Wahl des Entwässerungssystems, Dezember 1997
- ATV (Abwassertechnische Vereinigung e. V.) (1999a): Arbeitsblatt A 118 Hydraulische Bemessung und Nachweis von Entwässerungssystemen; November 1999
- ATV (Abwassertechnische Vereinigung e.V.) (1999b): Arbeitsblatt A 166 Bauwerke der zentralen Regenwasserbehandlung und -rückhaltung, November 1999
- ATV DVWK (Deutsche Vereinigung für Wasserwirtschaft, Abwasser und Abfall e. V.) (2000): Merkblatt M 153 – Handlungsempfehlung zum Umgang mit Regenwasser, Februar 2000
- ATV DVWK (Deutsche Vereinigung für Wasserwirtschaft, Abwasser und Abfall e. V.) (2001a): Arbeitsblatt A 117 – Bemessung von Regenrückhalteräumen; März 2001
- ATV DVWK (Deutsche Vereinigung für Wasserwirtschaft, Abwasser und Abfall e. V.) (2001b): Merkblatt M 177 – Bemessung und Gestaltung von Regenentlastungsanlagen in Mischwasserkanälen; Juni 2001
- ATV DVWK (Deutsche Vereinigung für Wasserwirtschaft, Abwasser und Abfall e. V.) (2003): Arbeitsblatt A 198 – Vereinheitlichung und Herleitung von Bemessungswerten für Abwasseranlagen; April 2003
- ATV DVWK (Deutsche Vereinigung für Wasserwirtschaft, Abwasser und Abfall e. V.) (2004): Merkblatt M 178 – Empfehlungen für Planung, Konstruktion und Betrieb von Retentionsbodenfilteranlagen zur weitergehenden Regenwasserbehandlung im Misch- und Trennsystem, Juli 2004
- DIN (Deutsches Institut für Normung) (Hrsg.) (1988): DIN 1986, Entwässerungsanlagen für Gebäude und Grundstücke, Teil 33 – Rückstauverschlüsse für fäkalhaltiges Abwasser
- DIN (Deutsches Institut für Normung) (Hrsg.) (2003): DIN 4045 Abwassertechnik Grundbegriffe
- DWA (Deutsche Vereinigung für Wasserwirtschaft, Abwasser und Abfall e. V.) (2005): Merkblatt M 180 – Handlungsrahmen zur Planung der Abflusssteuerung in Kanalnetzen; Juli 2005
- DWA (Deutsche Vereinigung für Wasserwirtschaft, Abwasser und Abfall e. V.) (2006): Merkblatt M 103 – Hochwasserschutz für Abwasseranlagen, Entwurf, Januar 2006
- Hüben, S. (2005): Neuere Entwicklungen bei der Kanalnetzsteuerung. Vortrag auf den DWA Regenwassertagen, Juni 2005 in Leverkusen
- LDS (Landesamt für Datenverarbeitung und Statistik Nordrhein-Westfalen) (2006): Power-Point-Grafik erhalten vom LDS, 14.06.2006
- MUNLV (Ministerium für Umwelt und Naturschutz, Landwirtschaft und Verbraucherschutz) (2004): RdErl. des MUNLV - Anforderungen an Niederschlagsentwässerung im Trennverfahren vom 26.05.2004
- MUNLV (Ministerium für Umwelt und Naturschutz, Landwirtschaft und Verbraucherschutz) (2007): Entwicklung und Stand der Abwasserbeseitigung in Nordrhein-Westfalen, Kurzfassung und CD, 13. Auflage 2007, Düsseldorf

# **7 Anhang**

# **7.1 Wichtige Links zu REBEKA, ELWAS und andere Dienste**

## Links zu REBEKA<sup>3</sup>:

- Zentrales REBEKA Postfach (E-Mail an die AG REBEKA): rebeka@lds.nrw.de
- REBEKA Protokolle In ELWAS (nur vom Landesnetz aus): http://lv.abwasser.elwas.nrw.de/angeschlosseneVerfahren/REBEKA/Protokolle/index.php *(Hinweis: Hier finden sich auch die Excel Eingabebögen)*
- REBEKA Protokolle in ELWAS über das Dienstleistungsportal der Kommunen und Kreise :

http://lv.kommunen.nrw.testa-de.net/abwasser/angeschlosseneVerfahren/REBEKA/Protokolle/index.php *(Hinweis: Hier finden sich auch die Excel Eingabebögen)*

- REBEKA im Internet Bez Reg Detmold: http://www.bezregdetmold.nrw.de/400\_WirUeberUns/030\_Die\_Behoerde/040\_Organisation/050\_Abteilung\_5/040\_Dezer nat\_54/010\_Abwasser/REBEKA/index.php
- REBEKA im Internet Bez Reg Arnsberg: http://www.bezreg-arnsberg.nrw.de/dieBezirksregierung/aufbau/abteilungen/abteilung5/dezernat54/rebeka/index.html (http://www.bezreg-arnsberg.nrw.de/ → Umwelt, Planung, Wirtschaft → Wasserwirtschaftund Gewässerschutz  $\rightarrow$  REBEKA - Regenbeckenkataster NRW) *(Hinweis: Hier können die Excel Eingabebögen aus dem Internet heruntergeladen werden)*
- Start des REBEKA Programms über das Dienstleistungsportal der Kommunen und Kreise:

https://citrix-lds.nrw.testa-

-

de.net/Citrix/MetaFrame/auth/login.aspx?NFuse\_MessageType=Error&NFuse\_MessageKey=InvalidCredentials &NFuse\_LogEventID=

<sup>3</sup> Links, die in der folgenden Aufführung über eine Zeile hinaus gehen, können nur bedingt direkt verwendet werden. Trennstriche oder Leerzeichen müssen ggf. entfernt werden, damit der Link funktioniert.

#### **Weitere Links:**

- E-Mail an die Elwas Geschäftsstelle: ELWAS-GS@brd.nrw.de
- Zur ELWAS Startseite über das Dienstleistungsportal der Kommunen und Kreise: http://lv.kommunen.nrw.testa-de.net/elwas
- Zum REBEKA Handbuch über das Dienstleistungsportal der Kommunen und Kreise: http://lv.kommunen.nrw.testa-de.net/abwasser/angeschlosseneVerfahren/REBEKA/fachDoku/index.php
- Flusswin IMS (nur vom Landesnetz aus!!!) http://geo2.lds.nrw.de/ims/flusswinims/start.htm
- Flusswin IMS über das Dienstleistungsportal der Kommunen und Kreise: http://lv.kommunen.nrw.testa-de.net/geo/ims/FlussWinIms/start.htm
- Citrix Kontaktstelle (z.B. Wenn das Password vergessen wurde) citrix@lds.nrw.de
- Umweltdaten vor Ort: http://www.uvo.nrw.de/uvo/uvo\_main.html
- Hinweise zu Gebiets- und Gewässerkennzahlen, Gewässerstationierungskarte: http://www.lanuv.nrw.de/wasser/gstat.htm http://www.lanuv.nrw.de/wasser/gstat.htm
- Aufrufen der Themen aus der WRRL über das Internet : (ist weitgehend auch in FlussWin IMS möglich) http://www.gis3.nrw.de/ims/WRRL/viewer.htm
- Aufrufen des TESTA Angebotes über das Dienstleistungsportal der Kommunen und Kreise: http://lv.kommunen.nrw.testa-de.net/
- Aufrufen der Vorschriftensammlung VTU über das Dienstleistungsportal der Kommunen und Kreise: http://lv.kommunen.nrw.testa-de.net/vtu/datei.app?JS=1&USER\_ID=0&DATEI=haupt.vm&enc=iso-8859-1&SPRACHE=de
- D-E-A Datemodell http://lv.abwasser.elwas.nrw.de/deaVerfahren/dea/fachDoku/D-E-A\_Datenmodell\_a3.pdf

# **7.2 Datenmodell von REBEKA Version 12.1**

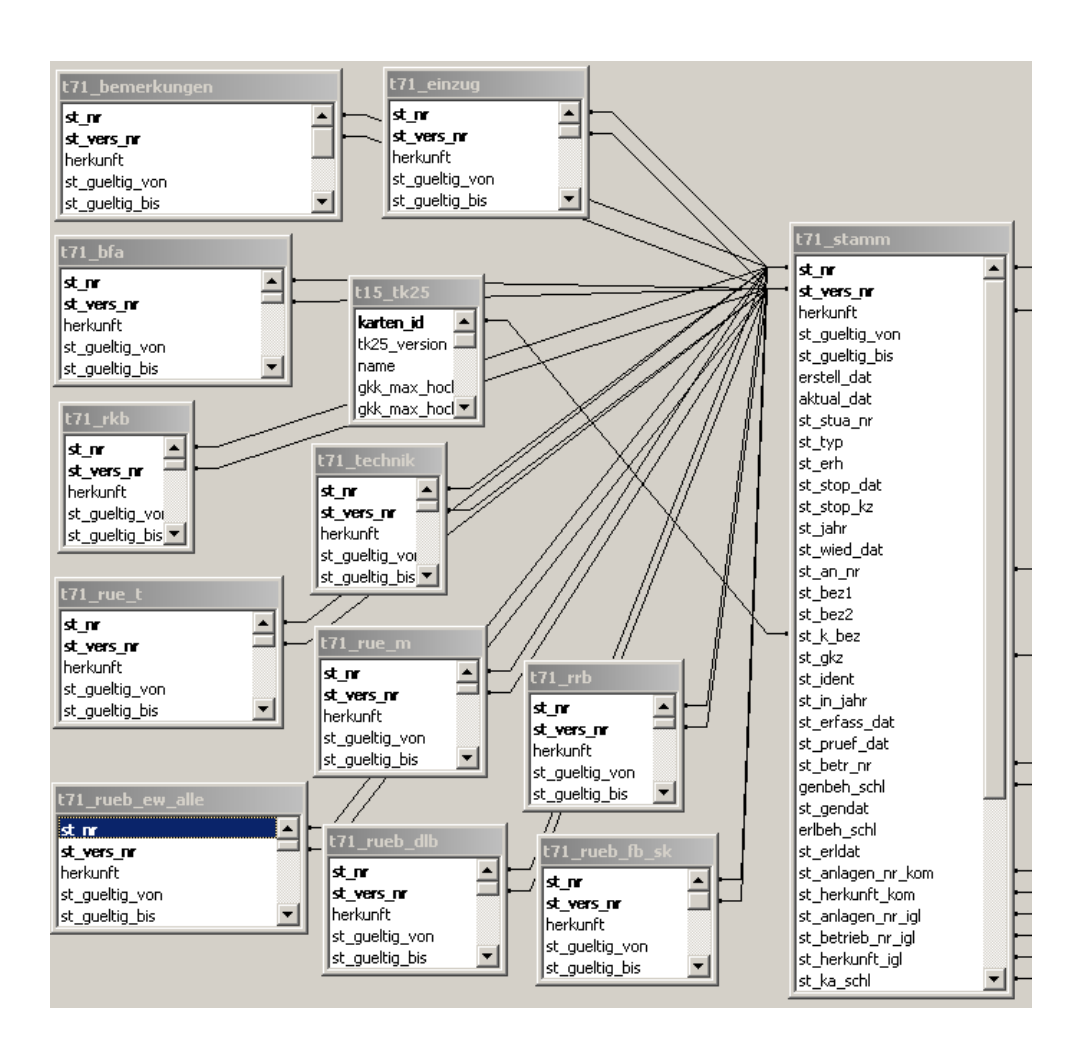

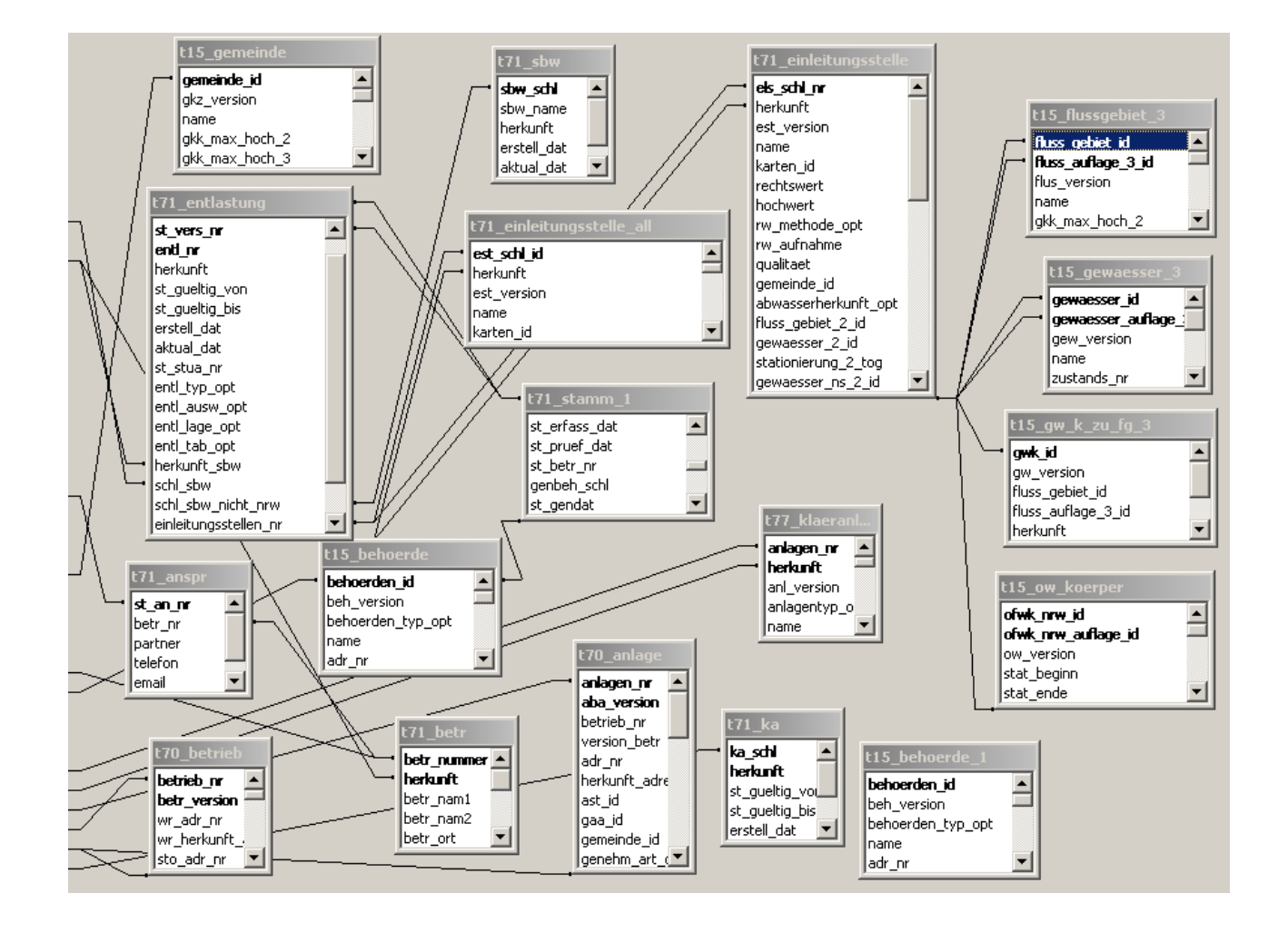